# **ProLiant DL360 Server**

Maintenance and Service Guide

Part Number 169616-006 Spare Part Number 173840-001

January 2002 (Sixth Edition)

# **COMPAQ**

© 2002 Compaq Information Technologies Group, L.P.

Compaq, the Compaq logo, Compaq Insight Manager, ProLiant, ROMPaq, and SmartStart are trademarks of Compaq Information Technologies Group, L.P. in the U.S. and/or other countries.

Microsoft, MS-DOS, Windows, Windows NT and Windows 2000 are trademarks of Microsoft Corporation in the U.S. and/or other countries.

All other product names mentioned herein may be trademarks of their respective companies.

Compaq shall not be liable for technical or editorial errors or omissions contained herein. The information in this document is provided "as is" without warranty of any kind and is subject to change without notice. The warranties for Compaq products are set forth in the express limited warranty statements accompanying such products. Nothing herein should be construed as constituting an additional warranty.

Compaq ProLiant DL360 Server Maintenance and Service Guide

January 2002 (Sixth Edition) Part Number 169616-006 Spare Part Number 173840-001

# **Contents**

### **About This Guide**

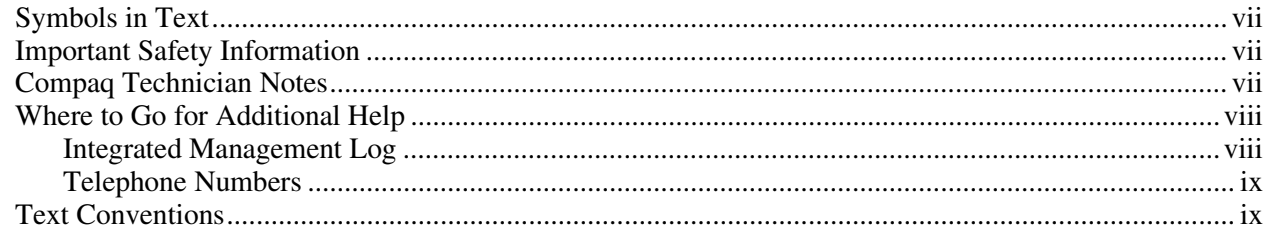

### **Chapter 1**

#### **Illustrated Parts Catalog**

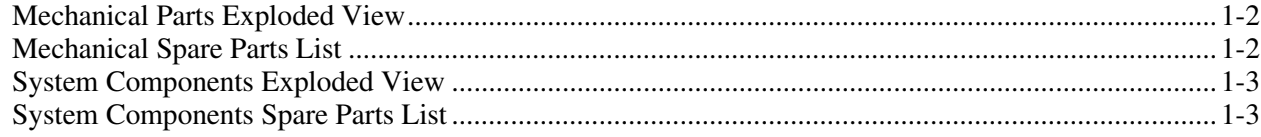

### **Chapter 2**

### Removal and Replacement Procedures

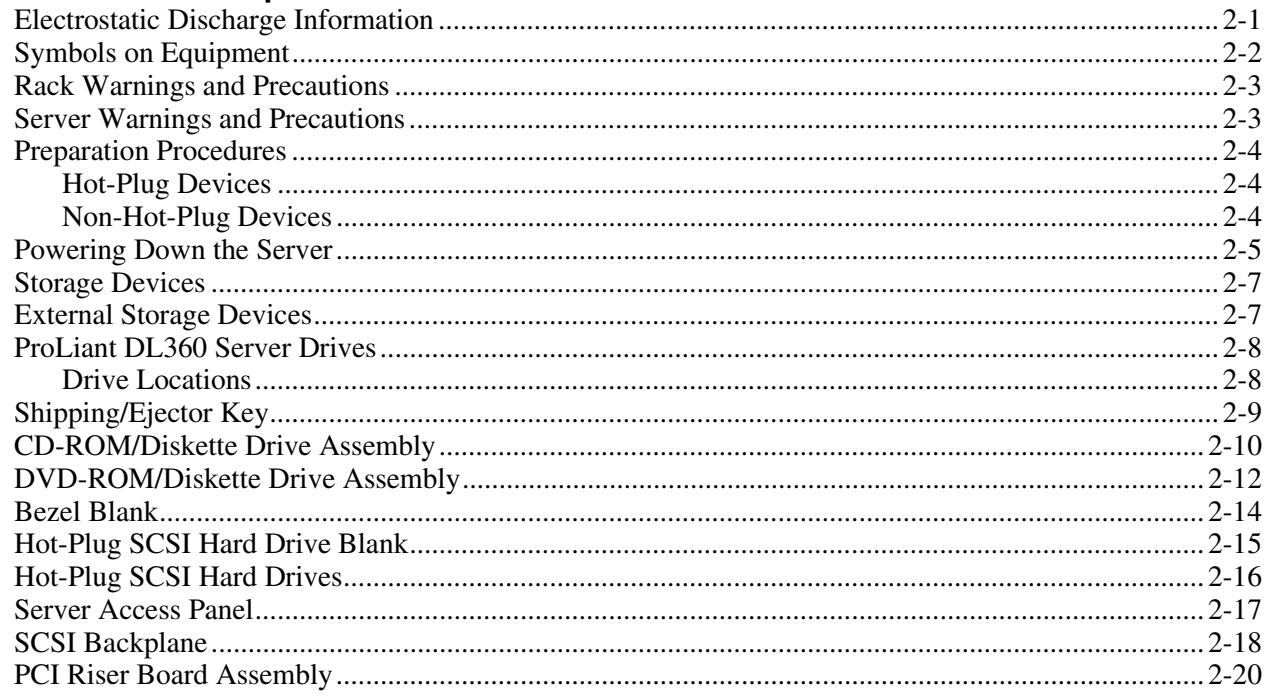

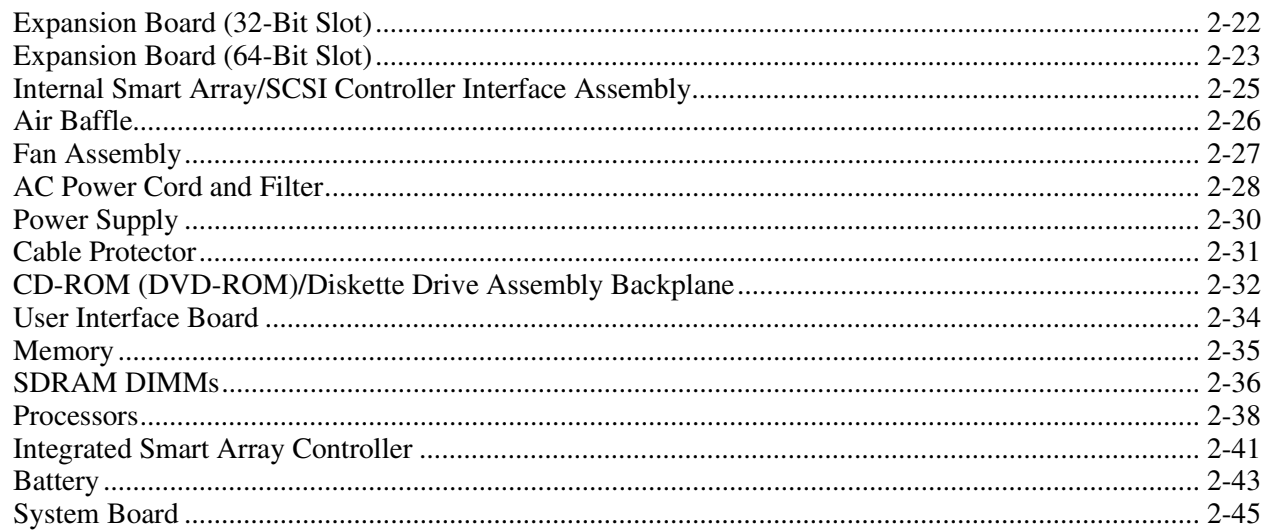

### **Chapter 3**

### Cable Routing Diagrams

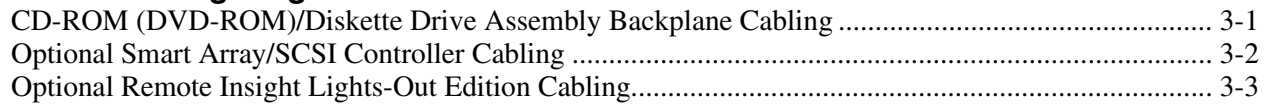

### **Chapter 4**

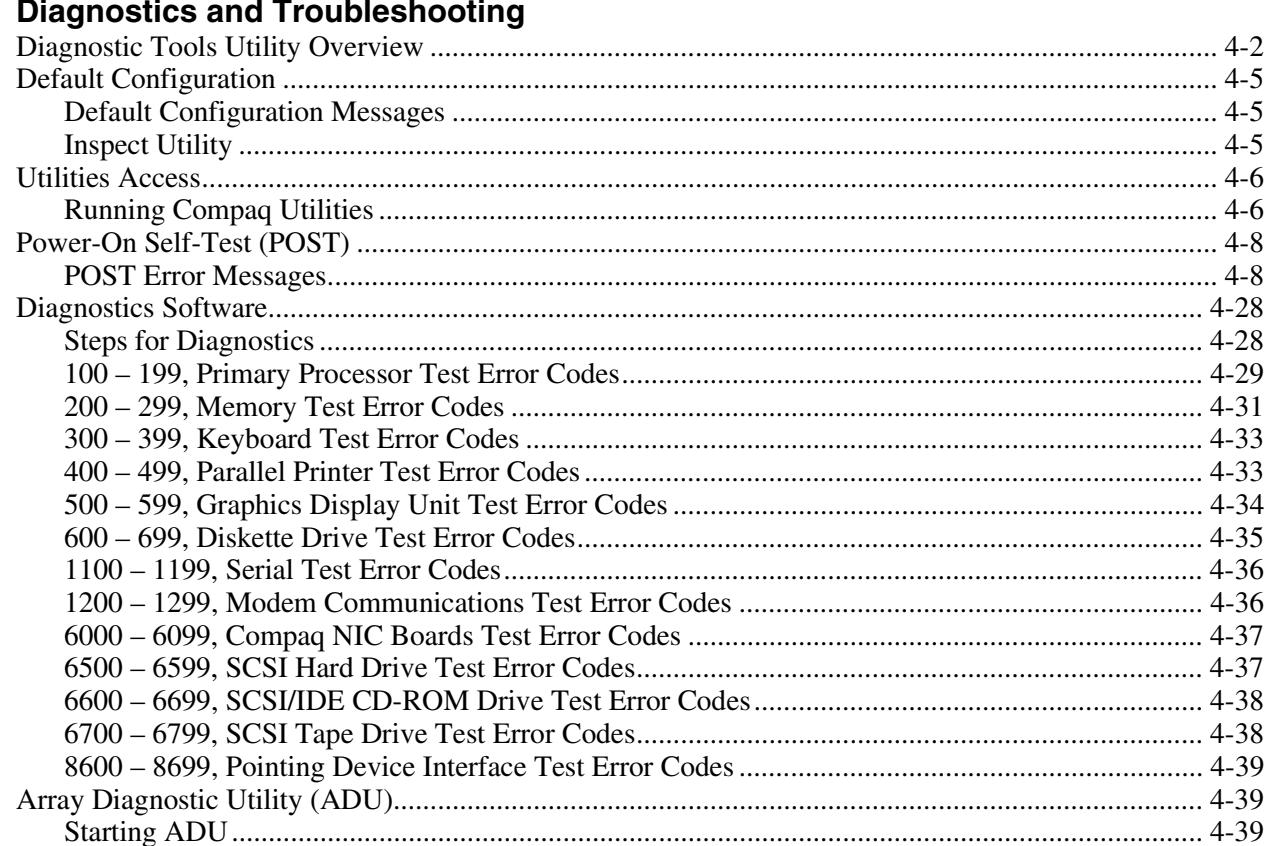

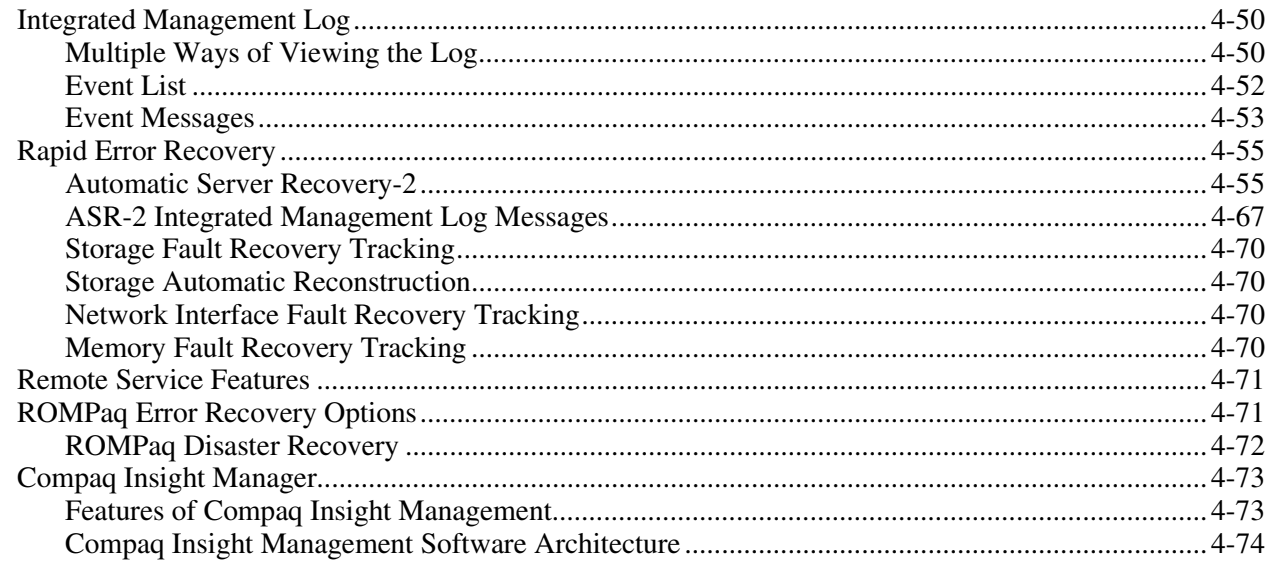

### **Chapter 5**

### **Connectors, Switches, and Status Indicators**

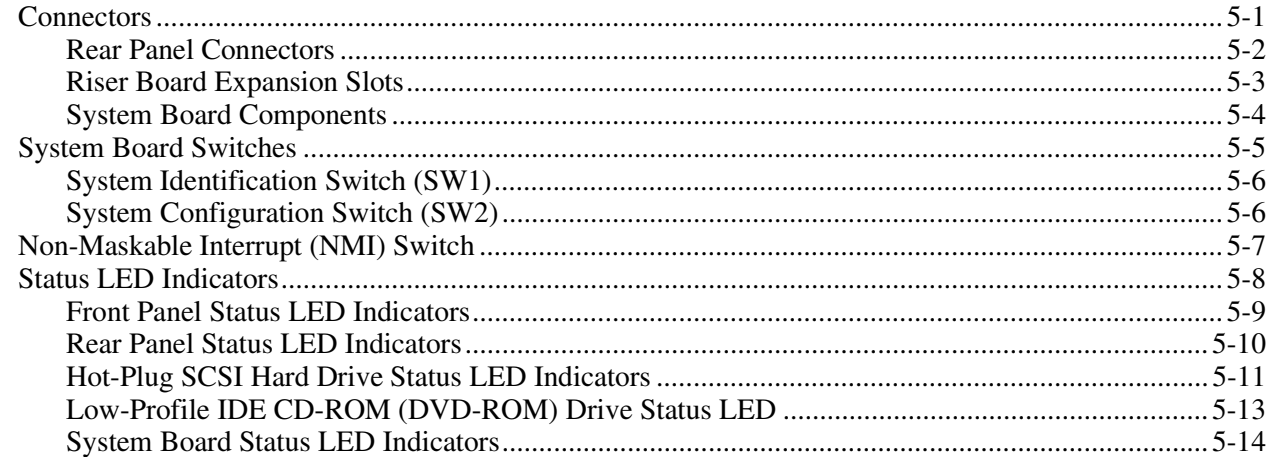

#### **Chapter 6**

#### **Specifications**

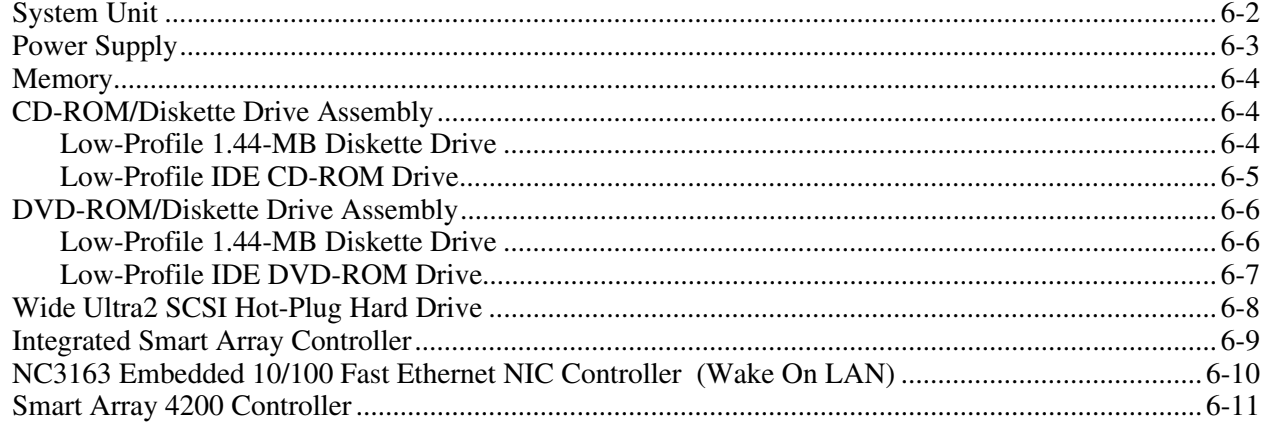

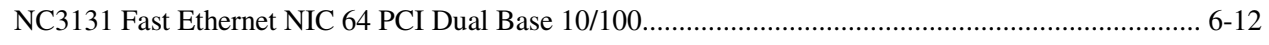

#### **[Index](#page-164-0)**

# **About This Guide**

<span id="page-6-1"></span><span id="page-6-0"></span>This maintenance and service guide is a troubleshooting guide that can be used for reference when servicing the Compaq ProLiant DL360 server**.** 

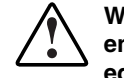

**WARNING: To reduce the risk of personal injury from electric shock and hazardous energy levels, only authorized service technicians should attempt to repair this equipment. Improper repairs can create conditions that are hazardous.** 

### **Symbols in Text**

These symbols may be found in the text of this guide. They have the following meanings.

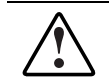

**WARNING: Text set off in this manner indicates that failure to follow directions in the warning could result in bodily harm or loss of life.** 

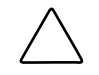

**CAUTION:** Text set off in this manner indicates that failure to follow directions could result in damage to equipment or loss of information.

**IMPORTANT:** Text set off in this manner presents clarifying information or specific instructions.

**NOTE:** Text set off in this manner presents commentary, sidelights, or interesting points of information.

# **A** Important Safety Information

Before installing this product, read the *Important Safety Information* document provided.

## **Compaq Technician Notes**

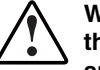

**WARNING: Only authorized technicians trained by Compaq should attempt to repair this equipment. All troubleshooting and repair procedures are detailed to allow only subassembly/module-level repair. Because of the complexity of the individual boards and subassemblies, no one should attempt to make repairs at the component level or to make modifications to any printed wiring board. Improper repairs can create a safety hazard.** 

<span id="page-7-0"></span>**WARNING: To reduce the risk of personal injury from electric shock and hazardous energy levels, do not exceed the level of repairs specified in these procedures. Because of the complexity of the individual boards and subassemblies, do not attempt to make repairs at the component level or to make modifications to any printed wiring board. Improper repairs can create conditions that are hazardous.** 

**WARNING: To reduce the risk of electric shock or damage to the equipment:** 

- **Disconnect power from the system by unplugging all power cords from the power supplies.**
- **Do not disable the power cord grounding plug. The grounding plug is an important safety feature.**
- **Plug the power cord into a grounded (earthed) electrical outlet that is easily accessible at all times.**

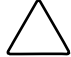

**CAUTION:** To properly ventilate the system, you must provide at least 7.6 cm (3.0 in) of clearance at the front and back of the server.

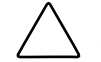

**CAUTION:** The computer is designed to be electrically grounded (earthed). To ensure proper operation, plug the AC power cord into a properly grounded AC outlet only.

**NOTE:** Any indications of component replacement or printed wiring board modifications may void any warranty.

### **Where to Go for Additional Help**

In addition to this guide, the following information sources are available:

- User documentation
- *Compaq Service Quick Reference Guide*
- Service training guides
- Compaq service advisories and bulletins
- Compaq *QuickFind*™ information services
- Compaq Insight Manager software

For additional copies, visit the Compaq website:

www.compaq.com

#### **Integrated Management Log**

The server includes an integrated, nonvolatile management log that contains fault and management information. The contents of the Integrated Management Log (IML) can be viewed with Compaq Insight Manager.

### <span id="page-8-0"></span>**Telephone Numbers**

For the name of your nearest Compaq authorized reseller:

- In the United States, call 1-800-345-1518.
- In Canada, call 1-800-263-5868.

For Compaq technical support:

- In the United States and Canada, call 1-800-OK COMPAQ.
- For Compaq technical support phone numbers outside the United States and Canada, visit the Compaq website:

www.compaq.com

### **Text Conventions**

This document uses the following conventions:

- *Italic type* is used for complete titles of published guides or variables. Variables include information that varies in system output, in command lines, and in command parameters in text.
- **Bold type** is used for emphasis, for onscreen interface components (window titles, menu names and selections, button and icon names, and so on), and for keyboard keys.
- Monospace typeface is used for command lines, code examples, screen displays, error messages, and user input.
- Sans serif typeface is used for uniform resource locators (URLs).

# **1 Illustrated Parts Catalog**

<span id="page-9-0"></span>This chapter provides the illustrated parts breakdown and a spare parts list for the Compaq *ProLiant*<sup>™</sup> DL360 server. See Table 1-1 and Table 1-2 for the names of referenced spare parts.

# <span id="page-10-0"></span>**Mechanical Parts Exploded View**

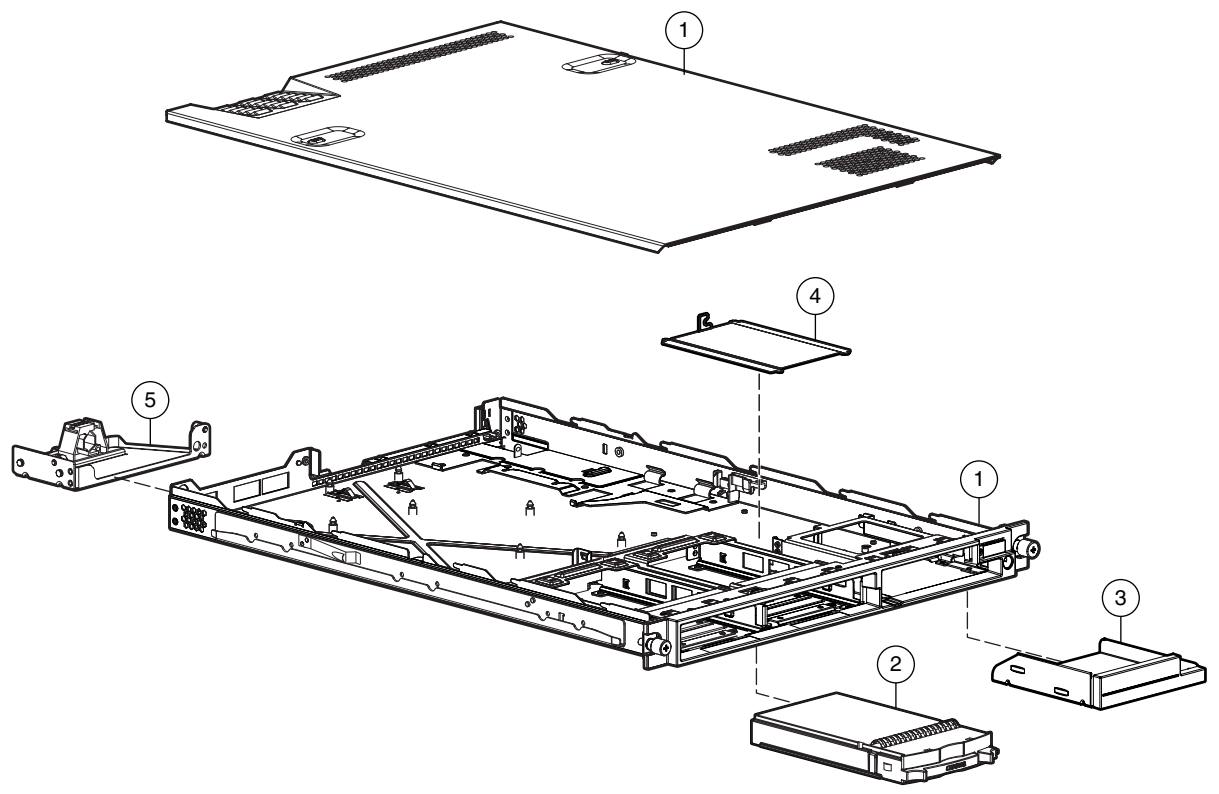

**Figure 1-1: Mechanical parts exploded view** 

# **Mechanical Spare Parts List**

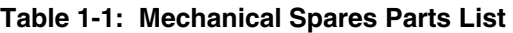

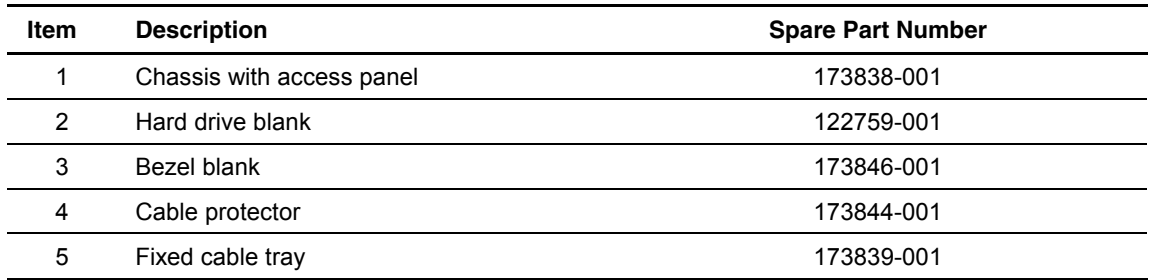

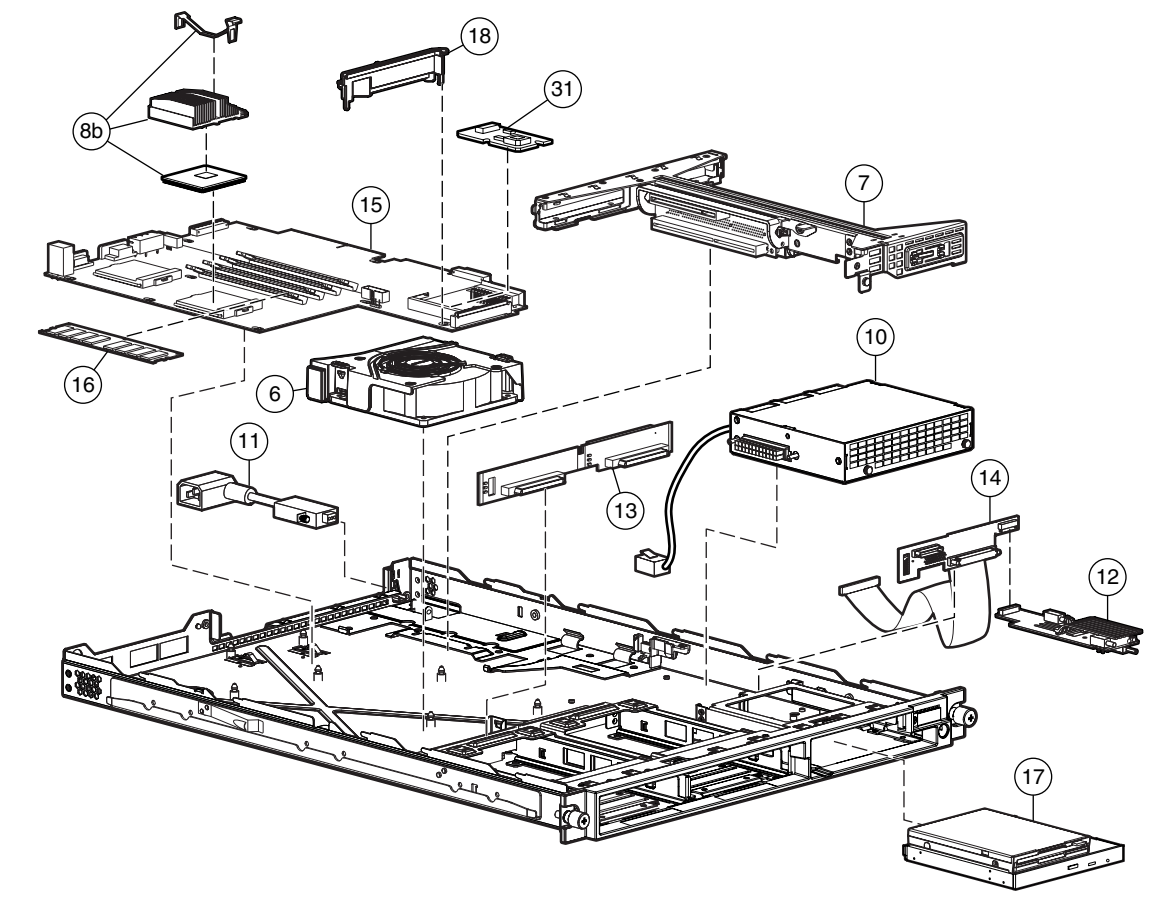

# <span id="page-11-0"></span>**System Components Exploded View**

**Figure 1-2: System components exploded view** 

# **System Components Spare Parts List**

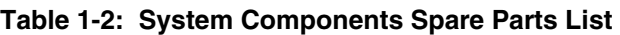

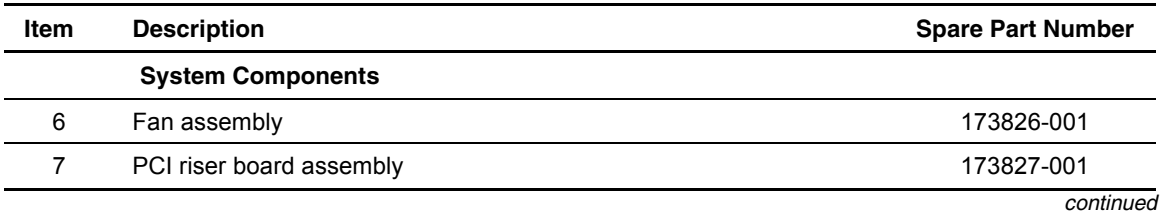

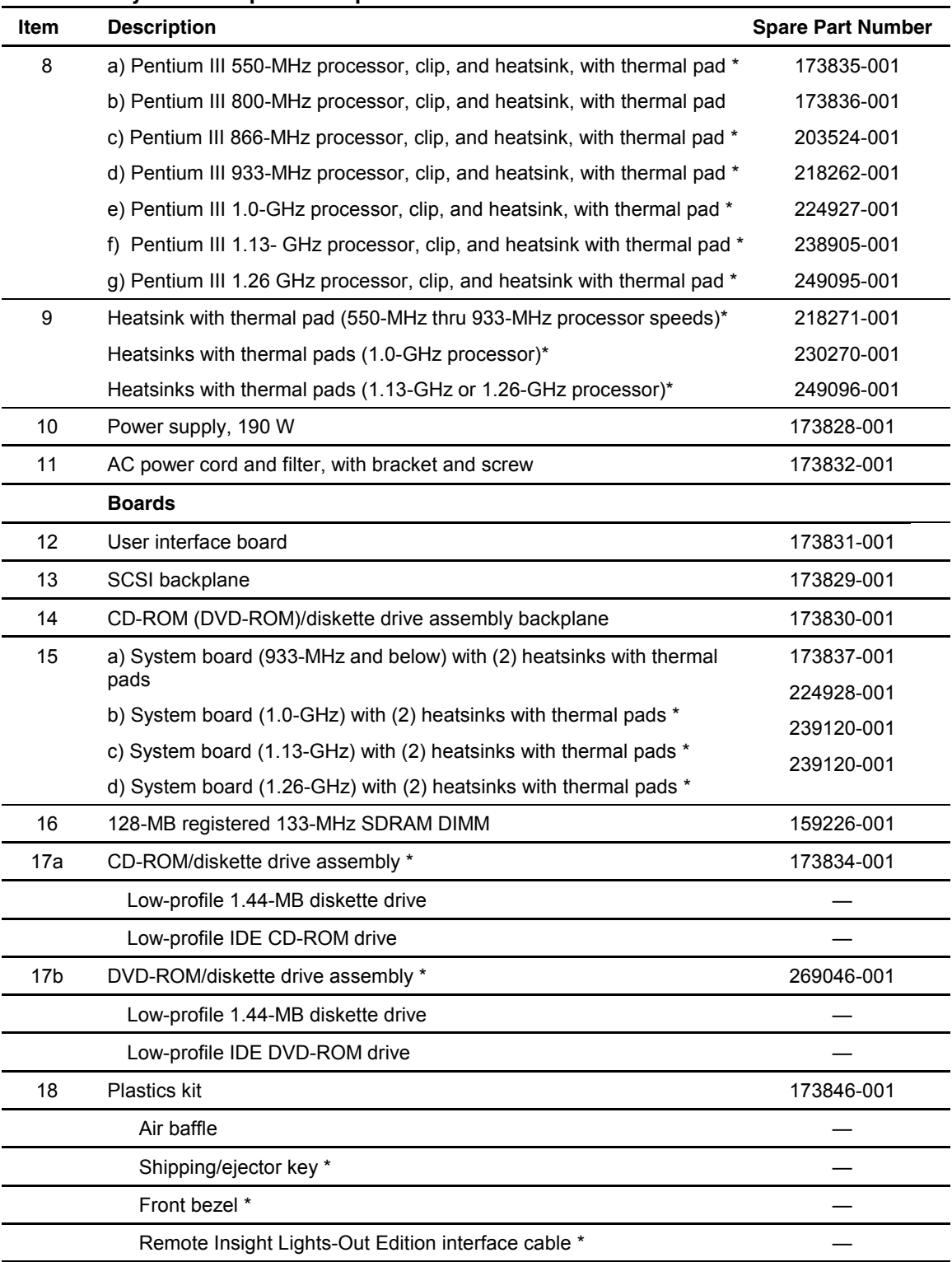

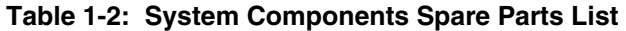

*continued* 

| <b>Item</b>       | <b>Description</b>                                                | <b>Spare Part Number</b> |
|-------------------|-------------------------------------------------------------------|--------------------------|
| 19                | Upgrade kit *                                                     | 218263-001               |
|                   | SCSI grounding clip                                               |                          |
|                   | <b>EMI</b> gaskets                                                |                          |
| 20                | Hardware kit *                                                    | 173844-001               |
|                   | System board thumbscrew                                           |                          |
|                   | Cable protector                                                   |                          |
|                   | Vertical PDU brackets (2)                                         |                          |
| 21                | Rack-mounting kit (fixed rack rails) *                            | 173845-001               |
| 22                | Replacement battery, 3-V lithium *                                | 234556-001               |
| 23                | PCI slot cover *                                                  | 271918-001               |
| 24                | Return kit *                                                      | 173842-001               |
| 25                | Country kit *                                                     | 177851-001               |
| 26                | Maintenance and service guide *                                   | 173840-001               |
| 27                | 64-MB registered 133-MHz SDRAM DIMM *                             | 159225-001               |
| 28                | 256-MB registered 133-MHz SDRAM DIMM *                            | 159304-001               |
| 29                | 512-MB registered 133-MHz SDRAM DIMM *                            | 159227-001               |
| 30                | 1-GB registered 133-MHz SDRAM DIMM *                              | 163902-001               |
|                   | <b>Controllers</b>                                                |                          |
| 31                | Integrated Smart Array Controller                                 | 158855-001               |
|                   | <b>Options</b>                                                    |                          |
| 32                | Internal Smart Array/SCSI controller interface (cable) assembly * | 173833-001               |
| 33                | Remote Insight Lights-Out Edition *                               | 158731-001               |
| 34                | Sliding rails and cable management system kit *                   | 177852-001               |
| 35                | Telco rack-mounting kit *                                         | 177853-001               |
| 36                | Third-party cabinet rack-mounting kit *                           | 177854-001               |
| 37                | Desktop/stackable chassis kit *                                   | 176938-001               |
| 38                | AC "Y" power cord *                                               | 178129-001               |
| Note: * Not shown |                                                                   |                          |

**Table 1-2: System Components Spare Parts List** 

# **Removal and Replacement Procedures**

<span id="page-14-1"></span><span id="page-14-0"></span>This chapter provides subassembly/module-level removal and replacement procedures for Compaq ProLiant DL360 servers. After completing all necessary removal and replacement procedures, run the Diagnostics program to verify that all components operate properly.

The following is recommended:

- The shipping/ejector key
- From the Compaq *SmartStart*<sup>™</sup> and Support Software CD:
	- System Configuration Utility software
	- Array Diagnostics Utility (ADU)
	- Diagnostics software

### **Electrostatic Discharge Information**

A discharge of static electricity can damage static-sensitive devices or microcircuitry. Proper packaging and grounding techniques are necessary precautions to prevent damage. To prevent electrostatic damage, observe the following precautions:

- Transport products in static-safe containers such as conductive tubes, bags, or boxes.
- Keep electrostatic-sensitive parts in their containers until they arrive at static-free stations.
- Cover workstations with approved static-dissipating material. Use a wrist strap connected to the work surface and properly grounded tools and equipment.
- Keep the work area free of nonconductive materials such as ordinary plastic assembly aids and foam packing.
- Always be properly grounded when touching a static-sensitive component or assembly.
- Avoid touching pins, leads, or circuitry.
- Always place drives PCB assembly-side down.
- Use conductive field service tools.

# <span id="page-15-0"></span>**Symbols on Equipment**

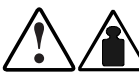

**25 kg 55 lb** 

**Any product or assembly marked with these symbols indicates that the component exceeds the recommended weight for one individual to handle safely**.

**WARNING: To reduce the risk of personal injury or damage to the equipment, observe local occupational health and safety requirements and guidelines for manual material handling**

**Any surface or area of the equipment marked with these symbols indicates the presence of a hot surface or hot component** 

**WARNING: To reduce the risk of injury from a hot component, allow the surface to cool before touching it.**

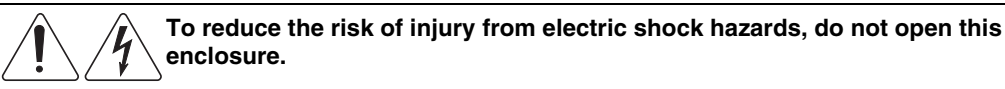

**WARNING: Any surface or area of the equipment marked with these symbols** 

**indicates the presence of electric shock hazards. The enclosed area contains no operator serviceable parts**.

**Any RJ-45 receptacle marked with these symbols indicates a Network Interface Connection.** 

**WARNING: To reduce the risk of electric shock, fire, or damage to the equipment, do not plug telephone or telecommunications connectors into this receptacle.**

**LASS 1 LASER PRODUC** 

This label or equivalent is located on the surface of your CD-ROM or DVD-ROM drive. This label indicates that the product is classified as a Class 1 Laser Product.

### <span id="page-16-0"></span>**Rack Warnings and Precautions**

**WARNING: To reduce the risk of personal injury or damage to equipment, always ensure that the rack is adequately stabilized before extending a component outside the rack. A rack may become unstable if more than one component is extended for any reason. Extend only one component at a time.** 

**WARNING: To reduce the risk of personal injury or damage to the equipment, be sure that:** 

- **The leveling jacks are extended to the floor.**
- **The full weight of the rack rests on the leveling jacks.**
- **The stabilizers are attached to the rack if it is a single rack installation.**
- **The racks are coupled together in multiple rack installations.**

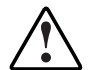

**WARNING: When installing the server in a Telco rack, make certain that the rack frame is adequately secured to the building structure at the top and bottom.** 

**WARNING: To reduce the risk of personal injury or damage to the equipment, at least two people are needed to safely unload the rack from the pallet. An empty 42U rack weighs 253 lb (115 kg), is over 7 ft (2.1 m) tall, and may become unstable when being moved on its casters. Do not stand in front of the rack as it rolls down the ramp from the pallet, but handle the rack from both sides.** 

### **Server Warnings and Precautions**

**WARNING: To reduce the risk of personal injury from hot surfaces, allow the hot-plug drives and the internal system components to cool before touching.** 

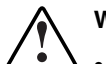

**WARNING: To reduce the risk of electric shock or damage to the equipment:** 

- **Do not disable the power cord grounding plug. The grounding plug is an important safety feature.** 
	- **Plug the power cord into a grounded (earthed) electrical outlet that is easily accessible at all times.**
	- **Unplug the power cord from each power supply to disconnect power to the equipment.**

**CAUTION:** Protect the server from power fluctuations and temporary interruptions with a regulating uninterruptible power supply (UPS). This device protects the hardware from damage caused by power surges and voltage spikes and keeps the system in operation during a power failure.

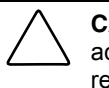

**CAUTION:** The Compaq ProLiant DL360 server must always be operated with the system access panel closed. Proper cooling will not be achieved if the system access panel is removed.

### <span id="page-17-0"></span>**Preparation Procedures**

Before beginning to remove any serviceable parts, determine whether the part is a hot-plug device or non-hot-plug device.

### **Hot-Plug Devices**

ProLiant DL360 servers support only hot-plug SCSI hard drives.

**IMPORTANT:** It is not necessary to turn off the server to replace hot-plug hard drives when they not in active use.

### **Non-Hot-Plug Devices**

If the part is a non-hot-plug device, you must power down the server before servicing the component. Non-hot-plug parts include the processors, all boards, DIMMs, the fan assembly, and the CD-ROM/diskette drive assembly.

### <span id="page-18-0"></span>**Powering Down the Server**

System power in ProLiant DL360 servers does not completely shut off with the front panel Power On/Standby switch. The switch toggles between on and standby modes, rather than on and off. The standby position removes power from most electronics and the drives, but portions of the power supply and some internal circuitry remain active. To completely remove all power from the system, you must disconnect all power cords from the server.

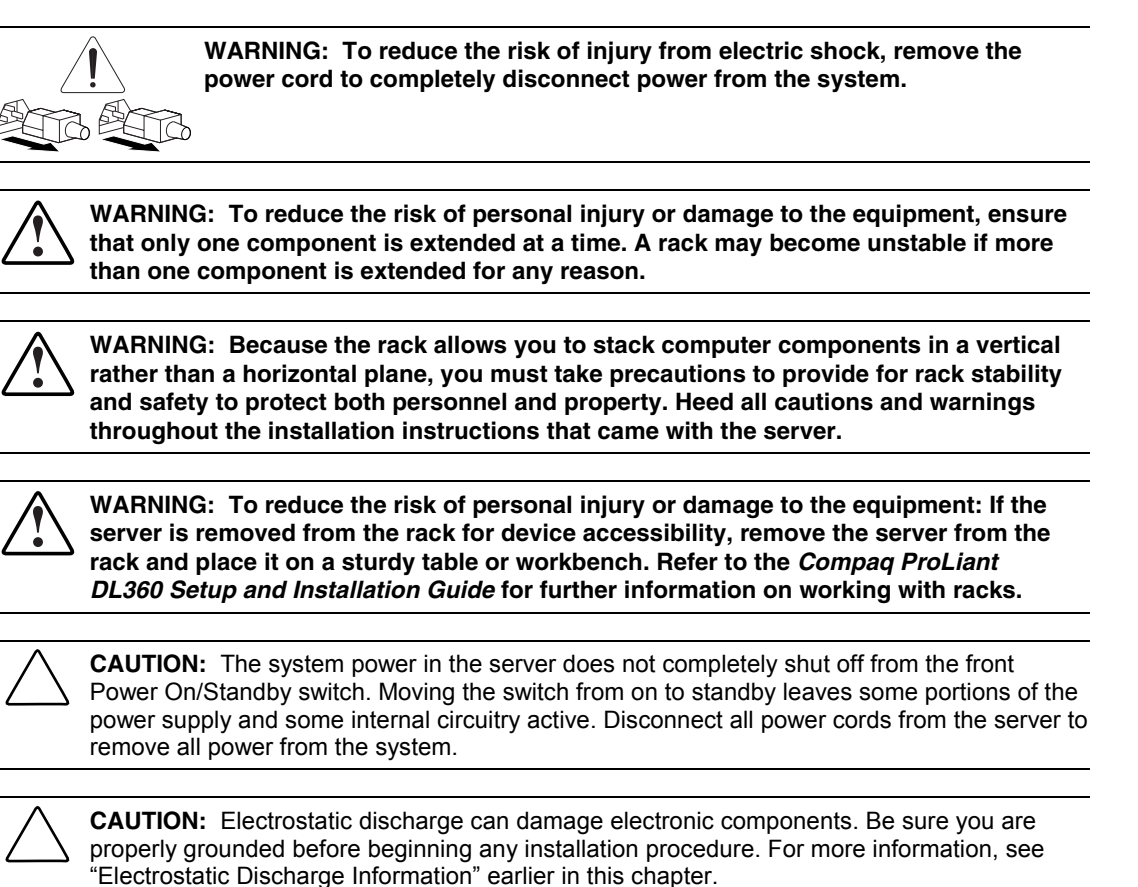

To power down the server:

- 1. Shut down the operating system as directed in your operating system instructions.
- 2. Press the Front Unit Identification switch  $\bullet$  on the server front panel to illuminate the Front Unit Identification switch LED <sup>\*</sup> The Rear Unit Identification LED switch<br>illuminates on the server rear panel illuminates on the server rear panel.
- 3. Press the server Power On/Standby switch  $\bullet$  to place the server in standby mode. The Power LED  $\bullet$  turns to amber when standby power mode is activated.

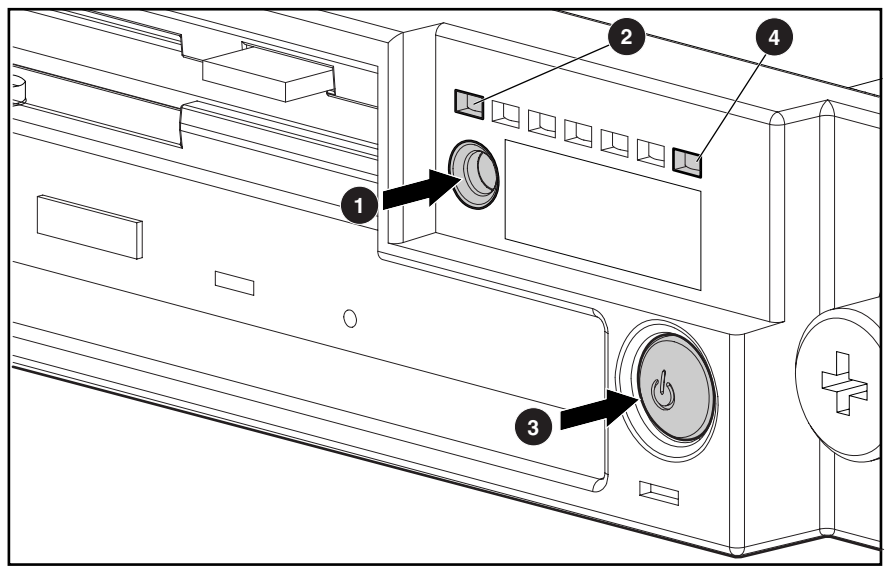

**Figure 2-1: Locating the Front Unit Identification switch and LED, Power On/Standby switch, and Power LED** 

4. At the rear of the server, locate the illuminated Rear Unit Identification LED switch that identifies the server you are servicing  $\bullet$ .

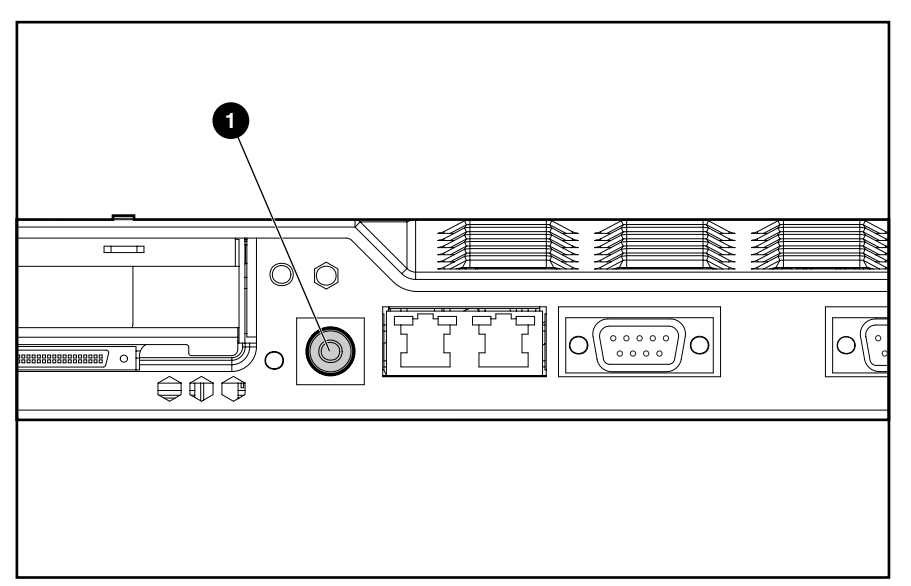

**Figure 2-2: Rear Unit Identification LED switch** 

- 5. Disconnect the power cord.
- 6. Disconnect all remaining cables on the server rear panel.

## <span id="page-20-0"></span>**Storage Devices**

The ProLiant DL360 server supports up to four mass storage devices:

- Up to two 1-inch, hot-plug SCSI hard drives
- CD-ROM/diskette drive assembly containing:
	- Low-profile IDE CD-ROM drive
	- Low-profile 3.5-inch, 1.44-MB diskette drive
- DVD-ROM/diskette drive assembly containing:
	- Low-profile IDE DVD-ROM drive
	- Low-profile 3.5-inch, 1.44-MB diskette drive

### **External Storage Devices**

You can connect optional tape devices to the ProLiant DL360 server by using the external SCSI port on the back of the unit.

# <span id="page-21-0"></span>**ProLiant DL360 Server Drives**

This section describes the drive cage positions, and removal and replacement procedures for parts of the ProLiant DL360 server.

**CAUTION:** The ProLiant DL360 server does not support IDE or EIDE hard drives.

### **Drive Locations**

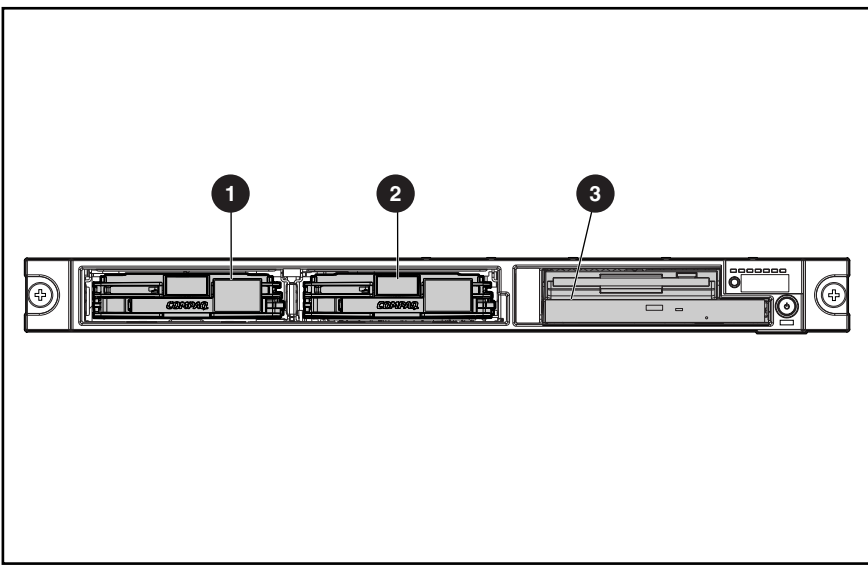

**Figure 2-3: ProLiant DL360 server drive positions** 

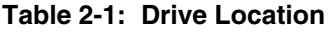

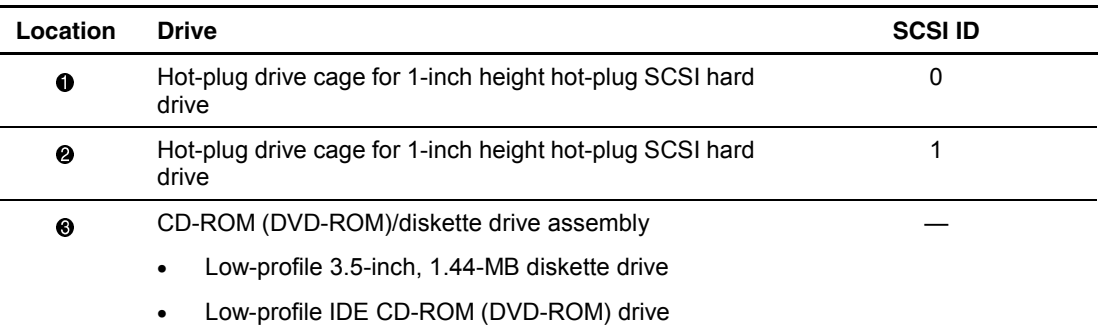

### <span id="page-22-0"></span>**Shipping/Ejector Key**

The ProLiant DL360 server includes a shipping/ejector key that secures the CD-ROM/diskette drive assembly, the DVD-ROM/diskette drive assembly, or the bezel blank during shipping. This key can be removed and used to eject the CD-ROM/diskette drive assembly, the DVD-ROM/diskette drive assembly, or the blank.

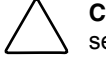

**CAUTION:** Always install the shipping/ejector key during shipping to prevent damage to the server.

**IMPORTANT:** Compaq recommends that you leave the shipping/ejector key stored inside the chassis unless your work environment requires frequent use of the ejection feature.

To remove the shipping/ejector key:

- 1. Complete the preparation procedures. See "Powering Down the Server" earlier in this chapter.
- 2. Remove the access panel. See "Server Access Panel" later in this chapter.
- 3. Remove the shipping/ejector key from its storage location.

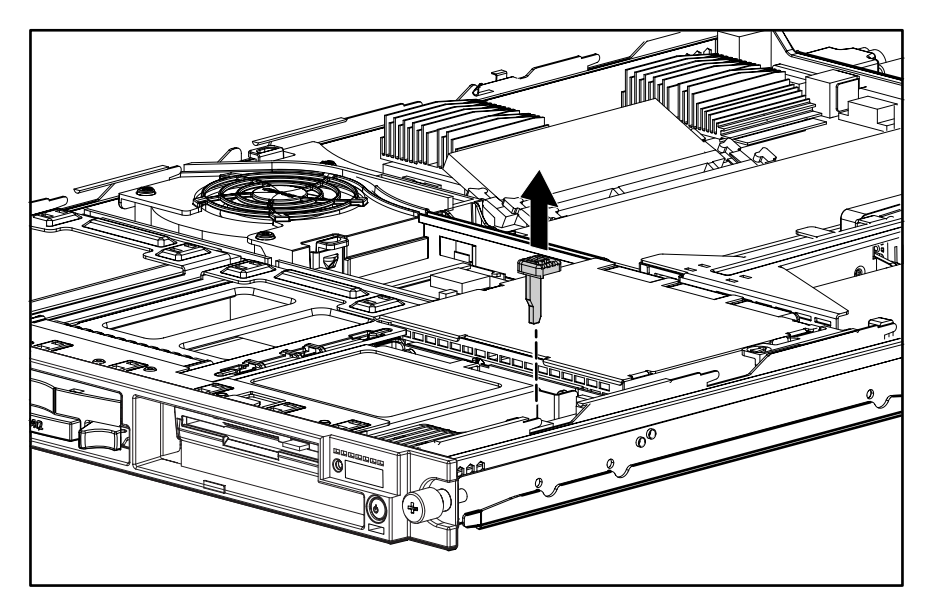

**Figure 2-4: Remove the shipping/ejector key** 

4. Install the access panel and power on the server.

To replace the shipping/ejector key, reverse steps 1 through 4.

# <span id="page-23-0"></span>**CD-ROM/Diskette Drive Assembly**

To eject the CD-ROM/diskette drive assembly:

- 1. Power down the server. See "Powering Down the Server" earlier in this chapter.
- 2. Locate your shipping/ejector key. See "Shipping/Ejector Key" earlier in this chapter.
- 3. Insert the shipping/ejector key approximately 0.5 in (1.25 cm) into the CD-ROM/diskette ejector port on the lower right corner of the server front panel to eject the drives.

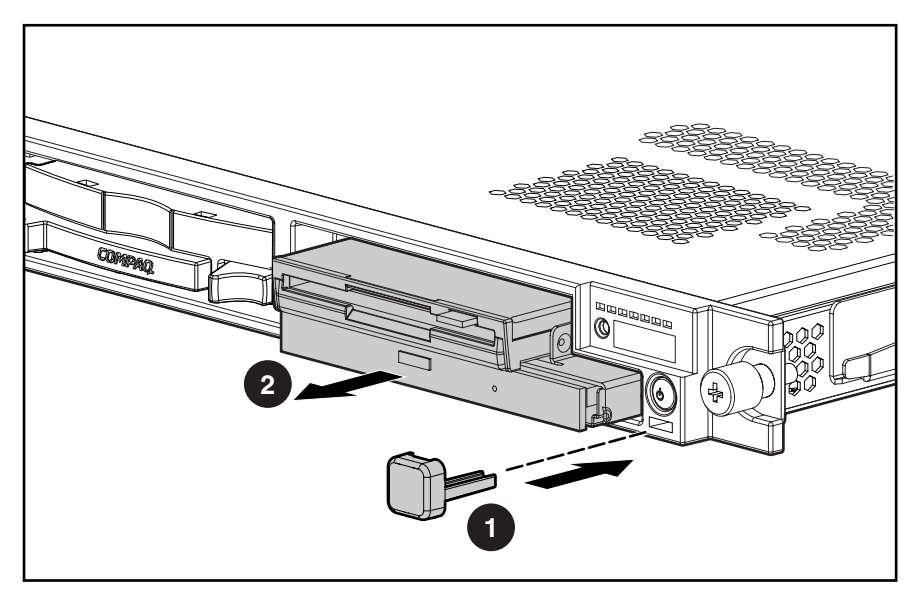

**Figure 2-5: Ejecting the CD-ROM/diskette drive assembly** 

**CAUTION:** Do not operate the server without either the CD-ROM/diskette drive assembly or the bezel blank, because thermal damage can occur.

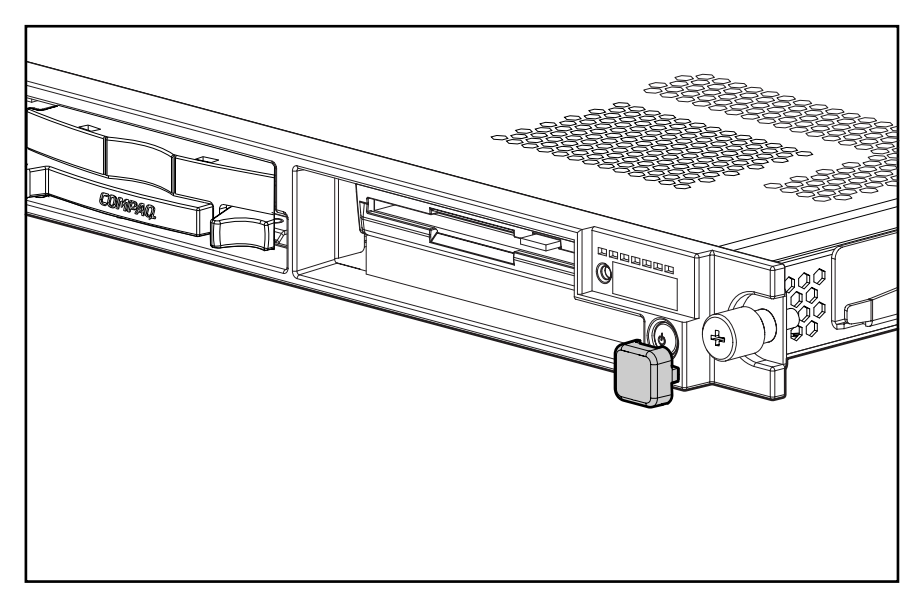

To replace the assembly, slide the assembly into the bay until it is fully seated.

**Figure 2-6: CD-ROM/diskette drive assembly fully seated** 

If you intend to use the CD-ROM drive/diskette ejection feature frequently, leave the shipping/ejector key in the ejector port for easy access.

**NOTE:** The key prevents accidental engagement of the Power On/Standby switch.

### <span id="page-25-0"></span>**DVD-ROM/Diskette Drive Assembly**

To eject the DVD-ROM/diskette drive assembly:

- 1. Power down the server. See "Powering Down the Server" earlier in this chapter.
- 2. Locate your shipping/ejector key. See "Shipping/Ejector Key" earlier in this chapter.
- 3. Insert the shipping/ejector key approximately 0.5 in (1.25 cm) into the DVD-ROM/diskette ejector port on the lower right corner of the server front panel to eject the drives.

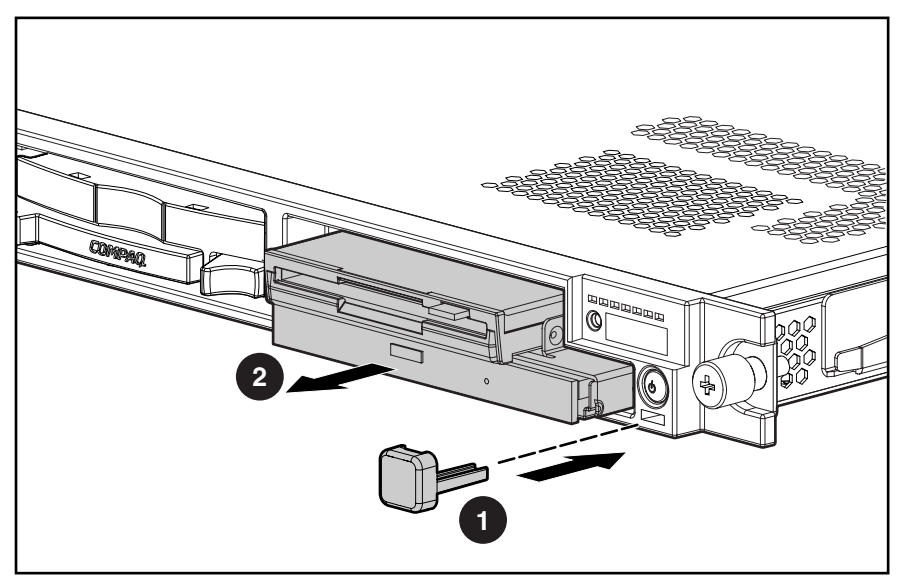

**Figure 2-7: Ejecting the DVD-ROM/diskette drive assembly** 

**CAUTION:** Do not operate the server without either the DVD-ROM/diskette drive assembly or the bezel blank, because thermal damage can occur.

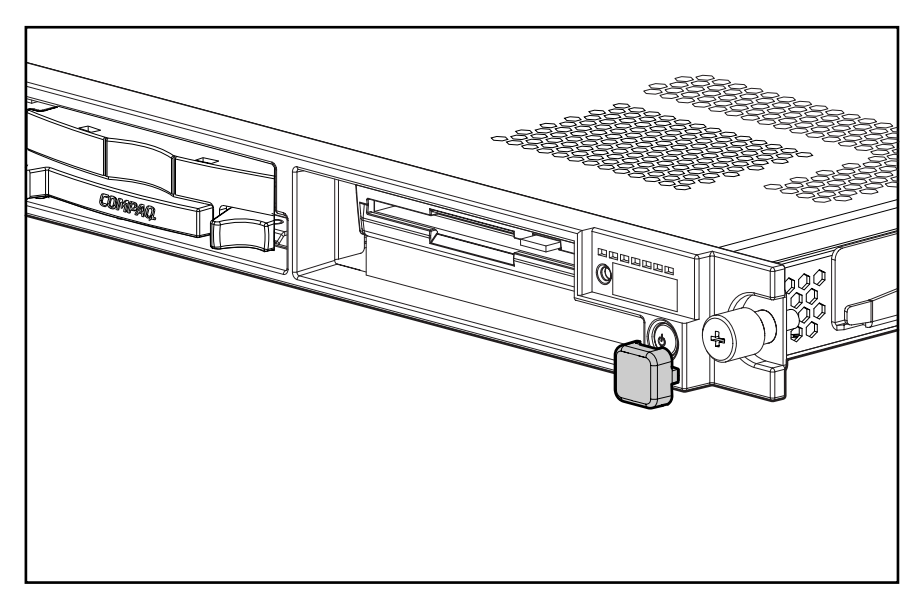

To replace the assembly, slide the assembly into the bay until it is fully seated.

**Figure 2-8: DVD-ROM/diskette drive assembly fully seated** 

If you intend to use the DVD-ROM drive/diskette ejection feature frequently, leave the shipping/ejector key in the ejector port for easy access.

**NOTE:** The key prevents accidental engagement of the Power On/Standby switch.

## <span id="page-27-0"></span>**Bezel Blank**

To remove the bezel blank:

- 1. Power down the server. See "Powering Down the Server" earlier in this chapter.
- 2. Locate your shipping/ejector key. See "Shipping/Ejector Key" earlier in this chapter.
- 3. Insert the end of the shipping/ejector key approximately 0.5 in (1.25 cm) into the CD-ROM (DVD-ROM)/diskette ejector port on the lower right corner of the server front panel to eject the blank.

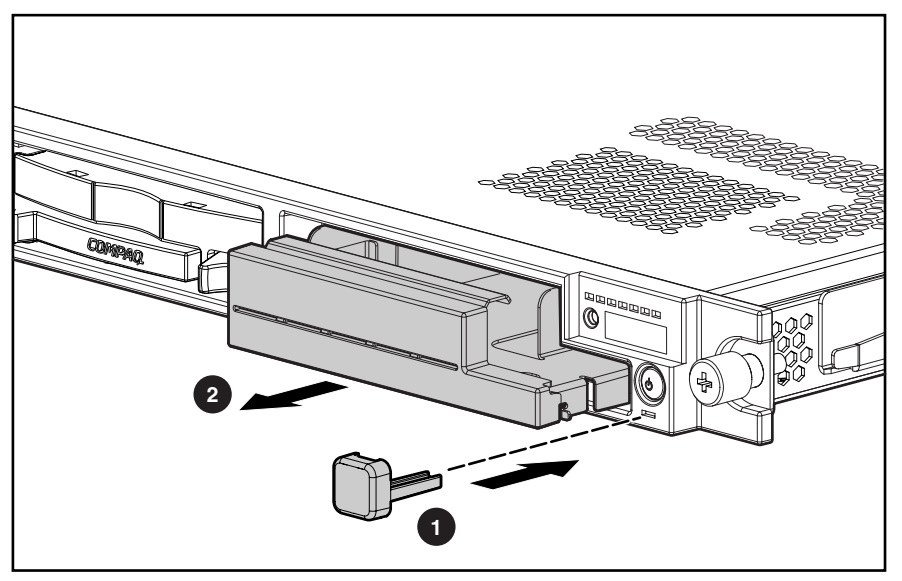

**Figure 2-9: Removing the bezel blank** 

To replace the bezel blank, slide the blank into the empty bay until it locks into place.

# <span id="page-28-0"></span>**Hot-Plug SCSI Hard Drive Blank**

To remove a hot-plug SCSI hard drive blank:

- 1. Press the release button  $\bullet$ .
- 2. Pull the blank out of the drive bay  $\bullet$ .

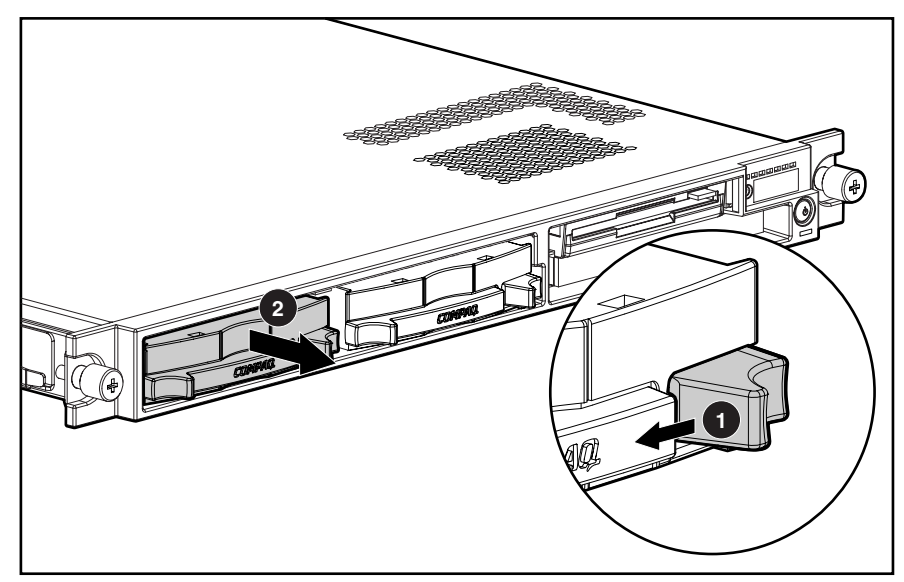

**Figure 2-10: Removing a hard drive blank** 

To replace the blank, slide the blank into the bay until it clicks, locking into place.

### <span id="page-29-0"></span>**Hot-Plug SCSI Hard Drives**

To assess a hard drive's status, you must observe and understand the hot-plug SCSI hard drive status LEDs. For a detailed explanation of hard drive status LEDs, see Chapter 5, "Connectors, Switches, and Status Indicators."

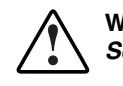

**WARNING: Read "Hot-plug Hard Drive Replacement Guidelines" in the** *Compaq Servers Troubleshooting Guide* **prior to removing a hard drive.** 

To remove a hot-plug SCSI hard drive:

- 1. Press the release button to unlock the lever on the hard drive  $\bullet$ .
- 2. Pull the ejector lever to release the SCSI hard drive from the cage  $\bullet$ .
- 3. Pull the drive to remove it from the cage  $\bullet$ .

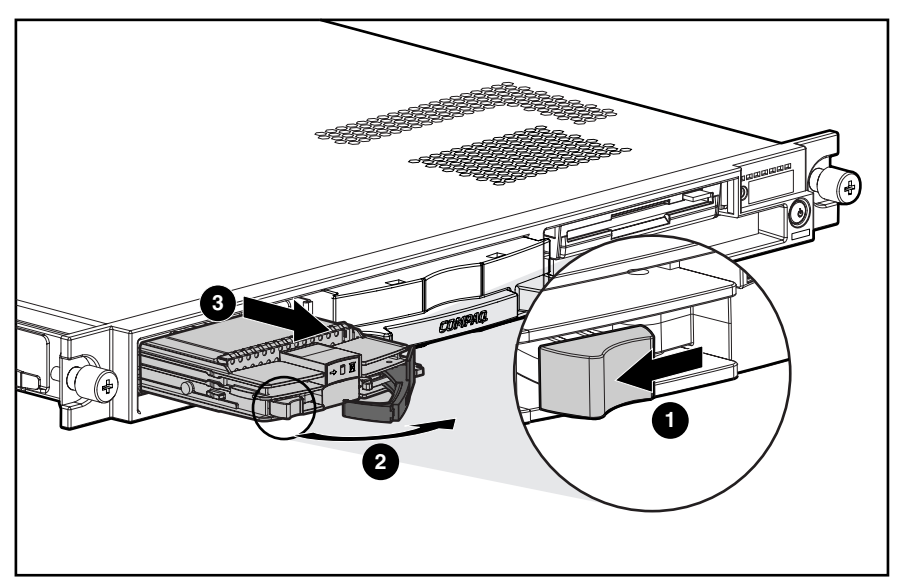

**Figure 2-11: Removing a hot-plug SCSI hard drive** 

To replace the hard drive, slide the drive into the cage until it clicks, locking into place. Then, close the lever.

## <span id="page-30-0"></span>**Server Access Panel**

To remove the server access panel:

- 1. Complete the preparation procedures. See "Powering Down the Server" earlier in this chapter.
- 2. Press down on the hood latches  $\bullet$ , and hold.
- 3. Holding the latches, slide the access panel toward the rear of the unit about 0.5 inch  $(1.25 \text{ cm})$  and lift to remove the panel **@**.

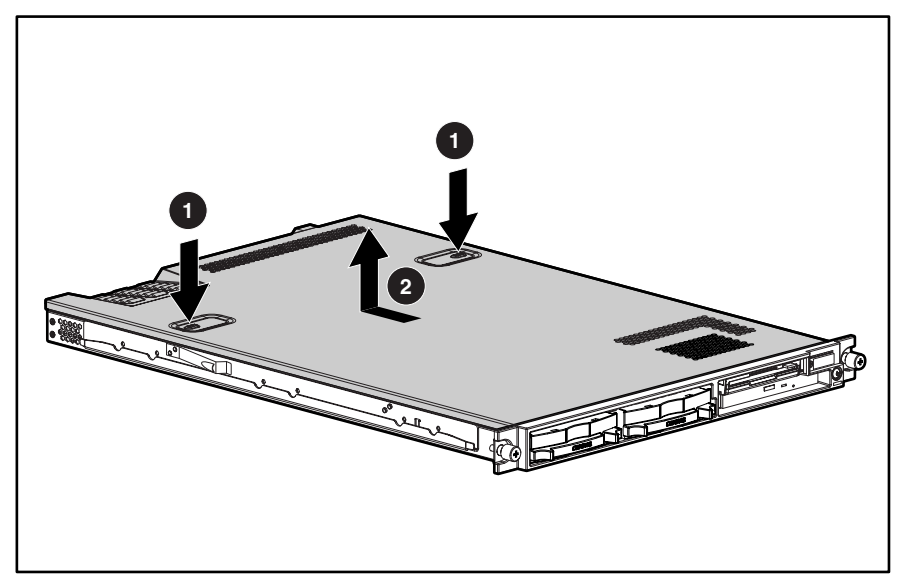

**Figure 2-12: Removing the server access panel** 

Reverse steps 1 through 3 to replace the access panel.

# <span id="page-31-0"></span>**SCSI Backplane**

To remove the SCSI backplane:

- 1. Complete the preparation procedures. See "Powering Down the Server" earlier in this chapter.
- 2. Remove the access panel. See "Server Access Panel" earlier in this chapter.
- 3. Remove the hot-plug SCSI hard drives. See "Hot-Plug SCSI Hard Drives" earlier in this chapter.
- 4. Loosen the system board thumbscrew  $\bullet$  and remove the thumbscrew assembly  $\bullet$  that secures the SCSI backplane to the system board secures the SCSI backplane to the system board.

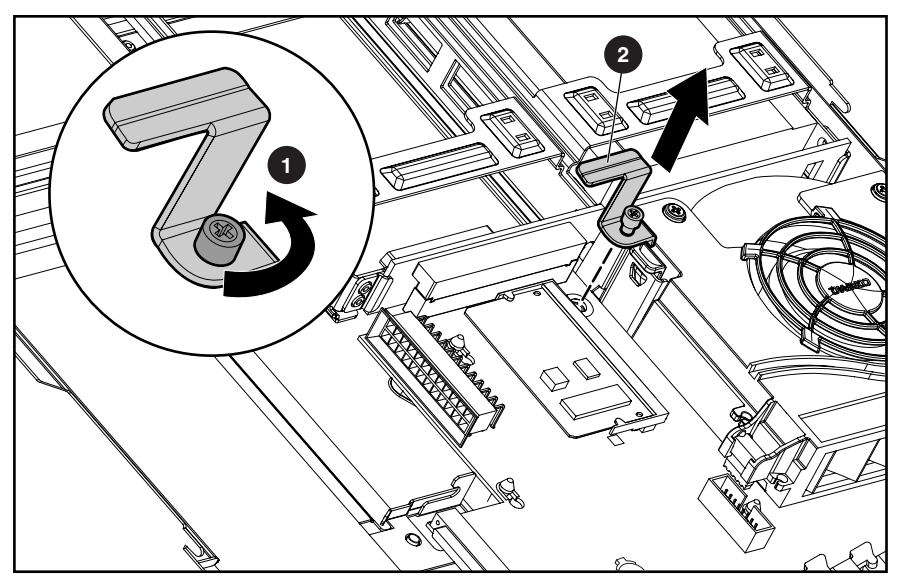

**Figure 2-13: Removing the system board thumbscrew assembly** 

- 5. Carefully pull back and hold the plastic retaining clip  $\bullet$ .
- 6. With the other hand, grasp the top center of the backplane, and pull up until the backplane unseats from SCSI port  $2 \cdot 2 \cdot 2$ .

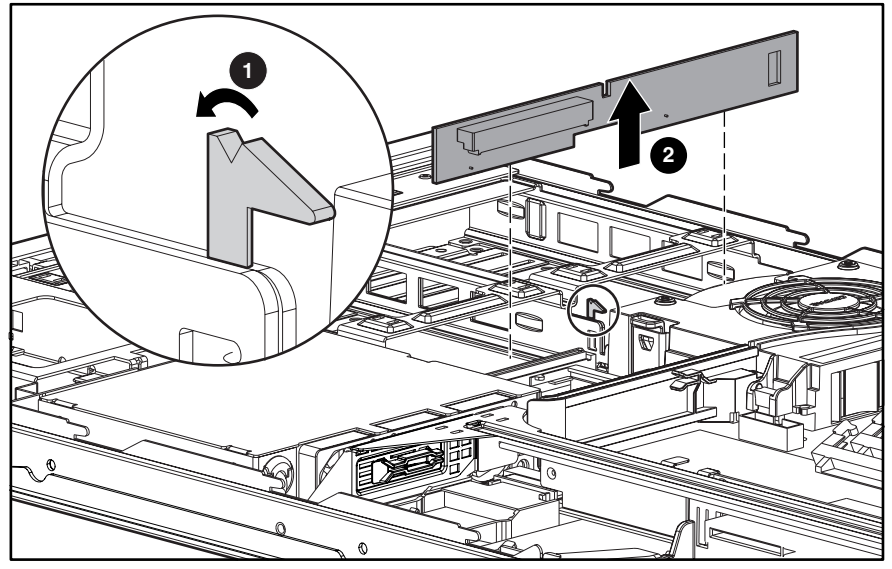

**Figure 2-14: Removing the SCSI backplane** 

To replace the SCSI backplane, pull back on the retaining clip and insert the backplane until it seats firmly in SCSI port 2.

# <span id="page-33-0"></span>**PCI Riser Board Assembly**

To remove the PCI riser board assembly:

- 1. Complete the preparation procedures. See "Powering Down the Server" earlier in this chapter.
- 2. Remove the access panel. See "Server Access Panel" earlier in this chapter.
- 3. Disconnect any cables leading from any current expansion boards to the system board.
- 4. Lift the expansion board retaining lever.

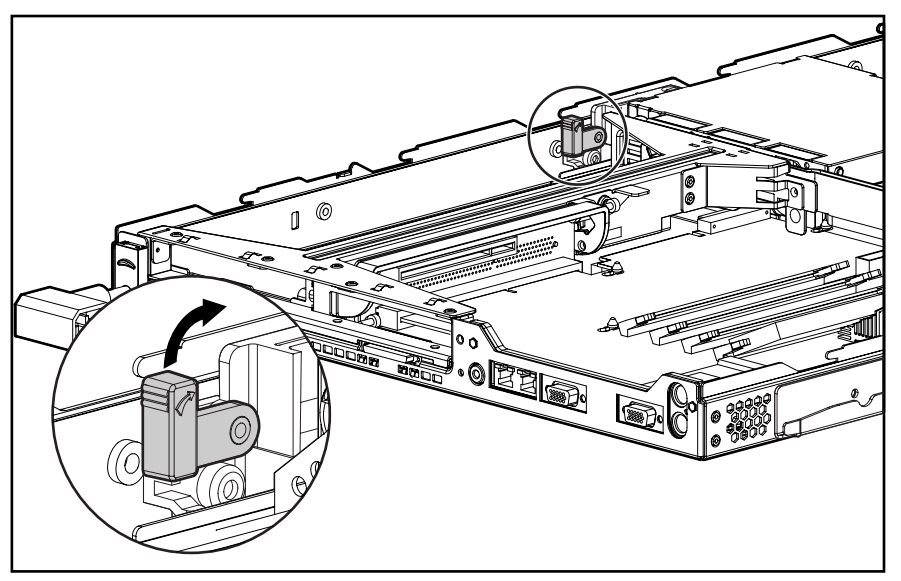

**Figure 2-157: Lifting the expansion board retaining lever (expansion boards removed for clarity)** 

- 5. Unlock the PCI riser board assembly by disengaging the locking latch  $\bullet$ .
- 6. Lift the PCI riser board assembly ejector  $\bullet$ .
- 7. Slide the assembly toward the outside edge of the server to release the assembly from the server chassis  $\bullet$ .
- 8. Lift the assembly from the server chassis  $\mathbf{\Theta}$ .

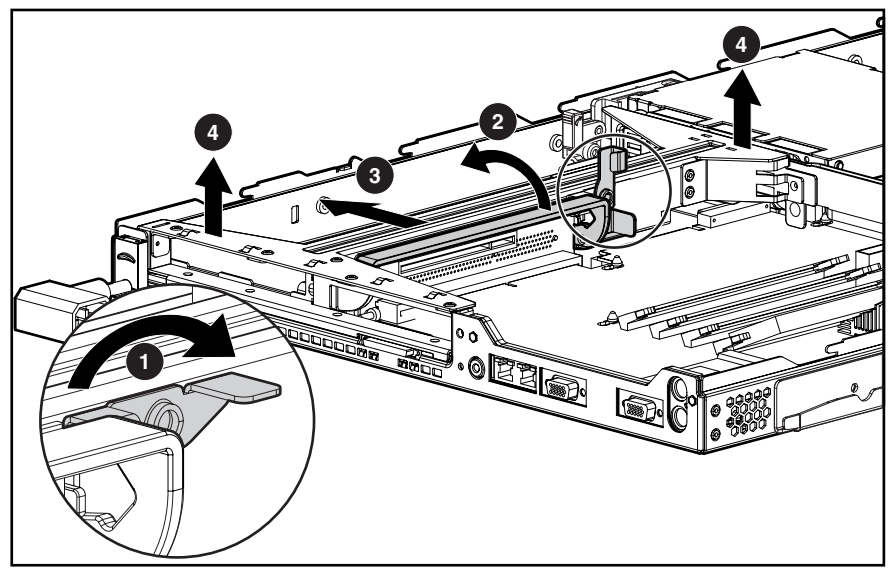

**Figure 2-16: Removing the PCI riser board assembly (expansion boards removed for clarity)** 

Reverse steps 1 through 8 to replace the PCI riser board assembly.

# <span id="page-35-0"></span>**Expansion Board (32-Bit Slot)**

To remove an expansion board from the 32-bit slot:

- 1. Complete the preparation procedures. See "Powering Down the Server" earlier in this chapter.
- 2. Remove the access panel. See "Server Access Panel" earlier in this chapter.
- 3. Remove the PCI riser board assembly. See "PCI Riser Board Assembly" earlier in this chapter.
- 4. Slide the expansion board out of the 32-bit slot.

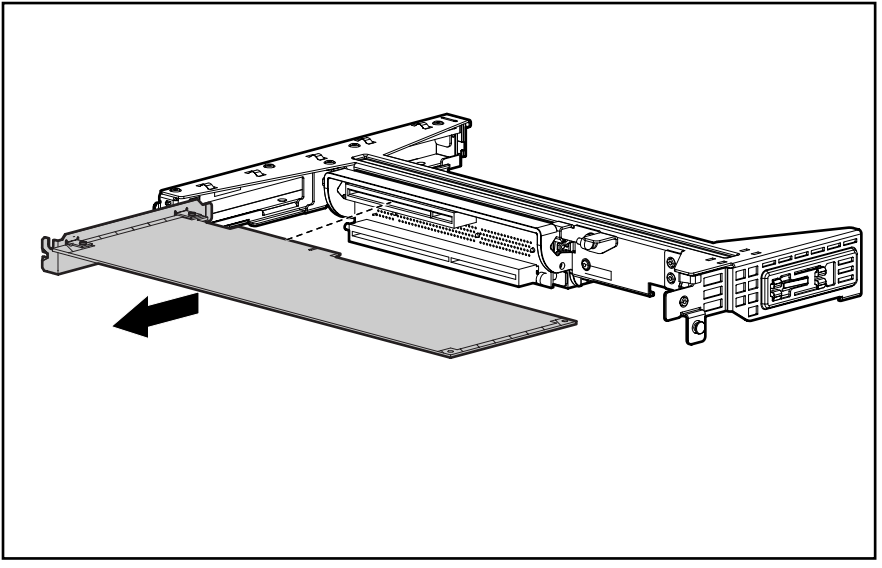

**Figure 2-17: Removing an expansion board from the 32-bit expansion slot** 

**CAUTION:** Always ensure that an expansion board or expansion slot cover is installed before powering up and operating the server. Failure to install either an expansion board or expansion slot cover can lead to improper cooling and resulting thermal damage.

Reverse steps 1 through 4 to replace an expansion board in the 32-bit expansion slot, ensuring that the expansion board slides into the guiding groove, aligning with the slot.
# **Expansion Board (64-Bit Slot)**

To remove an expansion board from a 64-bit slot:

- 1. Complete the preparation procedures. See "Powering Down the Server" earlier in this chapter.
- 2. Remove the access panel. See "Server Access Panel" earlier in this chapter.
- 3. Remove the PCI riser board assembly. See "PCI riser board assembly" earlier in this chapter.
- 4. Slide the expansion board retaining clip out from the assembly  $\bullet$ .
- 5. Slide the expansion board out of the 64-bit expansion slot  $\bullet$ .
- 6. Slide the expansion board retaining clip back into the assembly  $\bigcirc$ .

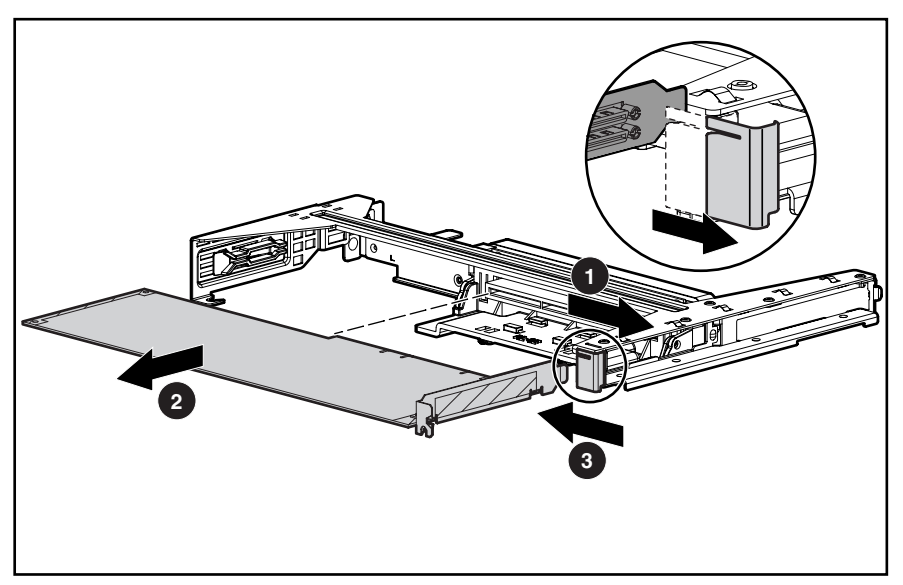

**Figure 2-18: Removing an expansion board from the 64-bit expansion slot** 

**CAUTION:** Always ensure that an expansion board or expansion slot cover is installed before powering up and operating the server. Failure to install either an expansion board or expansion slot cover can lead to improper cooling and resulting thermal damage.

Reverse steps 1 through 6 to replace the expansion board in the 64-bit expansion slot, ensuring that the expansion board slides into the guiding groove  $\bullet$ , aligning with the slot.

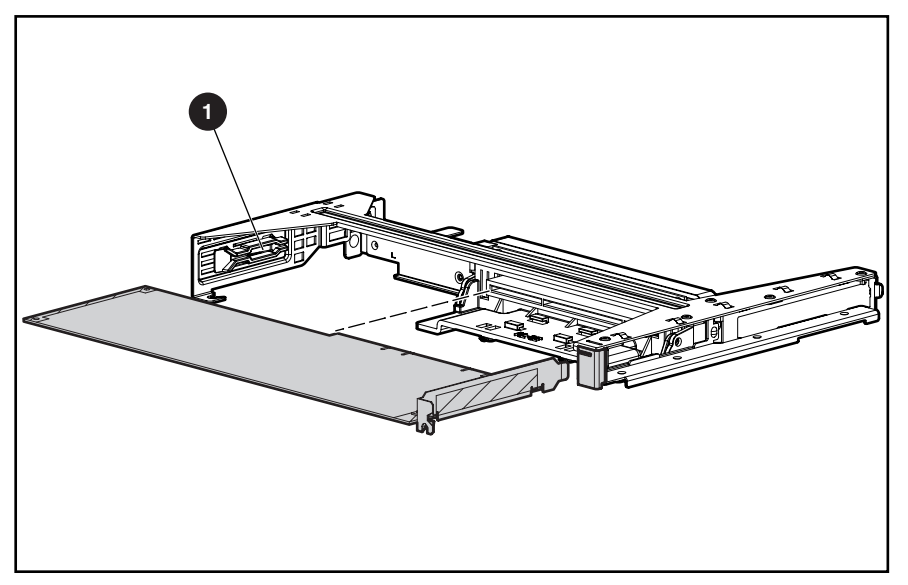

**Figure 2-19: Replacing a 64-bit expansion board** 

## **Internal Smart Array/SCSI Controller Interface Assembly**

To remove an optional Smart Array/SCSI controller interface assembly:

- 1. Complete the preparation procedures. See "Powering Down the Server" earlier in this chapter.
- 2. Remove the access panel. See "Server Access Panel" earlier in this chapter.
- 3. Disconnect the optional Smart Array/SCSI controller interface assembly cable from the expansion board  $\bullet$ .

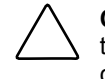

**CAUTION:** Always disconnect the Smart Array/SCSI controller interface assembly cable from the expansion board before removing the PCI riser board assembly. Failure to disconnect the cable may result in damage to the expansion board and the cable.

- 4. Remove the PCI riser board assembly. See "PCI Riser Board Assembly" earlier in this chapter.
- 5. Disconnect the optional Smart Array/SCSI controller interface assembly from the system board  $\bullet$ .
- 6. Lift the locking tab on the interface assembly  $\bullet$ .
- 7. Slide the assembly toward the rear of the server, unlocking it from the chassis, and lift to remove  $\bullet$ .

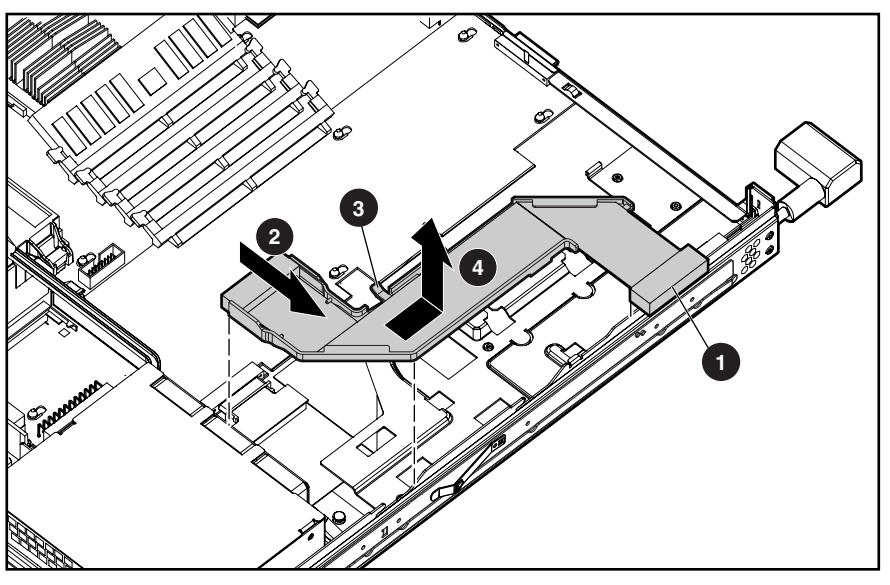

**Figure 2-20: Removing the optional internal array controller interface assembly** 

Reverse steps 1 through 7 to replace the optional Smart Array/SCSI controller interface assembly.

# **Air Baffle**

To remove the air baffle:

- 1. Complete the preparation procedures. See "Powering Down the Server" earlier in this chapter.
- 2. Remove the access panel. See "Server Access Panel" earlier in this chapter.

**CAUTION:** Always remove the PCI riser board assembly before removing the air baffle. Failure to remove the assembly may result in damage to expansion boards.

chapter.

- 3. Remove the PCI riser board assembly. See "PCI Riser Board Assembly" earlier in this
- 4. Rotate the air baffle toward the power supply and lift.

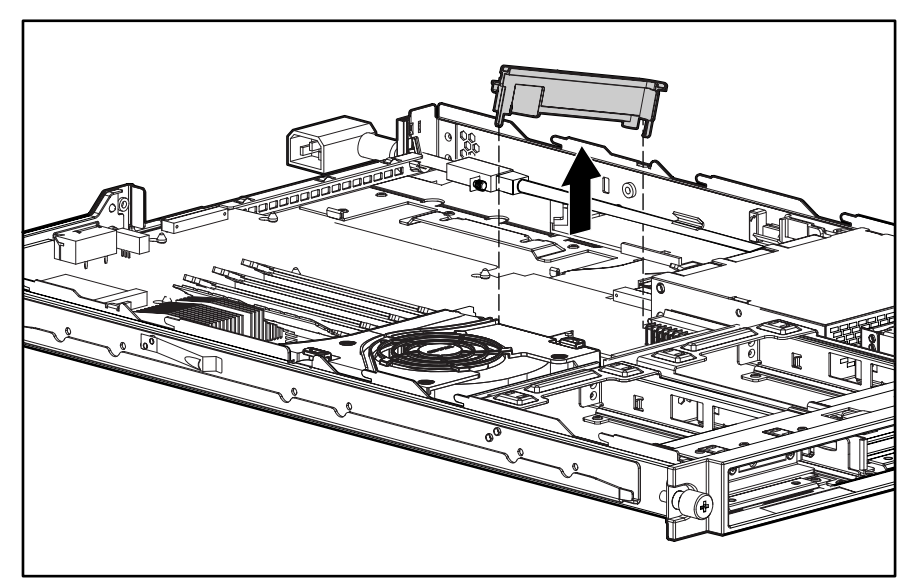

**Figure 2-21: Removing the air baffle** 

Reverse steps 1 and 4 to replace the air baffle.

## **Fan Assembly**

To remove the fan assembly:

- 1. Complete the preparation procedures. See "Powering Down the Server" earlier in this chapter.
- 2. Remove the access panel. See "Server Access Panel" earlier in this chapter.
- 3. Remove the PCI riser board assembly. See "PCI Riser Board Assembly" earlier in this chapter.
- 4. Remove the air baffle. See "Air Baffle" earlier in this chapter.
- 5. Press the retaining clips on both sides of the fan assembly  $\bullet$ .
- 6. Lift the fan assembly vertically and remove it from the chassis  $\bullet$ .

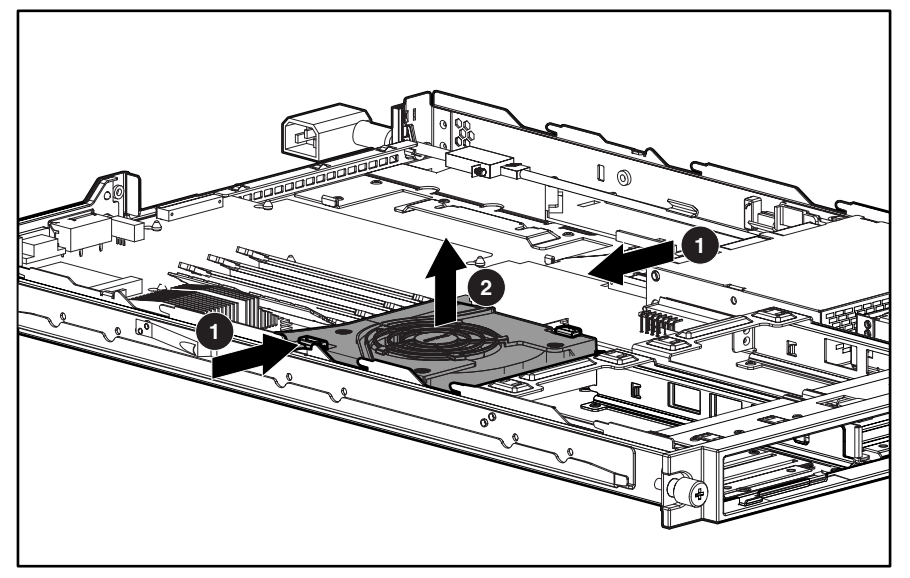

**Figure 2-22: Removing the fan assembly** 

Reverse steps 1 through 6 to replace the fan assembly, ensuring that the fan locks into place.

# **AC Power Cord and Filter**

To remove the AC power cord and filter:

- 1. Complete the preparation procedures. See "Powering Down the Server" earlier in this chapter.
- 2. Remove the access panel. See "Server Access Panel" earlier in this chapter.
- 3. Remove the PCI riser board assembly. See "PCI Riser Board Assembly" earlier in this chapter.
- 4. Loosen the thumbscrew that secures the AC power cord and filter  $\bullet$ .
- 5. Slide the power cord retaining clip upward to free the AC power cord  $\bullet$ .
- 6. Slide the AC power cord and filter free of the server and lay it over the edge of the chassis  $\bullet$ .

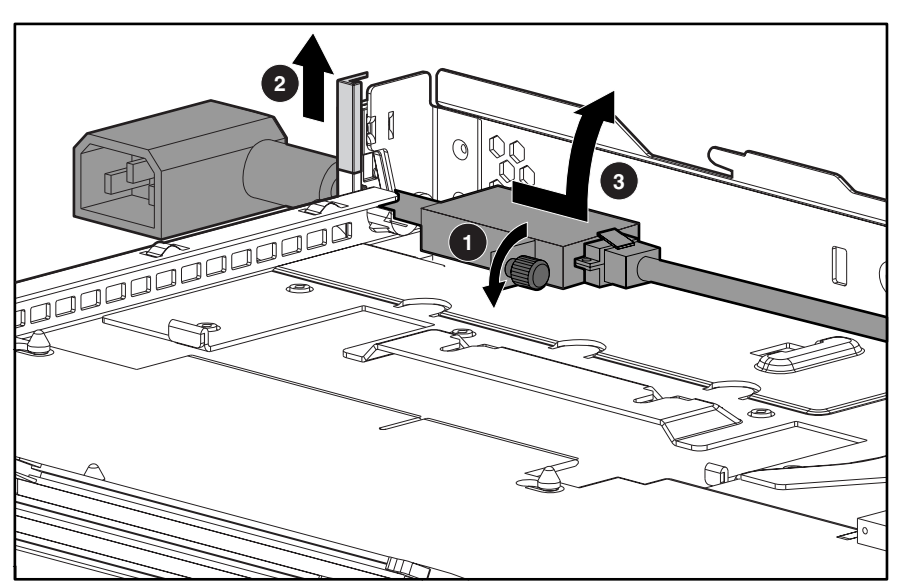

**Figure 2-23: Loosening the AC power cord and filter** 

7. Use a T-10 screwdriver to remove the screw and bracket enclosing the power cord connector to the AC filter.

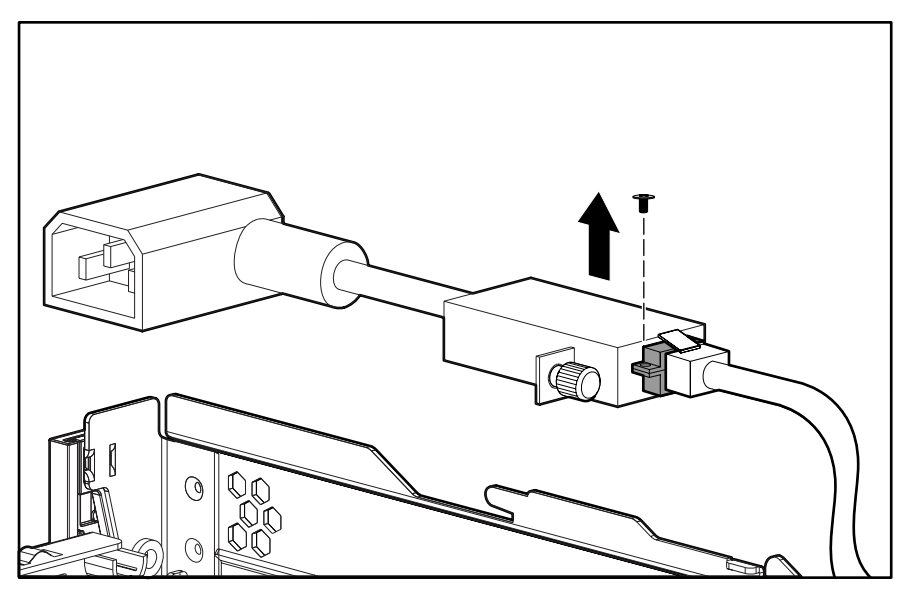

**Figure 2-24: Removing the power cord connector bracket** 

- 8. Disconnect the AC power cord from the AC filter.
	- a. Push down on the internal power cord connector locking latch  $\bullet$ .
	- b. Slide the internal power cord connector away from the filter  $\bullet$ .

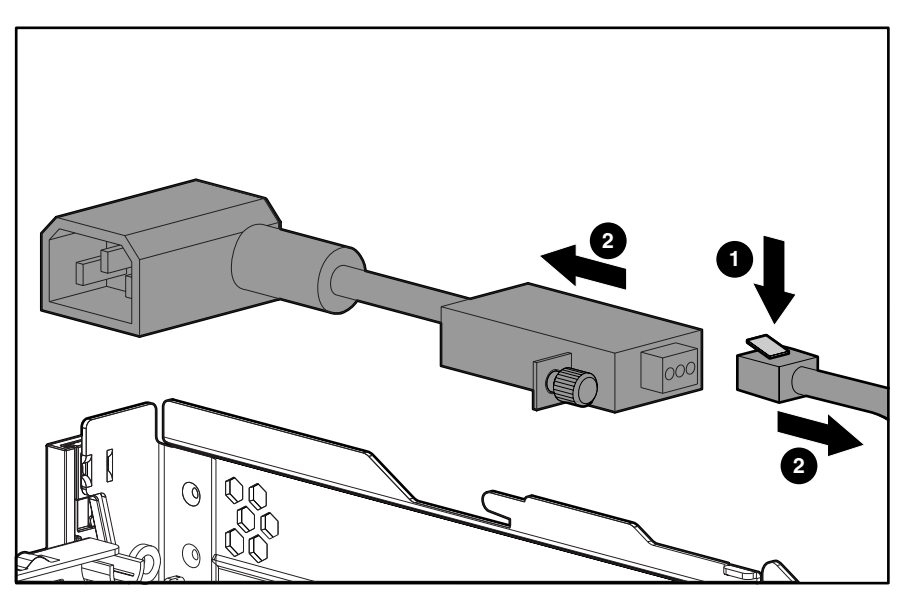

**Figure 2-25: Disconnecting the power cord from the filter** 

Reverse steps 1 through 8 to replace the AC power cord and filter.

# **Power Supply**

To remove the power supply:

- 1. Complete the preparation procedures. See "Powering Down the Server" earlier in this chapter.
- 2. Remove the access panel. See "Server Access Panel" earlier in this chapter.
- 3. Remove the PCI riser board assembly. See "PCI Riser Board Assembly" earlier in this chapter.
- 4. Remove the air baffle. See "Air Baffle" earlier in this chapter.
- 5. Remove the AC power cord and filter. See "AC Power Cord and Filter" earlier in this chapter.
- 6. Unfasten the AC power cord from its routing clips.
- 7. Lift the power supply retaining lever  $\bullet$ .
- 8. Slide the power supply toward the outside edge of the server until it disengages from the system board connector  $\bullet$ .
- 9. Tilt the outside edge of the power supply upward and lift to remove it from the chassis  $\bullet$ .

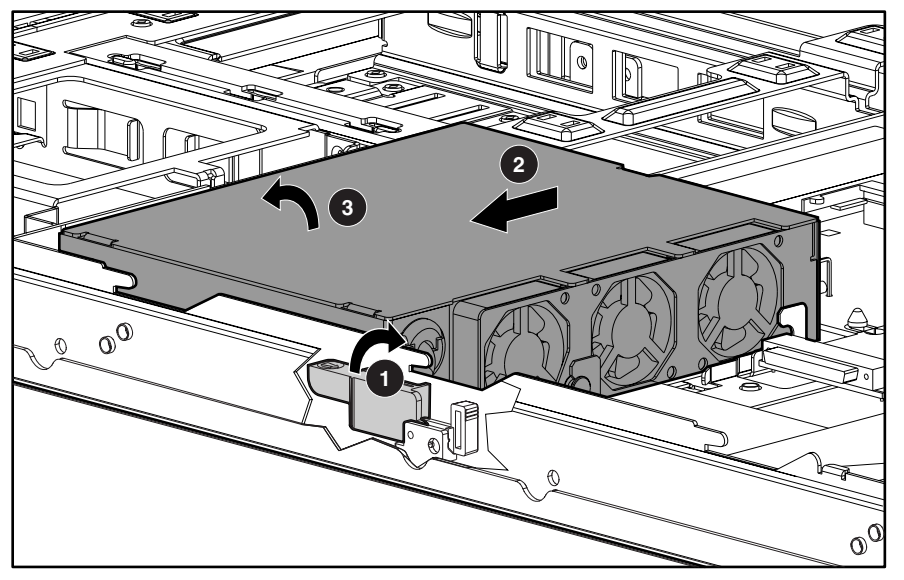

**Figure 2-26: Removing the power supply** 

Reverse steps 1 through 9 to replace the power supply, ensuring to align the connector with the pins when inserting the power supply.

## **Cable Protector**

To remove the cable protector:

- 1. Complete the preparation procedures. See "Powering Down the Server" earlier in this chapter.
- 2. Remove the access panel. See "Server Access Panel" earlier in this chapter.
- 3. Remove the PCI riser board assembly. See "PCI Riser Board Assembly" earlier in this chapter.
- 4. Remove the air baffle. See "Air Baffle" earlier in this chapter.
- 5. Remove the AC power cord and filter. See "AC Power Cord and Filter" earlier in this chapter.
- 6. Remove the power supply. See "Power Supply" earlier in this chapter.
- 7. If installed, remove the optional internal array controller interface assembly. See "Optional Internal Array Controller Interface Assembly" earlier in this chapter.
- 8. Slide the cable protector toward the rear of the server until the rear tabs are clear of the retaining sleeve  $\bullet$ .
- 9. Lift the front edge of the cable protector and remove it from the chassis  $\bullet$ .

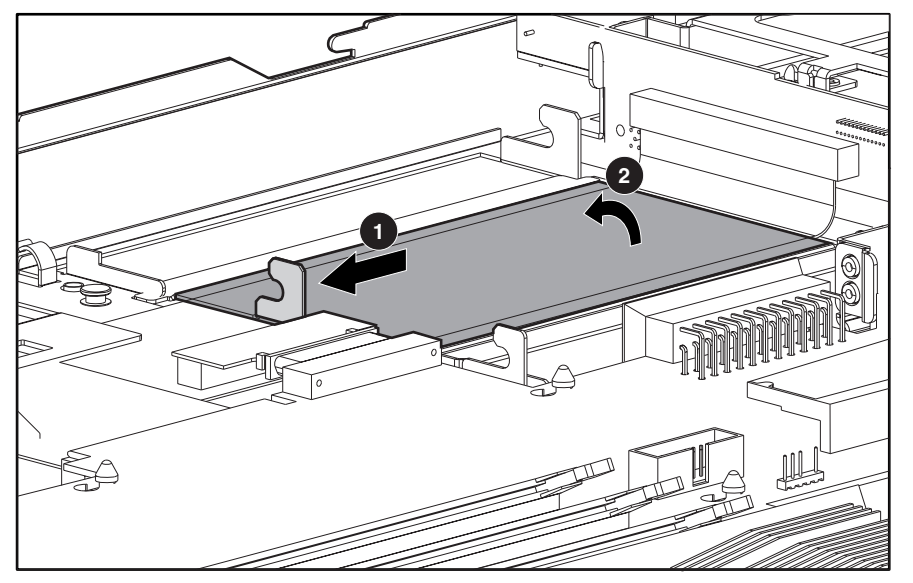

**Figure 2-27: Removing the cable protector** 

Reverse steps 1 through 9 to replace the cable protector.

# **CD-ROM (DVD-ROM)/Diskette Drive Assembly Backplane**

To remove the CD-ROM (DVD-ROM)/diskette drive assembly backplane:

- 1. Remove the CD-ROM (DVD-ROM)/diskette drive assembly. See "CD-ROM/diskette Drive Assembly" or "DVD-ROM/diskette drive assembly" earlier in this chapter.
- 2. Complete the preparation procedures. See "Powering Down the Server" earlier in this chapter.
- 3. Remove the access panel. See "Server Access Panel" earlier in this chapter.
- 4. Remove the PCI riser board assembly. See "PCI Riser Board Assembly" earlier in this chapter.
- 5. Remove the air baffle. See "Air Baffle" earlier in this chapter.
- 6. Remove the AC power cord and filter. See "AC Power Cord and Filter" earlier in this chapter.
- 7. Remove the power supply. See "Power Supply" earlier in this chapter.
- 8. Remove the optional internal array controller interface assembly. See "Internal Smart Array/SCSI Controller Interface Assembly" earlier in this chapter.
- 9. Remove the cable protector. See "Cable Protector" earlier in this chapter.
- 10. Disconnect the 100-pin connector from the system board  $\bullet$ .

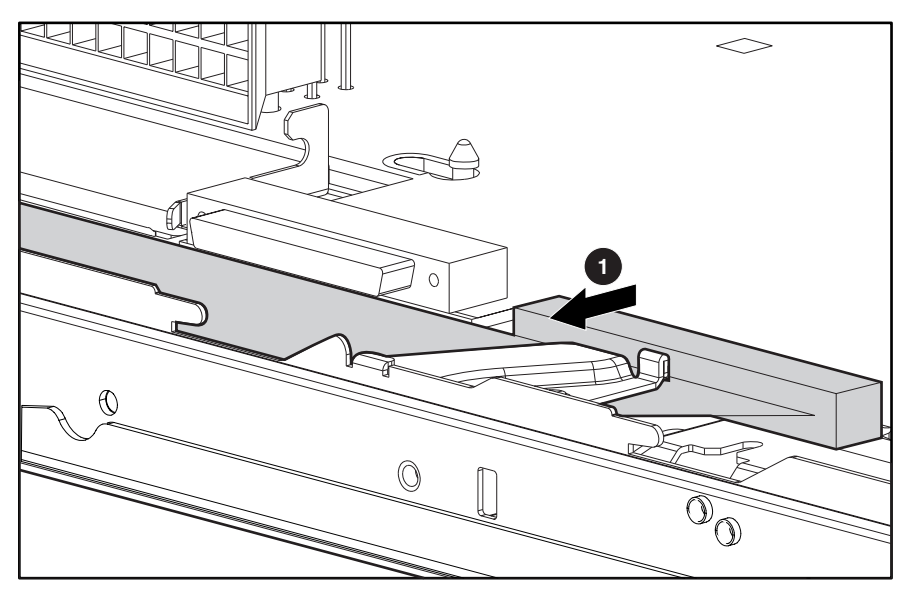

**Figure 2-28: Disconnecting the 100-pin CD-ROM (DVD-ROM)/diskette drive assembly cable from the system board** 

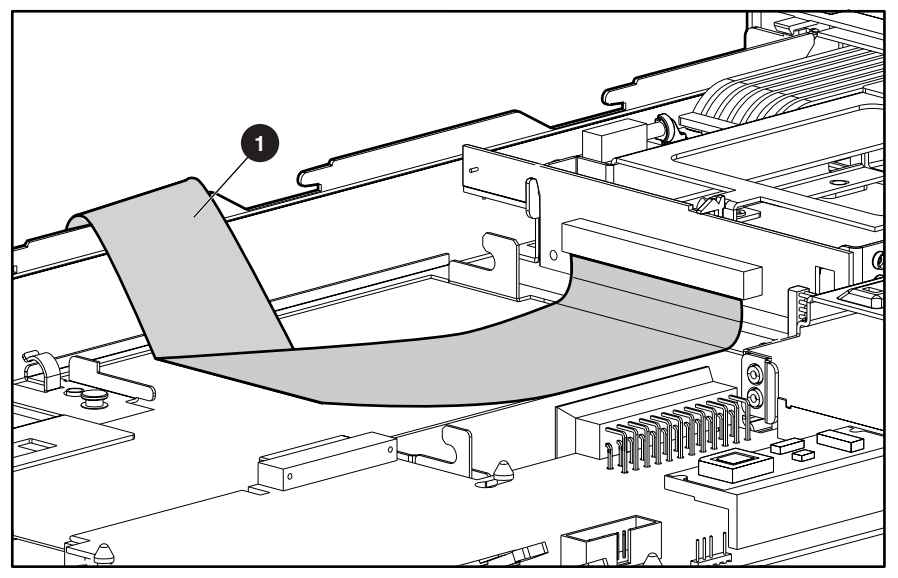

11. Slide the cable from underneath the routing sleeve  $\bullet$ .

**Figure 2-29: CD-ROM (DVD)/diskette drive assembly cable removed from routing sleeve** 

- 12. Carefully pull back and hold the plastic retaining clip  $\bullet$ .
- 13. Lift the backplane vertically until it unseats from the user interface board and clears the guiding grooves **2**.

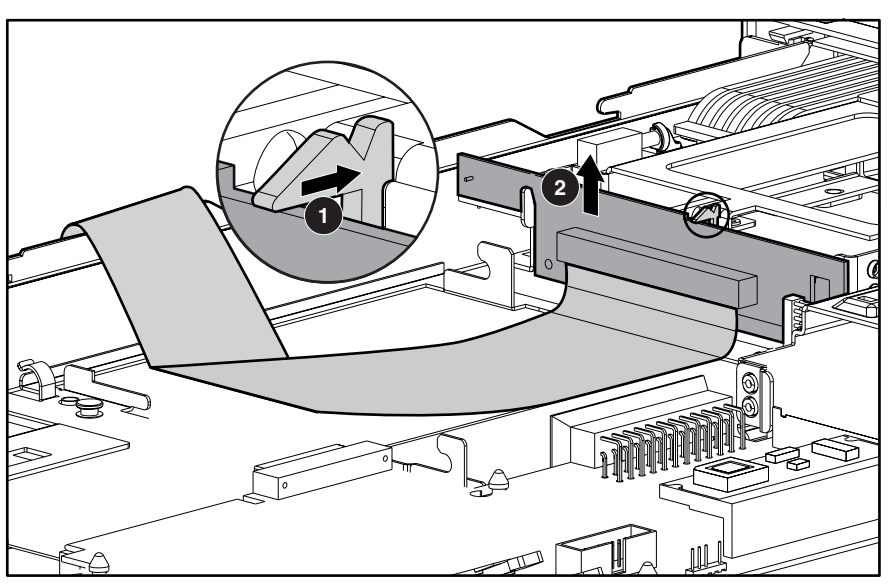

**Figure 2-30: Removing CD-ROM (DVD-ROM)/diskette drive assembly backplane from chassis** 

Reverse steps 1 through 13 to replace the CD-ROM (DVD-ROM)/diskette drive assembly backplane.

# **User Interface Board**

To remove the user interface board:

- 1. Remove the CD-ROM (DVD-ROM)/diskette drive assembly. See "CD-ROM/diskette Drive Assembly" or "DVD-ROM/diskette Drive Assembly" earlier in this chapter.
- 2. Complete the preparation procedures. See "Powering Down the Server" earlier in this chapter.
- 3. Remove the access panel. See "Server Access Panel" earlier in this chapter.
- 4. Remove the PCI riser board assembly. See "PCI Riser Board Assembly" earlier in this chapter.
- 5. Remove the air baffle. See "Air Baffle" earlier in this chapter.
- 6. Remove the AC power cord and filter. See "AC Power Cord and Filter" earlier in this chapter.
- 7. Remove the power supply. See "Power Supply" earlier in this chapter.
- 8. If installed, remove the optional internal array controller interface assembly. See "Internal Smart Array/SCSI Controller Interface Assembly" earlier in this chapter.
- 9. Remove the cable protector. See "Cable Protector" earlier in this chapter.
- 10. Remove the CD-ROM (DVD-ROM)/diskette drive assembly backplane. See "CD-ROM (DVD-ROM)/diskette Drive Assembly Backplane" earlier in this chapter.
- 11. Slide the user interface board toward the rear of the server and lift to remove the board  $\mathbf{0}$ .

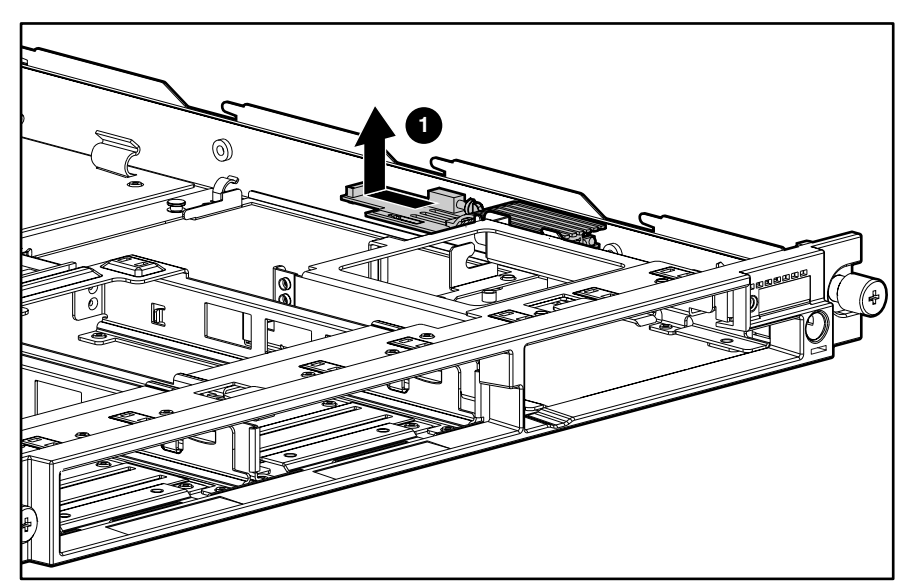

**Figure 2-31: Removing the user interface board** 

Reverse steps 1 through 11 to replace the user interface board.

### **Memory**

Observe the following guidelines when installing additional memory:

- The server ships standard with a single 128-MB Synchronous DRAM (SDRAM) Dual Inline Memory Module (DIMM) installed in DIMM socket 1.
- SDRAM DIMMs must be 133-MHz, registered, 3.3-volt, 72-bit wide, with Error Correction Code (ECC). No other DIMMS are compatible with the server.
- Install DIMMs of the same speed. Do not install DIMM modules supporting different speeds.
- Use only 64-, 128-, 256-, 512-MB, or 1-GB SDRAM DIMMs. Any combination of these SDRAM DIMMs can be used.
- Install DIMMs only in one direction. Be sure to match the notch on the module with the tab on the DIMM slot. Before seating the DIMM in the slot, ensure that the module key is fully inserted.
- Memory can be expanded to a maximum of 4-GB of memory.
- Use only Compaq SDRAM DIMMs. DIMMs from other sources may affect data integrity.
- Install SDRAM DIMM modules one at a time in the sequential order starting with DIMM socket 1.

# **SDRAM DIMMs**

ProLiant DL360 servers ship standard with one SDRAM DIMM installed in DIMM socket 1. The following figure and table show the location of the DIMM slots on the system board.

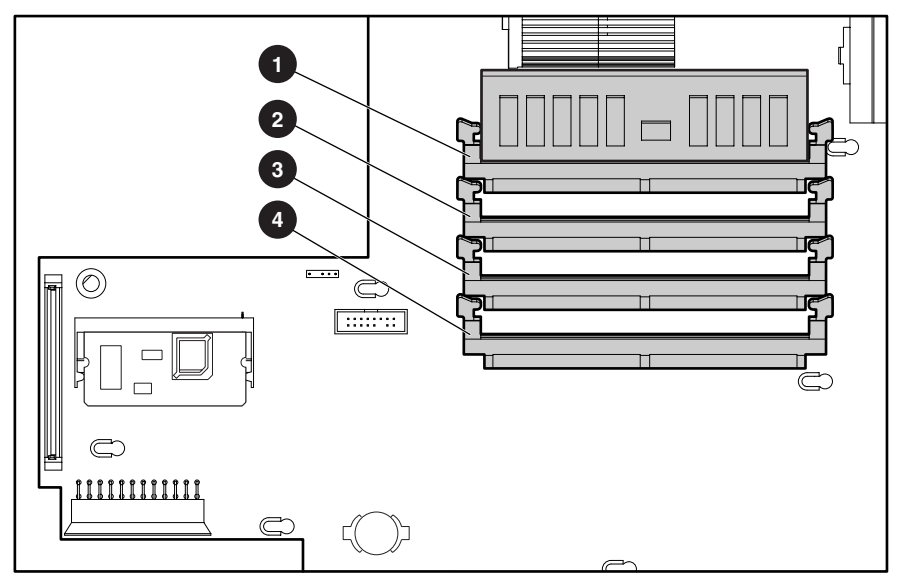

**Figure 2-32: DIMM sockets identified on the system board** 

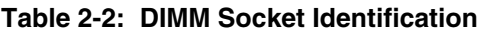

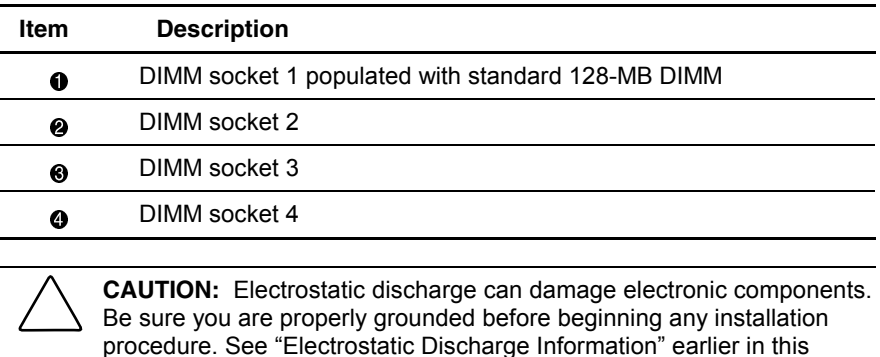

chapter.

To remove an SDRAM DIMM:

- 1. Complete the preparation procedures. See "Powering Down the Server" earlier in this chapter.
- 2. Remove the access panel. See "Server Access Panel" earlier in this chapter.
- 3. Press both SDRAM DIMM slot latches outward  $\bullet$ .
- 4. Lift out the SDRAM DIMM  $\odot$ .

**IMPORTANT:** A memory module can be installed only one way. Be sure to match the key slots on the module with the tabs on the memory slot. Push the module down into the slot, ensuring that the module is fully inserted and properly seated.

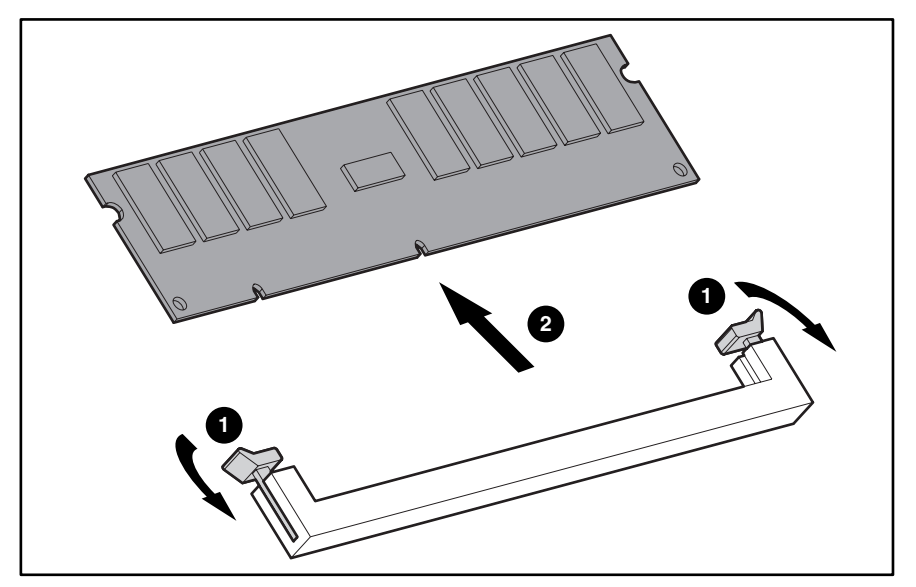

**Figure 2-33: Removing an SDRAM DIMM** 

Reverse steps 1 through 4 to replace an SDRAM DIMM.

# **Processors**

ProLiant DL360 servers can support up to two processors. When two processors are used, they operate in an associated mode. Heatsink installation is critical to proper processor operation, as indicated in the procedures below.

The following figure shows the location of the processor(s) on the system board.

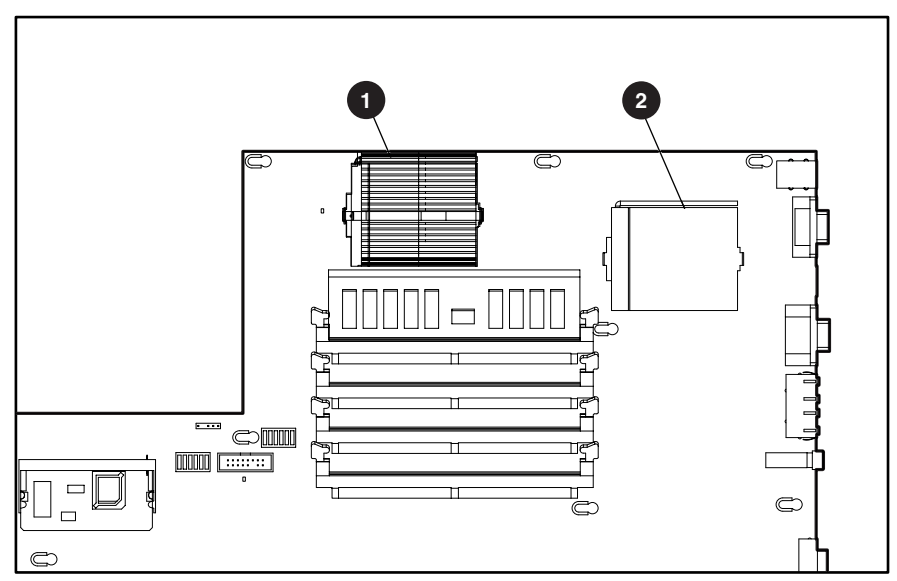

**Figure 2-34: Processor and socket locations** 

**Table 2-3: Processor and Socket Locations** 

| Item | <b>Description</b>                                        |
|------|-----------------------------------------------------------|
| 0    | Processor socket 1 (must always be populated)             |
| ❷    | Processor socket 2 (only populated with second processor) |
|      |                                                           |

#### **Table 2-4: System Board vs Processor Reference Chart**

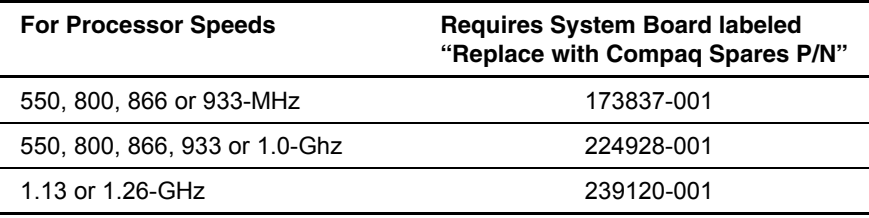

**WARNING: To reduce the risk of personal injury from hot surfaces, allow the internal system components to cool before touching.** 

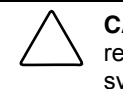

**CAUTION:** Processor socket 1 must be populated at all times. Failure to follow this process results in the system failing to boot and halting during the POST. This error will result in the system not functioning properly.

To remove a processor:

- 1. Complete the preparation procedures. See "Powering Down the Server" earlier in this chapter.
- 2. Remove the access panel. See "Server Access Panel" earlier in this chapter.
- 3. Disengage the heatsink-retaining clip  $\bullet$ ,  $\bullet$ .
- 4. Remove the heatsink and thermal pad from the top of the processor  $\Theta$ .

**NOTE:** Some processor shipping configurations may use a thermal compound instead of a thermal pad.

- 5. Lift the ejecting lever  $\bullet$ .
- 6. Remove the processor from the system board  $\Theta$ .

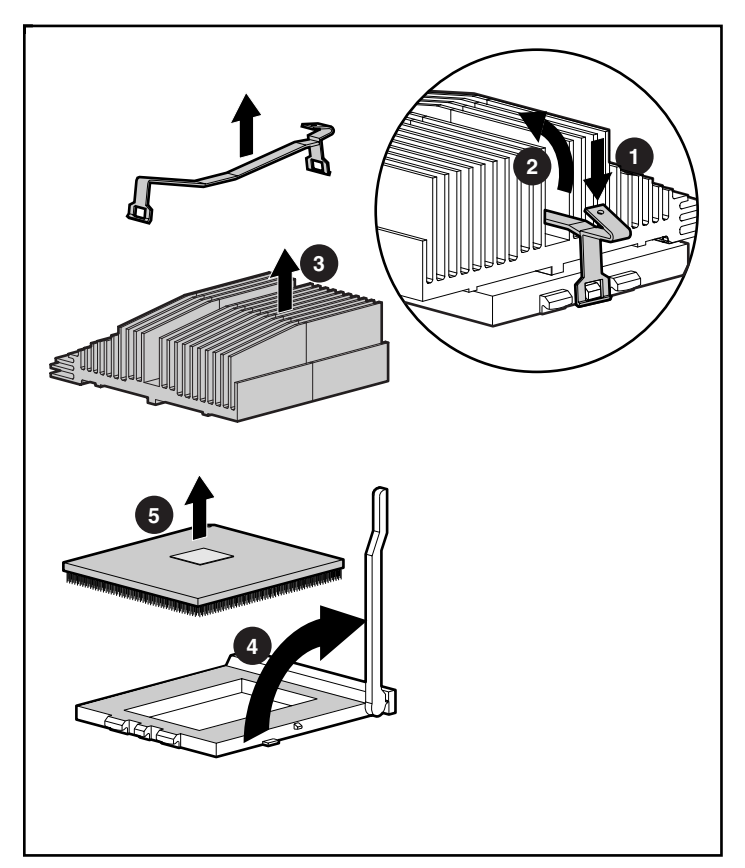

**Figure 2-35: Removing the processor** 

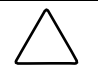

**CAUTION:** Always use a new thermal pad and heatsink when replacing processors. Failure to use new components may result in damage to the processor.

**CAUTION:** Some heatsinks have an integrated, plastic-covered thermal pad. In this case, remove the plastic cover from the new heatsink to expose the adhesive side of the thermal pad before placing the heatsink on the processor.

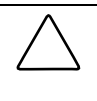

**CAUTION:** If you are installing 1.0-, 1.13- or 1.26-GHz processors, you must use the appropriate heatsink for each processor socket. The heatsinks are labeled "Processor 1" and ìProcessor 2.î Failure to install the proper heatsink may result in damage to the processor and the system.

Reverse steps 1 through 6 to replace the processor.

# **Integrated Smart Array Controller**

The Integrated Smart Array Controller supports the following features:

- 16-MB total memory; 8-MB read-ahead cache
- 32-bit PCI bus master interface
- RAID 0 and 1 disk fault tolerance (on internal drives only)
- Support for up to two internal Wide Ultra2 SCSI hot-plug hard drives
- Support for external backup tape drives only through the external SCSI connector on the rear panel
- Easy-to-use Array Configuration Utility
- Option ROM Configuration for Arrays
- Pre-Failure Notification and Pre-Failure Warranty through *Compaq Insight Manager*<sup>™</sup>
- Performance monitoring through Compaq Insight Manager

**NOTE:** See the Integrated Smart Array Controller documentation for a more detailed description of the Integrated Smart Array Controller.

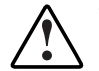

**WARNING: To reduce the risk of personal injury from hot surfaces, allow the internal system components to cool before touching.** 

To remove the Integrated Smart Array Controller:

- 1. Complete the preparation procedures. See "Powering Down the Server" earlier in this chapter.
- 2. Remove the server access panel. See "Server Access Panel" earlier in this chapter.
- 3. Pull the latches outward  $\bullet$ .
- 4. When the Integrated Smart Array Controller rises to a 45-degree angle, pull the controller out of the slot  $\bullet$ .

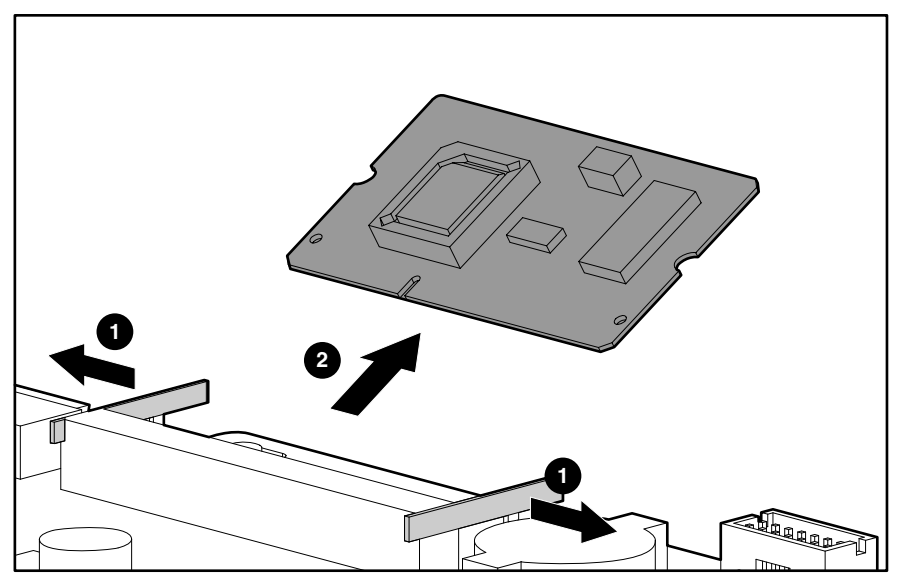

**Figure 2-36: Removing the Integrated Smart Array Controller from the system board** 

Reverse steps 1 through 4 to replace the Integrated Smart Array Controller.

## **Battery**

If the server no longer automatically displays the correct date and time, you may need to replace the battery that provides power to the real-time clock. Under normal use, battery life is 5 to 10 years.

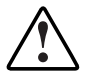

**WARNING: This server contains either an internal lithium manganese dioxide, or a vanadium pentoxide battery. There is risk of fire and burns if the battery pack is not handled properly. To reduce the risk of personal injury**:

- Do not attempt to recharge the battery.
- Do not expose to temperatures higher than 60°C.
- Do not disassemble, crush, puncture, short external contacts, or dispose of in fire or water.
- Replace only with the spare designated for this product.

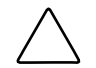

**CAUTION:** Loss of BIOS settings will occur if the lithium battery is removed. BIOS settings must be reconfigured whenever the battery is replaced.

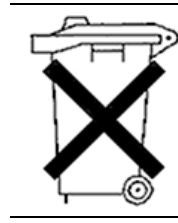

**CAUTION:** Batteries, battery packs, and accumulators should not be disposed of along with general household waste. In order to forward them for recycling or proper disposal, please use the public collection system, or return them to your authorized Partners or their agents.

**IMPORTANT:** Run the System Utility to configure the system after replacing the battery. See Chapter 4, "Diagnostics and Troubleshooting," for more information.

To remove the system board battery:

- 1. Complete the preparation procedures. See "Powering Down the Server" in this chapter.
- 2. Remove the access panel. See "Server Access Panel" in this chapter.
- 3. Locate the battery holder on the system board  $\bullet$ .

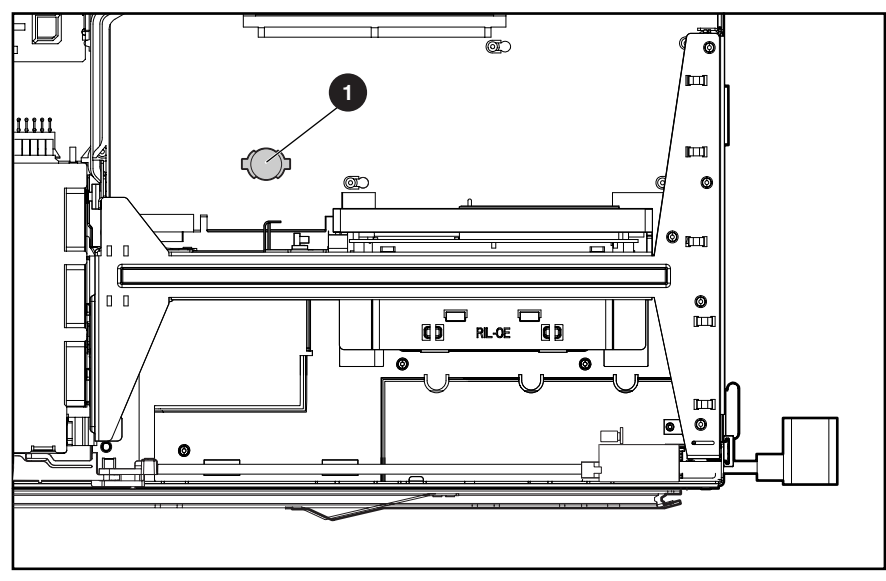

**Figure 2-37: Battery location** 

- 4. If necessary, remove the PCI riser board assembly to access the battery location. See "PCI Riser Board Assembly" in this chapter.
- 5. Remove the battery.

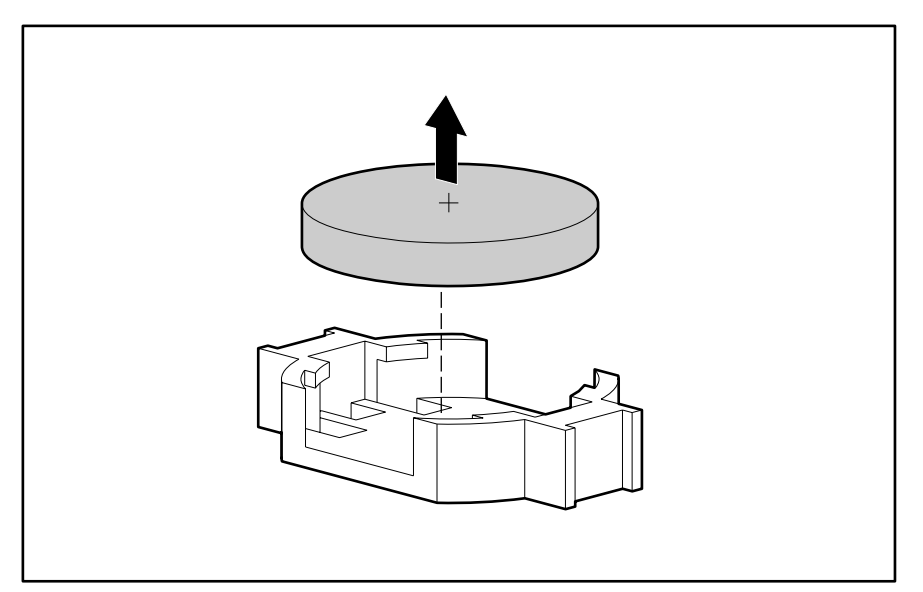

**Figure 2-38: Removing the battery** 

Reverse steps 1 through 5 to replace the battery.

### **System Board**

To remove the system board:

- 1. Complete the preparation procedures. See "Powering Down the Server" earlier in this chapter.
- 2. Remove the access panel. See "Server Access Panel" earlier in this chapter.
- 3. Remove the hot-plug SCSI hard drive(s). See "Hot-Plug SCSI Hard Drives" earlier in this chapter.
- 4. Remove the SCSI backplane. See "SCSI Backplane" earlier in this chapter.
- 5. Remove the PCI riser board assembly. See "PCI Riser Board Assembly" earlier in this chapter.
- 6. Remove the air baffle. See "Air Baffle" earlier in this chapter.
- 7. Remove the fan assembly. See "Fan Assembly" earlier in this chapter.
- 8. Remove the AC power cord and filter. See "AC Power Cord and Filter" earlier in this chapter.
- 9. Remove the power supply. See "Power Supply" earlier in this chapter.
- 10. If installed, remove the optional internal array controller interface assembly.
- 11. Disconnect the 100-pin connector from the system board.
- 12. Remove any SDRAM DIMMs. See "SDRAM DIMMs" earlier in this chapter.
- 13. Remove the processor(s). See "Processors" earlier in this chapter.
- 14. Remove the Integrated Smart Array Controller. See "Integrated Smart Array Controller" earlier in this chapter.
- 15. Identify the alignment keys and keyhole locations  $\bullet$  through  $\bullet$  on the system board.

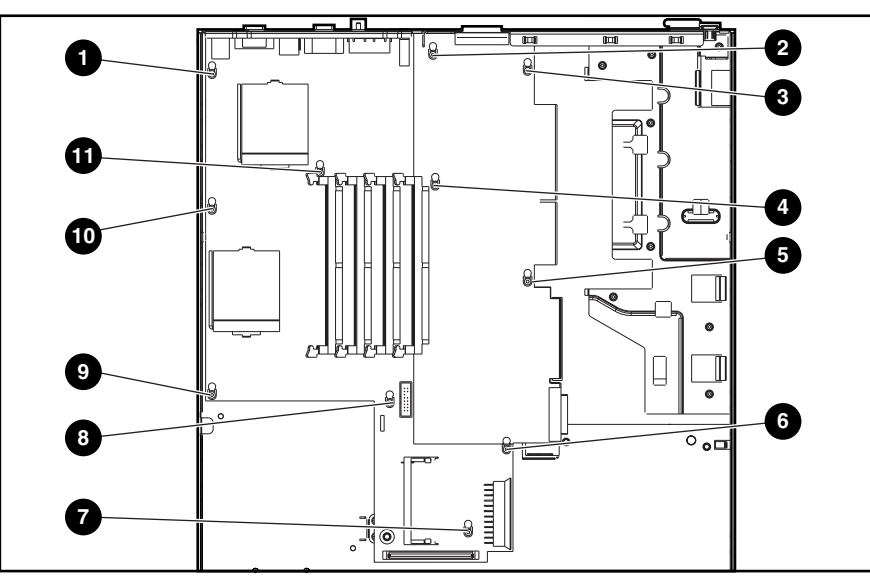

**Figure 2-39: Identifying alignment keys and keyhole locations** 

- 16. Slide the system board toward the front of the chassis 0.5 inch (1.5 cm), ensuring that the board unseats from all 46he alignment keys  $\bullet$ .
- 17. Tilt the front edge of the system board upward and lift it off the alignment keys  $\bullet$ .

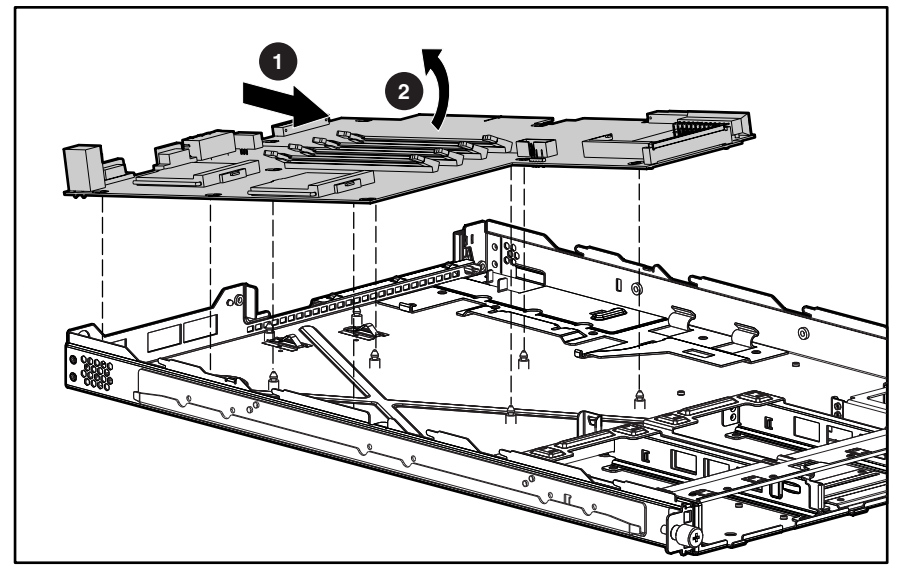

**Figure 2-40: Removing the system board** 

**CAUTION:** Text set off in this manner indicates that failure to follow directions could result in damage to equipment or loss of information.

**CAUTION:** Always use a new thermal pad and a new heatsink when replacing processors. Failure to use new components may result in damage to the processor.

**NOTE:** Some heatsinks may have an integrated thermal pad. In this case, you will need to remove the plastic cover to expose the adhesive side of the thermal pad on the new heatsink.

Reverse steps 1 through 17 to replace the system board. When reinstalling the processors on the new system board, discard the used heatsinks with thermal pads. Reinstall the processors with the new heatsinks with thermal pads that come in the system board spare parts kit. For more information, see "Processors" earlier in this chapter.

# **Cable Routing Diagrams**

Use the following sections to identify the proper routing for internal cables.

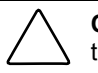

**CAUTION:** When routing cables, always ensure that the cables are not in a position where they will be pinched or crimped.

# **CD-ROM (DVD-ROM)/Diskette Drive Assembly Backplane Cabling**

The following figure identifies the proper routing of the cable leading from the CD-ROM (DVD-ROM)/diskette drive assembly backplane to the system board.

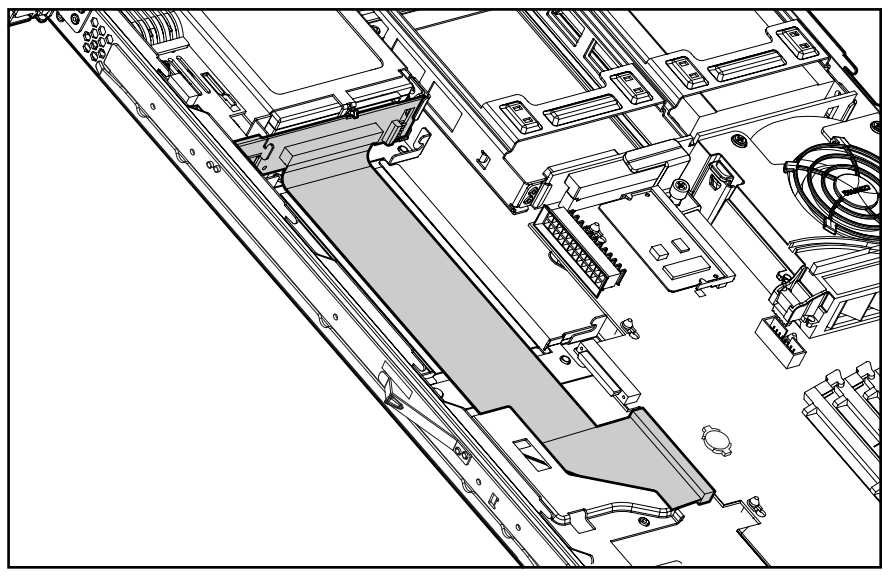

**Figure 3-1: CD-ROM (DVD-ROM)/diskette assembly backplane (PCI riser board assembly, baffle, power supply, and cable protector removed for clarity)** 

# **Optional Smart Array/SCSI Controller Cabling**

The following figures identify the proper routing of the optional Smart Array/SCSI controller interface assembly cable leading from the system board to the optional Smart Array/SCSI controller installed in the 64-bit expansion slot.

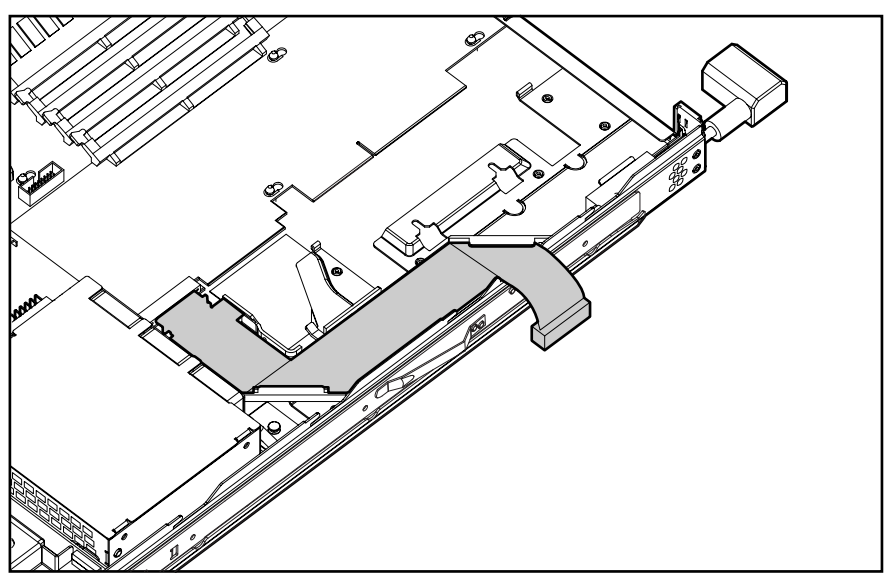

**Figure 3-2: Smart Array/SCSI controller interface assembly installed (PCI riser board assembly removed for clarity)** 

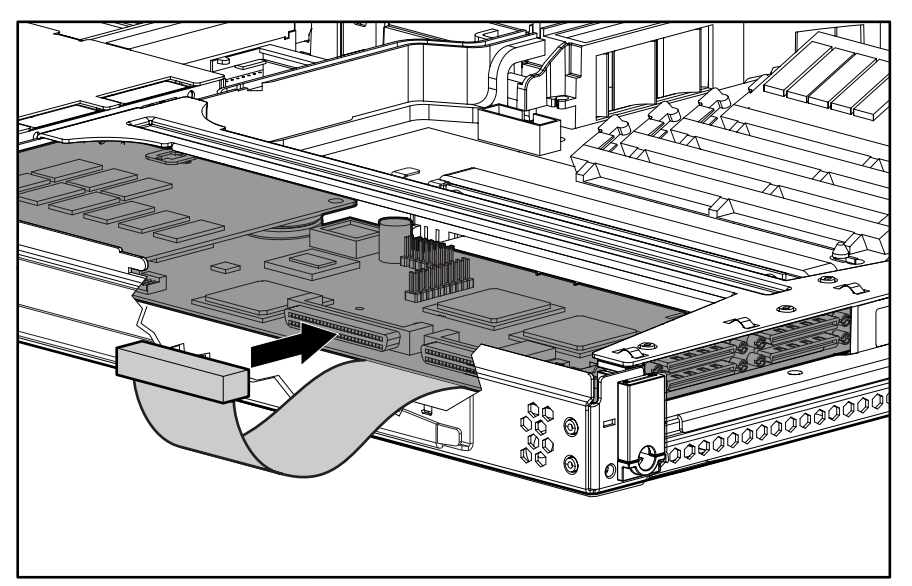

**Figure 3-3: Smart Array/SCSI controller interface assembly cable connection to expansion board** 

# **Optional Remote Insight Lights-Out Edition Cabling**

The following figure identifies the proper cable routing for the Remote Insight Lights-Out Edition. When installed in the ProLiant DL360 server's 32-bit expansion slot, the connector is on the underside of the expansion board.

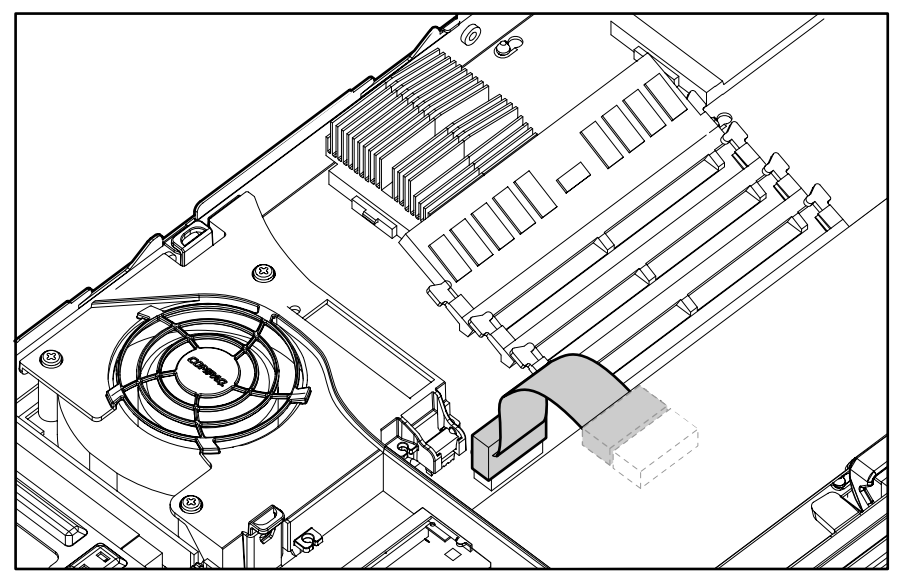

**Figure 3-4: Proper cable routing for Remote Insight Lights-Out Edition** 

**4** 

# **Diagnostics and Troubleshooting**

This chapter describes software and firmware diagnostic tools available for all Compaq server products. The sections in this chapter are:

- Diagnostic Tools Utility Overview
- Default Configuration
- Utilities Access
- Power-On Self-Test (POST)
- Diagnostics Software
- Array Diagnostic Utility (ADU)
- Integrated Management Log
- Rapid Error Recovery
- Remote Service Features
- *ROMPaq*<sup>™</sup> Error Recovery Options
- Compaq Insight Manager

# **Diagnostic Tools Utility Overview**

These utilities were developed to assist in diagnosing problems, testing the hardware, and monitoring and managing Compaq server hardware.

| Tool                                 | What it is                                                                                                    | How to run it                                                                                                    |
|--------------------------------------|----------------------------------------------------------------------------------------------------|----------------------------------------------------------------------------------------------------|
| <b>Compaq Diagnostics</b><br>Program | Utility to assist testing and/or<br>verifying operation of Compaq<br>hardware. If problems are<br>found, Compaq Diagnostics<br>isolates failure(s) down to<br>replaceable parts, whenever<br>possible.                                                                                                    | Diagnostics and utilities are located on<br>Compaq system partition on hard drive<br>and must be accessed when a system<br>configuration error is detected during<br>Power-On Self-Test (POST). Compaq<br>Diagnostics software is also available on<br>the Compaq SmartStart and Support<br>Software CD. A diagnostics diskette can<br>be created from SmartStart and Support<br>Software CD, and Diagnostics run from<br>diskette. |
| Compaq Inspect<br>Utility            | The Inspect utility provides a<br>report detailing system<br>information.                                                                                                    | The Inspect utility can be run from either the<br>main menu of the System Configuration Utility<br>or the Compaq Diagnostics Program.                                                                                                    |
| Compaq Insight<br>Manager            | A client/server application<br>used to remotely manage<br>Compaq hardware in a                                                                                                    | For more information, refer to the Compaq<br>Management CD and the Compaq Insight<br>Manager User Guide.                                                                                                    |
|                                      | network environment. Reports<br>hardware fault conditions<br>(both failure and prefailure)<br>and collects data for reporting<br>and graphing.                                                                                                    | More information on viewing and printing the<br>event list can be found in the Compaq Insight<br>Manager section of this chapter.                                                                                                    |
| Compaq Survey<br>Utility             | An online information<br>gathering agent that runs on<br>servers, gathering critical<br>hardware and software<br>information from various<br>sources. A utility for servers<br>running Windows NT or<br>NetWare.                                                                                                    | Install Survey from SmartStart, Compaq<br>Integration Maintenance Utility, or from<br>Compaq Management CD.                                                                                                    |
|                                      | If a significant change occurs<br>between data-gathering<br>intervals, previous information<br>is marked, and the survey text<br>file is overwritten to reflect the<br>latest configuration and<br>changes since last<br>configuration. This allows a<br>historical record of change<br>events for server hardware<br>and software. |                                                                                                    |

**Table 4-1: Diagnostic Tools** 

*continued* 

| Tool                                          | What it is                                                                                                    | How to run it                                                                                                    |
|-----------------------------------------------|----------------------------------------------------------------------------------------------------|----------------------------------------------------------------------------------------------------|
| <b>Array Diagnostics</b><br>Utility (ADU)     | A Windows-based tool<br>designed to run on all<br>Compaq systems that support<br>Compaq array controllers.<br>Two main functions of ADU<br>are to collect all possible<br>information about the array<br>controllers in the system, and<br>generate a list of detected<br>problems. | Use the information provided in Array<br>Diagnostics Utility (ADU) later in this chapter.                                                                                                 |
|                                               | This tool is available for all<br>Compag servers covered by<br>this guide.                                                                                                    |                                                                                                    |
| Drive Array<br>Advanced<br>Diagnostics (DAAD) | The predecessor to ADU,<br>DAAD is a DOS-based tool<br>for Compaq servers with<br>Smart Array Controllers.<br>DAAD collects information<br>about the array controllers in<br>the system and offers a list of<br>detected problems.                                                  | For a list of Compaq servers still supported by<br>this tool, visit the Compaq website:<br>www.compaq.com                                                                                 |
| Integrated<br>Management Log                  | A log of system events, such<br>as system failures or nonfatal<br>error conditions. View events<br>in the Integrated Management<br>Log:<br>On the Integrated<br>Management Display                                                                                                  | The Integrated Management Log requires<br>Compaq operating system-dependent drivers.<br>Refer to Compaq Support Software CD for<br>instructions on installing the appropriate<br>drivers. |
|                                               | From within Compaq<br>$\bullet$<br>Insight Manager<br>From within Compaq<br>$\bullet$<br><b>Survey Utility</b>                                                                                                    |                                                                                                    |

**Table 4-1: Diagnostic Tools** *continued*

*continued* 

| Tool                                   | What it is                                                                                                    | How to run it                                                                                                    |
|----------------------------------------|----------------------------------------------------------------------------------------------------|----------------------------------------------------------------------------------------------------|
| System<br><b>Configuration Utility</b> | Utility to easily configure the<br>hardware installed in or<br>connected to the server.<br>Specifically, it can:<br>Resolve resource<br>conflicts in areas such as<br>memory, port addresses,<br>and interrupts (IRQs)<br>Configure PCI boards<br>automatically<br>Provide switch and<br>jumper settings | If the server has bootable CD-ROM drive, run<br>Compaq System Configuration Utility directly<br>from Support Software CD supplied with<br><b>SMART Controller Option Kit, or SmartStart</b><br>and Support Software CD supplied with<br>server. Use the CD supplied for latest version<br>supporting SMART Controller.<br>If the server does not have a bootable<br>CD-ROM drive, create diskettes with latest<br>version of the System Configuration Utility<br>from Support Software CD, or SmartStart and<br>Support Software CD. |
|                                        | Manage installation of<br>٠<br>memory, processor<br>upgrades, and mass<br>storage devices such as<br>hard drives, tape drives,<br>and diskette drives                                                                                                    |                                                                                                    |
|                                        | Store configuration<br>$\bullet$<br>information in nonvolatile<br>memory<br>Assist in installation of an<br>operating system                                                                                                    |                                                                                                    |
|                                        |                                                                                                    |                                                                                                    |
|                                        | Assist in running<br>$\bullet$<br>diagnostic tools such as<br><b>TEST and INSPECT</b>                                                                                                    |                                                                                                    |

**Table 4-1: Diagnostic Tools** *continued*

# **Default Configuration**

When the system is powered on for the first time, the system ROM detects the unconfigured state of the hardware and provides default configuration settings for most devices. By providing this initialization, the system can run Diagnostics and other software applications before running the normal SmartStart and System Configuration programs.

### **Default Configuration Messages**

**IMPORTANT:** If you chose to format and partition the boot drive before running SmartStart and the System Configuration programs, this may prohibit creating a Compaq system partition and the off-line remote management features that it provides.

If you insert a System Configuration, Diagnostics, or SmartStart and Support Software CD into the CD-ROM drive prior to powering on the Server, the system ROM boots to that utility. If the system ROM does not detect one of those CDs, you will be prompted for the intended operating system. The system reboots if any operating system-dependent configurations have changed with the new operating system selection. If the selected operating system-dependent configurations are the same as the current configurations, the system starts normally. If you enter a wrong choice, on subsequent restarts you may change the operating system.

### **Inspect Utility**

The Inspect Utility provides configuration information such as the contents of the operating system startup files, the current memory configuration, the ROM version, and Integrated Management Log information. It operates with MS-DOS emulation mode of OS/2.

#### **Running the Inspect Utility**

- 1. Turn the server off, then back on, then press the **F10** key when the cursor appears in the upper right corner of the screen.
- 2. At the main menu, select **Diagnostics and Utilities**.
- 3. Press the **Enter** key.
- 4. Select **Inspect Computer** and press the **Enter** key.

**NOTE:** If Diagnostics is not installed on the hard drive, System Configuration prompts you to insert the Diagnostics diskette in drive A.

5. Follow the instructions.

#### **Printing the Inspect Listing**

Click **Print** on the **Inspect** screen to print a copy of the Inspect listing. Keep a copy of the listing with each server for later reference.

## **Utilities Access**

The Compaq SmartStart and Support Software CD contains the SmartStart program and many of the Compaq utilities needed to maintain the system, including:

- System Configuration Utility
- Array Configuration Utility
- Array Diagnostic Utility
- ROMPaq Firmware Upgrade Utilities
- Compaq Diagnostics

**CAUTION:** Do not select the Erase Utility when running the SmartStart and Support Software CD. This will result in data loss to the entire system.

### **Running Compaq Utilities**

There are three ways to access Compaq utilities:

#### **Running the Utilities on the Compaq System Partition**

If the system was installed using SmartStart, the Compaq utilities will automatically be available on the Compaq system partition. The Compaq system partition could also have been created during a manual system installation.

To run the utilities on the Compaq system partition, start the system and press the **F10** key when you see:

Press F10 for Compaq system partition utilities.

Then select the desired utility from the menu:

- The System Configuration Utility is available under the **System Configuration** menu.
- The Array Configuration Utility is available under the **System Configuration** menu.
- Compaq Diagnostics (Test and Inspect) are available under the **Diagnostics and Utilities** menu.
- The ROMPaq Firmware Upgrade Utility is available under the **Diagnostics and Utilities** menu.

#### **Running the Utilities from Diskette**

- Run the utilities from their individual diskettes. If you have a utility diskette newer than the version on the SmartStart and Support Software CD, use that diskette.
- Create a diskette version of the utility from the SmartStart and Support Software CD.

To create diskette versions of the utilities from the CD:

- 1. Start the Compaq SmartStart and Support Software CD.
- 2. From the **Compaq System Utilities** screen, click **Create Support Software Disks**, then **Next**.
- 3. Select the diskette you would like to create from the list, then follow the instructions on the screen.

#### **Running the Utilities from the Compaq SmartStart and Support Software CD**

**IMPORTANT:** Only the System Configuration Utility and the Array Configuration Utility and the Array Diagnostic Utility can be executed from the Compaq SmartStart and Support Software CD. All other utilities must be executed from the Compaq system partition or from the diskette.

To run these utilities directly from the Compaq SmartStart and Support Software CD:

- 1. Start the Compaq SmartStart and Support Software CD.
- 2. From the **Compaq System Utilities** screen, select the utility you wish to run, then click **Next.** To:
	- Execute the **System Configuration Utility**, click **Run System Configuration Utility**
	- Execute the **Array Configuration Utility**, click **Run Array Configuration Utility**
	- Execute the **Array Diagnostic Utility**, click **Run Array Diagnostic Utility**

# **Power-On Self-Test (POST)**

POST is a series of diagnostic tests that run automatically on Compaq computers when the system is turned on. POST checks the following assemblies to ensure that the computer system is functioning properly:

- System ROM
- Keyboard
- Power supply
- System board
- Memory
- Controllers
- Diskette drives
- Hard drives
- Processor power modules
- Fans

### **POST Error Messages**

If POST finds an error in the system, an error condition is indicated by an audible and/or visual message. If an error code displays on the screen during POST or after resetting the system, use the instructions in the POST Error Messages table.

**NOTE:** Many of the actions listed require you to run Diagnostics or the Compaq System Configuration Utility. Steps for running these utilities are provided following the POST Error Messages tables.

The Recommended Action column lists the steps necessary to correct the problem. After completing each step, run the Diagnostics program to verify whether the error condition has been corrected. If the error code reappears, perform the next step, then run the Diagnostics program again. Follow this procedure until Diagnostics no longer detects an error condition.

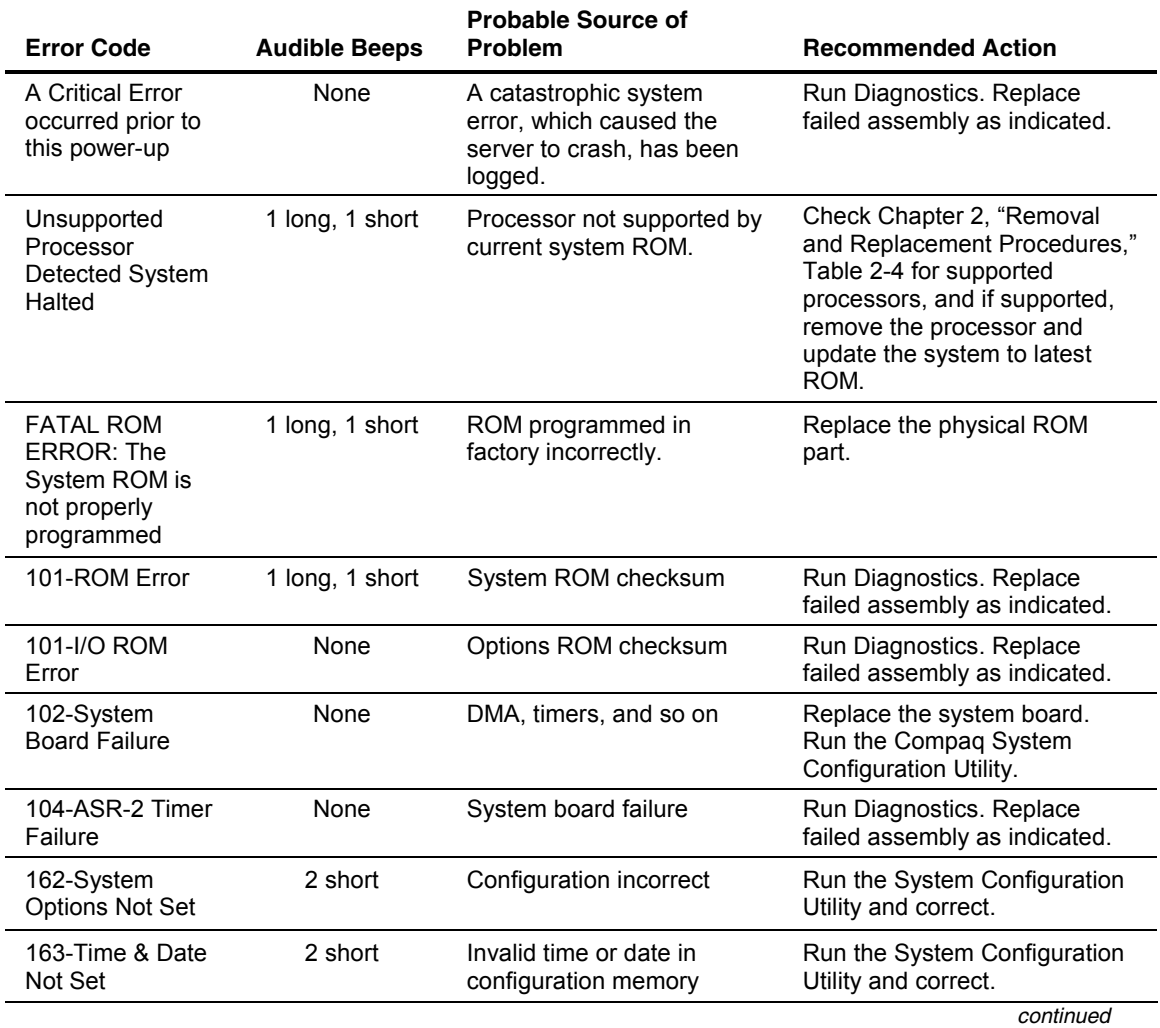

#### **Table 4-2: POST Error Messages**
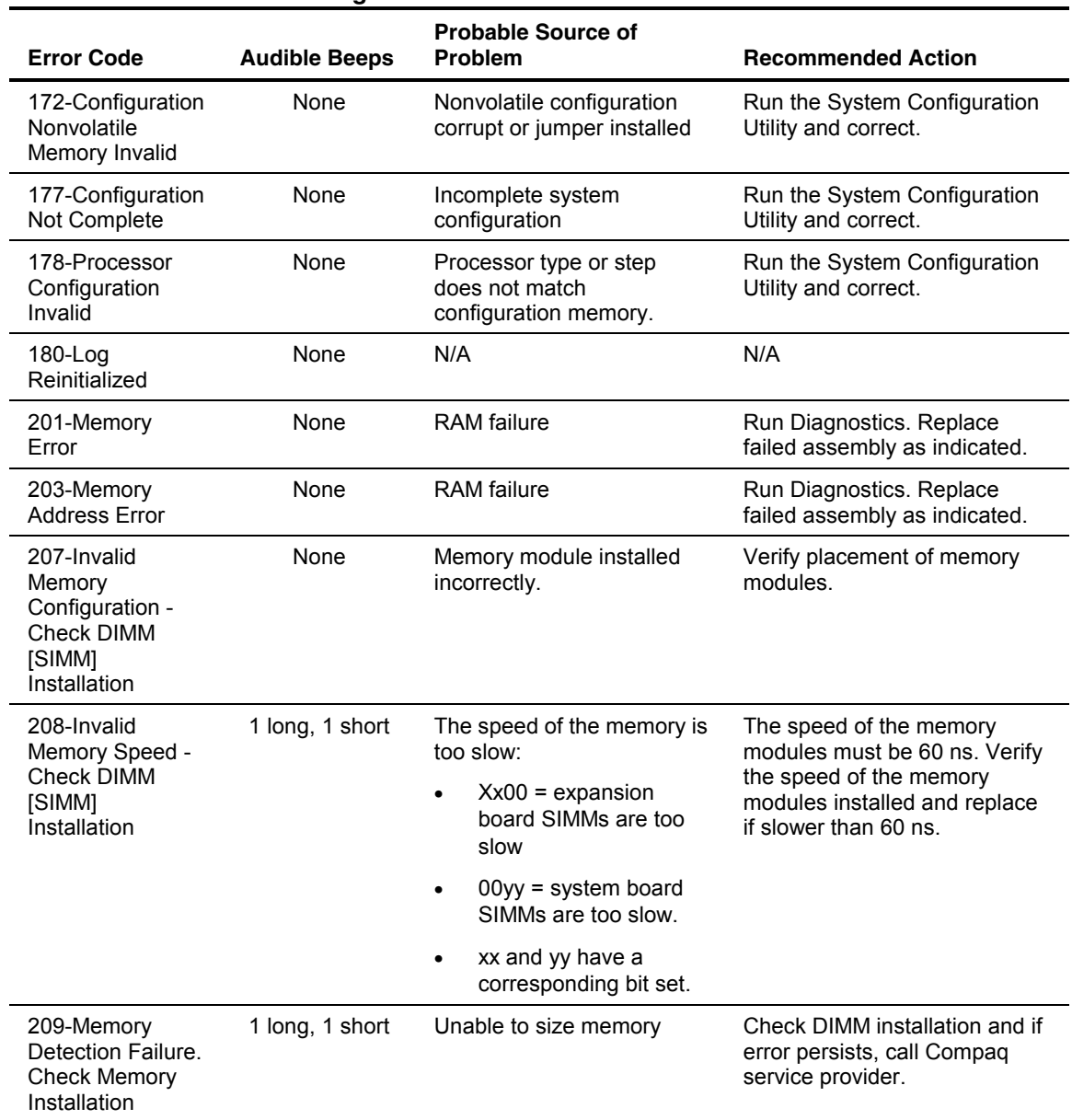

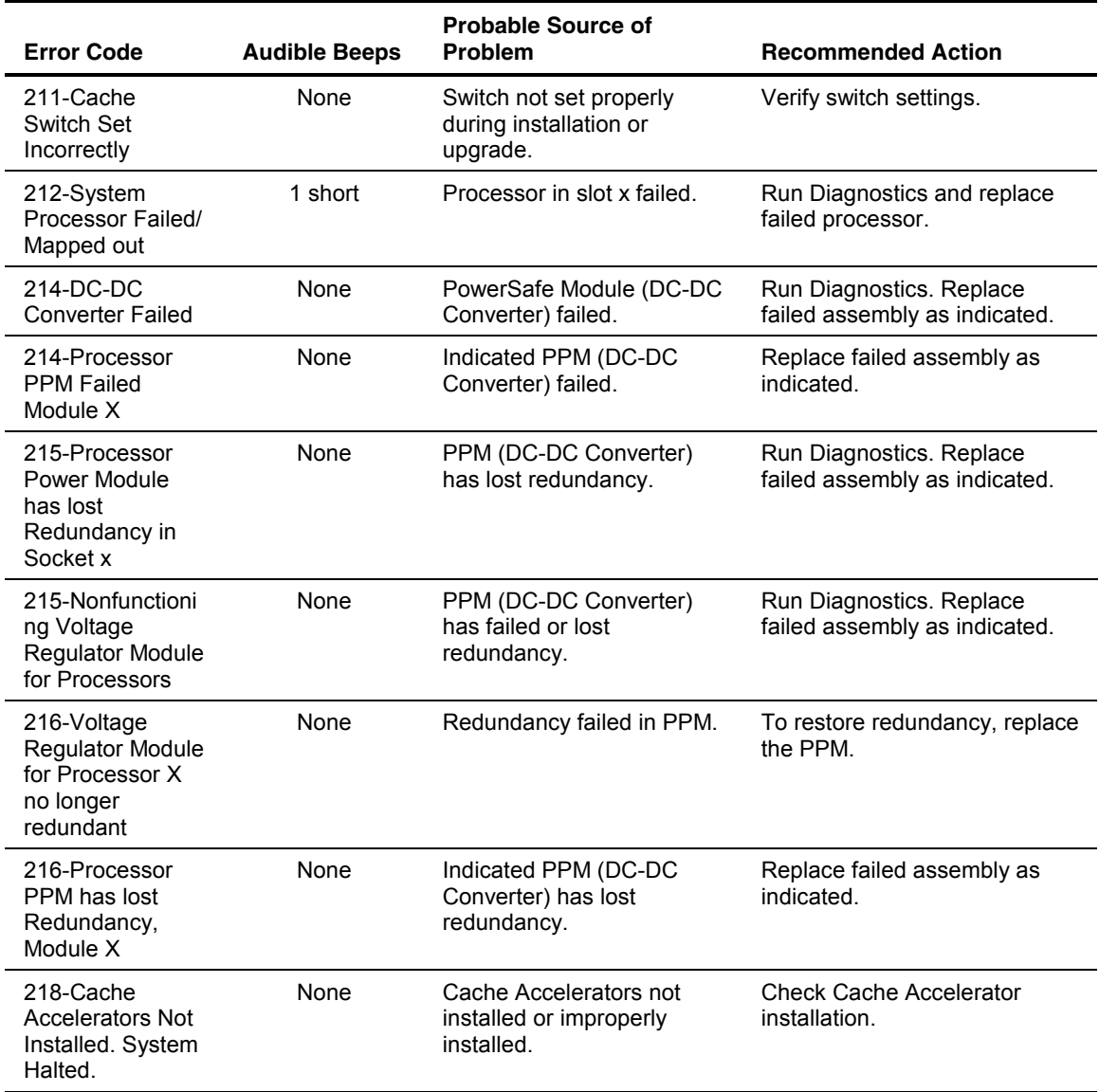

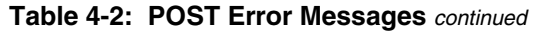

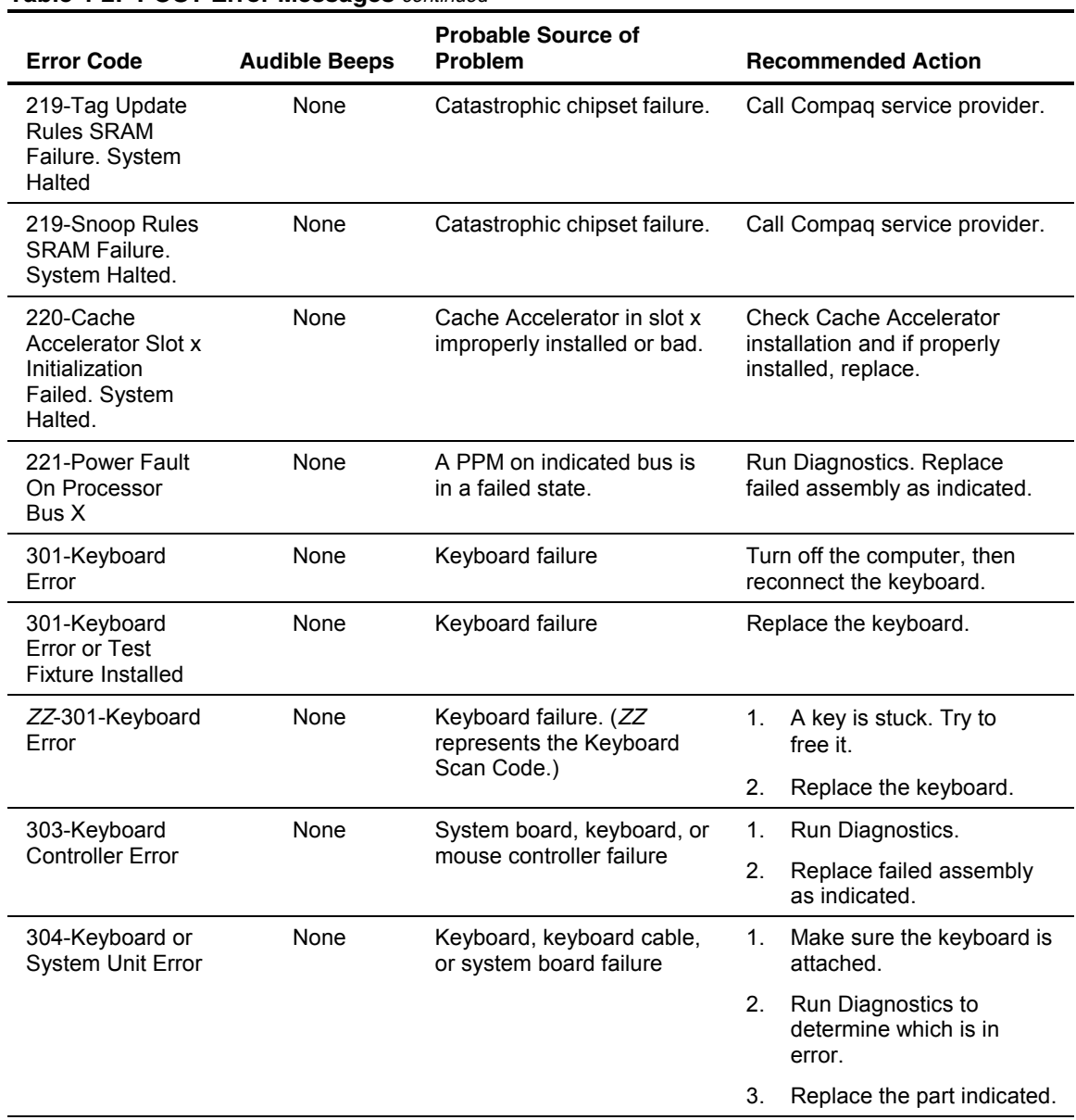

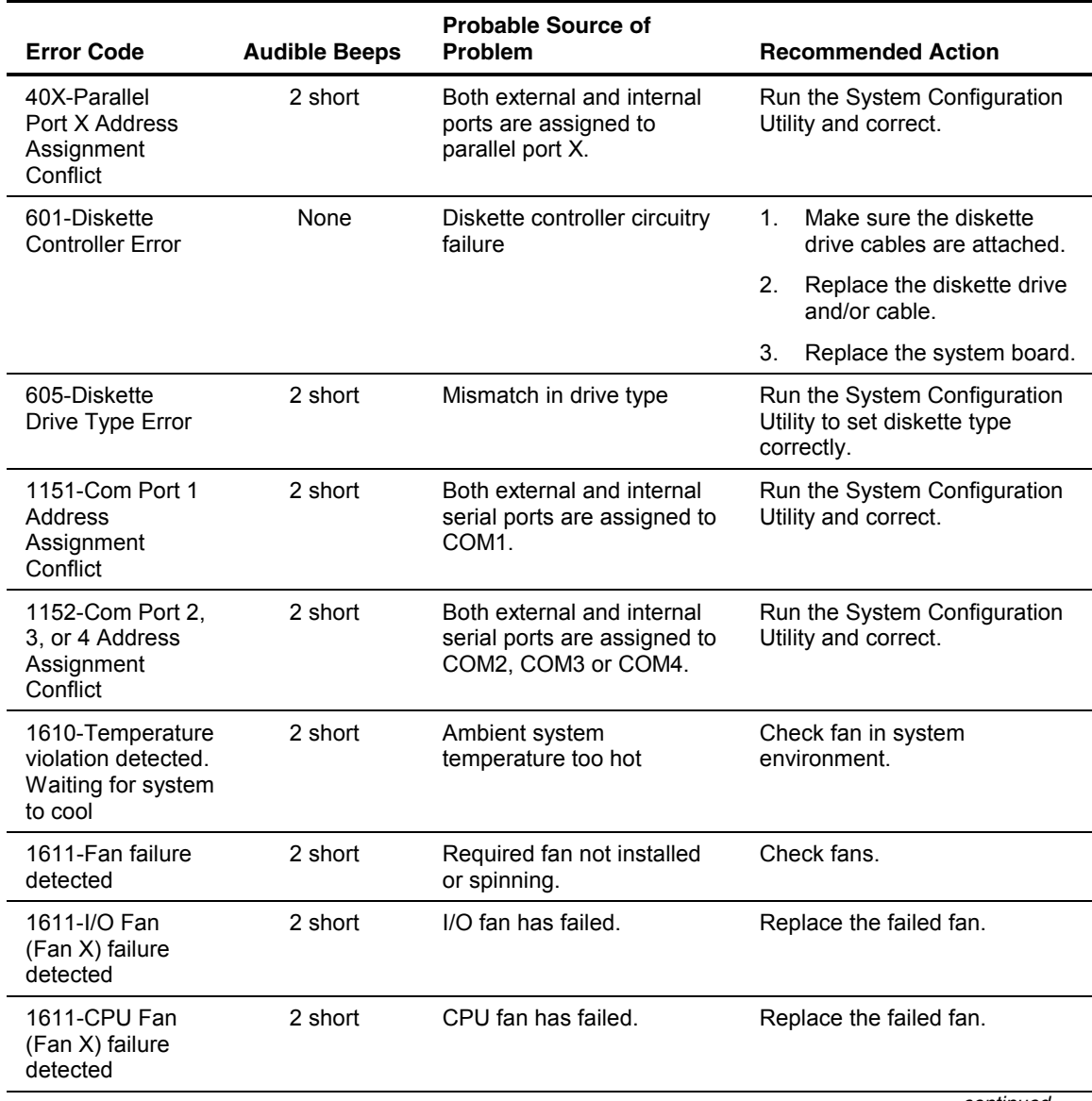

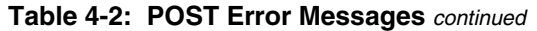

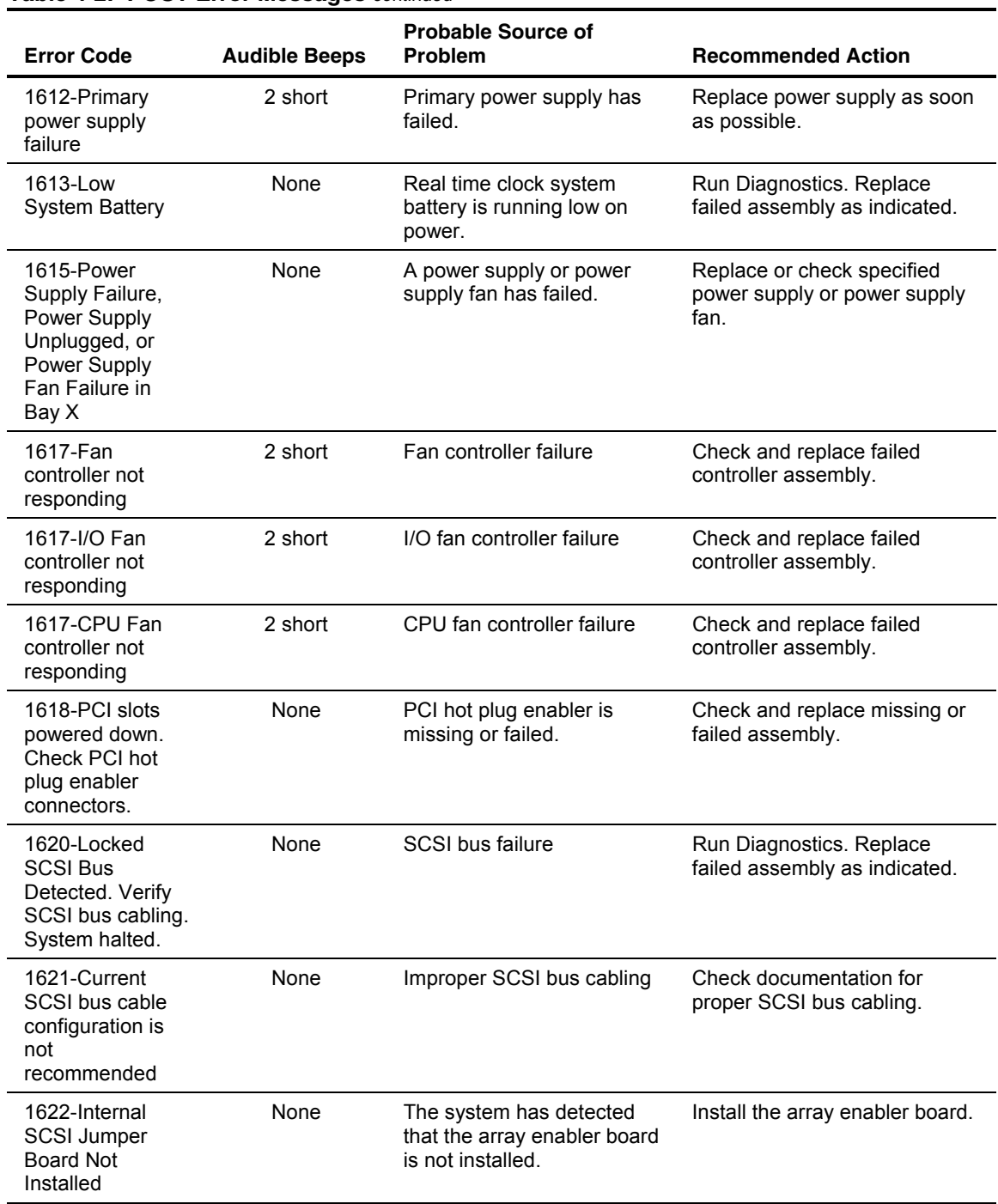

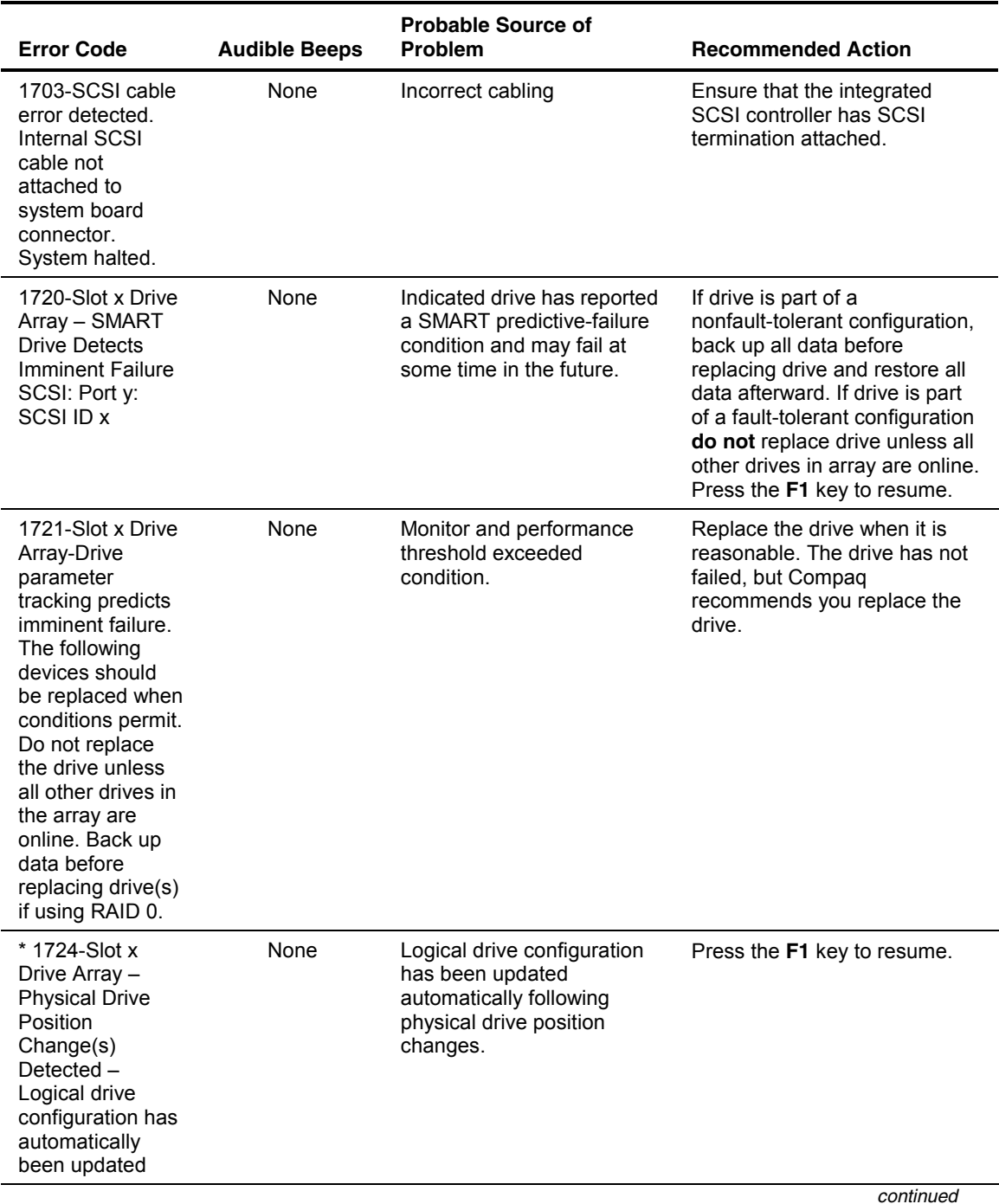

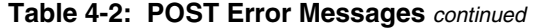

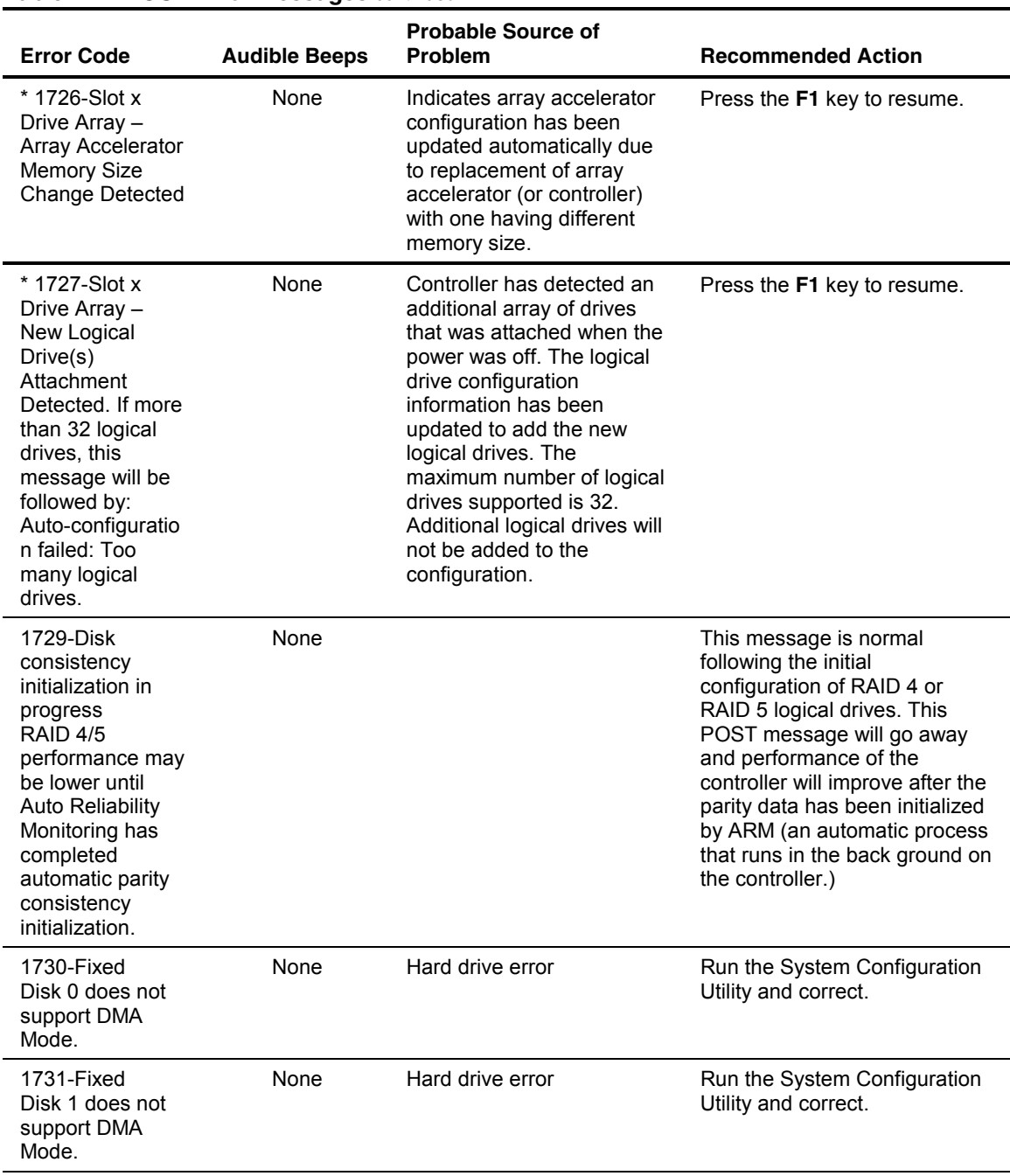

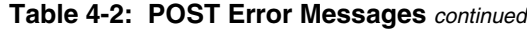

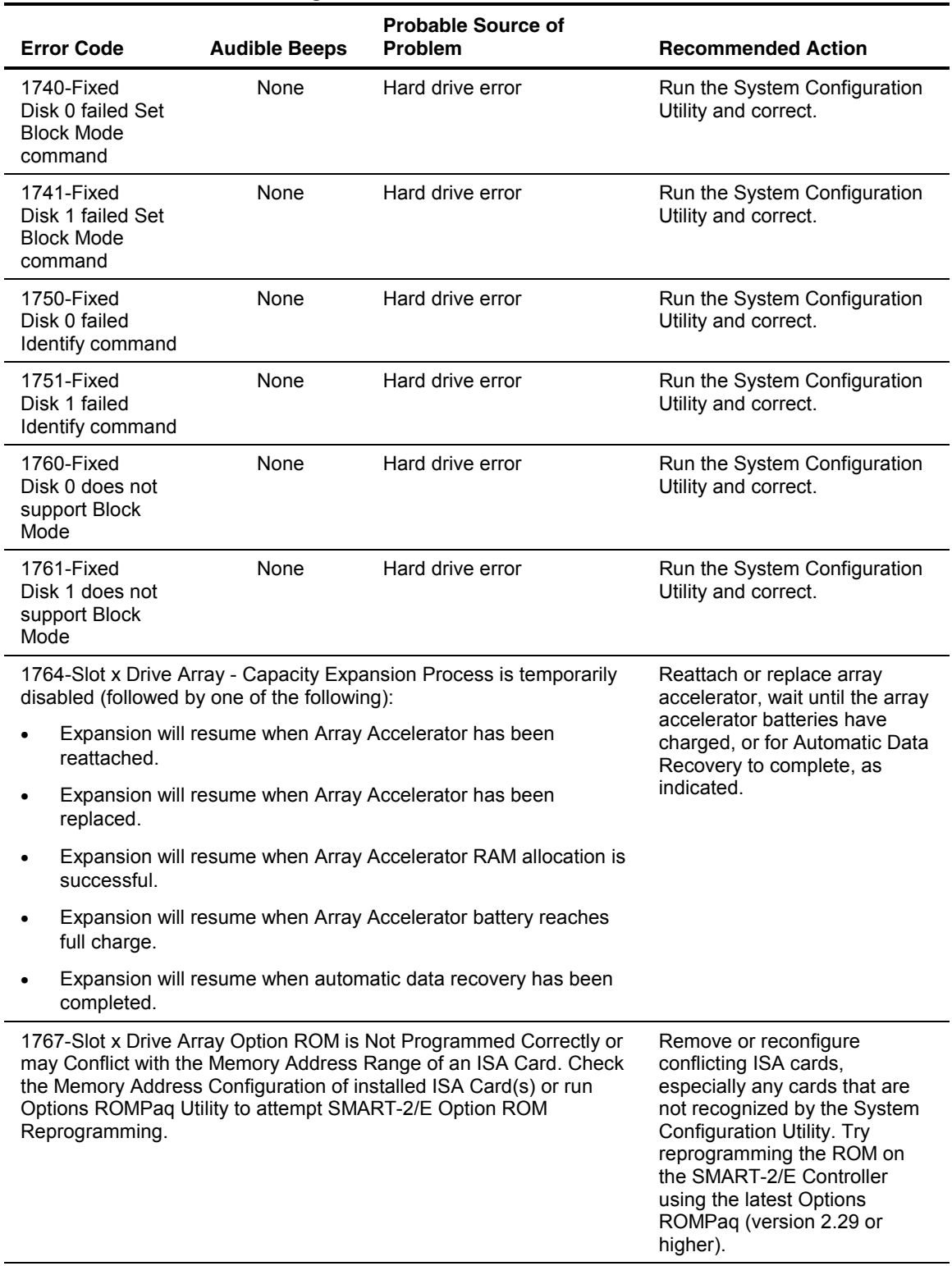

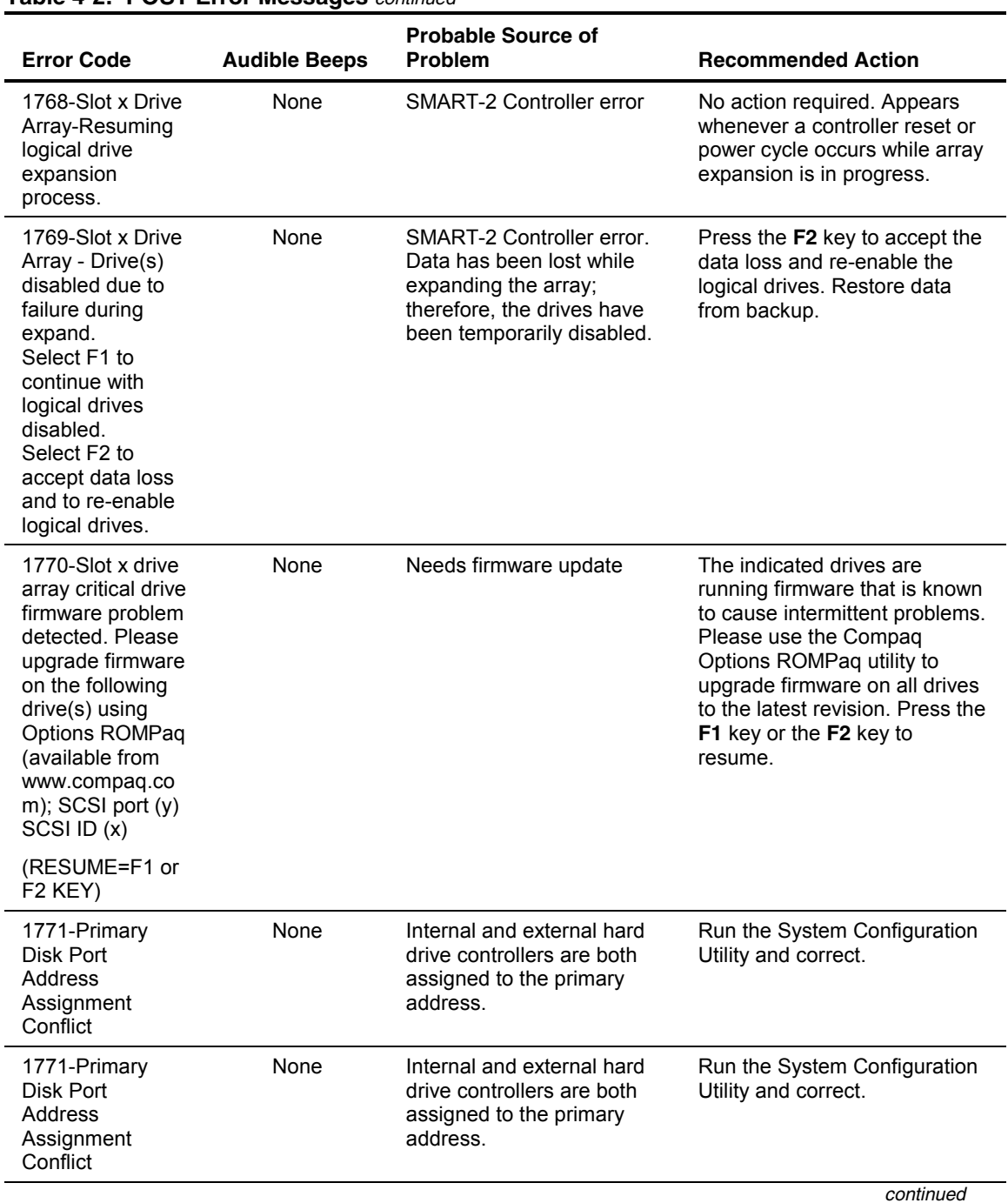

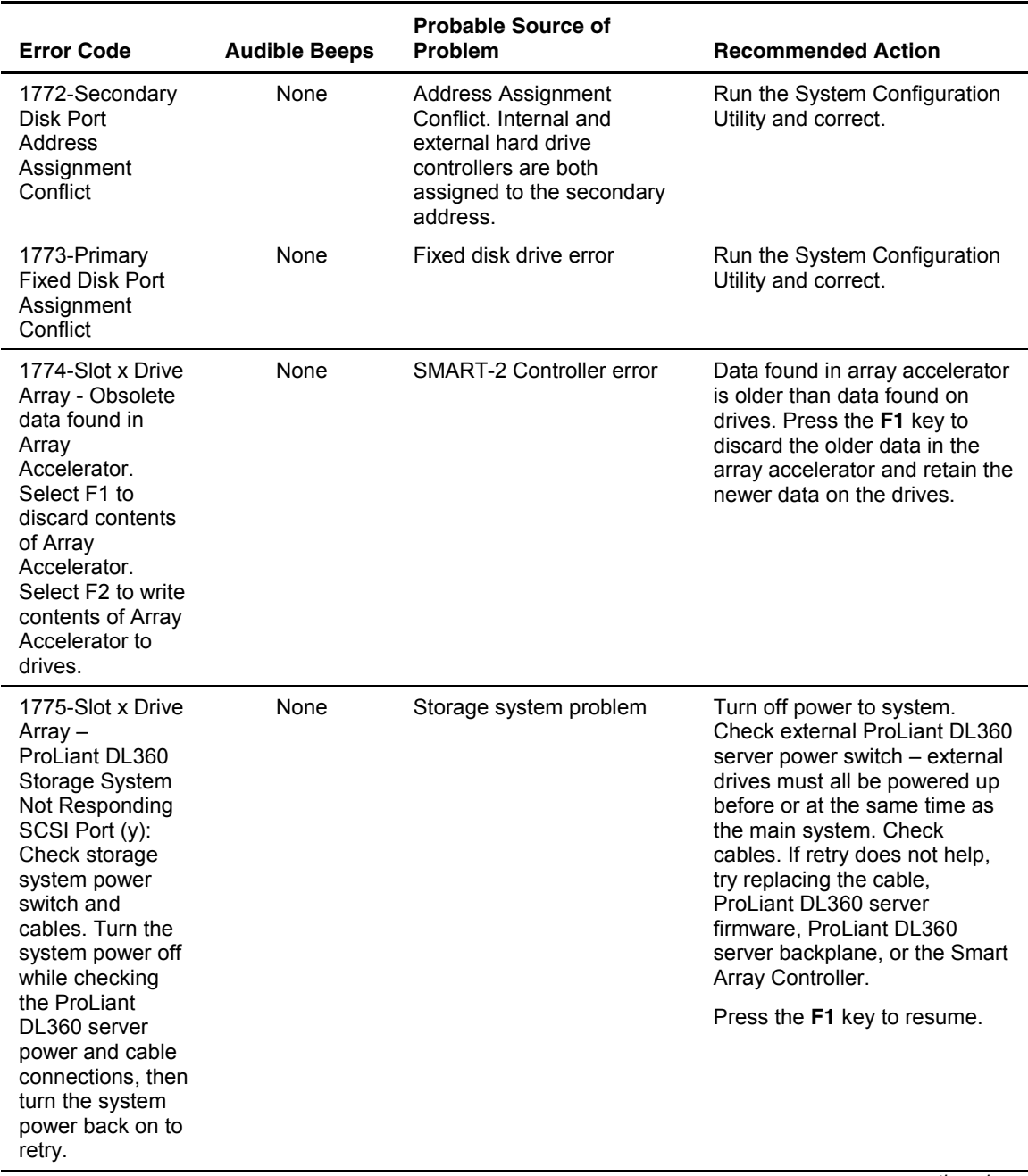

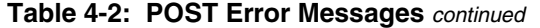

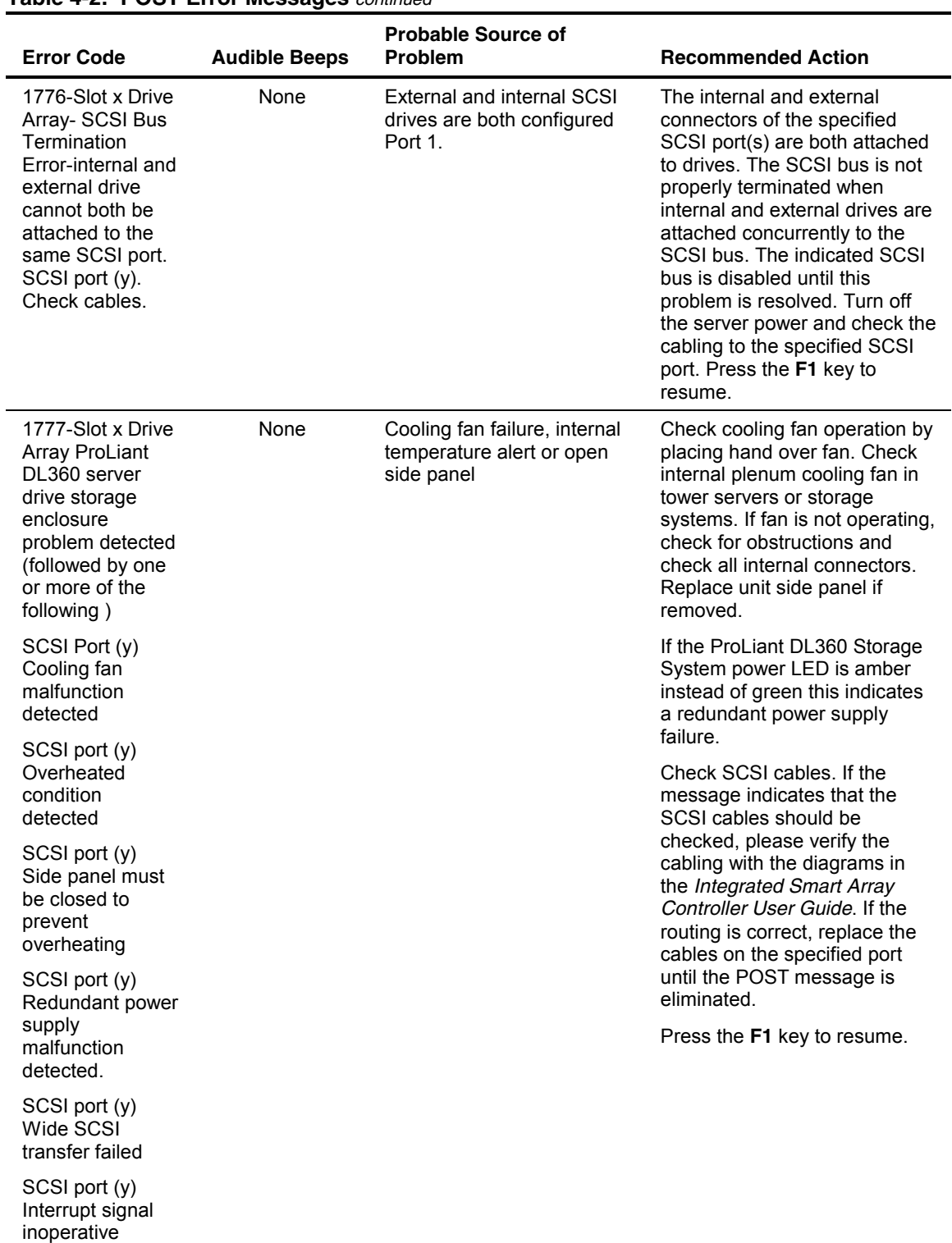

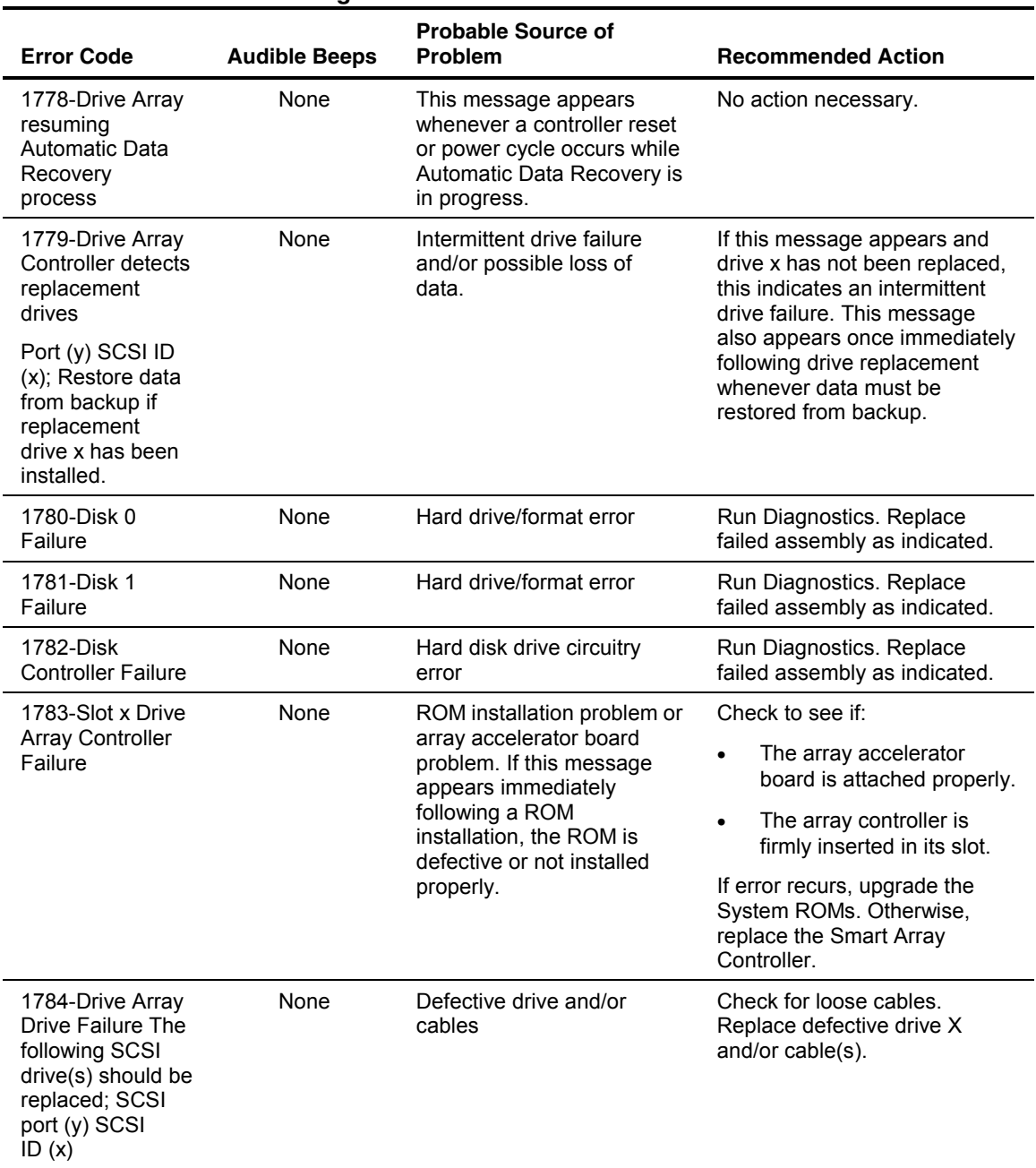

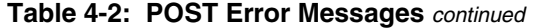

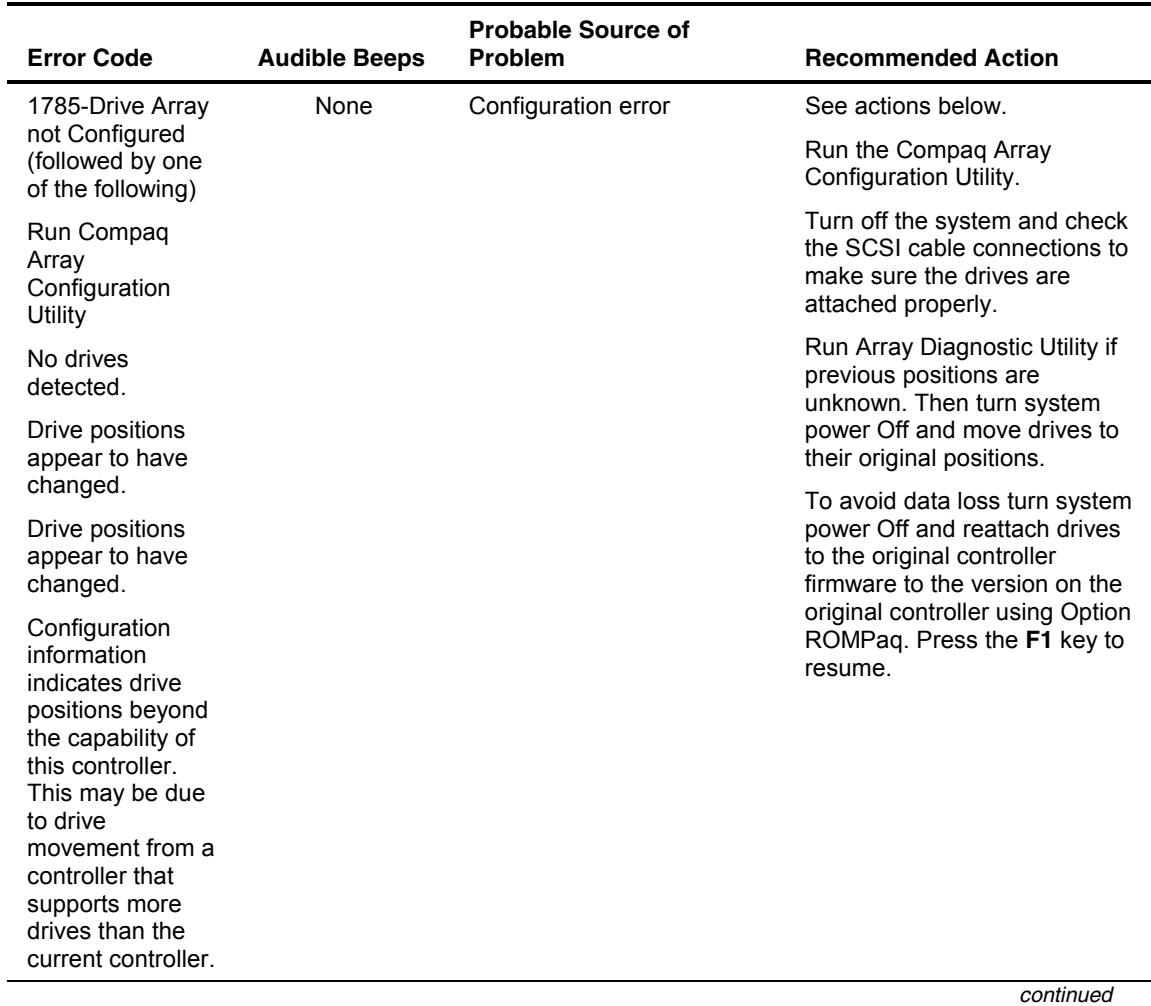

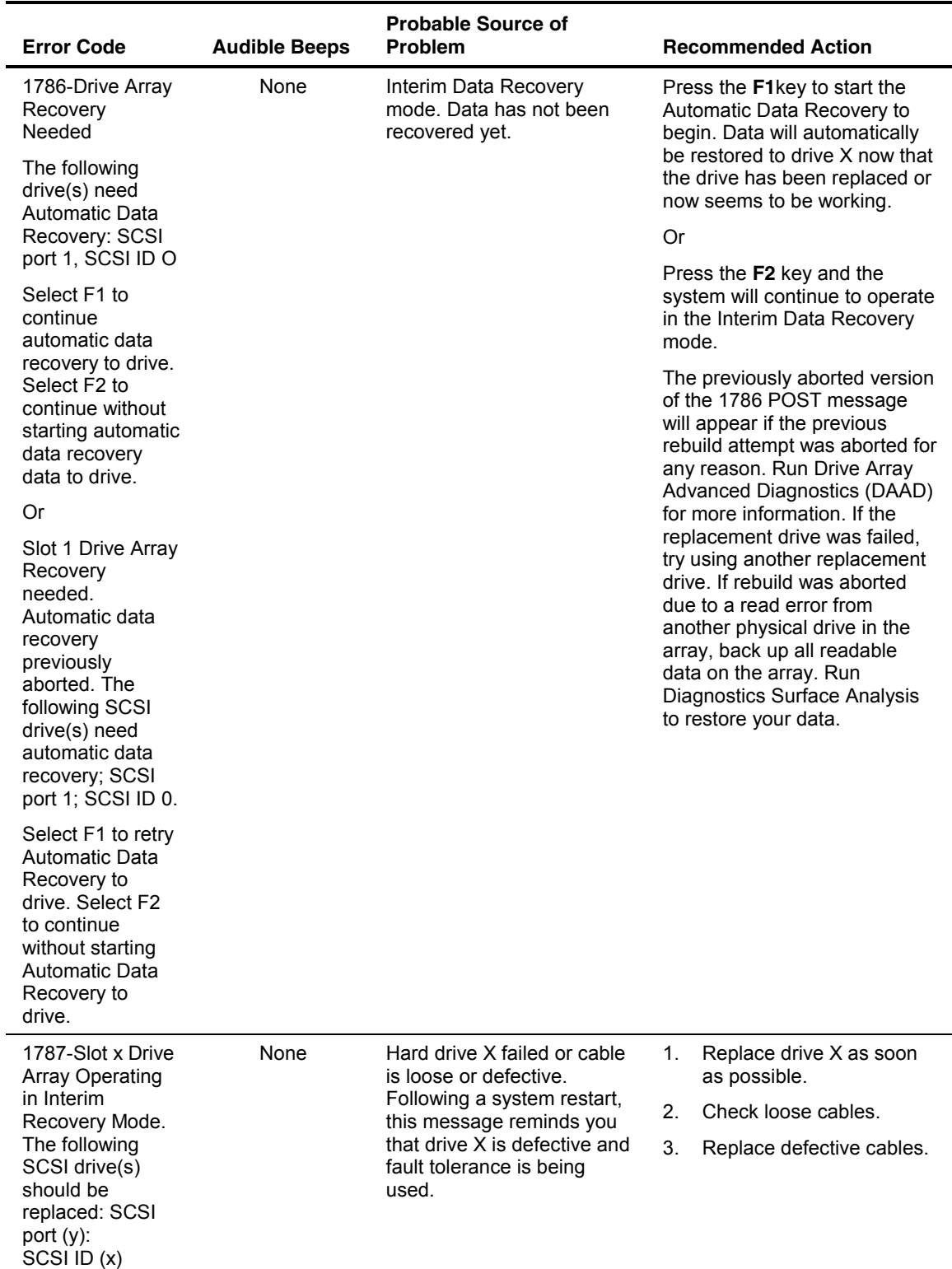

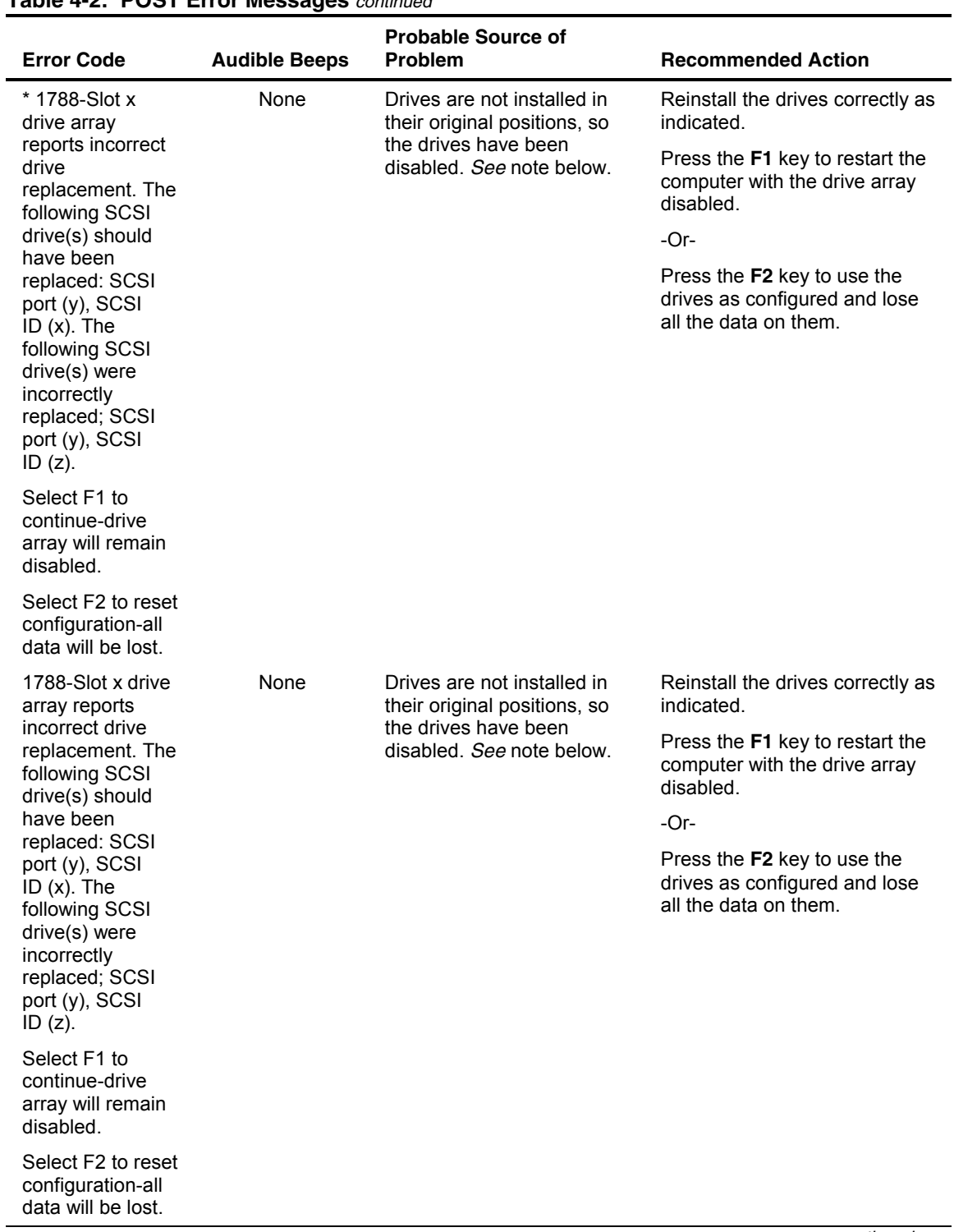

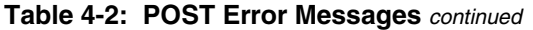

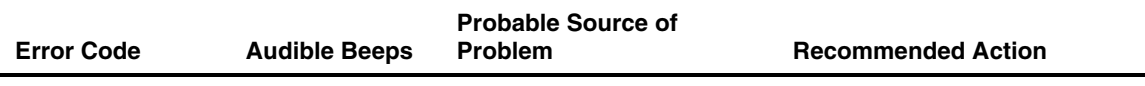

**\*** The 1788 error message might display inadvertently due to a bad power cable connection to the drive or by noise on the data cable. If this message was due to a bad power cable connection, but not because of an incorrect drive replacement, repair the connection and press the **F2** key.

-Or-

If this message was not due to a bad power cable connection, and no drive replacement took place, this could indicate noise on the data cable. Check cable for proper routing.

-Or-

If this message is due to a defective SCSI cable, replace the cable.

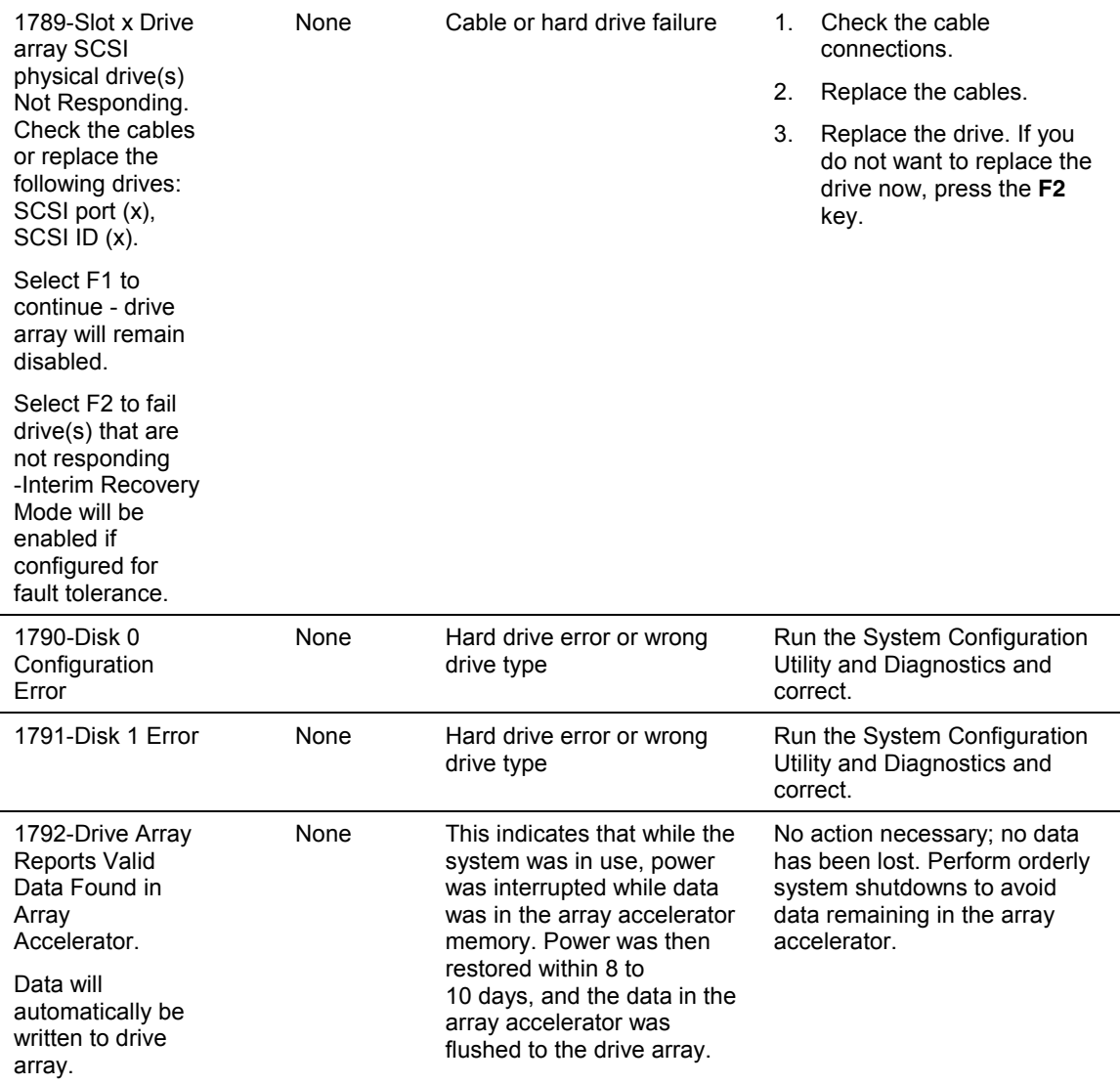

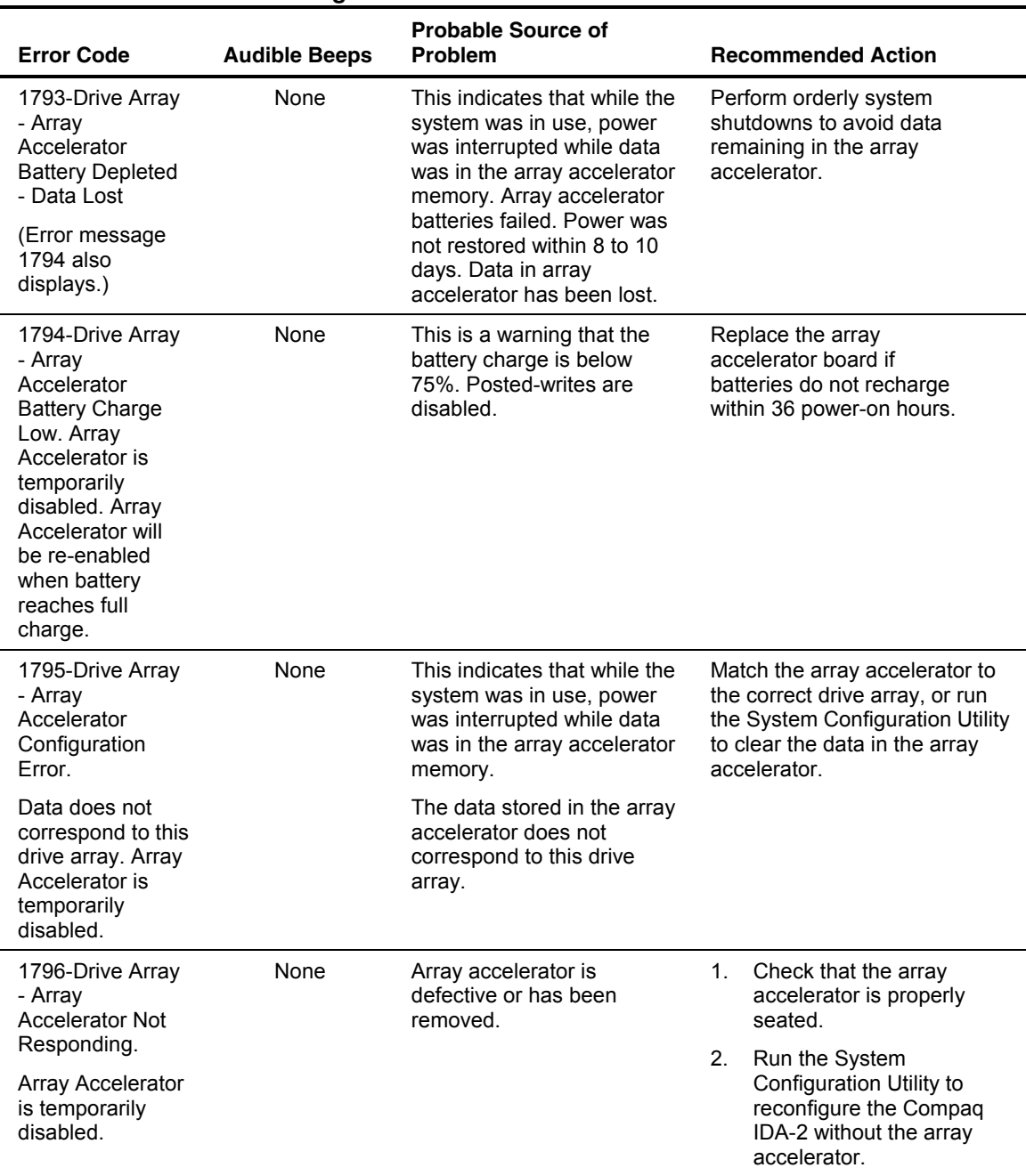

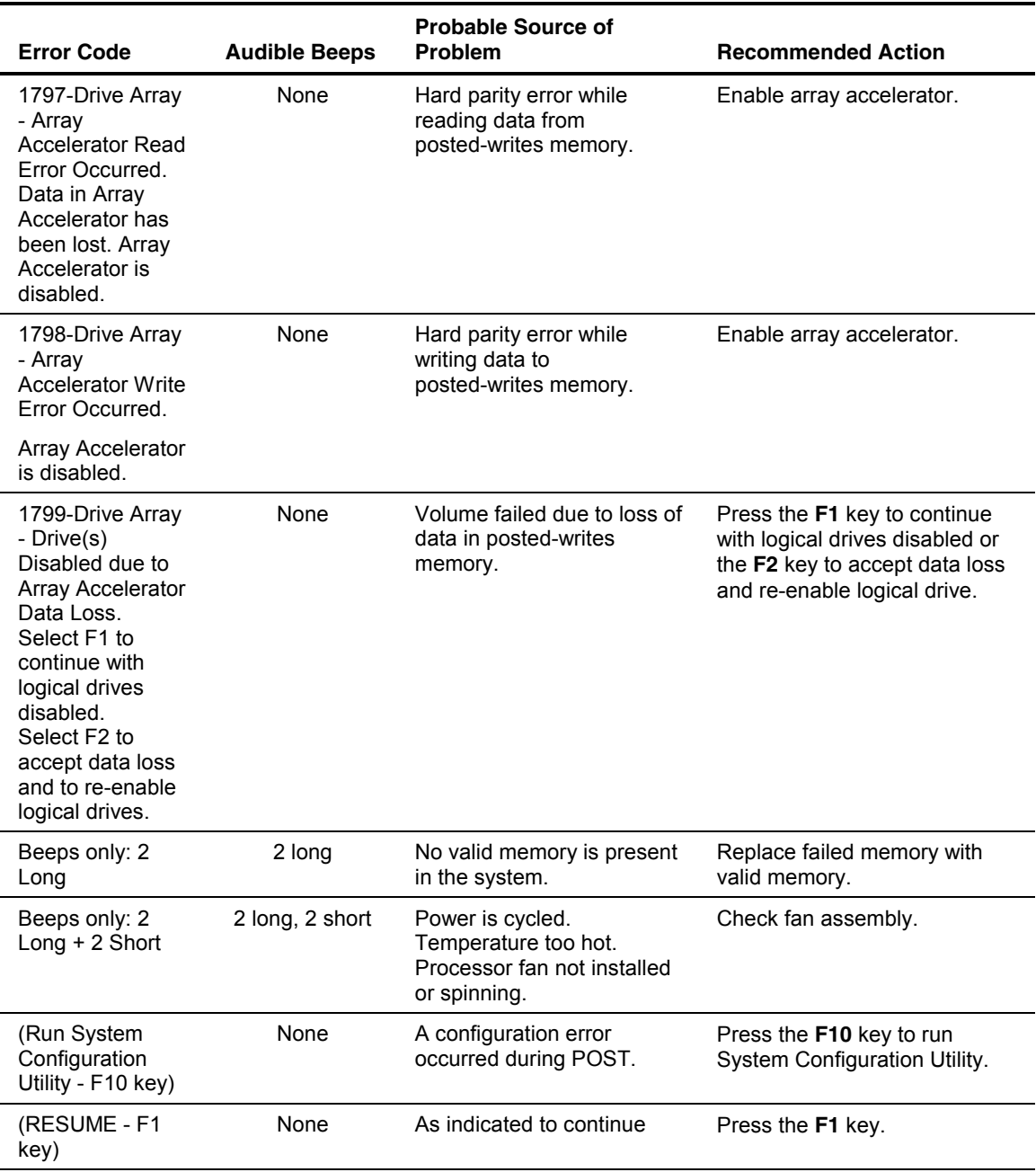

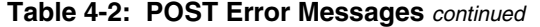

# **Diagnostics Software**

Test Error Codes Tables include all test error codes generated by Compaq products. Each code has a corresponding description and recommended action(s). Each system generates only those codes that apply to its configuration and options.

When you select **Diagnostics and Utilities** from the **System Configuration Utility** main menu, the utility prompts you to test, inspect, upgrade, and diagnose the server.

Diagnostics and Utilities are located on the Compaq system partition on the hard drive and must be accessed when a system configuration error is detected during the Power-On Self-Test (POST). Compaq Diagnostics software is also available on the Compaq SmartStart and Support Software CD. You can create a Diagnostics diskette from the SmartStart and Support Software CD and run Diagnostics from diskette. See procedure in the "Running Compaq Utilities" section earlier in this chapter.

The following options are available from the **Diagnostics and Utilities** menu:

- Test Computer
- Inspect Computer
- Upgrade Firmware
- Remote Utilities
- Diagnose Drive Array

Diagnostic error codes are generated when the Diagnostics software recognizes a problem. These error codes help identify possible defective subassemblies.

### **Steps for Diagnostics**

In each case, the Recommended Action column lists the steps necessary to correct the problem. After completing each step, run the Diagnostics utility to verify that the error condition has been corrected. If the error code reappears:

- 1. Perform the next step listed in the table.
- 2. Run the Diagnostics program again.
- 3. Follow this procedure until the Diagnostics program no longer detects an error condition.

# **100 – 199, Primary Processor Test Error Codes**

The 100 series of diagnostic error codes identifies failures with processor and system board functions.

| <b>Error Code</b> | <b>Description</b>                           | <b>Recommended Action</b>                             |
|-------------------|----------------------------------------------|-------------------------------------------------------|
| $101 - xx$        | CPU test failed.                             | Replace the processor board<br>and retest.            |
| $103 - xx$        | DMA page registers test failed.              | Replace the processor board<br>and retest.            |
| $104 - xx$        | Interrupt controller master test<br>failed.  |                                                       |
| 105-xx            | Port 61error.                                |                                                       |
| $106 - xx$        | Keyboard controller self-test<br>failed.     |                                                       |
| $107 - xx$        | CMOS RAM test failed.                        | 1.<br>Replace the battery/clock<br>module and retest. |
|                   |                                              | 2.<br>Replace the system board<br>and retest.         |
| $108 - xx$        | CMOS interrupt test failed.                  |                                                       |
| $109 - xx$        | CMOS clock load data test<br>failed.         |                                                       |
| $110-xx$          | Programmable timer load data<br>test failed. | Replace the processor board<br>and retest.            |
| $111 - xx$        | Refresh detect test failed.                  |                                                       |
| $112 - xx$        | Speed test slow mode out of<br>range         |                                                       |
| $113 - xx$        | Protected mode test failed.                  |                                                       |
| $114 - xx$        | Speaker test failed.                         | 1.<br>Verify the speaker<br>connection and retest.    |
|                   |                                              | 2.<br>Replace the speaker and<br>retest.              |
|                   |                                              | 3.<br>Replace the system board<br>and retest.         |
| $116 - xx$        | Cache test failed.                           | Replace the system board and<br>retest.               |

**Table 4-3: Primary Processor Test Error Codes** 

| <b>Error Code</b> | <b>Description</b>                           |         | <b>Recommended Action</b>                             |
|-------------------|----------------------------------------------|---------|-------------------------------------------------------|
| $122 - xx$        | Multiprocessor dispatch test<br>failed.      | 1.      | Check the system<br>configuration and retest.         |
|                   |                                              | 2.      | Replace the processor<br>board and retest.            |
|                   |                                              | 3.      | Replace the system board<br>and retest.               |
| $123 - xx$        | Interprocessor communication<br>test failed. |         |                                                       |
| $199-xx$          | Installed devices test failed.               | 1.      | Check the system<br>configuration and retest.         |
|                   |                                              | 2.      | Verify cable connections<br>and retest.               |
|                   |                                              | $3_{-}$ | Check switch and/or<br>jumper settings and<br>retest. |
|                   |                                              | 4.      | Run the Configuration<br>Utility and retest.          |
|                   |                                              | 5.      | Replace the processor<br>board and retest.            |
|                   |                                              | 6.      | Replace the system board<br>and retest.               |

**Table 4-3: Primary Processor Test Error Codes** *continued*

# **200 – 299, Memory Test Error Codes**

The 200 series of diagnostic error codes identifies failures with the memory subsystem.

| <b>Error Code</b> | <b>Description</b>                                                                              | <b>Recommended Action</b>                                  |
|-------------------|-------------------------------------------------------------------------------------------------|------------------------------------------------------------|
| $200 - xx$        | Invalid memory configuration.                                                                   | Reinsert memory modules in correct location<br>and retest. |
| $201 - xx$        | Memory machine ID test failed.                                                                  | Replace the system ROM and retest.<br>1.                   |
| $202 - xx$        | Memory system ROM checksum                                                                      | 2.<br>Replace the processor board and retest.              |
| failed.<br>3.     | Replace the memory expansion board and<br>retest.                                               |                                                            |
| $203 - xx$        | Memory write/read test failed.                                                                  | Replace the memory module and retest.<br>1.                |
| $204 - xx$        | Memory address test failed.                                                                     | Replace the processor board and retest.<br>2.              |
| $205 - xx$        | Walking I/O test failed.                                                                        | 3.<br>Replace the memory expansion board and               |
| $206 - xx$        | Increment pattern test failed.                                                                  | retest.                                                    |
| $207 - xx$        | Invalid memory<br>configuration-check DIMM<br>installation. DIMMs installed have<br>8K refresh. | Replace DIMMs.                                             |
| $208 - xx$        | Invalid memory speed<br>detected-check DIMM installation.<br>Slow DIMMs may cause data loss.    | Replace DIMMs with timing greater than 60 ns.              |
| 209-01            | RAM long test failed.                                                                           | Replace the memory module/board and<br>1.                  |
| 209-02            | Error while saving test block.                                                                  | retest.                                                    |
| 209-03            | Error while restoring test block.                                                               | 2.<br>Replace the system board and retest.                 |
| 209-89            | 3.<br>ECC error during testing.                                                                 | Replace the memory expansion board and<br>retest.          |
| $210 - xx$        | Random pattern test failed.                                                                     | Replace the memory module and retest.<br>1.                |
|                   |                                                                                                 | Replace the processor board and retest.<br>2.              |
|                   |                                                                                                 | 3.<br>Replace the memory expansion board and<br>retest.    |

**Table 4-4: Memory Test Error Codes** 

| <b>Error Code</b> | <b>Description</b>                                       | <b>Recommended Action</b>                                |  |
|-------------------|----------------------------------------------------------|----------------------------------------------------------|--|
| 211-01            | RAND test failed.                                        | Replace the memory module/board and<br>1.                |  |
| 211-02            | Error while saving test block.                           | retest.                                                  |  |
| 211-03            | Error while restoring test block.                        | 2.<br>Replace the system board and retest.               |  |
| 211-04            | Insufficient memory to perform the<br>test.              |                                                          |  |
| 211-05            | Failed inverted pattern compare,<br>but RAM was correct. |                                                          |  |
| 211-89            | ECC error during noise test.                             |                                                          |  |
| 214-01            | Data error during noise test                             | Replace the memory module/board and<br>1.                |  |
| 214-89            | ECC error during testing                                 | retest.                                                  |  |
|                   |                                                          | 2.<br>Replace the system board and retest.               |  |
| 215               | Nonfunctioning DC-DC converter<br>for processor X        | Replace the DC-DC converter<br>(Processor Power Module). |  |

**Table 4-4: Memory Test Error Codes** *continued*

# **300 – 399, Keyboard Test Error Codes**

The 300 series of diagnostic error codes identifies failures with keyboard and system board functions.

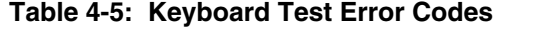

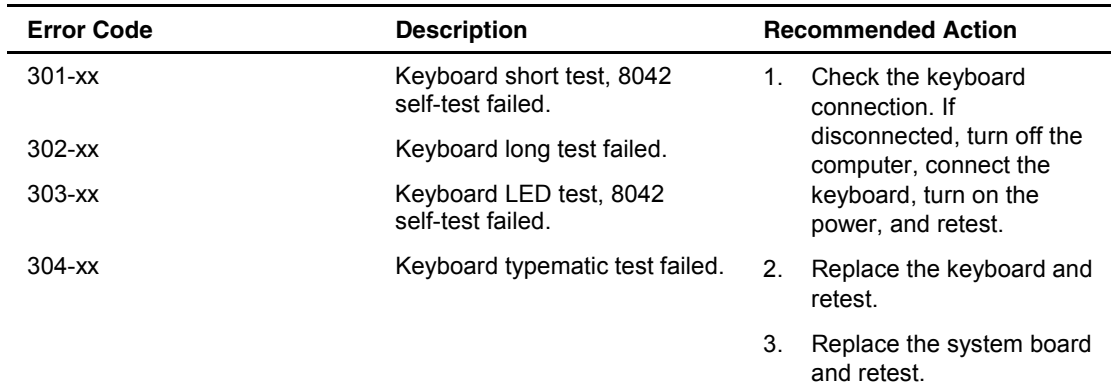

### **400 – 499, Parallel Printer Test Error Codes**

The 400 series of diagnostic error codes identifies failures with parallel printer interface card or system board functions.

**Table 4-6: Parallel Printer Test Error Codes** 

| <b>Error Code</b> | <b>Description</b>               |                | <b>Recommended Action</b>                                                                    |
|-------------------|----------------------------------|----------------|----------------------------------------------------------------------------------------------|
| $401 - xx$        | Printer failed or not connected. | 1.             | Connect the printer and<br>retest.                                                           |
| $402 - xx$        | Printer data register failed.    |                |                                                                                              |
| $403 - xx$        | Printer pattern test failed.     | 2.             | Check the power to the<br>printer and retest.                                                |
| $498 - xx$        | Printer failed or not connected. | 3.             | Install the loopback<br>connector and retest.                                                |
|                   |                                  | 4 <sup>1</sup> | Check the switch on the<br>serial/parallel interface<br>board (if applicable) and<br>retest. |
|                   |                                  | 5.             | Replace the serial/parallel<br>interface board<br>(if applicable) and retest.                |
|                   |                                  | 6.             | Replace the system board<br>and retest.                                                      |

# **500 – 599, Graphics Display Unit Test Error Codes**

The 500 series of diagnostic error codes identifies failures with graphics or system board functions.

| <b>Error Code</b> | <b>Description</b>                                      |    | <b>Recommended Action</b>                 |
|-------------------|---------------------------------------------------------|----|-------------------------------------------|
| $501 - xx$        | Graphics controller test failed.                        | 1. | Replace the monitor and                   |
| $502 - xx$        | Graphics memory test failed.                            |    | retest.                                   |
| $503 - xx$        | Graphics attribute test failed.                         | 2. | Replace the graphics<br>board and retest. |
| $504 - xx$        | Graphics character set test<br>failed.                  | 3. | Replace the system board<br>and retest.   |
| $505-xx$          | Graphics 80x25-mode 9x14<br>character cell test failed. |    |                                           |
| $506 - xx$        | Graphics 80x25-mode 8x8<br>character cell test failed.  |    |                                           |
| $507 - xx$        | Graphics 40x25-mode test<br>failed.                     |    |                                           |
| $508 - xx$        | Graphics 320x200-mode color<br>set 0 test failed.       |    |                                           |
| $509 - xx$        | Graphics 320x200-mode color<br>set 1 test failed.       |    |                                           |
| $510 - xx$        | Graphics 640x200-mode test<br>failed.                   |    |                                           |
| $511 - xx$        | Graphics screen memory page<br>test failed.             |    |                                           |
| $512-xx$          | Graphics gray scale test failed.                        |    |                                           |
| $514 - xx$        | Graphics white screen test<br>failed.                   |    |                                           |
| $516 - xx$        | Graphics noise pattern test<br>failed.                  |    |                                           |

**Table 4-7: Graphics Display Unit Test Error Codes** 

# **600 – 699, Diskette Drive Test Error Codes**

The 600 series of diagnostic error codes identifies failures with diskette, diskette drive, or system board functions.

| <b>Error Code</b> | <b>Description</b>                             |    | <b>Recommended Action</b>                       |
|-------------------|------------------------------------------------|----|-------------------------------------------------|
| $600 - xx$        | Diskette ID drive types test<br>failed.        | 1. | Replace the diskette and<br>retest.             |
| $601 - xx$        | Diskette format failed.                        | 2. | Check and/or replace the                        |
| 602-xx            | Diskette read test failed.                     |    | diskette power and signal<br>cables and retest. |
| 603-xx            | Diskette write/read/compute<br>test failed.    | 3. | Replace the diskette drive<br>and retest.       |
| $604 - xx$        | Diskette random seek test<br>failed.           | 4. | Replace the system board<br>and retest.         |
| $605-xx$          | Diskette ID media failed.                      |    |                                                 |
| $606 - xx$        | Diskette speed test failed.                    |    |                                                 |
| 607-xx            | Diskette wrap test failed.                     |    |                                                 |
| 608-xx            | Diskette write protect test<br>failed.         |    |                                                 |
| 609-xx            | Diskette reset controller test<br>failed.      |    |                                                 |
| $610 - xx$        | Diskette change line test<br>failed.           |    |                                                 |
| 694-xx            | Pin 34 is not cut on<br>360-KB diskette drive. |    |                                                 |
| 697-xx            | Diskette type error.                           |    |                                                 |
| 698-xx            | Diskette drive speed not within<br>limits.     |    |                                                 |
| 699-xx            | Diskette drive/media ID error.                 | 1. | Replace the media and<br>retest.                |
|                   |                                                | 2. | Run the Configuration<br>Utility and retest.    |

**Table 4-8: Diskette Drive Test Error Codes** 

## **1100 – 1199, Serial Test Error Codes**

The 1100 series of diagnostic error codes identifies failures with serial/parallel interface board or system board functions.

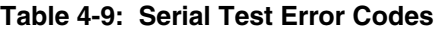

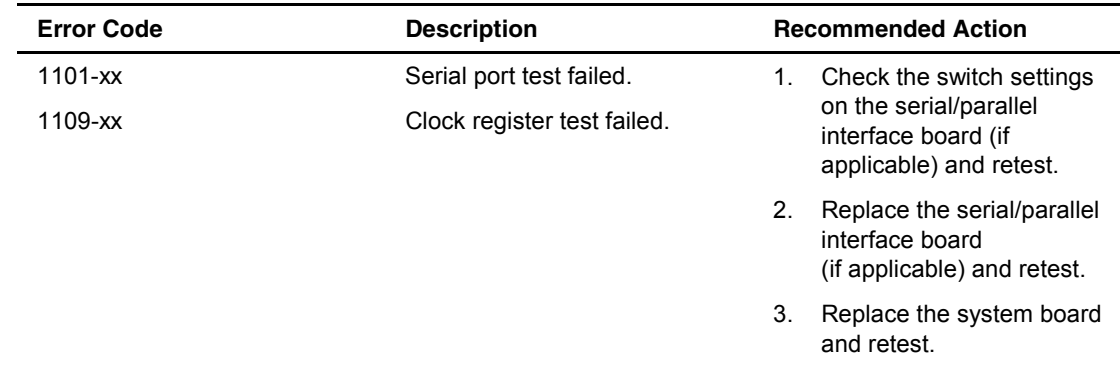

# **1200 – 1299, Modem Communications Test Error Codes**

The 1200 series of diagnostic error codes identifies failures with the modem.

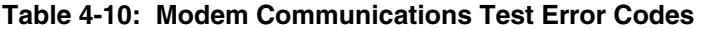

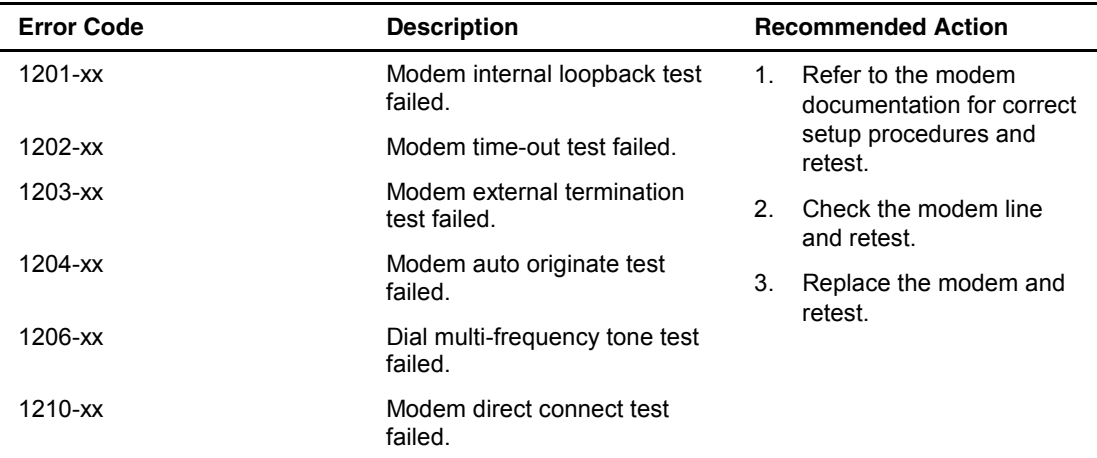

# **6000 – 6099, Compaq NIC Boards Test Error Codes**

The 6000 series of diagnostic error codes identifies failures with some Compaq Network Interface Controllers.

| <b>Error Code</b> | <b>Description</b>                        | <b>Recommended Action</b>     |
|-------------------|-------------------------------------------|-------------------------------|
| $6000-xx$         | Network card ID failed.                   | Check the controller          |
| $6001 - xx$       | Network card setup failed.                | installation in the PCI slot. |
| $6002 - xx$       | Network card transmit failed.             |                               |
| 6014-xx           | Network card configuration<br>failed.     |                               |
| 6016-xx           | Network card reset failed.                |                               |
| 6028-xx           | Network card internal failed.             |                               |
| 6029-xx           | Network card external failed.             |                               |
| 6089-xx           | Network card open failed.                 |                               |
| 6090-xx           | Network card initialization<br>failed.    |                               |
| $6091 - xx$       | Network card internal loopback<br>failed. |                               |
| 6092-xx           | Network card external<br>loopback failed. |                               |

**Table 4-11: Compaq Network Interface Boards Test Error Codes** 

# **6500 – 6599, SCSI Hard Drive Test Error Codes**

The 6500 series of diagnostic error codes identifies failures with SCSI hard drives, SCSI hard drive controller boards, SCSI hard drive cabling, and system board functions. If the system uses a drive array controller, see the section for Array Diagnostic Utility (ADU).

**Table 4-12: SCSI Hard Drive Test Error Codes** 

| <b>Error Code</b> | <b>Description</b>                       |    | <b>Recommended Action</b>                    |
|-------------------|------------------------------------------|----|----------------------------------------------|
| 6500-xx           | SCSI disk ID drive types test<br>failed. | 1. | Run the System<br>Configuration Utility and  |
| 6502-xx           | SCSI disk unconditional format           |    | verify the drive type.                       |
|                   | test failed.                             | 2. | Replace the SCSI disk                        |
| 6505-xx           | SCSI disk read test failed.              |    | drive signal and power<br>cables and refest. |
| 6506-xx           | SCSI disk SA/media test<br>failed.       | 3. | Replace the SCSI<br>controller and retest.   |
| 6509-xx           | SCSI disk erase tape test<br>failed.     | 4. | Replace the SCSI disk<br>drive and refest.   |
| 6523-xx           | SCSI disk random read test<br>failed.    | 5. | Replace the system board<br>and retest.      |
| 6528-xx           | Media load/unload test failed.           |    |                                              |

# **6600 – 6699, SCSI/IDE CD-ROM Drive Test Error Codes**

The 6600 series of diagnostic error codes identifies failures with the CD-ROM drive cabling, CD-ROM drives, adapter boards, or the system board assembly.

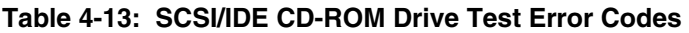

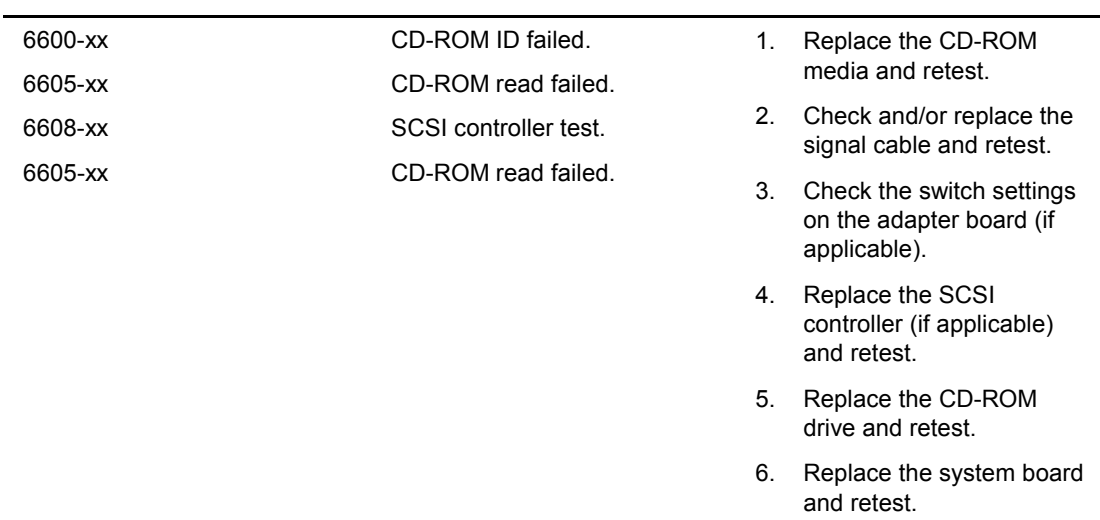

### **6700 – 6799, SCSI Tape Drive Test Error Codes**

The 6700 series of diagnostic error codes identifies failures with tape cartridges, tape drives, media changers, tape drive cabling, adapter boards, or the system board assembly.

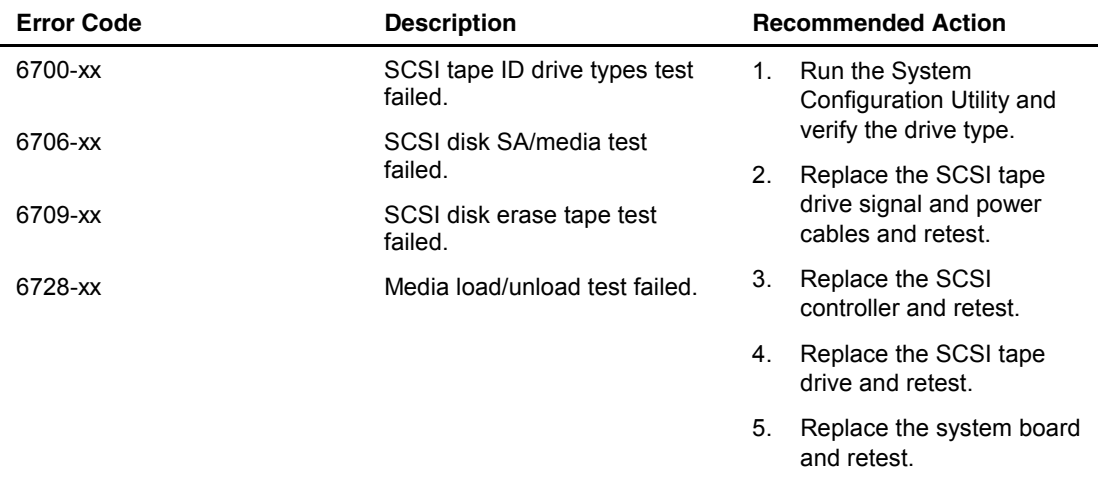

#### **Table 4-14: SCSI Tape Drive Test Error Codes**

# **8600 – 8699, Pointing Device Interface Test Error Codes**

The 8600 diagnostic error codes identifies failures with the pointing device (mouse, trackball, and so on) or the system board assembly.

| <b>Error Code</b> | <b>Description</b>                        | <b>Recommended Action</b>                                   |
|-------------------|-------------------------------------------|-------------------------------------------------------------|
| 8601-xx           | Pointing device interface test<br>failed. | Replace with a working<br>1.<br>pointing device and retest. |
|                   |                                           | Replace the system board<br>and retest.                     |

**Table 4-15: Pointing Device Interface Test Error Codes** 

# **Array Diagnostic Utility (ADU)**

Array Diagnostic Utility (ADU) is a Windows-based software tool designed to run on all Compaq servers that support Compaq array controllers and are running SmartStart 4.10 or a later version. The two main functions of ADU are to collect all possible information about array controllers in the system and to generate a list of detected problems. The error messages and codes listed include all codes generated by Compaq products. The system generates only codes applicable to the configuration and options in the server.

ADU works by issuing multiple commands to the array controllers to determine if a problem exists. This data can then be saved to a file. In severe situations, this file can be sent to Compaq for analysis. In most cases, ADU provides enough information to initiate problem resolution immediately.

**NOTE:** ADU does not write to the drives, destroy data, or change or remove configuration information.

# **Starting ADU**

- 1. Insert the SmartStart CD into the CD-ROM drive.
- 2. Restart the system from the SmartStart CD.
- 3. Select **Array Diagnostic Utility (ADU)** from the **System Utilities** menu.

A **Please Wait** window displays, indicating that ADU is identifying the system parameters. ADU gathers information from all of the array controllers in the system. The time it takes to gather this information depends on the size of the system. When the information-gathering process is complete, ADU displays the main screen or a window indicating any problems detected.

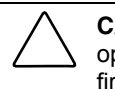

**CAUTION:** Do not cycle the power during this process. ADU must perform low-level operations that, if interrupted, could cause the controller to revert to a previous level of firmware if the firmware was soft-upgraded.

4. To generate an ADU report, select **File** then **Save Data** from the **Command** menu.

| <b>Message</b>                                                                                                    | <b>Description</b>                                                                                                    | <b>Recommended Action</b>                                                                                                    |
|----------------------------------------------------------------------------------------------------|----------------------------------------------------------------------------------------------------|----------------------------------------------------------------------------------------------------|
| Accelerator<br>board not<br>detected                                                                                                    | Array controller did not detect a<br>configured array accelerator board.                                                                                                    | Install the array accelerator board on the<br>array controller. If an array accelerator<br>board is already installed, check for proper<br>seating on the array controller board. |
| Accelerator<br>error log                                                                                                    | List of the last 32 parity errors on<br>transfers to or from memory on the<br>array accelerator board; displays<br>starting memory address, transfer<br>count, and operation (read and<br>write).                                                                                       | If there are many parity errors, you may<br>need to replace the array accelerator<br>board.                                                                                       |
| Accelerator<br>parity read<br>errors: n                                                                                                   | Number of times that read memory<br>parity errors were detected during<br>transfers from memory on array<br>accelerator board.                                                                                                    | If there are many parity errors, you may<br>need to replace the array accelerator<br>board.                                                                                       |
| Accelerator<br>parity write<br>errors: n                                                                                                  | Number of times that write memory<br>parity errors were detected during<br>transfers to memory on the array<br>accelerator board.                                                                                                    | If there are many parity errors, you may<br>need to replace the array accelerator<br>board.                                                                                       |
| Accelerator<br>status: Cache<br>was<br>automatically<br>configured<br>during last<br>controller<br>reset.                                 | This can occur when cache board<br>is replaced with one of a different<br>size.                                                                                                    | Normal operations should continue.                                                                                                    |
| Accelerator<br>status: Data in<br>the cache was<br>lost due to<br>some reason<br>other than the<br>battery being<br>discharged            | Data in the cache was lost, but not<br>because of the battery being<br>discharged.                                                                                                    | Ensure that the array accelerator is<br>properly seated. If the error continues, you<br>may need to replace the array accelerator.                                                |
| Accelerator<br>status: Dirty<br>data detected<br>has reached<br>limit. Cache<br>still enabled.<br>but writes no<br>longer being<br>posted | The number of cache lines<br>containing dirty data that cannot be<br>flushed (written) to the drives has<br>reached a preset limit. The cache is<br>still enabled, but writes are no<br>longer being posted. This error<br>usually occurs when there is a<br>problem with the drive(s). | Resolve problem with drive(s). The<br>controller will then be able to write dirty<br>data to drives and posted write operations<br>will be restored.                              |
| Accelerator<br>status: Dirty<br>data detected.<br>Unable to<br>write dirty<br>data to drives                                              | At least one cache line contains<br>dirty data that the controller has<br>been unable to flush (write) to the<br>drives. This problem usually occurs<br>when there is a problem with the<br>$drive(s)$ .                                                                                | Resolve the problem with the drive(s). The<br>controller will then be able to write dirty<br>data to drives.                                                                      |

**Table 4-16: ADU Diagnostic Messages** 

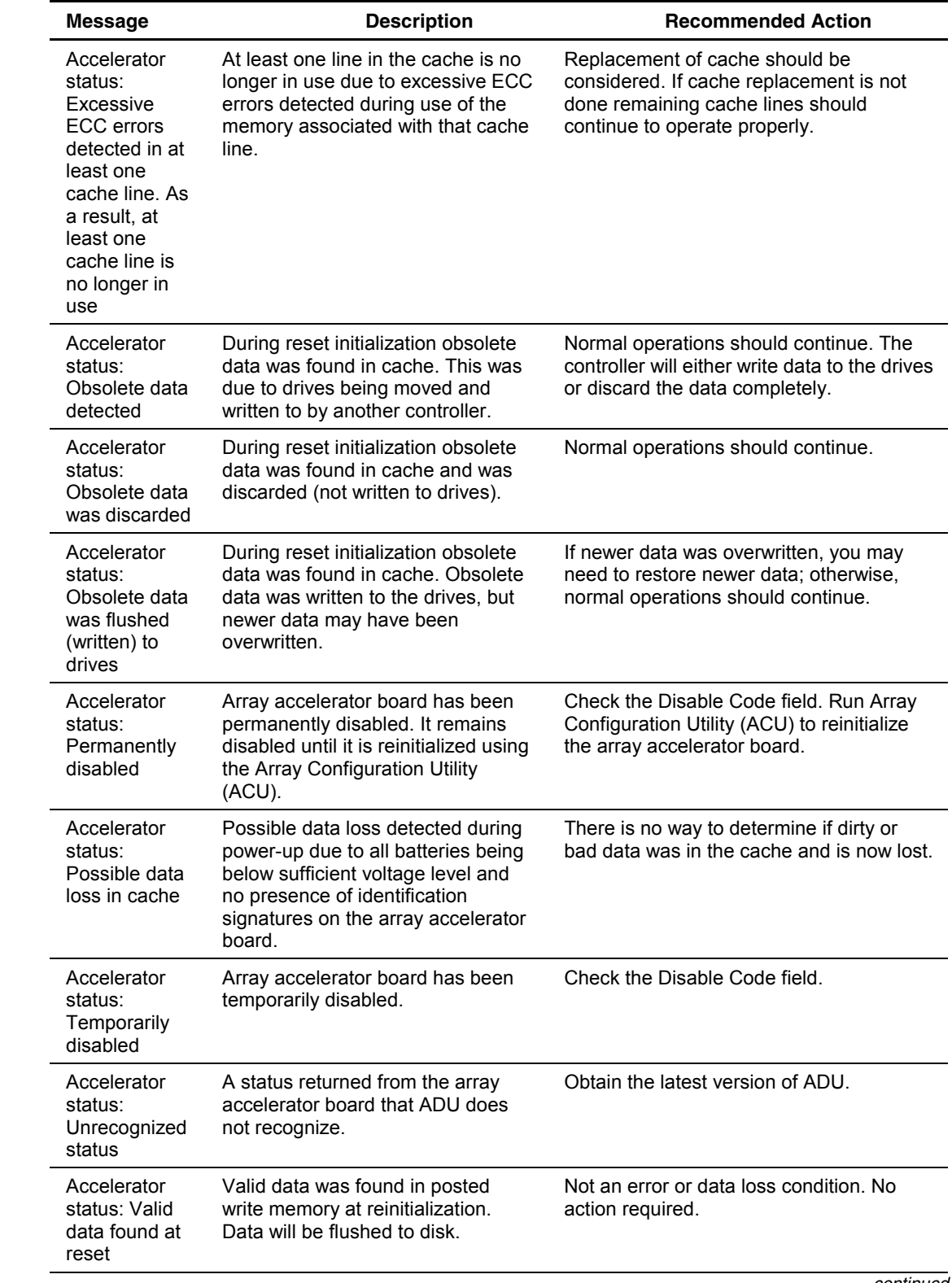

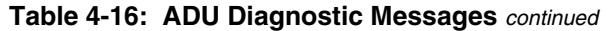

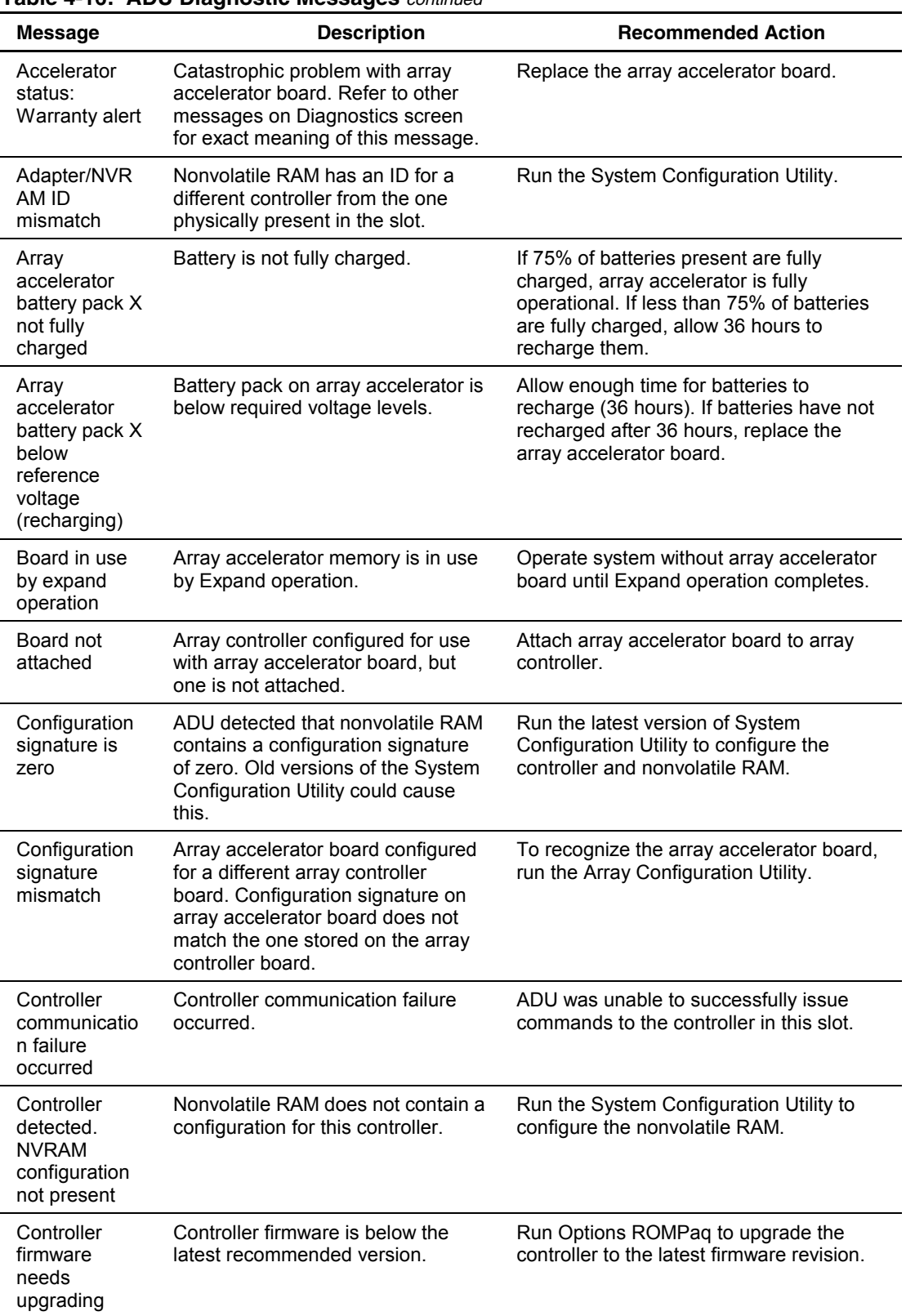

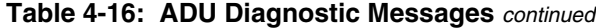

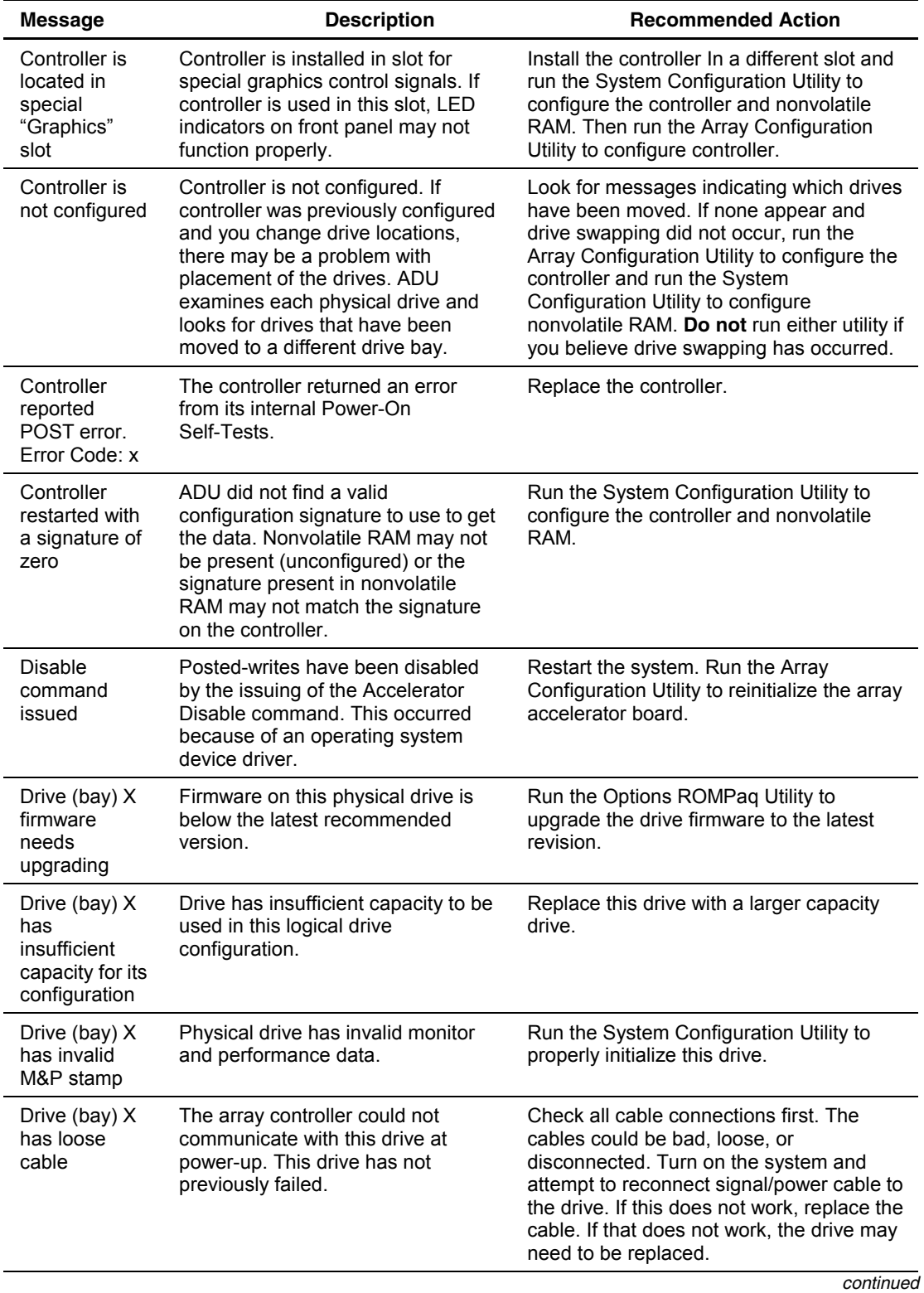

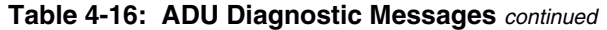

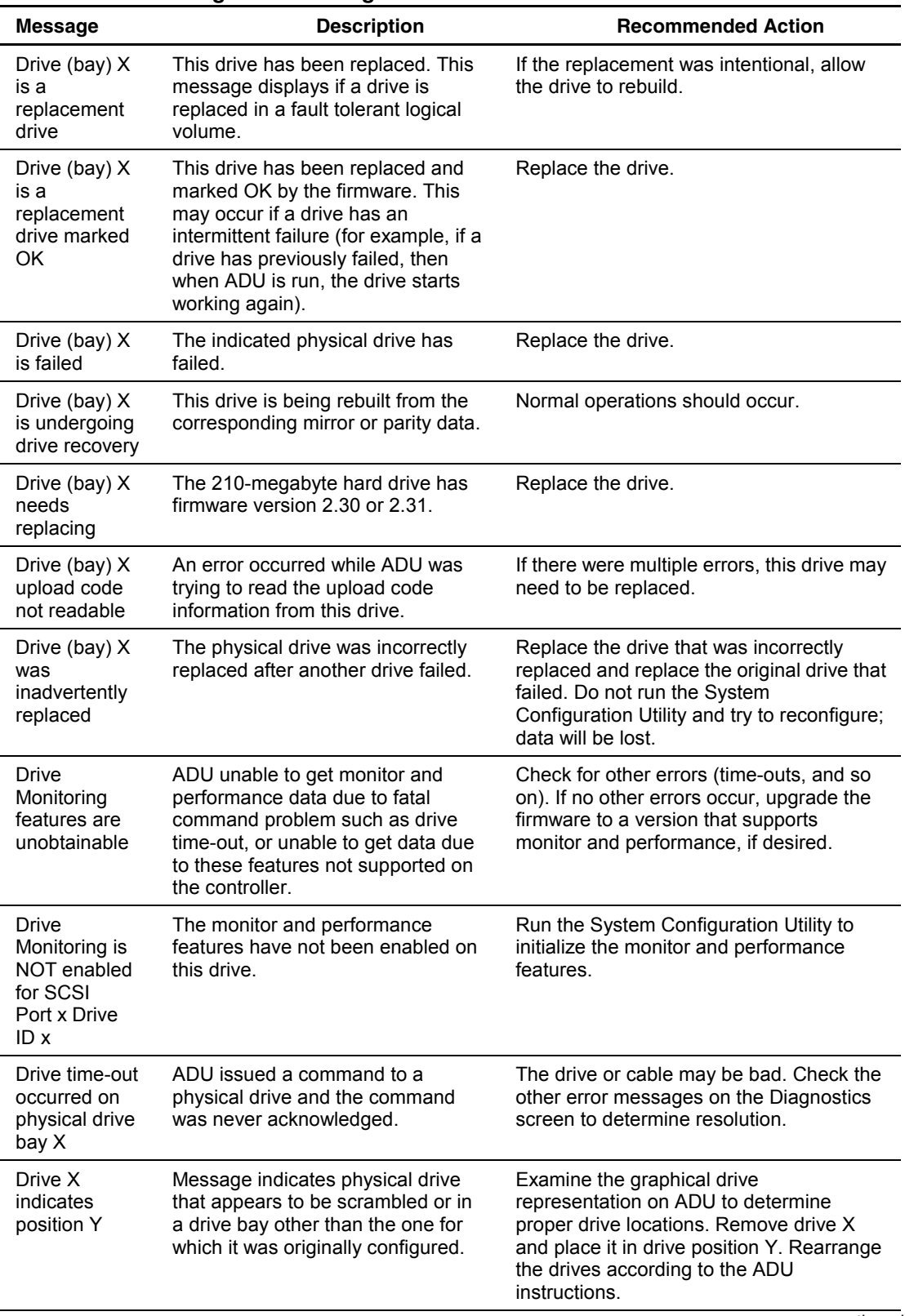

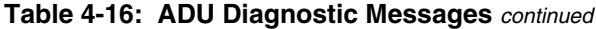

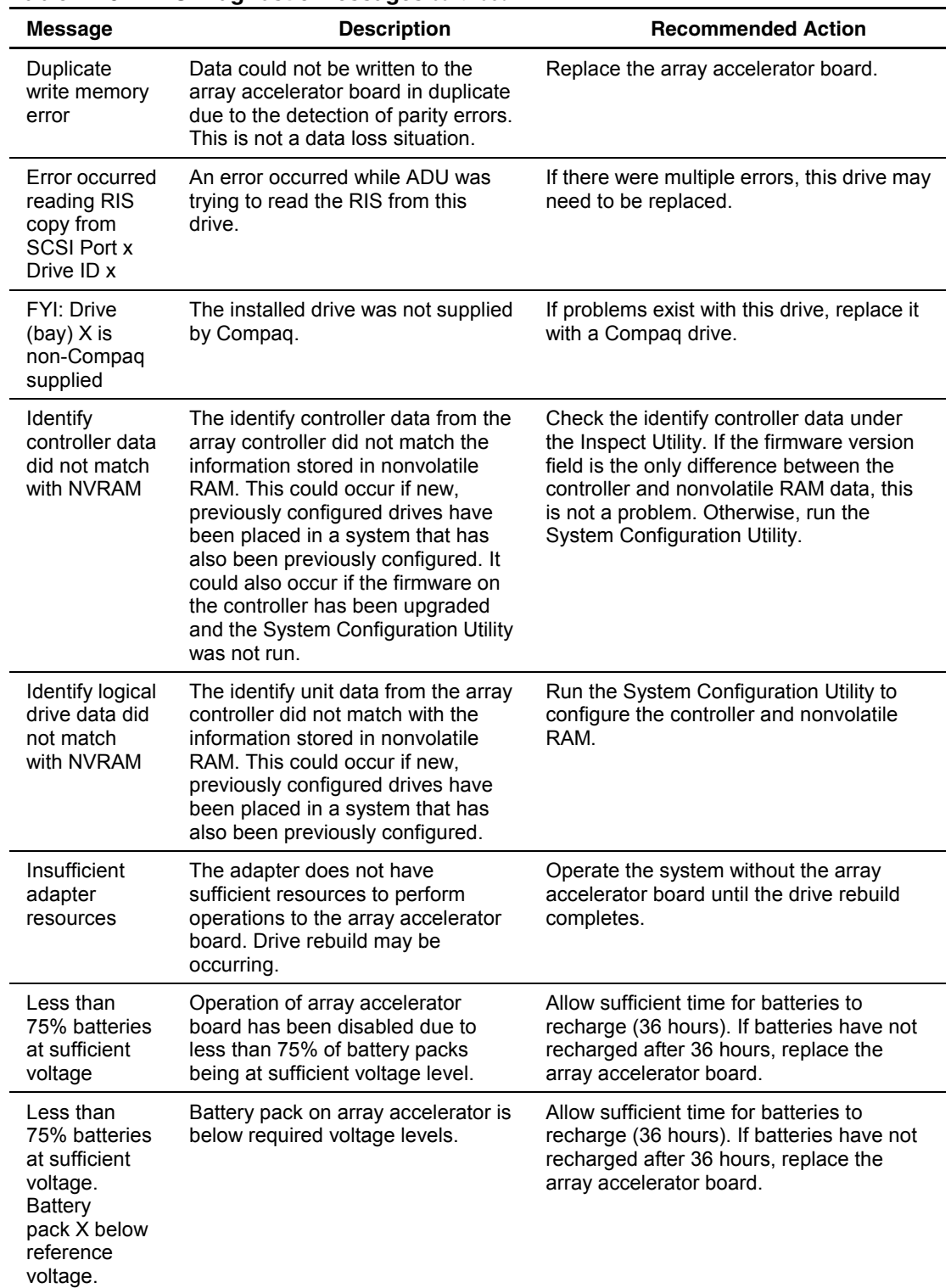

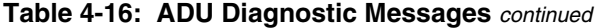
| <b>Message</b>                                              | <b>Description</b>                                                                                                    | <b>Recommended Action</b>                                                                                                    |
|-------------------------------------------------------------|----------------------------------------------------------------------------------------------------|----------------------------------------------------------------------------------------------------|
| Logical<br>drive X failed<br>due to cache<br>error          | This logical drive failed due to a<br>catastrophic cache error.                                                                                                    | Replace the array accelerator board and<br>reconfigure using the Array Configuration<br>Utility.                                                                                                    |
| Logical<br>Drive X status<br>$=$ FAILED                     | This status could be issued for<br>several reasons. If this logical drive<br>is configured for No Fault Tolerance<br>and one or more drives fail, this<br>status will occur. If mirroring is<br>enabled, and any two mirrored<br>drives fail, this status will occur. If<br>Data Guarding is enabled, and two<br>or more drives fail in this unit, this<br>status will occur. This status may<br>also occur if another configured<br>logical drive is in the Wrong Drive<br>Replaced or Loose Cable Detected<br>State. | Check for drive failures, wrong drive<br>replaced, or loose cable messages. If<br>there was a drive failure, replace the failed<br>drive(s), then restore the data for this<br>logical drive from the tape backup.<br>Otherwise, follow the wrong drive replaced<br>or loose cable detected procedures. |
| Logical<br>Drive X status<br>$=$ INTERIM<br><b>RECOVERY</b> | A physical drive in this logical drive<br>has failed. The logical drive is<br>operating in interim recovery mode<br>and is vulnerable.                                                                                                    | Replace the failed drive as soon as<br>possible.                                                                                                    |
| Logical<br>Drive X status<br>= LOOSE<br>CABLE<br>DETECTED   | A physical drive has a cabling<br>problem.                                                                                                    | Turn the system off and attempt to<br>reattach the cable onto the drive. If this<br>does not work, replace the cable.                                                                                                    |
| Logical<br>Drive X status<br>$=$ NEEDS<br><b>RECOVER</b>    | A physical drive in this logical drive<br>has failed and has now been<br>replaced. This drive needs to be<br>rebuilt from the mirror drive or the<br>parity data.                                                                                                    | When starting the system, select the F1 -<br>rebuild drive option to rebuild the<br>replaced drive.                                                                                                    |
| Logical<br>Drive X status<br><b>OVERHEATE</b><br>D          | The Intelligent Array Expansion<br>System temperature is beyond safe<br>operating levels, and the system<br>has shut down to avoid damage.                                                                                                    | Check the fans and the operating<br>environment.                                                                                                    |
| Logical<br>Drive X status<br>=<br><b>OVERHEATI</b><br>NG    | The Intelligent Array Expansion<br>System temperature is beyond safe<br>operating levels.                                                                                                    | Check the fans and the operating<br>environment.                                                                                                    |
| Logical<br>Drive X status<br>Ξ<br><b>RECOVERIN</b><br>G     | A physical drive in this logical drive<br>has failed and has now been<br>replaced. The replaced drive is<br>rebuilding from the mirror drive or<br>the parity data.                                                                                                    | Nothing needs to be done. Normal<br>operations can occur.                                                                                                    |

**Table 4-16: ADU Diagnostic Messages** *continued*

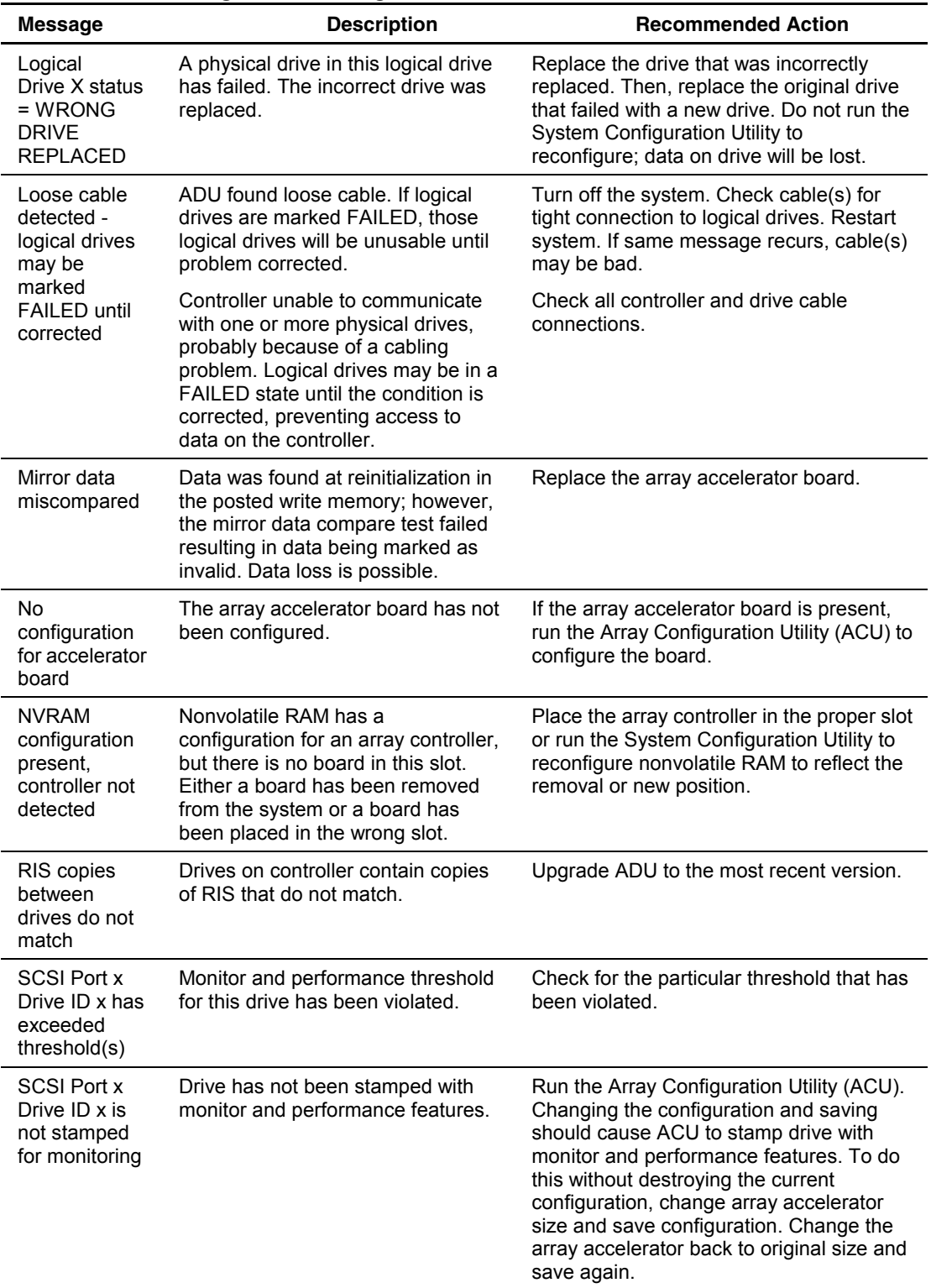

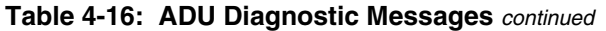

| <b>Message</b>                                                                                               | <b>Description</b>                                                                                                    | <b>Recommended Action</b>                                                            |
|----------------------------------------------------------------------------------------------------|----------------------------------------------------------------------------------------------------|--------------------------------------------------------------------------------------|
| SCSI Port x<br>Drive ID x RIS<br>copy<br>mismatch                                                            | Copies of RIS on drive do not<br>match.                                                                                                    | Drive may need to be replaced. Check for<br>other errors.                            |
| <b>SCSI Port x</b><br>Drive ID x<br>failed $-$<br><b>REPLACE</b><br>(failure<br>message)                     | ADU found drive that needs to be<br>replaced.                                                                                                    | Replace drive or correct condition that<br>caused error.                             |
| <b>SCSI Port x</b><br>Drive ID x<br>firmware<br>needs<br>upgrading                                           | Drive firmware is below<br>recommended version.                                                                                                    | Run Options ROMPaq to upgrade drive to<br>latest firmware revision.                  |
| <b>SCSI Port x</b><br>Drive ID x has<br>a loose cable.<br>SMART is<br>unable to<br>communicate<br>with drive | Drive has loose cable.                                                                                                    | Turn off the system. Check drive cable for<br>tight connection.                      |
| <b>SCSI Port x</b><br>Drive ID x<br>was replaced<br>on a good<br>volume:<br>(failure<br>message)             | ADU found drive was replaced<br>even though volume was fine.                                                                                                    | No action needed.                                                                    |
| SCSI port X,<br>drive ID Y<br>firmware<br>needs<br>upgrading                                                 | Drive's firmware may cause<br>problems and should be upgraded.                                                                                                    | Run Options ROMPag to upgrade the<br>firmware on the drive to a later version.       |
| Set<br>configuration<br>command<br>issued                                                                    | The configuration of the array<br>controller has been updated. The<br>array accelerator board may remain<br>disabled until it is reinitialized.                                                                                                    | Run the System Configuration Utility to<br>reinitialize the array accelerator board. |
| Soft Firmware<br>Upgrade<br>required                                                                         | ADU has determined that the<br>controller is running firmware that<br>has been soft upgraded by the<br>Compaq Upgrade Utility. However,<br>the firmware running is not present<br>on all drives. This could be caused<br>by the addition of new drives in the<br>system. | Run the Compaq Upgrade Utility to place<br>the latest firmware on all drives.        |

**Table 4-16: ADU Diagnostic Messages** *continued*

| <b>Message</b>                                                          | <b>Description</b>                                                                                                    | <b>Recommended Action</b>                                                                                                    |
|-------------------------------------------------------------------------|----------------------------------------------------------------------------------------------------|----------------------------------------------------------------------------------------------------|
| Unable to<br>communicate<br>with drive on<br>SCSI Port x,<br>Drive ID x | Controller could not communicate<br>with drive.                                                                                                    | If the amber LED on the drive is on,<br>replace the drive.                                                                          |
| Unknown<br>disable code                                                 | A code was returned from the array<br>accelerator board that ADU does<br>not recognize.                                                                                                    | Obtain the latest version of ADU.                                                                                                   |
| Unrecoverabl<br>e read error                                            | Read parity errors were detected<br>when attempting to read same data<br>from both sides of mirrored<br>memory. Data loss will occur.                                                                                                    | Replace the array accelerator board.                                                                                                |
| <b>WARNING -</b><br>Drive Write<br>Cache is<br>enabled on X             | Drive has its internal write cache<br>enabled. The drive may be a<br>third-party drive, or the operating<br>parameters of the drive may have<br>been altered. This condition may<br>cause data corruption if power to<br>the drive is interrupted.                                                                                                  | Replace the drive with a drive supplied by<br>Compaq, or restore the operating<br>parameters of the drive.                          |
| Warning bit<br>detected                                                 | A monitor and performance<br>threshold violation may have<br>occurred. Status of a logical drive<br>may not be OK.                                                                                                    | Check the other error messages on the<br>diagnosis screen for an indication of the<br>problem.                                      |
| Write memory<br>error                                                   | Data could not be written to cache<br>memory. This typically means that<br>parity error was detected while<br>writing data to cache. This could be<br>caused by incomplete connection<br>between cache and controller. This<br>is not a data loss circumstance.                                                                                     | With power to system turned off, verify<br>that the cache board is fully connected to<br>controller.                                |
| Wrong<br>Accelerator                                                    | This could mean that either the<br>board was replaced in the wrong<br>slot or placed in a system that was<br>previously configured with another<br>board type. Included with this<br>message is a message indicating<br>the type of adapter sensed by ADU<br>and a message indicating the type<br>of adapter last configured in<br>nonvolatile RAM. | Check the diagnosis screen for other error<br>messages. Run the System Configuration<br>Utility to update the system configuration. |

**Table 4-16: ADU Diagnostic Messages** *continued*

# **Integrated Management Log**

IML records system events and stores them in an easily viewable form. Each event is marked with a time-stamp with one-minute granularity.

Events listed in the Integrated Management Log are categorized as one of four event severity levels:

- **Status**—indicates that the message is informational only.
- **Repaired**—indicates that corrective action has been taken.
- **Caution**—indicates a nonfatal error condition.
- **Critical**—indicates a component failure.

The Integrated Management Log requires operating system-dependent drivers from Compaq. Refer to the Compaq Support Software CD for instructions on installing the appropriate drivers.

### **Multiple Ways of Viewing the Log**

You can view an event in the IML in several ways:

- From within Compaq Insight Manager
- From within the Compaq Survey Utility
- From within the IML Management Utility

#### **Compaq Insight Manager**

Compaq Insight Manager is a comprehensive management tool used to monitor and control the operation of Compaq servers and clients. Compaq Insight Manager consists of two components: a Windows-based console application, and server- or client-based management data collection agents. Starting with Compaq Insight Manager 4.0, the agents for Windows NT and NetWare are also Web-enhanced; that is, these agents enable Web browser access and monitoring of management information.

The management agents monitor over 1,000 management parameters. Key subsystems are instrumented to make health, configuration, and performance data available to agent software. Agents act upon data by initiating information, such as statistics on network interface or storage subsystem performance.

#### **Viewing the Event List**

- 1. From Compaq Insight Manager, select the appropriate server, then click **View Device Data**. The selected server displays, with buttons around its perimeter.
- 2. Click the **Recovery**, then insert Integrated Management Log.
- 3. If a failed component has been replaced, select the event from the list. Then click **Mark Repaired**.

#### **Printing the Event List**

**NOTE:** You can view the event list only from the Recovery/Integrated Management Log screen as described above.

- 1. From the **Compaq Insight Manager** screen, select the appropriate server.
- 2. Click Configuration, Recovery, Print.

#### **Compaq Survey Utility**

The Compaq Survey Utility is a serviceability tool available for Windows NT and Novell NetWare. It delivers online-configuration capture and comparison to maximize server availability. It is delivered on the Compaq Management CD in the SmartStart package or is available on the Compaq website. Refer to the Compaq Management CD for information on installing and running the Compaq Survey Utility.

After running the Compaq Survey Utility, view the IML by loading the output of the utility (typically called "survey.txt") into a text viewer such as Microsoft Notepad. The event list follows the system slot information. After opening the text file, print it using the print feature of the viewer.

#### **Compaq IML Management Utility**

The Compaq IML Management Utility is a DOS-based tool that gives you the offline ability to review, mark corrected, and print events from the IML. It is located on the Compaq SmartStart and Support Software CD. Refer to the SmartStart Installation for Servers poster, which ships with the server, for information on how to install and use the IML Management Utility.

### **Event List**

The Event List displays the affected components and the associated error messages. Though the same basic information displays, the format of the list may differ, depending on how you view it: on the Integrated Management Display, from within Compaq Insight Manager, or the Compaq Survey Utility. An example of the format of an event displayed on the Integrated Management Display is as follows:

\*\*001 of 010\*\* ---caution--- 03/19/1997 12:54 PM FAN Failure Main System Location: System Board Fan ID: 03 \*\*END OF EVENT\*\*

# **Event Messages**

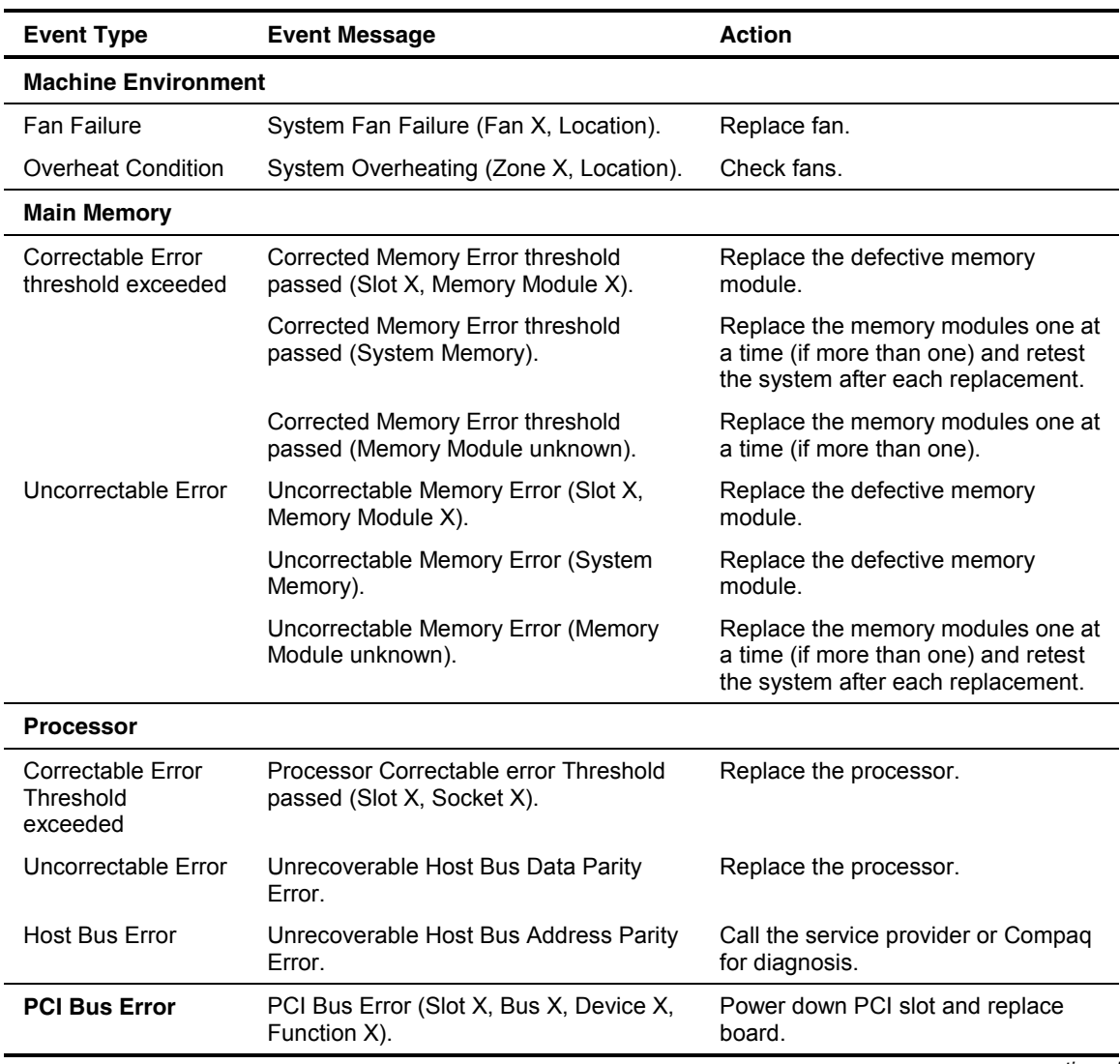

#### **Table 4-17: Event Messages**

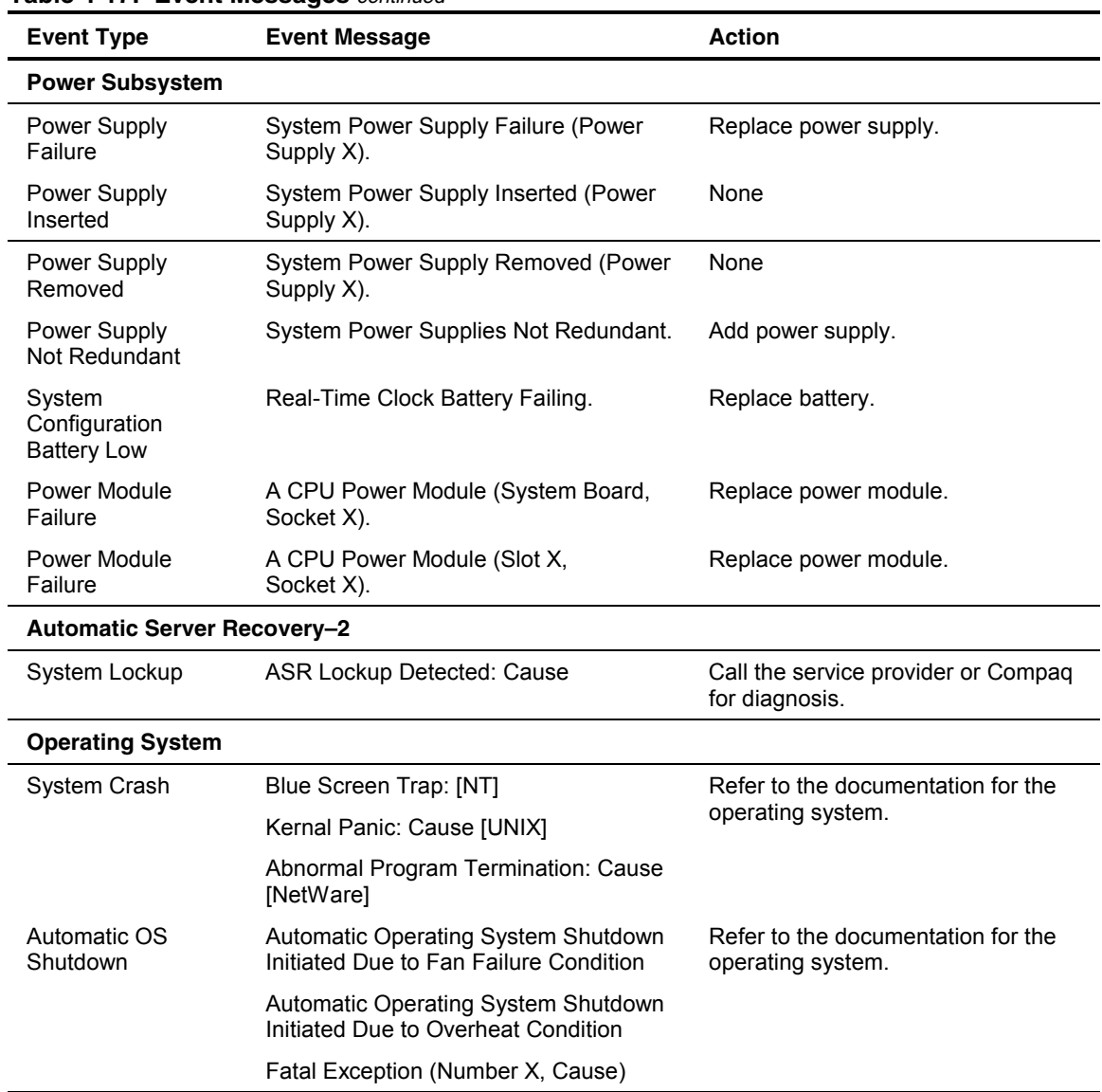

#### **Table 4-17: Event Messages** *continued*

# **Rapid Error Recovery**

Compaq servers provide rapid recovery services for diagnosing and recovering from errors. These tools are available for local and remote diagnosis and recovery.

Rapid recovery means fast identification and resolution of complex faults. The Rapid Recovery Engine and Insight Management Agents notify the system administrator when a failure occurs, ensuring that the server experiences minimal downtime. You enable these features through the System Configuration Utility. These integrated server management features are:

- Automatic Server Recovery-2 (ASR-2)
- Integrated Management Logs
- Storage Fault Recovery Tracking
- Storage Automatic Reconstruction (requires the Integrated Smart Array Controller)
- Network Interface Fault Recovery Tracking
- Memory Fault Recovery Tracking

These are discussed in more detail on the server documentation CD.

### **Automatic Server Recovery-2**

Automatic Server Recovery-2 (ASR-2) lets the server restart automatically from the operating system or the Compaq Utilities. To use this feature, you must use the System Configuration Utility to install Compaq Utilities in the Compaq system partition.

You can enable the ASR-2 feature to restart a server after a critical hardware or software error occurs. If a critical error occurs, the server records the error information in the Integrated Management Log, restarts the system, and pages you. Using the Compaq System Configuration Utility, configure the system for automatic recovery or for attended local or remote access to diagnostic and configuration tools.

**NOTE:** ASR-2 is available only on specific operating systems. ASR-2 drivers are provided by Compaq.

You can also configure ASR-2 to page an administrator when the system restarts. ASR-2 depends on the application and driver that routinely notify the ASR-2 hardware of proper system operations. If the time between ASR-2 notifications exceeds the specified period, ASR-2 assumes a fault has occurred and initiates the recovery process.

To configure ASR-2:

- 1. Run the System Configuration Utility.
- 2. Click **View** and **Edit Details**.
- 3. Set the software error recovery status to **Enabled**.
- 4. Set the software error recovery timeout.

The available recovery features are:

- **Software Error Recovery—can be set to automatically restart the server after a** software-induced server failure.
- **Environmental Recovery**—can be set to allow the server to restart when temperature, fan, or AC power conditions return to normal.

#### **Unattended Recovery**

For unattended recovery, ASR-2 performs the following actions:

- Logs the error information to the IML
- Resets the server
- Pages you (if a modem is present and you selected Paging)
- Tries to restart the operating system

Often the server restarts successfully, making unattended recovery the ideal choice for remote locations where trained service personnel are not immediately available.

If ASR-2 cannot restart the server within 10 attempts, it places a critical error in the Integrated Management Log, starts the server into Compaq Utilities, and enables remote access (if you configured remote access).

To use this level of ASR-2, you must configure ASR-2 to load the operating system after restart.

#### **Attended Recovery**

For attended recovery, ASR-2 performs the following actions:

- Logs the error information to the IML
- Resets the server
- Pages you (if a modem is present and you selected Paging)
- Starts Compaq Utilities from the hard drive
- Enables remote access

During system configuration, these utilities are placed on the system utilities partition of the hard drive.

If you have configured for dial-in access and have a modem with an auto-answer feature installed, you can dial in and remotely diagnose or reconfigure the server.

If you have configured the Compaq Utilities for network access, you can access the utilities over the network. You can use Compaq Insight Manager for dial-in or network access.

#### **Hardware Requirements**

To use this level of ASR-2 over a modem, you need the following:

- Compaq External Netelligent modem or compatible
- System Configuration Utility and Diagnostics Utility installed on the Compaq system partition of the hard drive
- ASR-2 configured to load Compaq Utilities after restart

You can also run Compaq Utilities remotely over an IPX or IP network using the Network feature:

- To use Compaq Utilities on an IPX network, you must have Compaq Insight Manager 2.0 or later or an NVT (Novell Virtual Terminal) Terminal Emulator with VT100 or ANSI terminal capabilities.
- To use Compaq Utilities on an IP network, you must have Compaq Insight Manager 2.10 or later, or a Telnet Terminal Emulator with VT100 or ANSI capabilities.

If you are notified that ASR-2 restarted the server and you have restarted to Compaq Utilities, use the Inspect Utility or Compaq Insight Manager to view the critical error. Run Diagnostics to diagnose and resolve the problem.

You can configure ASR-2 to restart the server into Compaq Utilities to diagnose the critical error or to start the operating system to return the server to operational status as rapidly as possible.

When you enable ASR-2 to start the operating system, the server tries to start from the primary partition. In this mode, ASR-2 can page you if a critical error occurs, but you cannot access Compaq Utilities.

When you enable ASR-2 to start Compaq Utilities, the server restarts after a critical error and loads Compaq Utilities from the Compaq system partition on the hard drive.

You can configure the server to start Compaq Utilities in four different ways:

- Without remote console support; for example, to run Compaq Utilities from the server console only
- With remote console support using modems for dial-in access
- With remote console support using a modem to dial a predetermined telephone number
- With remote console support through a network connection (IP or IPX)

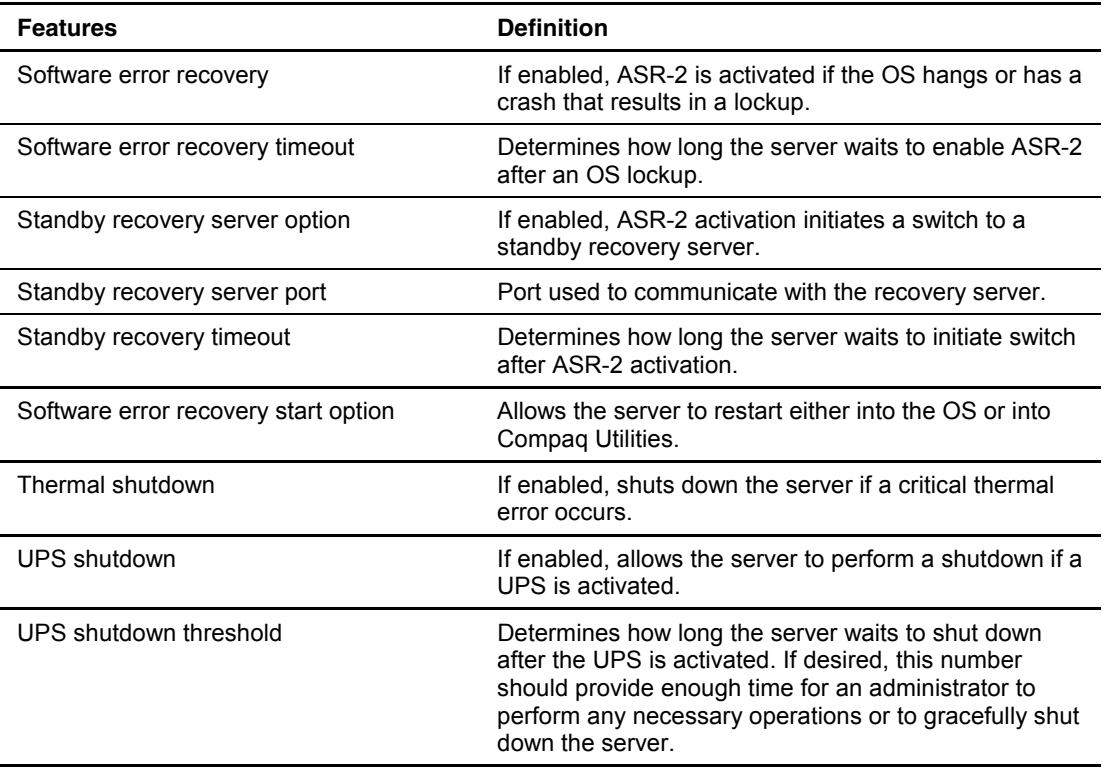

#### **Table 4-18: ASR-2 Features**

#### **Compaq Integrated Remote Console**

The standard Compaq Integrated Remote Console performs a wide range of configuration activities. Console features include:

- Is accessible using ANSI terminal
- Operates independently of the operating system
- Provides for remote server restart
- Provides access to system configuration
- Uses out-of-band communication with dedicated management modem installed in the server

For more information, see the *Integrated Remote Console User Guide* that shipped with the server.

**IMPORTANT:** Before configuring ASR-2, verify that the System Configuration Utility and Diagnostics software are installed on the Compaq system partition. ASR-2 must have this to start Compaq Utilities after a system restart. Compaq recommends this even if you configure ASR-2 to start the operating system.

#### **Compaq Health Driver**

The Compaq Health Driver continually resets the ASR-2 timer according to the frequency you specified in the System Configuration Utility (for example, 10 minutes). If the ASR-2 timer counts down to zero before being reset, due to an operating system crash or a server lockup, ASR-2 restarts the server into either Compaq Utilities or the operating system (as indicated by the System Configuration parameters). The default value is 10 minutes. The allowable settings are 5, 10, 20, and 30 minutes.

For remote and off-site (unattended) servers, setting the software error recovery timeout for 5 minutes reduces server downtime and allows the server to recover quickly. For local (attended) servers located on site, you can set the software error recovery timeout for 20 or 30 minutes, giving you time to arrive at the server if you wish to manually diagnose the problem.

The Compaq Health Driver is independent of the ASR-2 timer. You should load it and enable the ASR-2 timer. This allows the driver to detect and log information in the IML regarding numerous hardware and software errors. However, you cannot enable the ASR-2 timer without loading the Compaq Health Driver.

Before ASR-2 restarts the server, it records any information available about the condition of the operating system in the IML This information can be used to diagnose an operating system crash or server lock-up, while still allowing the server to be restarted.

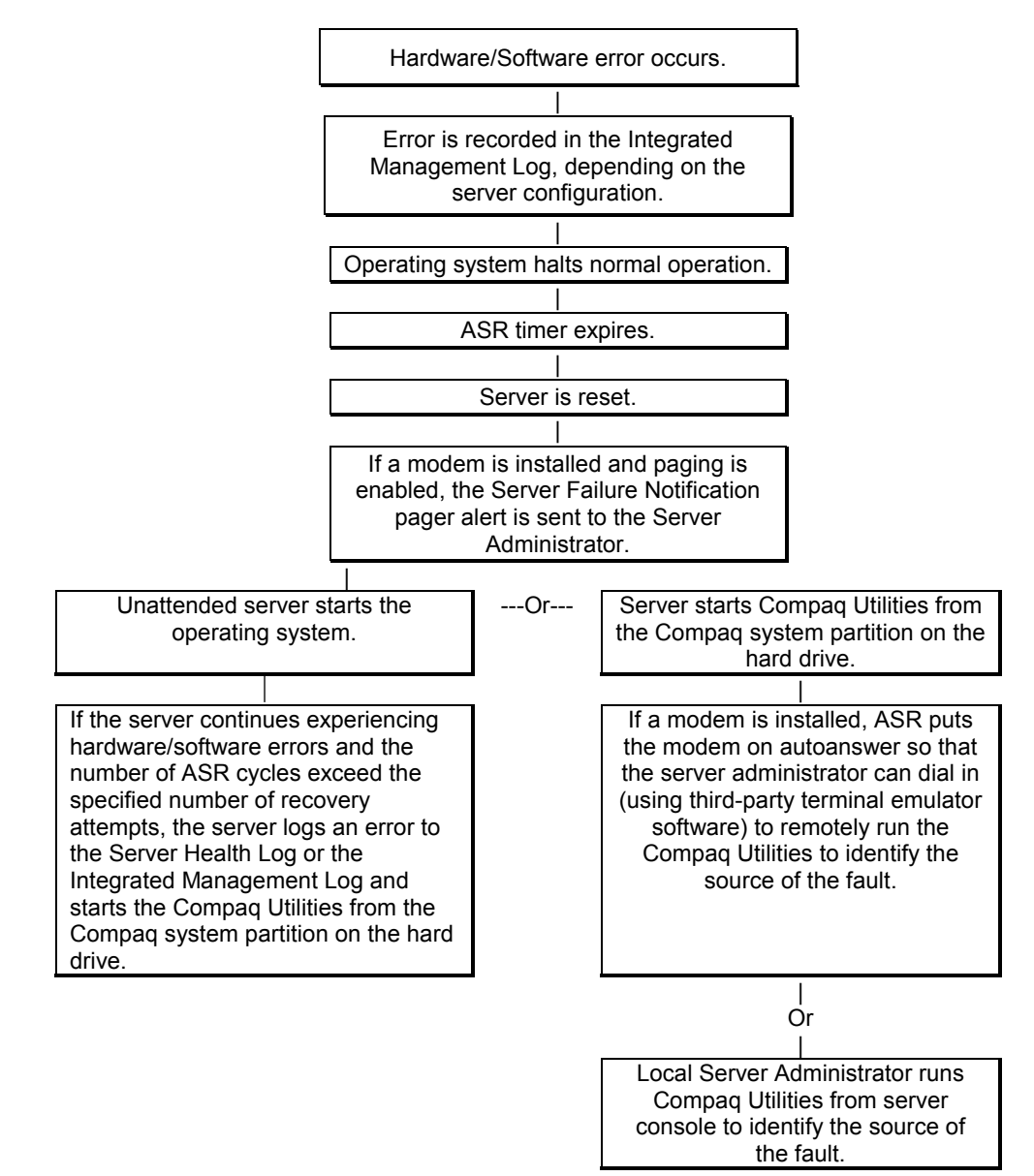

The following ASR-2 flow chart shows you the sequence of events after a hardware or software error occurs:

**Figure 4-1. ASR-2 flow chart** 

#### **Booting into Compaq Utilities**

When you enable ASR-2 to start into Compaq Utilities and a critical error occurs, the operating system-specific Health Driver logs the error information in the IML and the ASR-2 feature restarts the server. When the system reinitializes, the system pages the designated administrator (if enabled), and starts Compaq Utilities from the hard drive.

If Dial-In status is enabled, the modem is placed in auto-answer mode. If you enable Dial-Out status, you are automatically enabled for Dial-In.

If Network Status is enabled, the appropriate network support software is loaded, depending on the network protocol, IP or IPX. This allows remote access via the network.

**IMPORTANT:** Compaq Utilities are loaded from a specially created Compaq system partition on the hard drive. This partition was configured during server configuration.

You can access the server and view the Integrated Management Logs remotely by modem, in-band over the network, or directly from the server. For modem access, you must have either Compaq Insight Manager 2.0 or above or have a VT100 or ANSI terminal type device. You may use a standard CRT with VT100 or ANSI emulation capability, or you may use a PC with a VT100 or ANSI terminal emulation package. The communication parameters must be set for 8 data bits, no parity, and 1 stop bit.

You can also enable ASR-2 to allow network access using the Network Status feature in the System Configuration Utility. You must have either Compaq Insight Manager 2.0 or greater or a Novell Virtual Terminal (NVT) emulator on an IPX network to use this feature. You must also have version 2.24 or later of the System Configuration Utility. For IP access, you must have Compaq Insight Manager 2.10 or later, or a Telnet Terminal emulator to use this feature. You also must have version 2.24 or later of the System Configuration Utility.

The System Configuration Utility settings should resemble the settings in Table 4-19 when you enable ASR-2 to start into Compaq Utilities.

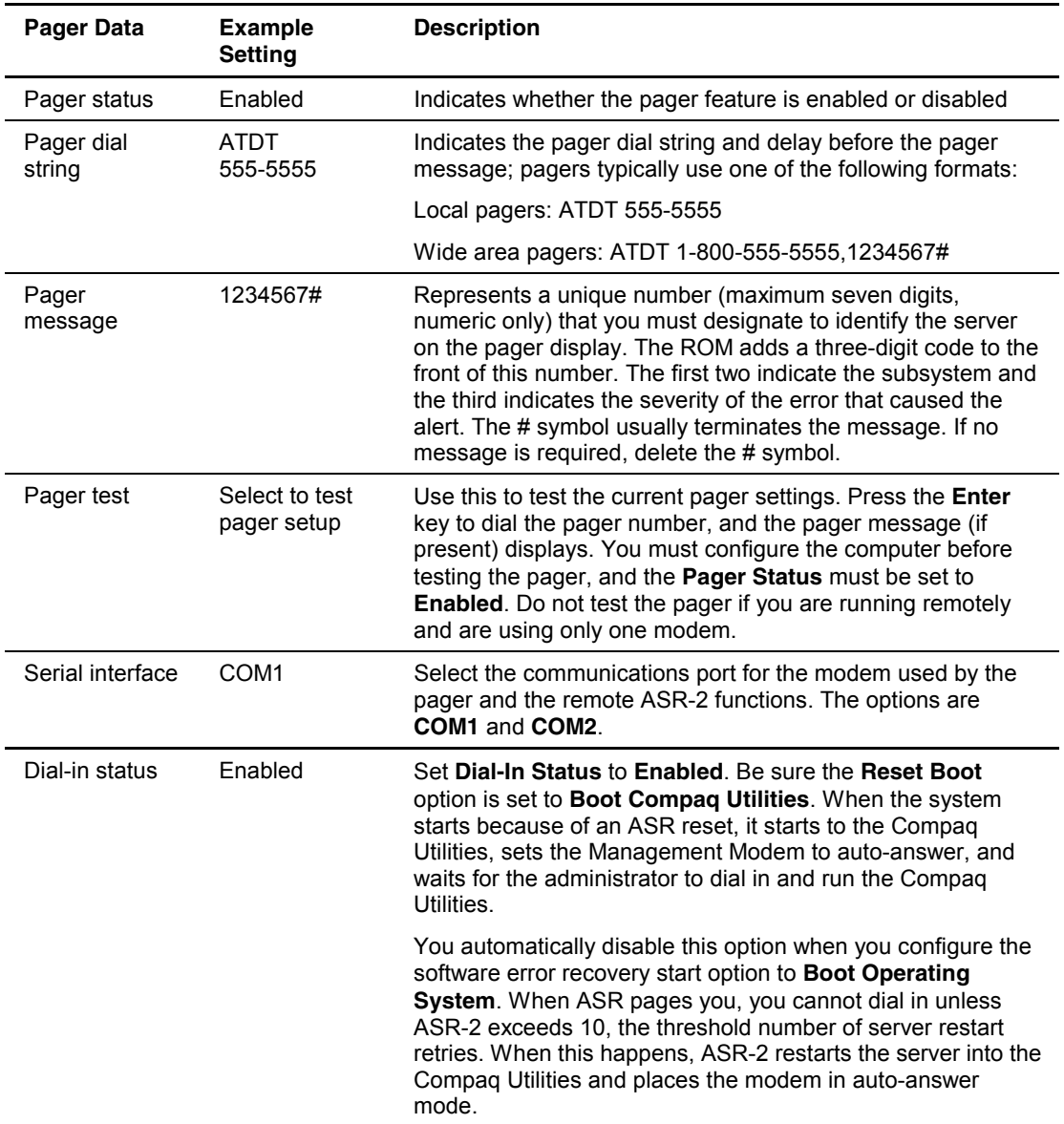

#### **Table 4-19: Compaq System Configuration Utility Paper Settings for Booting into Compaq Utilities**

| <b>Pager Data</b>            | <b>Example</b><br><b>Setting</b> | <b>Description</b>                                                                                                    |
|------------------------------|----------------------------------|----------------------------------------------------------------------------------------------------|
| Dial-out status              | Enabled                          | Allows ASR-2 to dial out to a remote workstation. If you<br>selected this option, Dial-In Status is automatically selected.                                                                                                    |
|                              |                                  | To use the dial-out feature, set Dial-Out Status to Enabled<br>and set the Dial-Out String to the correct phone number. You<br>must also set the Reset Boot option to Boot Compaq<br>Utilities. When the system restarts because of an ASR reset,<br>the administrator is paged via Pager Status and Pager Dial<br>String, the system restarts to the Compag Utilities, and dials<br>out to the phone number provided in the Dial-Out string. The<br>dial-out number will be tried five times. If it fails to connect<br>after five attempts, the modem is put in autoanswer mode. |
| Dial-out string              | 555-1234                         | Enter the dial string followed by the remote computer<br>telephone number.                                                                                                    |
| Network status               | Enabled                          | To allow network access to Compaq Utilities, set Network<br>Status to Enabled and ensure that the Reset Boot option is<br>set to Boot Compaq Utilities.                                                                                                    |
| <b>Network</b><br>protocol   |                                  | To use IPX network access, set Network Protocol to IPX.<br>When the system restarts to the Compaq Utilities because of<br>an ASR reset, it loads IPX network support. This enables<br>remote access using NVT.                                                                                                    |
|                              |                                  | To use IP network access, set Network protocol to IP. Also<br>make sure to set Network IP address, Network IP net mask,<br>and Network IP router address. When the system restarts to<br>the Compaq Utilities because of an ASR reset, it loads IP<br>network support. This enables remote access using Telnet.                                                                                                    |
|                              |                                  | Note: The Network Status must be set to Enabled for<br>network access.                                                                                                    |
| <b>Network</b><br>controller | Compaq                           | For all Compaq standard network controllers.                                                                                                    |
| Network host<br>name         | <b>CPOHOU</b>                    | Enter the network name of the server. Use underscores<br>instead of spaces within the name-for example,<br>Compaq Server. If you are using IPX network access to the<br>Compaq Utilities, this server name is used to advertise NVT<br>host services. This server name displays in the Compaq<br>Insight Manager server list when the program determines it<br>can communicate using NVT. Set this name to be the same<br>as the server name you assign when the host OS is running.                                                                                               |
| Network card<br>slot         | Slot #                           | Select the slot number of the network interface card you wish<br>to use for network access to Compaq Utilities.                                                                                                    |
| Network frame<br>type        | ETHERNET_II                      | Select the frame type for the network. Selections include both<br>Ethernet and Token Ring topologies.                                                                                                    |

**Table 4-19: Compaq System Configuration Utility Paper Settings for Booting into Compaq Utilities** *continued*

| Pager Data                   | <b>Example</b><br><b>Setting</b> | <b>Description</b>                                                                                                    |
|------------------------------|----------------------------------|----------------------------------------------------------------------------------------------------|
| Network IP                   | XXX.XXX.XXX.XXX                  | Enter the IP address for this server in standard dot notation.                                                                                                    |
| address                      |                                  | Note: This is not used if you select Custom for Network<br><b>controller</b> . You must enter the IP address in the NFT CFG<br>file that you load into the Compag system partition.              |
| Network IP net               | XXX.XXX.XXX.XXX                  | Enter the net mask for this server in standard dot notation.                                                                                                    |
| mask                         |                                  | <b>Note:</b> This is not used if you select <b>Custom for network</b><br><b>controller.</b> You must enter the IP address in the NFT CFG<br>file that you load into the Compaq system partition. |
| Network IP<br>router address | XXX.XXX.XXX.XXX                  | Enter the router to be used for this server in standard dot<br>notation.                                                                                                    |
|                              |                                  | <b>Note:</b> This is not used if you select <b>Custom for network</b><br><b>controller.</b> You must enter the IP address in the NFT CFG<br>file that you load into the Compag system partition. |

**Table 4-19: Compaq System Configuration Utility Paper Settings for Booting into Compaq Utilities** *continued*

If you configure the server to boot into Compaq Utilities, it prepares for remote communications. You can remotely run Diagnostics software, the Inspect Utility, or the System Configuration Utility using a workstation running terminal emulation software, such as Compaq Insight Manager or PC Anywhere.

#### **Booting into the Operating System**

When you enable ASR-2 to restart into the operating system and a critical error occurs, ASR-2 logs the error in the IML and restarts the server. The system ROM pages the designated administrator, then executes the normal restart process.

**IMPORTANT:** When you enable ASR-2 to restart into the operating system, Modem Dial-In Status, Network Status, and Modem Dial-Out Status are automatically disabled. In this mode, ASR-2 can page you if a critical error occurs, but you cannot access the server, and the server cannot dial out to a remote workstation.

If the ASR-2 feature cannot restart the server within 10 attempts, it logs a critical error in the IML and restarts the server into the Compaq Utilities, and puts the modem into auto-answer mode.

The System Configuration Utility setting should resemble the following when you enable ASR to restart into the operating system:

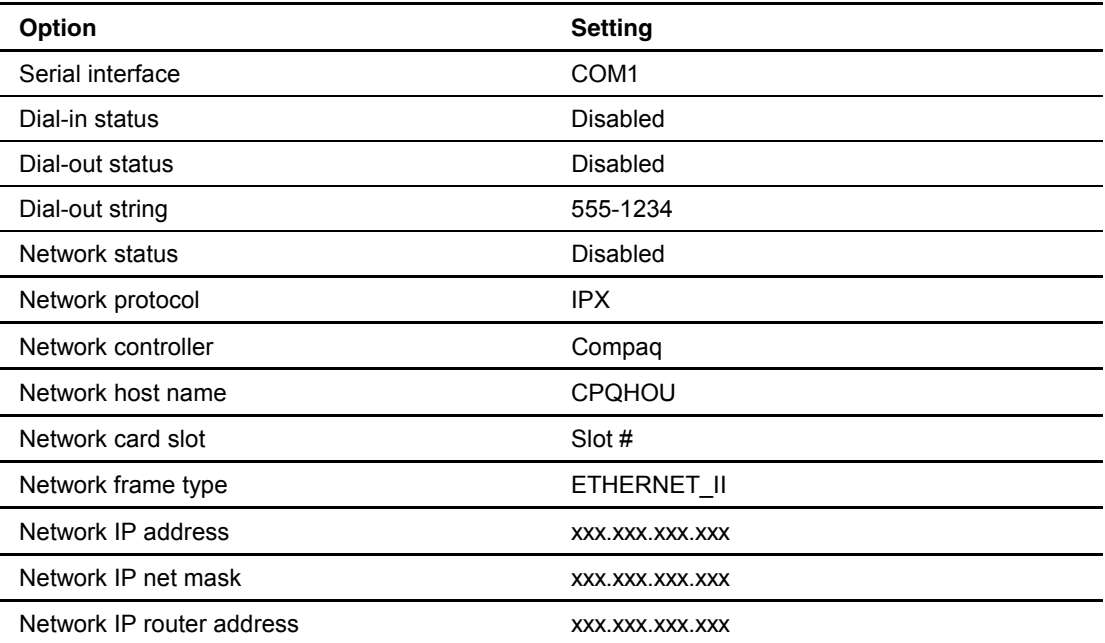

#### **Table 4-20: OS Restart SCU Setting for ASR•2**

#### **ASR-2 Security**

The standard Compaq password features function differently during ASR-2 than during a typical system startup. During ASR-2, the system does not prompt for the power-on password. This allows ASR-2 to restart the operating system or Compaq Utilities without user intervention.

To maintain system security, set the server to boot in Network Server Mode (an option in the System Configuration Utility). This option ensures that the server keyboard is locked until you enter the keyboard password.

Select an administrator password (an option in the System Configuration Utility). During attended ASR-2 (local or remote), you must enter this administrator password before any modifications can be made to the server configuration.

### **ASR-2 Integrated Management Log Messages**

The Integrated Management Log (IML) records memory errors, as well as catastrophic hardware and software errors that cause the system to fail. This information helps you quickly identify and correct the problem, thus minimizing downtime.

You can view the IML through Compaq Insight Manager. The Diagnostics Utility either resolves the error or suggests corrective action in systems that do not support event logs.

The IML or Integrated Management Log identifies and records all the following errors. Each error type is explained below.

| <b>Message</b>                                            | <b>Description</b>                                                                                                    |
|-----------------------------------------------------------|----------------------------------------------------------------------------------------------------|
| Abnormal Program Termination                              | The operating system has encountered an<br>abnormal situation that has caused a system<br>failure.                                                                                                    |
| ASR-2 detected by ROM                                     | An ASR-2 activity has been detected and<br>logged by the system ROM.                                                                                                    |
| <b>ASR-2 Test Event</b>                                   | The System Configuration Utility generated a<br>test alert.                                                                                                    |
| Automatic Server Recovery Base Memory<br>Parity Error     | The system detected a data error in base<br>memory following a reset due to the Automatic<br>Server Recovery-2 (ASR-2) timer expiration.                                                                                   |
| Automatic Server Recovery Extended Memory<br>Parity Error | The system detected a data error in extended<br>memory following a reset due to the ASR-2<br>timer expiration.                                                                                                    |
| Automatic Server Recovery Memory Parity Error             | The system ROM was unable to allocate<br>enough memory to create a stack. Then, it was<br>unable to put a message on the screen or<br>continue starting the server.                                                        |
| Automatic Server Recovery Reset Limit<br>Reached          | The maximum number of system resets due to<br>ASR-2 timer expiration has been reached,<br>resulting in the loading of Compaq Utilities.                                                                                    |
| <b>Battery Failing</b>                                    | Low system battery warning. Replace battery<br>within 7 days to prevent loss of nonvolatile<br>configuration memory. Failure of the battery<br>supporting the system's nonvolatile RAM is<br>imminent.                     |
| Caution: Temperature Exceeded                             | The operating system has detected that the<br>temperature of the system has exceeded the<br>caution level. Accompanying data in the log<br>notes if an auto-shutdown sequence has been<br>invoked by the operating system. |
| Diagnostic Error                                          | An error was detected by the Diagnostics Utility.<br>See the specific error code in this chapter for a<br>detailed explanation.                                                                                            |

**Table 4-21: ASR-2 IML Messages** 

| <b>Message</b>                                       | <b>Description</b>                                                                                                    |
|------------------------------------------------------|----------------------------------------------------------------------------------------------------|
| Error Detected On Boot Up                            | The server detected an error during the<br>Power-On Self-Test (POST).                                                                                                    |
| <b>Processor Prefailure</b>                          | A CPU has passed an internal corrected error<br>threshold; excessive internal ECC cache errors.                                                                                                    |
| NMI - PCI Bus Parity Error                           | A parity error was detected on the PCI bus.                                                                                                    |
| NMI - Expansion Board Error                          | A board on the expansion bus indicated an error<br>condition, resulting in a server failure.                                                                                                    |
| NMI - Expansion Bus Master Time-Out                  | A bus master expansion board in the indicated<br>slot did not release the bus after its maximum<br>time, resulting in a server failure.                                                                                         |
| NMI - Expansion Bus Slave Time-Out                   | A board on the expansion bus delayed a bus<br>cycle beyond the maximum time, resulting in a<br>server failure.                                                                                                    |
| NMI - Fail-Safe Timer Expiration                     | Software was unable to reset the system<br>fail-safe timer, resulting in a server failure.                                                                                                    |
| Processor Exception                                  | The indicated processor exception occurred.                                                                                                    |
| NMI - Processor Parity Error                         | The processor detected a data error, resulting in<br>a server failure.                                                                                                    |
| Server Manager Failure                               | An error occurred with the Server Manager/R.                                                                                                    |
| NMI - Software Generated Interrupt Detected<br>Error | Software indicated a system error, resulting in a<br>server failure.                                                                                                    |
| Caution: Temperature Exceeded                        | The operating system has detected that the<br>temperature of the system has exceeded the<br>caution level. Accompanying data in the log<br>notes whether an auto-shutdown sequence has<br>been invoked by the operating system. |
| Abnormal Program Termination                         | The operating system has encountered an<br>abnormal situation that has caused a system<br>failure.                                                                                                    |
| <b>ASR-2 Test Event</b>                              | The System Configuration Utility generated a<br>test alert.                                                                                                    |
| NMI - Automatic Server Recovery Timer<br>Expiration  | The operating system has received notice of an<br>impending ASR-2 timer expiration.                                                                                                    |
| Required System Fan Failure                          | The required system fan has failed.<br>Accompanying data in the log notes if an<br>auto-shutdown sequence has been invoked by<br>the operating system.                                                                          |
| UPS A/C Line Failure Shutdown or Battery Low         | The UPS notified the operating system that the<br>AC power line has failed. Accompanying data<br>indicates whether either an auto-shutdown<br>sequence has been invoked or the battery is<br>nearly depleted.                   |
| ASR-2 detected by ROM                                | An ASR-2 activity has been detected and<br>logged by the system ROM.                                                                                                    |

**Table 4-21: ASR-2 IML Messages** *continued*

#### **Revision History Table**

Some errors can be resolved by reviewing changes to the server configuration. The server has an Automatic Revision Tracking (ART) feature that helps you review recent changes to the server configuration.

One ART feature is the Revision History Table, which contains the hardware version number of the system board and any other system boards providing ART-compatible revision information. This feature lets you determine the level of functionality of an assembly in a system without opening or powering down the unit.

| <b>Current Revisions</b>  |          |
|---------------------------|----------|
| Date                      | 10/21/99 |
| System board revision     | 03       |
| Assembly version          | 1        |
| Functional revision level | C        |
| Processor 01 revision     | 01       |
| Assembly version          | 1        |
| Functional revision level | A        |
| <b>Previous Revisions</b> |          |
| Date                      | 10/31/95 |
| System board revision     | 03       |
| Assembly version          | 1        |
| Functional revision level | C        |
| Processor 01 revision     | 01       |
| Assembly version          | 1        |
| Functional revision level | A        |

**Table 4-22: Revision History Table** 

The Revision History Table is stored in nonvolatile RAM and is accessed through the Inspect Utility and Compaq Insight Manager.

### **Storage Fault Recovery Tracking**

This feature tracks over 12 failure-indication parameters, such as timeouts, spin-up, and self-test errors of SCSI drives. You can use these parameters to pinpoint failed storage subsystem components and to recover from controller or hard drive failure.

### **Storage Automatic Reconstruction**

This feature automatically reconstructs data to an online spare or to a replaced drive if a drive fails. To use the reconstruction feature, you must configure the server for drive mirroring or data guarding. The reconstruction decreases system downtime by allowing rapid recovery to full system operation if a drive fails.

### **Network Interface Fault Recovery Tracking**

This feature tracks over 20 failure-indication parameters, such as alignment errors, lost frames, and frame copy errors, of Ethernet and Token Ring network interfaces. It decreases network downtime by enabling diagnosis of actual network interface failures.

### **Memory Fault Recovery Tracking**

This feature inspects the operation of the memory subsystem looking for uncorrectable memory errors.

# **Remote Service Features**

Compaq servers have the following management features that you can access through a modem or a network:

| <b>Feature</b>            | <b>Description</b>                                                                                                    |
|---------------------------|----------------------------------------------------------------------------------------------------|
| Service Session           | Provides remote access to all the utilities on the Compag system partition,<br>including Diagnostics utilities, Inspect, ROMPaq, Drive Array Advanced<br>Diagnostics (DAAD), and the System Configuration Utility. Also provides the<br>capability for remote file transfer services to and from the Compaq system<br>partition.                                                                                                    |
| Disk-Based<br>Diagnostics | Provides remote diagnostic capability after you configure ASR-2 and the reset<br>restart option to restart from Compaq Utilities. Also allows you to view Health<br>Logs. Disk-based diagnostics can also be run locally. Press the F10 key during<br>the restart process when the cursor moves to the upper-right corner of the<br>monitor.                                                                                                    |
| Server Restart            | Provides the ability to restart the server remotely from Compaq Insight<br>Manager while the operating system is running. Allows the server to restart<br>back to the operating system or restart to the Compaq system partition.<br>Provides a complete system reset to all peripherals. If you select Boot to<br>Compaq Utilities from Compaq Insight Manager, Compaq Utilities loads the<br>appropriate remote services so that remote access is available. If network<br>status is enabled, network support is loaded. If Dial-In status is enabled, the<br>modem is set to auto-answer. |
| Configuration<br>Utility  | Allows you to run the remote System Configuration Utility locally. Press the<br>F10 key during the restart process when the cursor moves to the upper-right<br>corner of the monitor.                                                                                                    |
| <b>Firmware Updates</b>   | Allows you to update the server firmware remotely. Uses firmware images on<br>the Compaq system partition that might have been previously uploaded with<br>the file transfer services.                                                                                                    |

**Table 4-23: Compaq Servers Remote Management Features** 

# **ROMPaq Error Recovery Options**

From time to time it may be desirable to upgrade the current system ROM. Some reasons for this may be as follows:

- Customer requires ROM upgrade
- Obtained new SmartStart CD-ROM
- Desire to upgrade server processors
- Request from Compaq

The process of upgrading the system ROM is referred to as flashing the ROM. Flashing consists of using software to replace the current ROM image with a new one through ROMPaq.

Should an error such as a power failure occur during this process, the flash operation will not be completed, causing the ROM image in the server to be corrupted. Compaq provides two options for ROMPaq recovery, depending on the server and circumstances involved.

### **ROMPaq Disaster Recovery**

The following option should be utilized by any server that does not have a valid ROM image.

1. Build a fresh ROMPaq diskette, using the latest version for the server involved.

**NOTE:** If the ROM is corrupted by a ROMPaq interruption, the initial ROMPaq attempt may have affected the contents of the original diskette.

- 2. Turn off the server.
- 3. Set configuration switches 1, 4, 5, and 6 on the system maintenance switch block to On to enable disaster mode.

| <b>Switch</b> | <b>Function</b>           |
|---------------|---------------------------|
|               | Disable on-board graphics |
|               | Disable diskette drive    |
| h             | Disable password          |
|               | Clear NVRAM               |

**Table 4-24: Configuration Switches** 

- 4. Insert the ROMPaq diskette. Although you will utilize a normal ROMPaq diskette, this situation will not allow you to save the old image.
- 5. Turn on the server. The keyboard, mouse and monitor are all inactive.
- 6. The server makes two long beeps, to indicate that you are in Disaster Recovery Mode and that you should insert the ROMPaq diskette.
- 7. The server reads the diskette for the latest ROM image. If the diskette is not in place, the system continues to beep until a valid ROMPaq diskette is inserted.
- 8. After successful completion of this process,
	- a. Turn off the server.
	- b. Remove the diskette.
	- c. Reset configuration switches 1, 4, 5 and 6. (See Table 4-24 within this section.)
	- d. Turn on the server as usual.

After a failed ROMPaq, power down the server and repeat the above process.

# **Compaq Insight Manager**

Compaq Insight Manager is the Compaq application for easily managing network devices. Compaq Insight Manager delivers intelligent monitoring and alerting as well as visual control of the servers.

In Compaq servers, every hardware subsystem, such as disk storage, system memory, and system processor, has a robust set of management capabilities. Compaq Full-Spectrum Fault Management prevents faults before they happen, keeps the system up and running in the unlikely event of a failure, and delivers rapid server recovery to normal operation after a fault.

### **Features of Compaq Insight Management**

Compaq Insight Management features include:

- **Web browser access**—to Insight Manager Device and Configuration information from anywhere you have network access and a standard Web browser for Windows NT and NetWare servers.
- **Comprehensive fault management**—for all major subsystems, including prefailure alerts in advance of potential system failures.

**NOTE:** Compaq Insight Manager will not support pre-failure alerts from the stared storage area in a ProLiant DL360 server.

- **Broad configuration management**—provides effective deployment and maintenance of consistent, manageable configurations with Insight Version Control and Integration Server Maintenance. Version Control and Integration Server Maintenance allows the administrator to monitor and update versions of the server and workstation firmware, drivers and utilities.
- **Performance management**—sets performance and capacity thresholds for management variables related to CPU and bus utilization, NIC throughput, logical disk capacity, and more.
- **Workstation management**—monitors and manages Compaq Professional Workstations.
- **Client management**—manages faults and assets on Compaq Deskpro computers.
- **Netelligent management**—receives alarms from Netelligent devices. Full management of Netelligent devices is supported through integration with Compaq Netelligent Management Software.
- **Asset management**—exports asset information from the Compaq Insight Manager database to leading database and spreadsheet applications.
- **Remote management**—manages in-band or out-of-band devices, online or offline, from any location.
- **Integration can be provided for enterprise management platforms**—provides integration with leading management platforms including HP OpenView, IBM NetView, SunNet Manager, and Microsoft Systems Management Server.
- **Full integration with Compaq Remote Insight Board/PCI and ProLiant DL360 server Integrated Remote Console**—allows "in-band" and "out-of-band" connection for server management to ensure that customers are in touch with their systems, even when they are offline or without power.
- **SNMP standards—allow integration with other management products.**
- **Flexible network conductivity**—supports multiple transport protocols including IPX, TCP/IP and PPP to operator over LANs, WANs, and modems.
- **Support for these operating systems**:
	- Microsoft Windows NT
	- Novell NetWare, intraNetWare 2000 and IntranetWare for Small Business
	- SCO UNIX, OpenServer, and UnixWare
	- IBM OS/2 Warp family of products
- **Reporting**—using Automatic Data Collection, gathers historic performance information for graphing or export purposes.

### **Compaq Insight Management Software Architecture**

The Compaq Insight Management software architecture is typical of other network management solutions. It has a client/server architecture and is composed of agent software (Compaq Insight Management Agents) and the management application software (Compaq Insight Manager).

#### **Insight Management Agents**

Insight Agents operate on Compaq systems (such as servers and workstations), performing in-depth monitoring of the system's state by collecting and measuring system parameters. These parameters indicate the current state of subsystems by counting the occurrence of particular events (for example, the number of read operations performed on a disk drive) or monitoring the state of a critical function (such as whether the cooling fan is operating).

Insight Desktop Agents operate on Compaq Deskpro computers, monitoring functions that include temperature sensing and disk prefailure alerting.

Insight Agents provide information to management applications, such as Compaq Insight Manager, and can generate alarm notifications if significant changes occur in the fault or performance aspects of system operation. Information is delivered to and from the Insight Agents by the industry-standard Simple Network Management Protocol or SNMP.

#### **Compaq Insight Manager**

Compaq Insight Manager delivers intelligent monitoring and alerting as well as visual control of the Compaq hardware. In the unlikely event of hardware failures, Compaq Insight Manager also provides a full complement of remote maintenance and control facilities.

For additional information, refer to the online *Compaq Insight Manager User Guide* on the server documentation CD that accompanied the server.

**5** 

# **Connectors, Switches, and Status Indicators**

### **Connectors**

This section contains graphics and tables showing connector locations on the rear panel, the riser board, and the system board.

## **Rear Panel Connectors**

The following figure and table show the connectors on the rear panel of the ProLiant DL360 server.

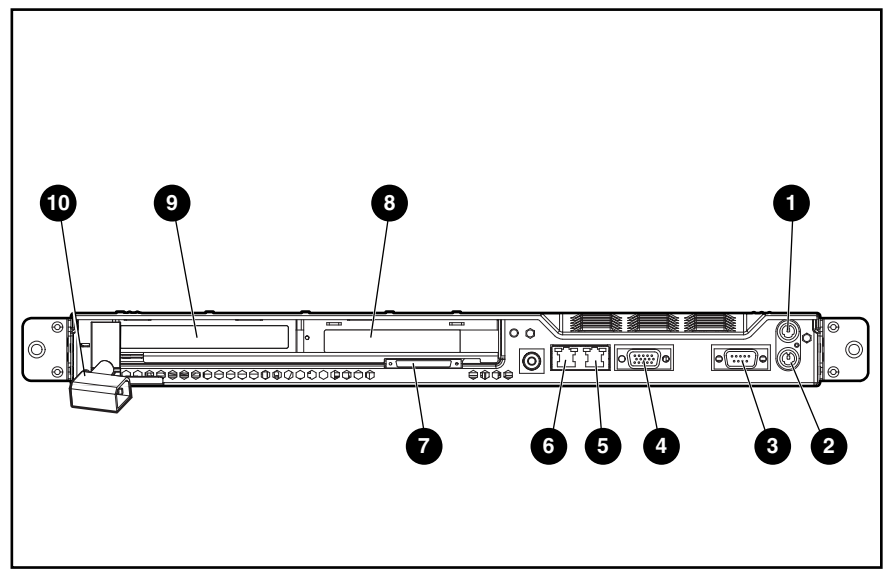

**Figure 5-1: Rear panel connectors** 

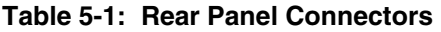

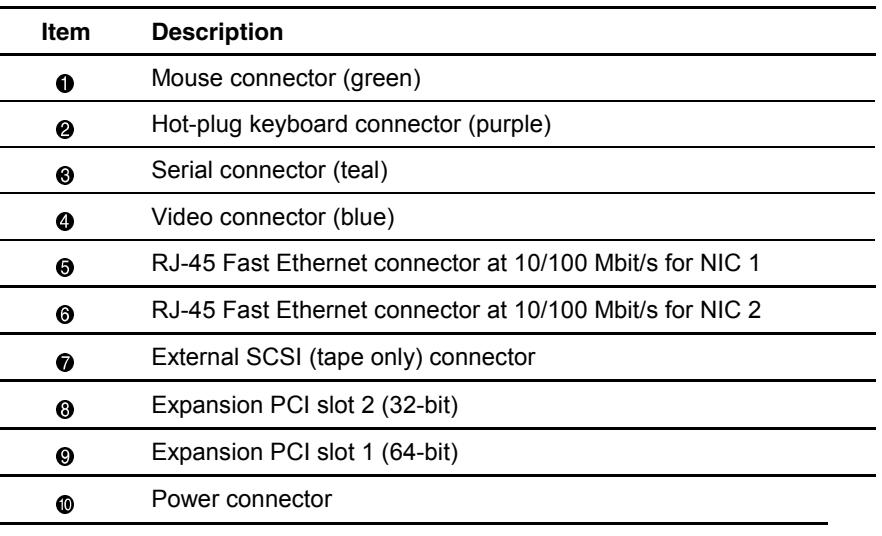

# **Riser Board Expansion Slots**

Use the following figure and table to identify the ProLiant DL360 server expansion slots.

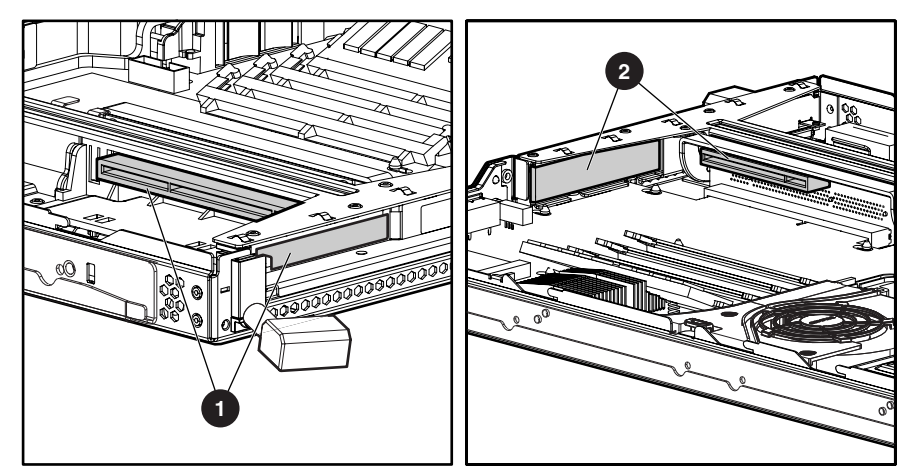

**Figure 5-2: Riser board expansion slots** 

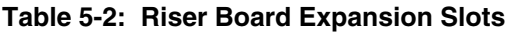

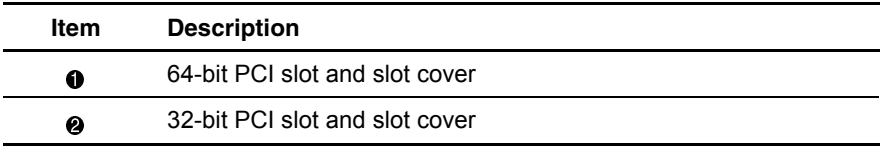

# **System Board Components**

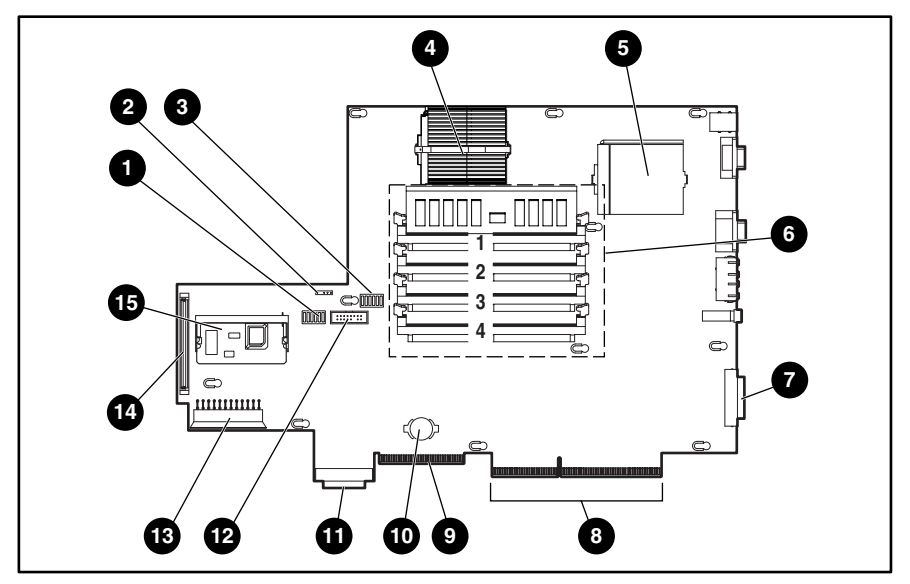

**Figure 5-3: System board components** 

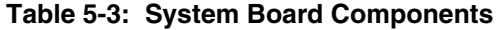

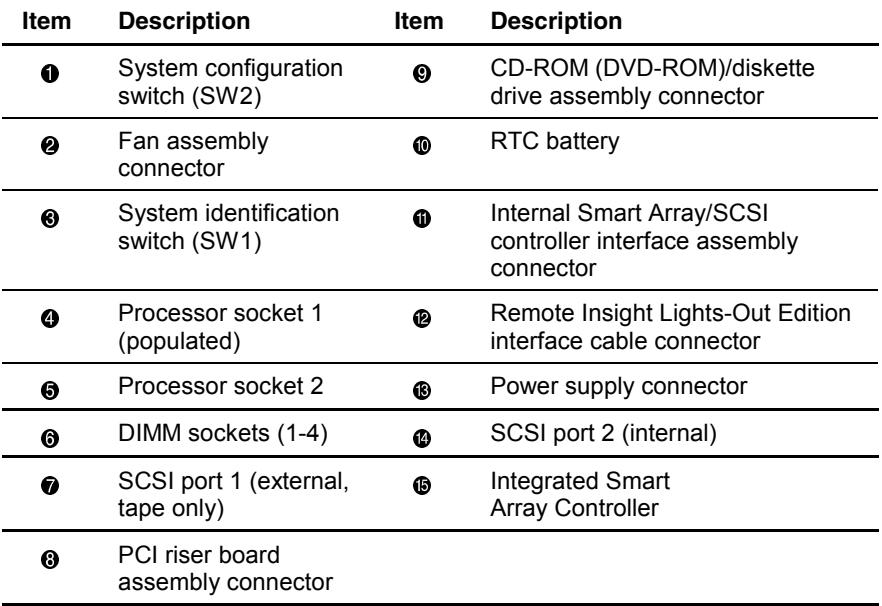

### **System Board Switches**

The Compaq ProLiant DL360 server has two switch banks (1 and 2) located on the system board that are used to set the overall configuration of your server.

• The system identification switch  $(SW1)$   $\bullet$  is an eight-position switch  $(S1-S8)$  that provides the processor switch settings of your server.

The server autodetects and configures these switch settings.

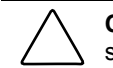

**CAUTION:** Do not change these settings. The system automatically detects and configures settings when a processor is added or replaced.

• The system configuration switch 2 (SW2)  $\bullet$  is a six-position switch (S1-S6) that is used for maintenance configuration for maintenance configuration.

Refer to the labels on the inside of the system unit cover or to the following table for the proper system configuration switch settings. The following figure shows the location of the system switches.

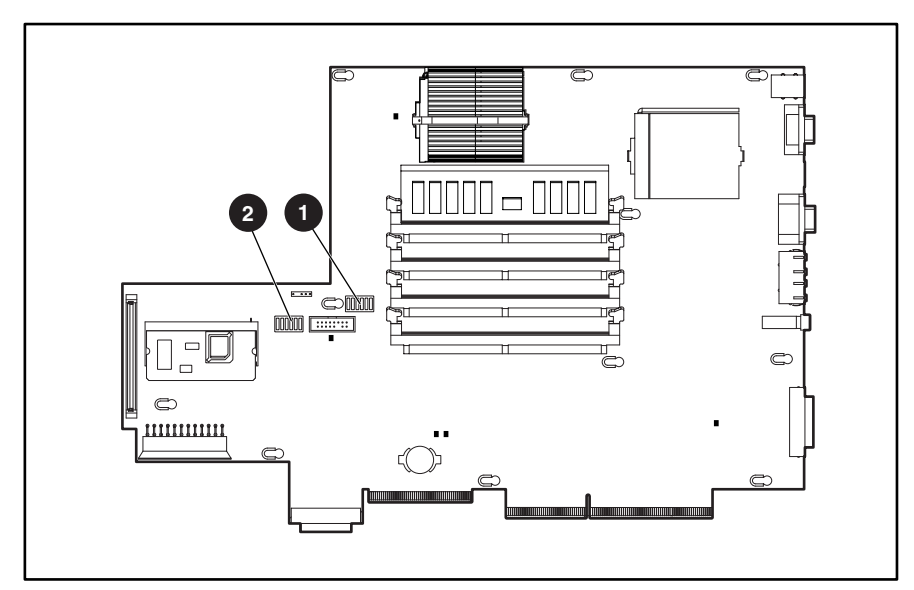

**Figure 5-4: System board switches** 

### **System Identification Switch (SW1)**

Switch settings are preconfigured for shipping. All settings are reserved. Do not change these settings.

**CAUTION:** Do not change switch settings because incorrectly set switches may result in damage to the server.

### **System Configuration Switch (SW2)**

The following table defines the function for each switch setting on SW2, a six-position maintenance switch.

**Table 5-4: System Configuration Switch (SW2) Settings** 

| <b>Switch</b> | <b>Description</b>           | <b>Default Position</b> |
|---------------|------------------------------|-------------------------|
|               | Video disable override       | Off                     |
| 2             | Lock configuration           | Off                     |
| 3             | Rack mount                   | On                      |
| 4             | Diskette drive boot override | Off                     |
| 5             | Password disable             | Off                     |
| 6             | Maintenance                  | Off                     |
## <span id="page-144-0"></span>**Non-Maskable Interrupt (NMI) Switch**

Crash dump analysis is an essential part of eliminating reliability problems such as hangs or crashes in operating systems, device drivers, and applications. Many crashes will freeze a system requiring you to do a hard reset. Resetting the system erases any information that would support root cause analysis.

Systems running Microsoft Windows NT experience a blue screen trap when the operating system crashes. When this happens, Microsoft recommends that system administrators perform a Non-Maskable Interrupt (NMI) event by pressing a dump switch. The NMI event allows a hung system to once again become responsive.

The ProLiant DL360 server is equipped with an NMI switch that, when pushed, performs a memory dump before performing a hard reset  $\bullet$ .

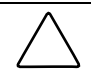

**CAUTION:** Do not use the switch when the server is operating properly. Using the NMI Crash Dump switch on a functioning system (using any operating system) causes the unit to reboot or restart with possible data loss.

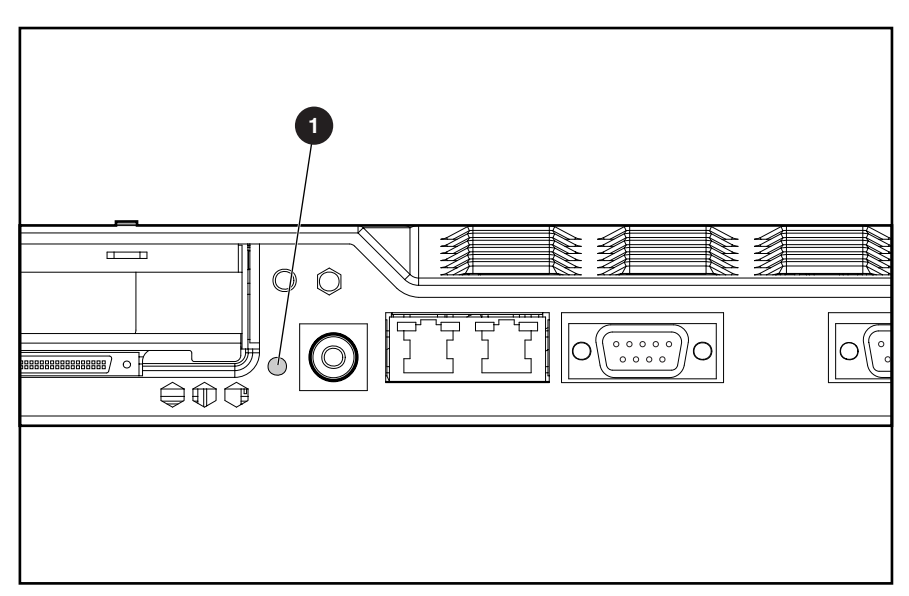

**Figure 5-5: NMI switch location** 

# **Status LED Indicators**

This section contains graphics and tables showing status LED locations and descriptions on the following components:

- Front panel
- Rear panel
- Hot-plug SCSI hard drives
- Low-profile IDE CD-ROM drive
- Low-profile IDE DVD-ROM drive
- System board

## <span id="page-146-0"></span>**Front Panel Status LED Indicators**

The set of LEDs on the front of the server indicates server status. The following figure and table identify and describe the location and function of the LEDs.

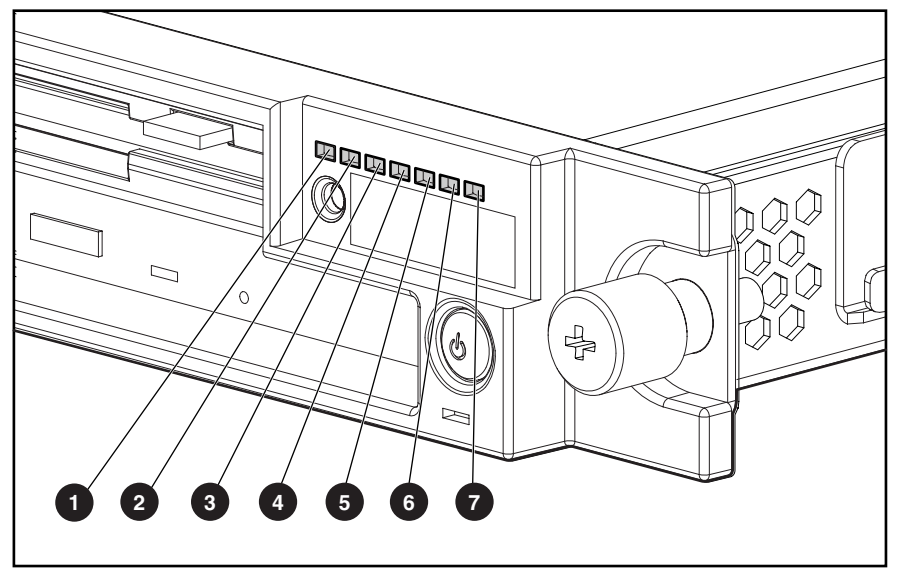

**Figure 5-6: Identifying the status LEDs on the front panel** 

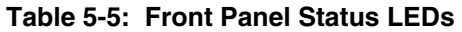

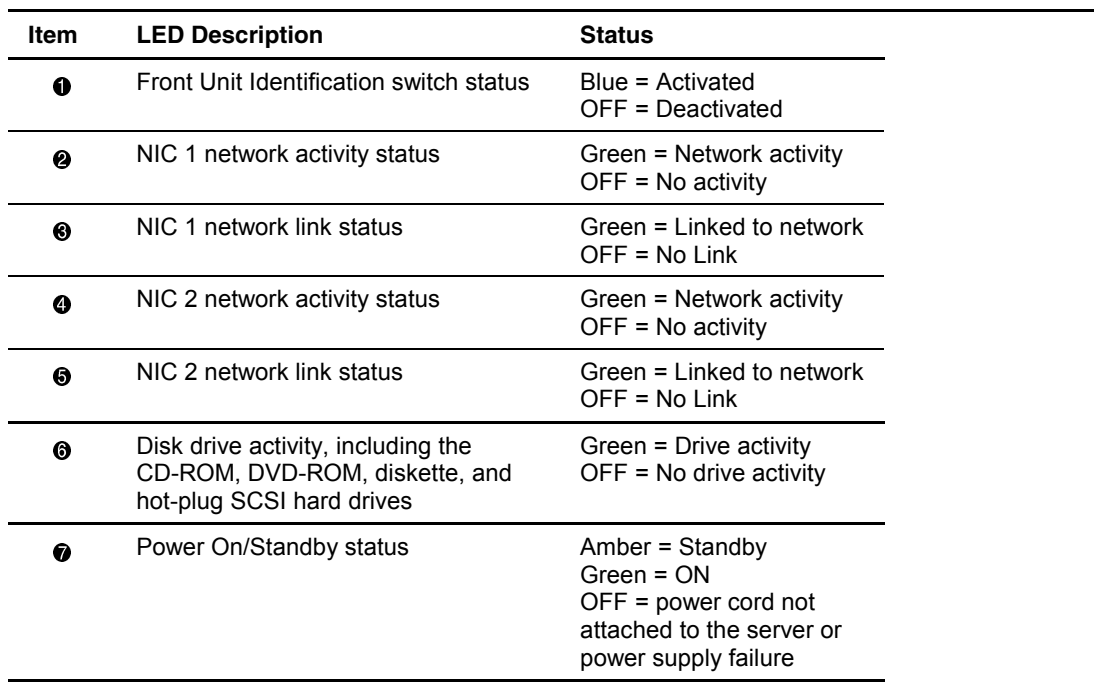

## <span id="page-147-0"></span>**Rear Panel Status LED Indicators**

The server rear panel contains five LEDs: one for the Rear Unit Identification LED switch and four for the RJ-45 connectors. Use the following figure and table to identify each LED.

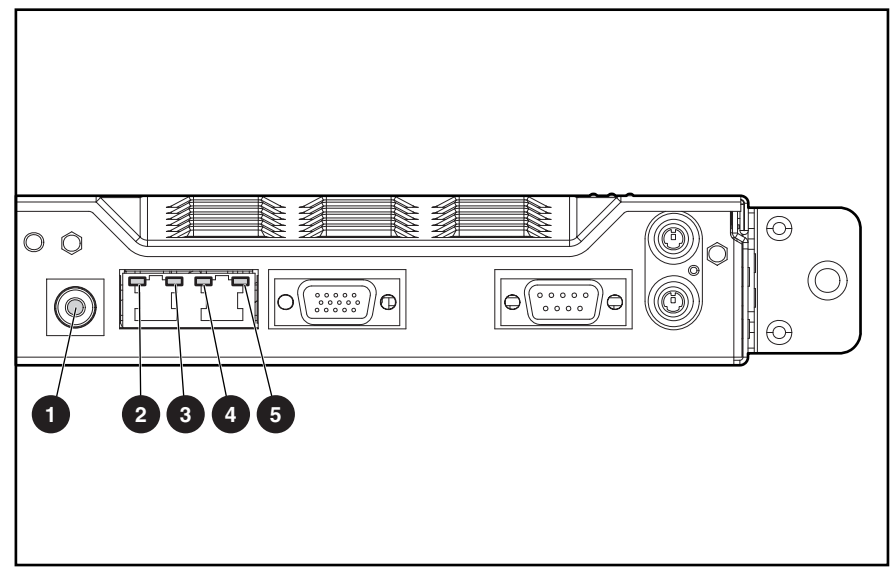

**Figure 5-7: Rear panel LED indicators** 

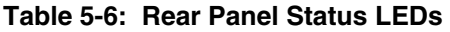

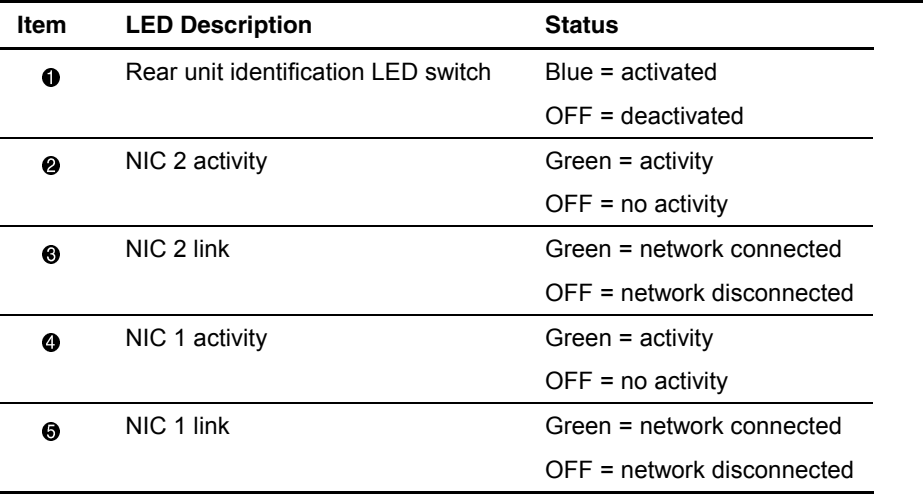

## <span id="page-148-0"></span>**Hot-Plug SCSI Hard Drive Status LED Indicators**

Each hot-plug SCSI hard drive has three LED indicators located on the front of the drive, as shown in the following figure. Use the following figure and table to analyze the status of each hot-plug SCSI hard drive.

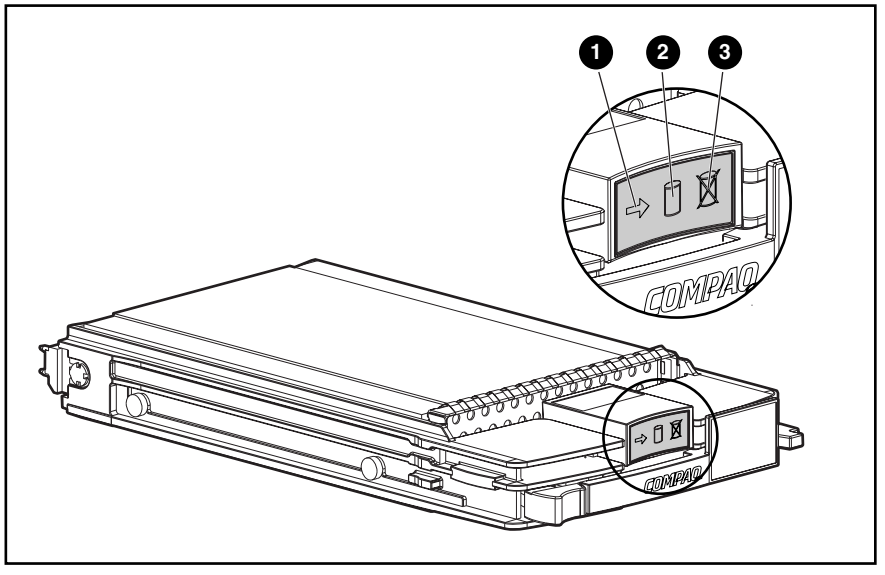

**Figure 5-8: Hot-plug SCSI hard drive LED indicators** 

- The LED on the left indicates Drive Activity  $\bullet$ , where On indicates activity and Off indicates no activity by the drive.
- The center LED indicates Online Status  $\bullet$ , where Flashing indicates an active online condition and Off indicates an inactive online condition condition and Off indicates an inactive online condition.
- The LED on the right indicates Fault Status  $\Theta$ , where Flashing indicates fault-process activity and Off indicates a no fault-process activity.

| <b>O</b> Activity | <sup>2</sup> Online | <b>❸ Fault</b> | <b>Means</b>                                                                              |
|-------------------|---------------------|----------------|-------------------------------------------------------------------------------------------|
| On                | Off                 | Off            | Do not remove the drive. Removing<br>a drive during this process will<br>cause data loss. |
|                   |                     |                | The drive is being accessed and is<br>not configured as part of an array.                 |
|                   | Flashing            | Off            | Do not remove the drive. Removing<br>a drive during this process will<br>cause data loss. |
|                   |                     |                | The drive is rebuilding or undergoing<br>capacity expansion.                              |

**Table 5-7: Hot-Plug SCSI Hard Drive LED Status Combinations** 

*continued* 

| <b>O</b> Activity | <sup>2</sup> Online | <b>❸ Fault</b> | Means                                                                                                    |
|-------------------|---------------------|----------------|----------------------------------------------------------------------------------------------------|
| Flashing          | Flashing            | Flashing       | Do not remove the drive. Removing<br>a drive during this process will<br>cause data loss.                                                                                                    |
|                   |                     |                | The drive is part of an array being<br>selected by the Array Configuration<br>Utility.                                                                                                    |
|                   |                     |                | $-Or-$                                                                                                    |
|                   |                     |                | The Options ROMPaq is upgrading<br>the drive.                                                                                                    |
| Off               | Off                 | Off            | OK to replace the drive online if a<br>predictive failure alert is received (see<br>the following section for details) and<br>the drive is attached to an array<br>controller.                                                           |
|                   |                     |                | The drive is not configured as part of<br>an array.                                                                                                    |
|                   |                     |                | -Or-                                                                                                    |
|                   |                     |                | If this drive is part of an array, then a<br>powered-on controller is not<br>accessing the drive.                                                                                                    |
|                   |                     |                | -Or-                                                                                                    |
|                   |                     |                | The drive is configured as an online<br>spare.                                                                                                    |
| Off               | Off                 | On             | OK to replace the drive online.                                                                                                    |
|                   |                     |                | The drive has failed, and has been<br>placed off-line.                                                                                                    |
| Off               | On                  | Off            | OK to replace the drive online if a<br>predictive failure alert is received (see<br>the following section for details),<br>provided that the array is configured<br>for fault tolerance and all other drives<br>in the array are online. |
|                   |                     |                | The drive is online and configured as<br>part or an array.                                                                                                    |
| On or<br>Flashing | On                  | Off            | OK to replace the drive online if a<br>predictive failure alert is received<br>(see the following section for details),<br>provided that the array is configured<br>for fault tolerance and all other drives<br>in the array are online. |
|                   |                     |                | The drive is online and being<br>accessed.                                                                                                    |

**Table 5-7: Hot-Plug SCSI Hard Drive LED Status Combinations** 

## <span id="page-150-0"></span>**Low-Profile IDE CD-ROM (DVD-ROM) Drive Status LED**

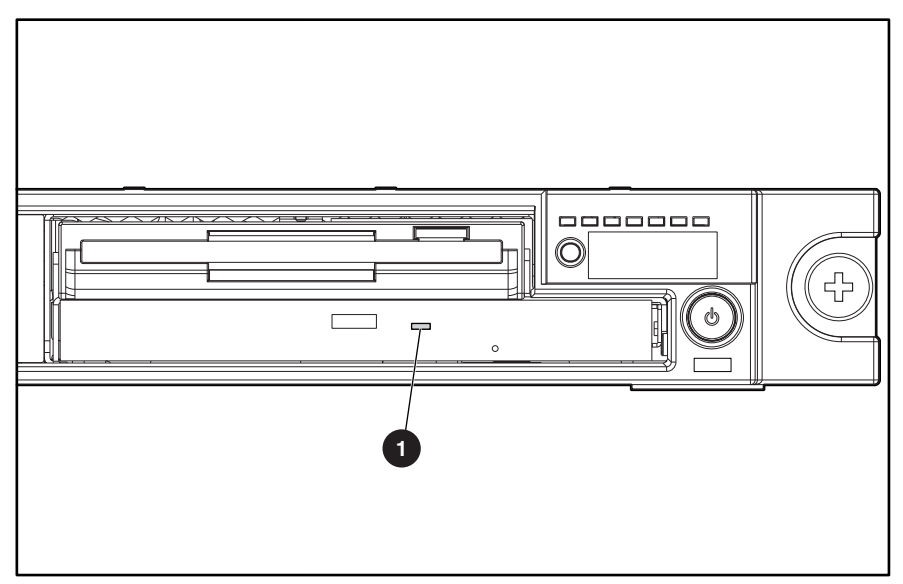

**Figure 5-9: Low-profile IDE CD-ROM (DVD-ROM) drive status LED** 

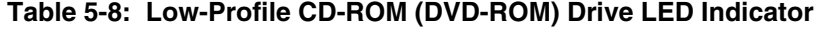

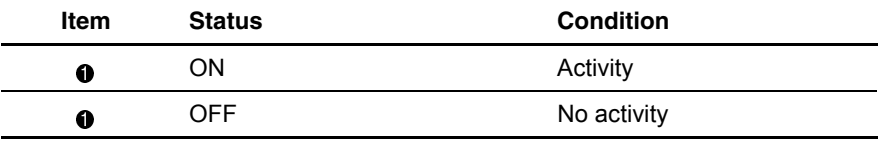

## <span id="page-151-0"></span>**System Board Status LED Indicators**

The internal LEDs on the system board identify conditions that are relevant to service personnel. Use the following figure and table to determine system board LED locations and status.

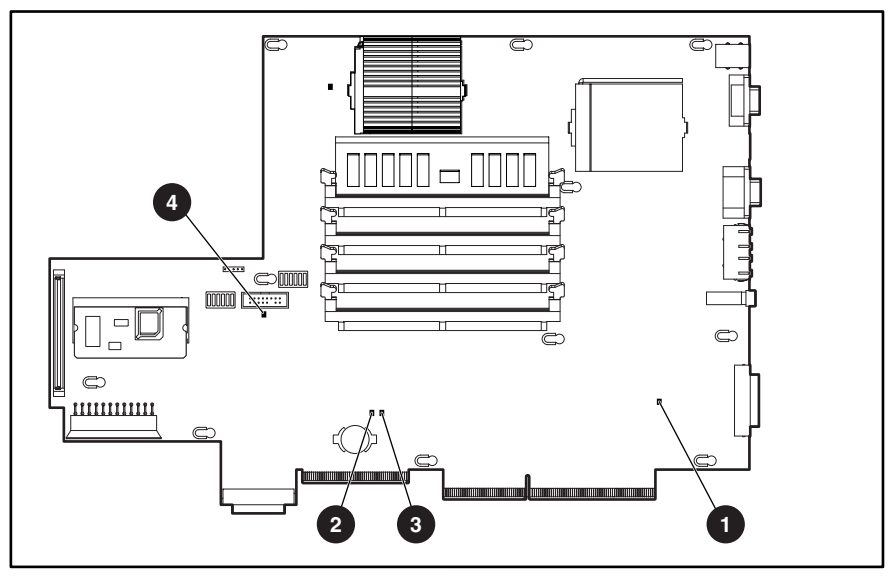

**Figure 5-10: System board LEDs** 

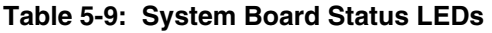

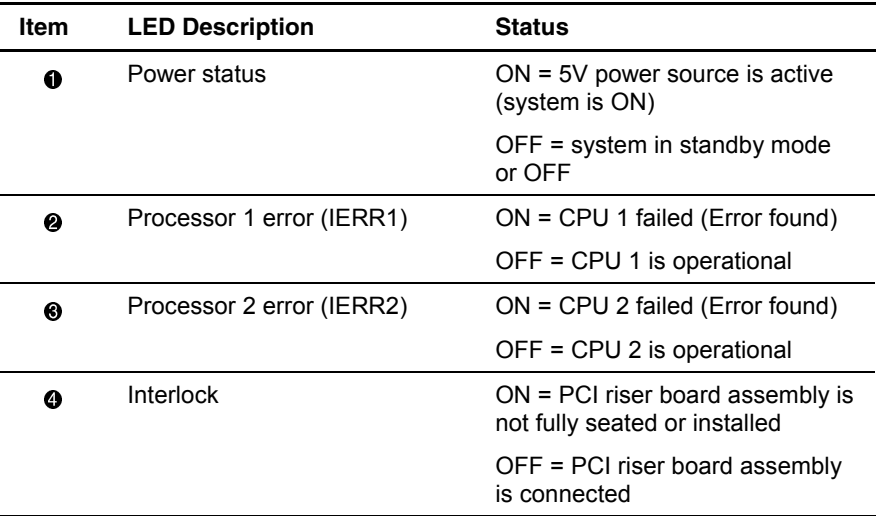

# **Specifications**

<span id="page-152-0"></span>This chapter provides operating and performance specifications for Compaq ProLiantDL360 servers and optional hardware. The sections in this chapter are:

- System Unit
- Power Supply
- Memory
- CD-ROM/Diskette Drive Assembly
	- Low-Profile 1.44-MB Diskette Drive
	- Low-Profile IDE CD-ROM Drive
- DVD-ROM/Diskette Drive Assembly
	- Low-Profile 1.44-MB Diskette Drive
	- Low-Profile IDE DVD-ROM Drive
- Wide Ultra2 SCSI Hot-Plug Hard Drive
- Integrated Smart Array Controller
- NC3163 Embedded 10/100 Fast Ethernet NIC Controller (Wake on LAN)
- Smart Array 4200 Controller (optional)
- NC3131 Fast Ethernet NIC 64 PCI Dual Base 10/100 (optional)

# <span id="page-153-0"></span>**System Unit**

| <b>Item</b>                              | <b>Description</b>            |
|------------------------------------------|-------------------------------|
| Height                                   | 4.19 cm (1.65 inch)           |
| Depth                                    | 63.5 cm (25 inch)             |
| Width                                    | 42.55 cm (16.75 inch)         |
| Weight (fully configured)                | 11.81 kg (26 lb)              |
| International input voltage requirements |                               |
| Rated input voltage                      | 100 to 240 VAC                |
| Rated input frequency                    | 50 to 60 Hz                   |
| Rated input current                      | 3.3 A, 1.7 A (110 V, 220 V)   |
| U.S. input voltage requirements          |                               |
| Rated input voltage                      | 100 to 240 VAC                |
| Rated input frequency                    | 50 to 60 Hz                   |
| Rated input current                      | 2.66 A, 1.33 A (110 V, 220 V) |
| Power supply output power                |                               |
| Rated steady-state power                 | 170W                          |
| Maximum peak power                       | 190 W                         |
| <b>BTUs</b>                              | 968 BTU/h                     |
| Temperature range                        |                               |
| Operating                                | 10°C to 35°C (50°F to 95°F)   |
| Non-operating                            | -20°C to 50°C (-4°F to 122°F) |
| Relative Humidity (non-condensing)       |                               |
| Operating                                | 8% to 90%                     |
| Non-operating                            | 5% to 95%                     |
| Maximum wet bulb temperature             | 38.7°C (101.7°F)              |

**Table 6-1: System Unit Specifications** 

# <span id="page-154-0"></span>**Power Supply**

| <b>Item</b>                       | <b>Description</b>                                                                                          |
|-----------------------------------|----------------------------------------------------------------------------------------------------|
| Input voltage specifications      |                                                                                                    |
| Rated input voltage               | 100 VAC to 240 VAC                                                                                          |
| Rated input line                  | 180 VAC to 264 VAC (90 VAC to 132 VAC)                                                                      |
| Frequency range                   | 50 to 60 Hz                                                                                                 |
| Rated input power                 | 292 W                                                                                                    |
| Rated input current               | 3.3 A, 1.7 A (110 V, 220 V)                                                                                 |
| Steady state power                | 170 W                                                                                                    |
| Maximum peak power                | 190 W                                                                                                    |
| Ambient temperature range         |                                                                                                    |
| Operating                         | 10°C to 35°C (41°F to 113°F)                                                                                |
| Shipping                          | -30 $\mathrm{^{\circ}C}$ to 50 $\mathrm{^{\circ}C}$ (-40 $\mathrm{^{\circ}F}$ to 185 $\mathrm{^{\circ}F}$ ) |
| Relative humidity (noncondensing) |                                                                                                    |
| Operating                         | 80% to 90%                                                                                                  |
| Nonoperating                      | 5% to 95%                                                                                                   |
| Dielectric voltage withstand      |                                                                                                    |
| Input to output                   | 2000 VAC/minute                                                                                             |
| Input to ground                   | 2000 VAC/minute                                                                                             |
| Maximum wet bulb temperature      | 38.7°C (101.7°F)                                                                                            |

**Table 6-2: Power Supply Specifications** 

# <span id="page-155-0"></span>**Memory**

**Table 6-3: SDRAM DIMM Specifications** 

| Item                                                                                              | <b>Description</b>                                                      |
|---------------------------------------------------------------------------------------------------|-------------------------------------------------------------------------|
| Size                                                                                              | 64-, 128-, 256-, 512-MB, 1-GB                                           |
| Speed                                                                                             | 133 MHz minimum                                                         |
| Width                                                                                             | 72 bits                                                                 |
| Upgrade requirement                                                                               | Any combination of SDRAM DIMM (minimum<br>128-MB total memory required) |
| Note: Use only 64-, 128-, 256-, 512-MB, or 1-GB registered, 72-bit wide, 3.3-volt, registered ECC |                                                                         |

SDRAM. SDRAM must be 133-MHz or faster. Use Compaq SDRAM only.

## **CD-ROM/Diskette Drive Assembly**

## **Low-Profile 1.44-MB Diskette Drive**

#### **Table 6-4: Low-Profile 1.44•MB Diskette Drive Specifications**

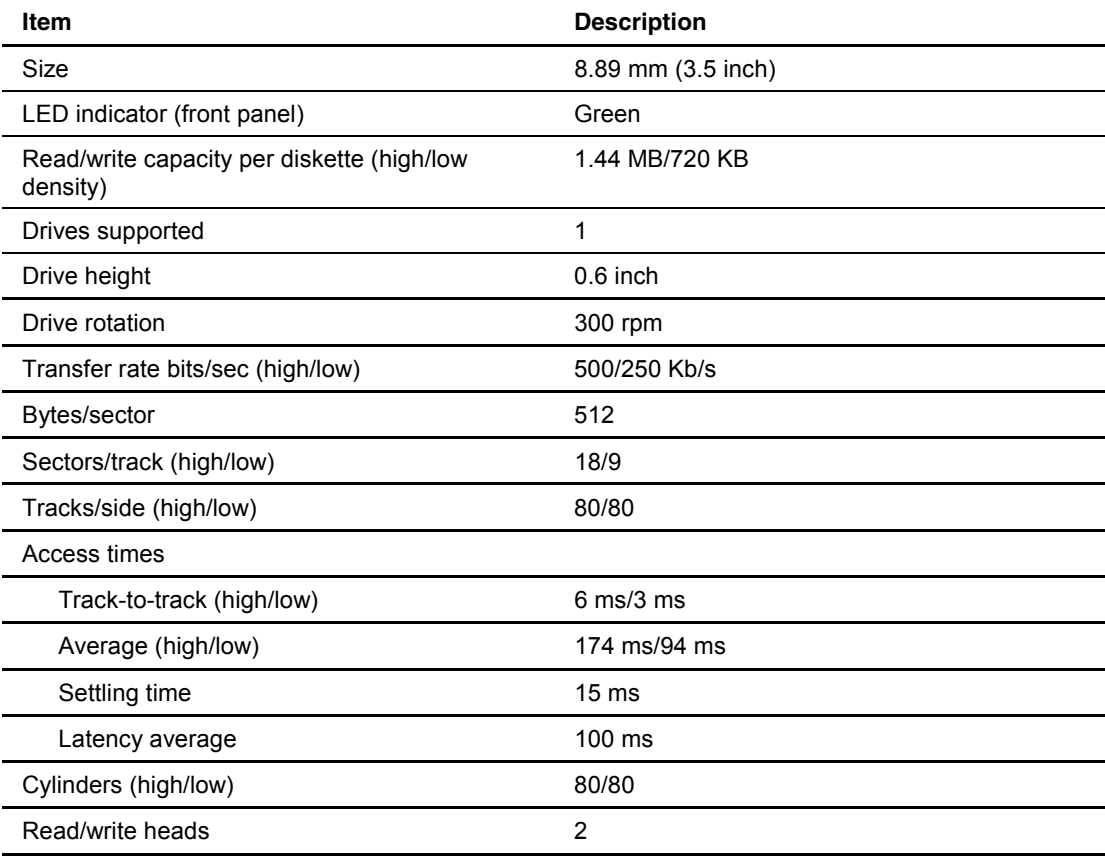

# <span id="page-156-0"></span>**Low-Profile IDE CD-ROM Drive**

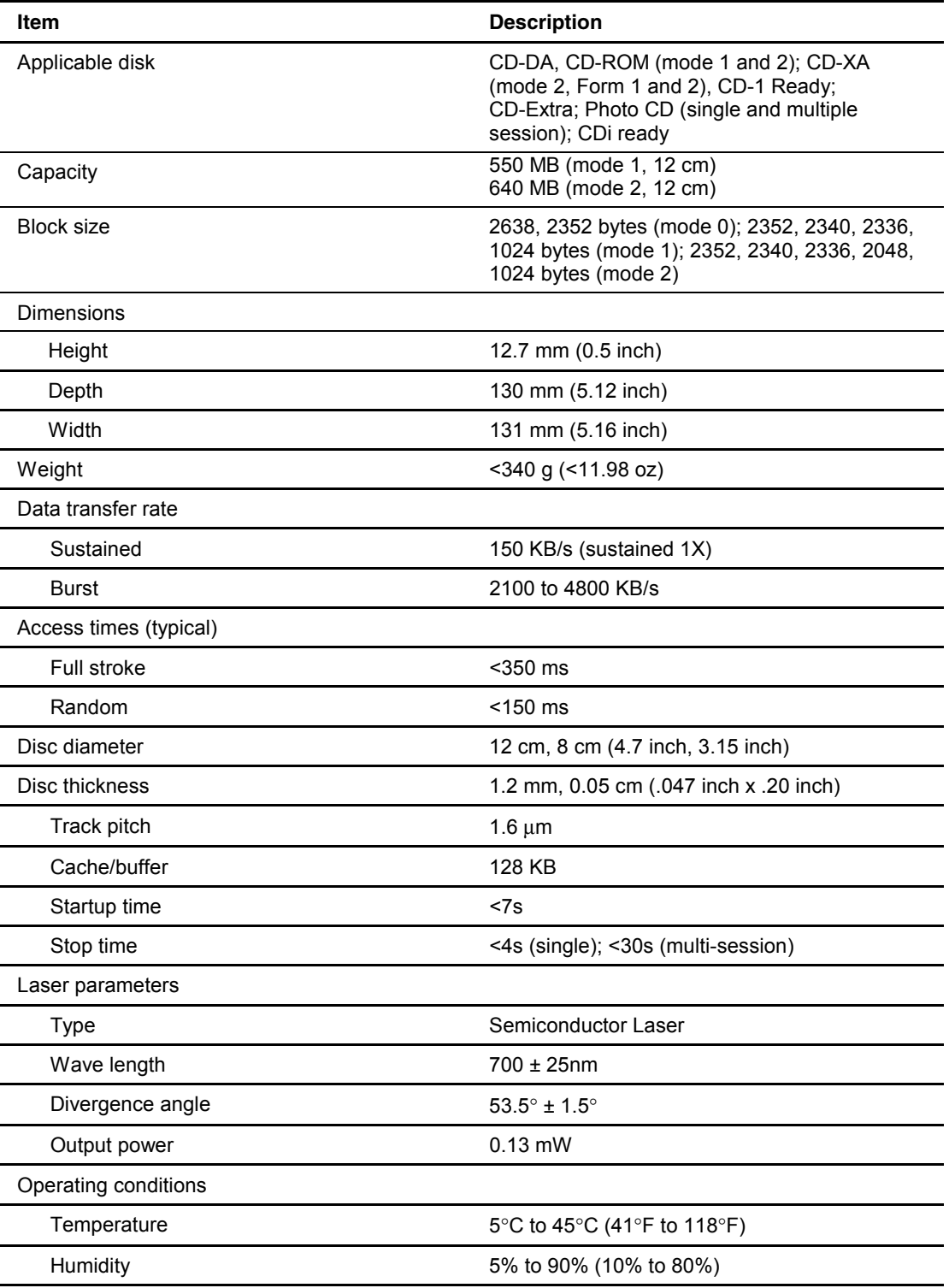

### **Table 6-5: Low-Profile IDE CD-ROM Drive Specifications**

# <span id="page-157-0"></span>**DVD-ROM/Diskette Drive Assembly**

## **Low-Profile 1.44-MB Diskette Drive**

#### **Table 6-6: Low-Profile 1.44-MB Diskette Drive Specifications**

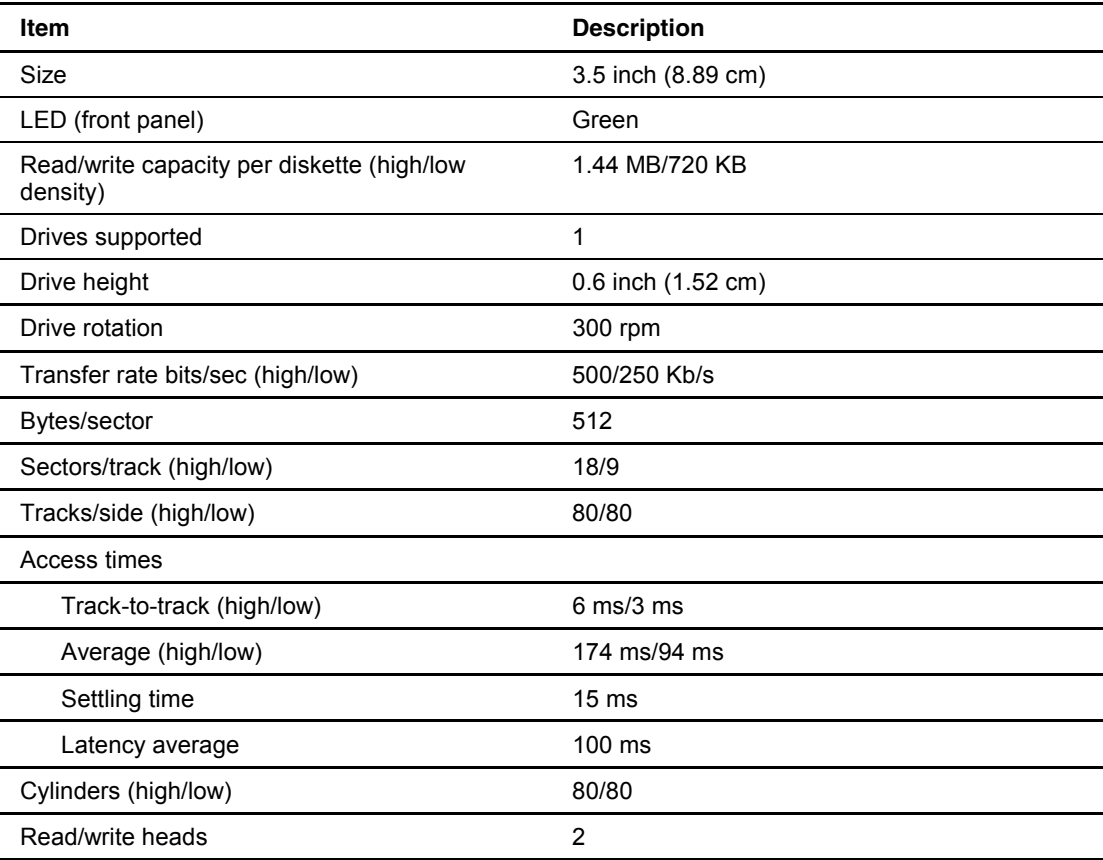

## <span id="page-158-0"></span>**Low-Profile IDE DVD-ROM Drive**

| Item                                       | <b>Description</b>                                                                                                    |
|--------------------------------------------|----------------------------------------------------------------------------------------------------|
| Applicable disk formats                    | DVD (Single and Double Layer), DVD-5, DVD-9, DVD-10,<br>DVD-R.<br>CD-ROM (mode 1 and 2), CD-DA, CD-XA (mode 2,<br>Form 1 and 2), CD-I (Mode 2, Form 1 & 2), CD-I Ready,<br>CD-Bridge, CD-R,<br>Photo CD (single and multiple session) |
| <b>Disc Diameter</b>                       | 4.72 inch, 3.15 inch (12 cm, 8 cm)                                                                                                    |
| Capacity                                   | 4.7 Gbytes (DVD-5)<br>8.5 Gbytes (DVD-9)<br>9.4 Gbytes (DVD-10)<br>550 MB (mode 1, 12 cm)<br>640 MB (mode 2, 12 cm)<br>180 MB (8 cm)                                                                                                  |
| <b>Disc Thickness</b>                      | 1.2 mm (CD-ROM) 1.2 mm (DVD)                                                                                                    |
| <b>Track Pitch</b>                         | 1.60 μm (CD-ROM)<br>$0.74 \mu m$ (DVD)                                                                                                    |
| <b>Block size</b>                          | Mode 0 2352 bytes<br>Mode 1 2352, 2340, 2336, 2048 bytes<br>Mode 2 2352, 2340, 2336, 2048 bytes<br>DVD - 2048 bytes                                                                                                    |
| Performance                                |                                                                                                    |
| Access times (typical)                     |                                                                                                    |
| Full stroke                                | DVD <300 ms, CD <200 ms                                                                                                    |
| Random                                     | DVD <180 ms, CD <120 ms                                                                                                    |
| Data transfer rate<br>$(1KB = 1024 bytes)$ | 150 KB/s (sustained 1X CD-ROM mode)<br>1552 - 3600 KB/s (24X CAV CD-ROM mode)<br>4463 - 10800 KB/s (8X CAV DVD mode)                                                                                                    |
| <b>Bus Rate</b>                            | 16.6 Mbytes/s (burst) with DMA support                                                                                                    |
| Cache/buffer                               | 128 KBytes (Minimum)                                                                                                    |
| Startup time                               | <15s (typical)                                                                                                    |
| Stop time                                  | <4s (typical)                                                                                                    |
| Dimensions                                 |                                                                                                    |
| Height                                     | 0.5 inch (1.27 cm)                                                                                                    |
| Depth                                      | 5.12 inch (13.00 cm)                                                                                                    |
| Width                                      | 5.16 inch (13.11 cm)                                                                                                    |
| Weight                                     | <12.35 oz (<350 g)                                                                                                    |
| Operating conditions                       | Operating / Storage                                                                                                    |
| Temperature                                | 5° to 55°C (41° to 131°F) / -30° to 60°C (-22° to 140°F)                                                                                                    |
| Humidity                                   | 10% to 80% / 5% to 90%                                                                                                    |
|                                            |                                                                                                    |

**Table 6-7: Low-Profile IDE DVD-ROM Drive Specifications** 

# <span id="page-159-0"></span>**Wide Ultra2 SCSI Hot-Plug Hard Drive**

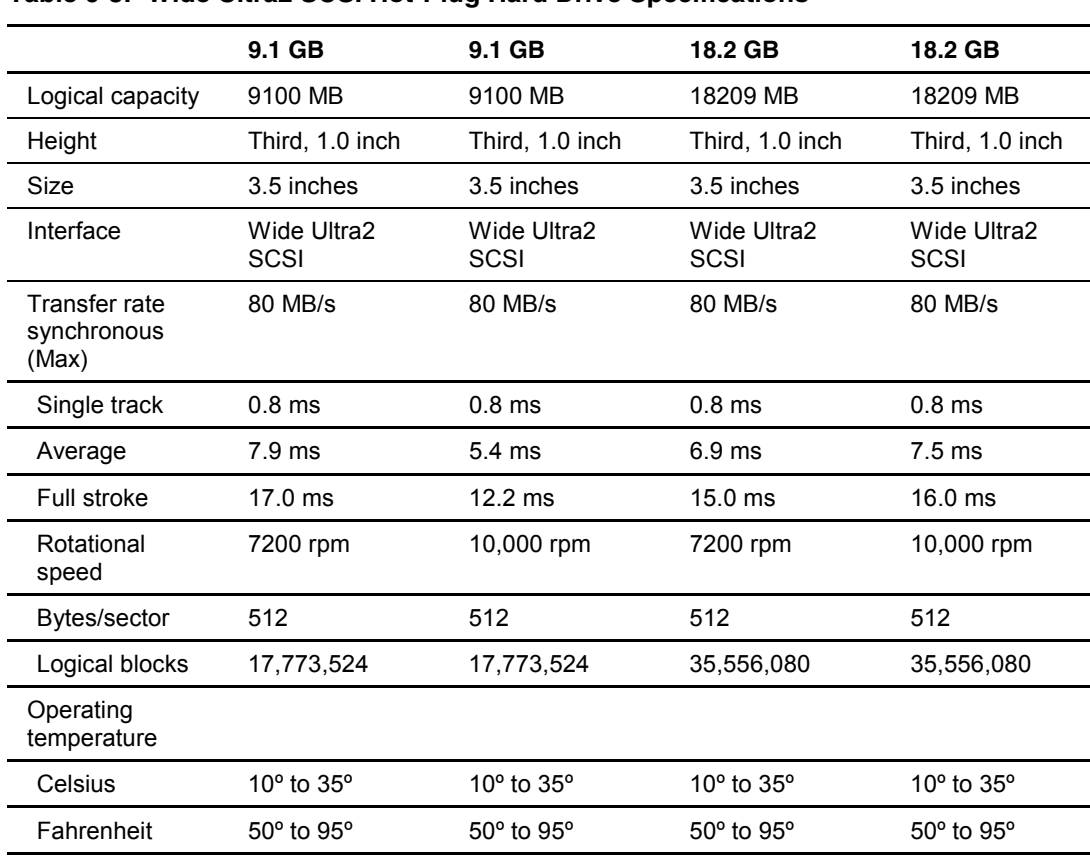

#### **Table 6-8: Wide Ultra2 SCSI Hot-Plug Hard Drive Specifications**

# <span id="page-160-0"></span>**Integrated Smart Array Controller**

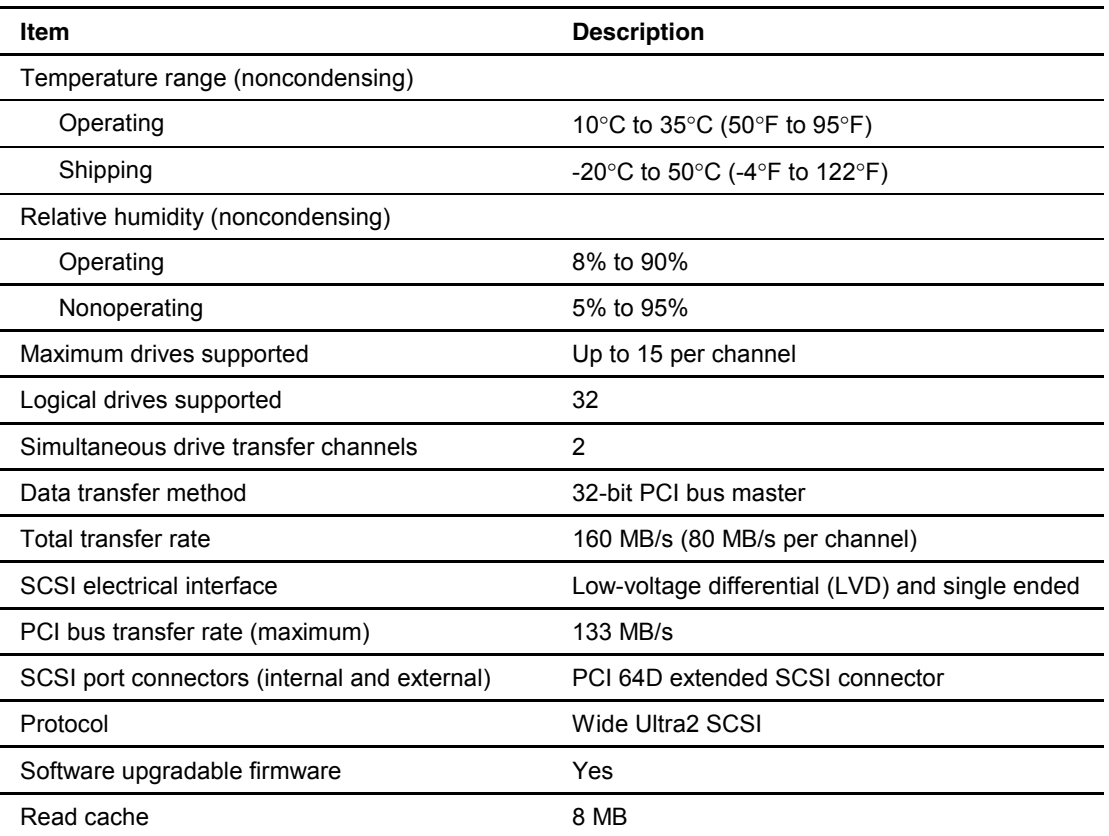

### **Table 6-9: Integrated Smart Array Controller Specifications**

# <span id="page-161-0"></span>**NC3163 Embedded 10/100 Fast Ethernet NIC Controller (Wake On LAN)**

**Table 6-10: NC3163 Embedded 10/100 Fast Ethernet NIC Controller (Wake On LAN) Specifications** 

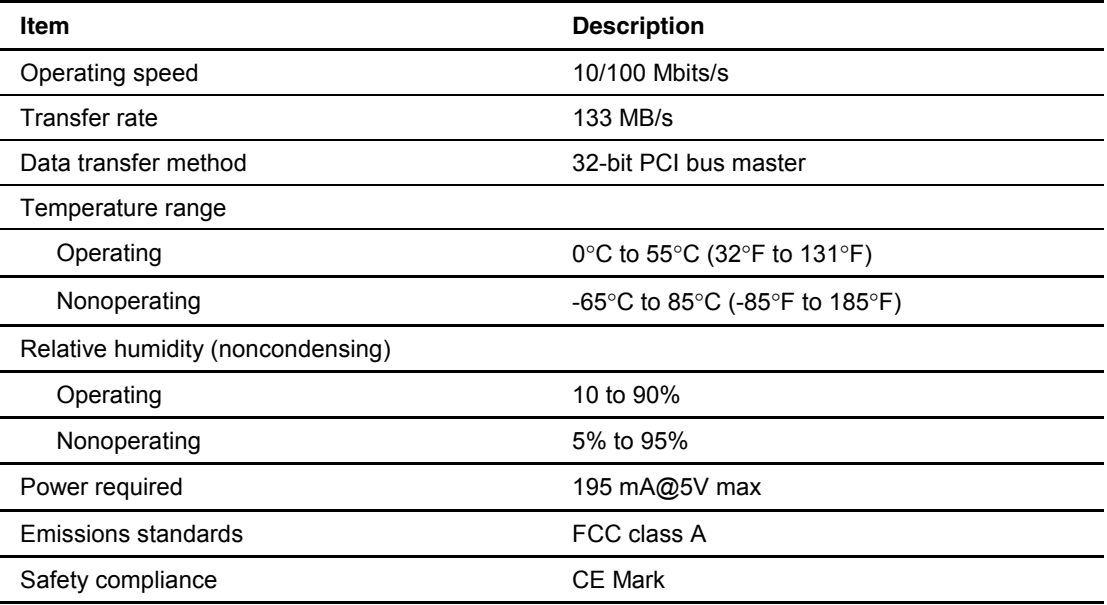

# <span id="page-162-0"></span>**Smart Array 4200 Controller**

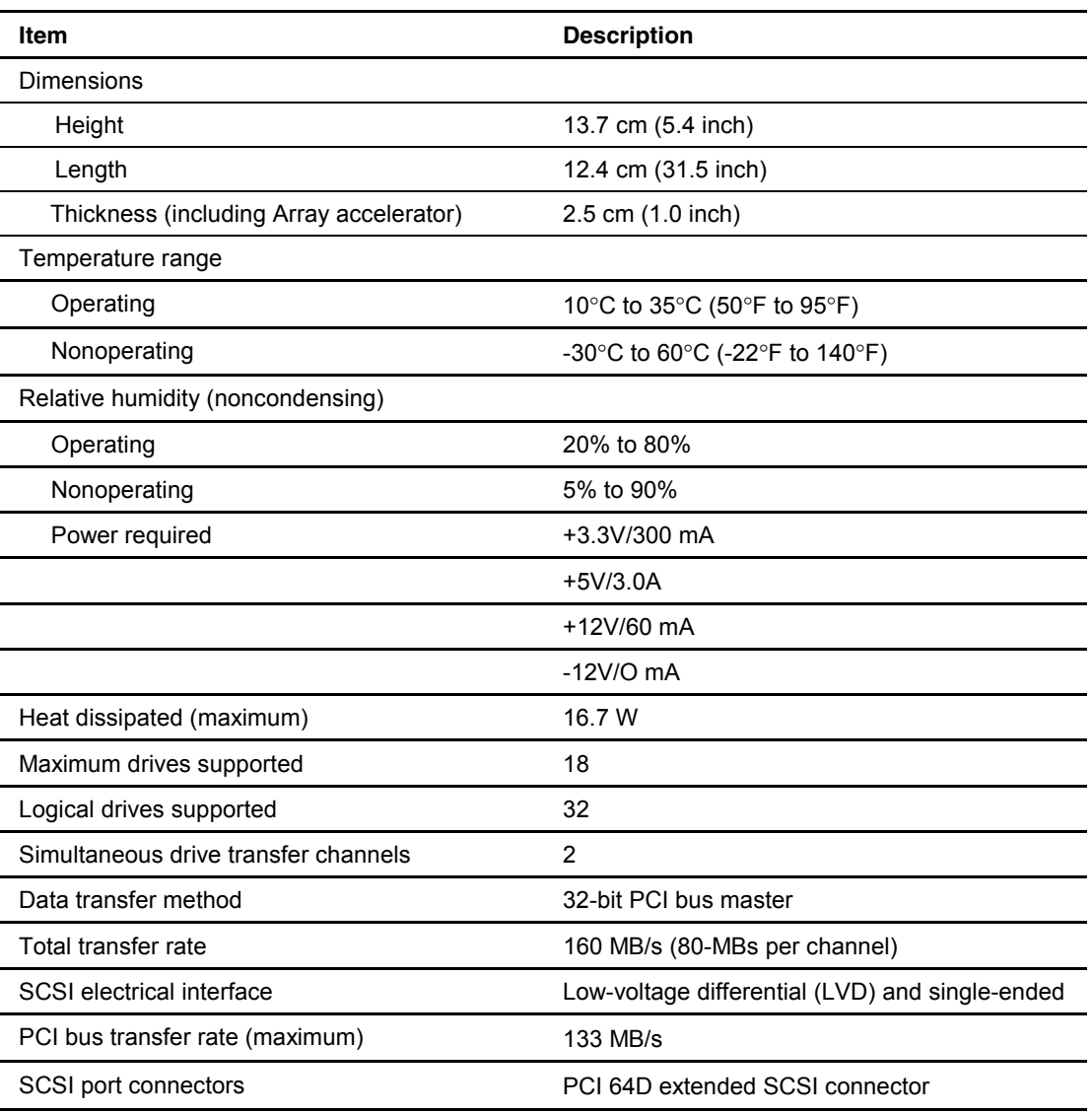

### **Table 6-11: Smart Array 4200 Controller Specifications**

# **NC3131 Fast Ethernet NIC 64 PCI Dual Base 10/100**

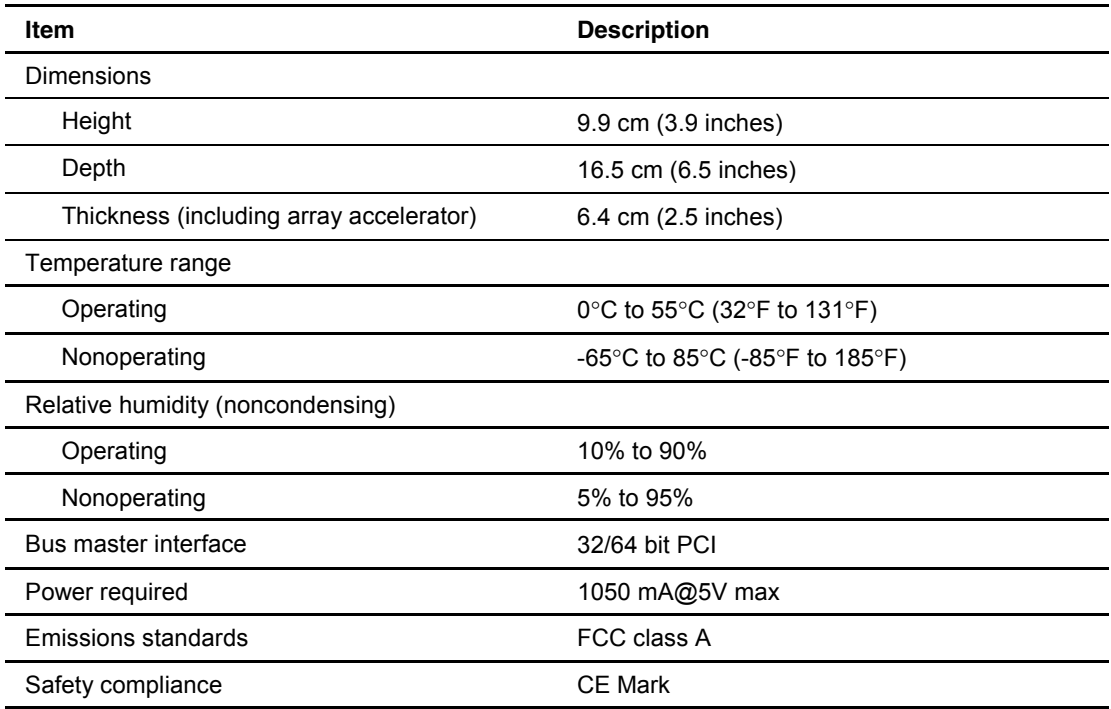

## **Table 6-12: NC3131 Fast Ethernet NIC 64 PCI Dual Base 10/100 Specifications**

## **Index**

## **A**

AC 'Y' power cord part number [1-5](#page-13-0)  AC power cord and filter part number [1-4](#page-12-0)  removing [2-28](#page-41-0)  replacing [2-29](#page-42-0)  access panel removing [2-17](#page-30-0)  replacing [2-17](#page-30-0)  ADU accessing [4-6](#page-68-0)  description [4-3,](#page-65-0) [4-39](#page-101-0)  executing [4-7](#page-69-0)  starting [4-39](#page-101-0)  air baffle part number [1-4](#page-12-0)  removing [2-26](#page-39-0)  replacing [2-26](#page-39-0)  alignment keys [2-46](#page-59-0)  Array Configuration Utility accessing [4-6,](#page-68-0) [4-7](#page-69-0)  accessing from System Configuration [4-6,](#page-68-0) [4-7](#page-69-0)  executing [4-7](#page-69-0)  Array Diagnostic Utility *See* ADU ART, assembly version [4-69](#page-131-0)  ASR-2 allowing network access [4-61](#page-123-0)  attended recovery [4-56](#page-118-0)  booting into Compaq Utilities [4-61](#page-123-0)  booting into operating system [4-65](#page-127-0)  configuring [4-55,](#page-117-0) [4-58](#page-120-0)  default value [4-59](#page-121-0)  description [4-55](#page-117-0)  dial-in status, restart setting 4-65 dial-out status, restart setting [4-65](#page-127-0)  dial-out string, restart setting [4-65](#page-127-0)  features [4-58](#page-120-0)  flow chart 4-60 for off-site servers [4-59](#page-121-0)  for remote servers [4-59](#page-121-0)  hardware requirements 4-57 Integrated Management Log messages [4-67](#page-129-0) 

network card slot, restart setting 4-65 network controller, restart setting [4-65](#page-127-0)  network frame type, restart setting [4-65](#page-127-0)  network host name, restart setting [4-65](#page-127-0)  network IP address, restart setting 4-65 network IP net mask, restart setting 4-65 network IP router address, restart setting 4-65 network protocol, restart setting [4-65](#page-127-0)  network status, restart setting 4-65 OS Restart SCU Setting, table [4-65](#page-127-0)  paging administrator [4-55](#page-117-0)  security [4-66](#page-128-0)  serial interface, restart setting 4-65 software error recovery [4-58](#page-120-0)  recovery start option [4-58](#page-120-0)  recovery timeout [4-58](#page-120-0)  standby recovery server option 4-58 server port 4-58 time-out [4-58](#page-120-0)  thermal shutdown [4-58](#page-120-0)  timer 4-59 unattended recovery [4-56](#page-118-0)  UPS shutdown [4-58](#page-120-0)  UPS shutdown threshold [4-58](#page-120-0)  ASR-2 IML log messages *See* error log messages Asset Management, defined [4-73](#page-135-0)  Automatic Data Collection, defined [4-74](#page-136-0)  Automatic Revision Tracking *See* ART Automatic Server Recovery-2 *See* ASR-2 automatic storage reconstruction, defined [4-70](#page-132-0) 

## **B**

battery disposal [2-43](#page-56-0)  part number [1-5](#page-13-0)  removing [2-44](#page-57-0)  bezel blank part number [1-2](#page-10-0)  bezel blank, removing [2-14](#page-27-0)  BIOS settings, reconfiguring [2-43](#page-56-0)  button, release [2-16](#page-29-0) 

### **C**

cable protector part number [1-5](#page-13-0)  removing [2-31](#page-44-0)  replacing [2-31](#page-44-0)  cable tray, fixed part number [1-2](#page-10-0)  cabling CD-ROM/diskette drive assembly backplane [3-1](#page-60-0)  optional Smart Array/SCSI controller [3-2](#page-61-0)  Remote Insight Lights-Out Edition [3-3](#page-62-0)  cautions ADU [4-39](#page-101-0)  battery disposal [2-43](#page-56-0)  BIOS settings [2-43](#page-56-0)  cable routing [3-1](#page-60-0)  controller firmware upgrade [4-39](#page-101-0)  data loss [4-6](#page-68-0)  Erase Utility [4-6](#page-68-0)  firmware upgrade [4-39](#page-101-0)  CD-ROM drive access times [6-5](#page-156-0)  applicable disk [6-5](#page-156-0)  block size 6-5 cache/buffer [6-5](#page-156-0)  capacity [6-5](#page-156-0)  data transfer rate [6-5](#page-156-0)  depth [6-5](#page-156-0)  diameter [6-5](#page-156-0)  height [6-5](#page-156-0)  laser parameters 6-5 location [2-8](#page-21-0)  operating conditions [6-5](#page-156-0)  specifications 6-5 startup time 6-5 stop time [6-5](#page-156-0)  test error codes [4-38](#page-100-0)  thickness [6-5](#page-156-0)  track pitch [6-5](#page-156-0)  weight [6-5](#page-156-0)  width [6-5](#page-156-0)  CD-ROM/diskette drive assembly part number [1-4](#page-12-0)  removing [2-10](#page-23-0)  CD-ROM/diskette drive assembly backplane part number [1-4](#page-12-0)  removing [2-32](#page-45-0)  replacing [2-33](#page-46-0)  CD-ROM/diskette ejector port [2-14](#page-27-0)  CDs SmartStart and Support Software [2-1](#page-14-0)  chassis, part number [1-2](#page-10-0)  Client Management, defined [4-73](#page-135-0)  clips, retaining [2-27](#page-40-0) 

communication parameters, setting [4-61](#page-123-0)  Compaq Insight Management features [4-73](#page-135-0)  software architecture 4-74 Compaq Insight Manager defined [4-50,](#page-112-0) [4-74](#page-136-0)  description [4-2](#page-64-0)  remote maintenance [4-74](#page-136-0)  viewing the event list [4-51](#page-113-0)  Compaq Integrated Remote Console, features [4-58](#page-120-0)  Compaq Network Interface Controller *See* NIC Compaq Survey Utility description [4-2](#page-64-0)  installing [4-2](#page-64-0)  viewing [4-51](#page-113-0)  Compaq system partition, accessing utilities from [4-6](#page-68-0)  Compaq System Reference Library [4-55](#page-117-0)  Comprehensive Insight Management, defined [4-73](#page-135-0)  conflict, resolving [4-4](#page-66-0)  connectors [5-1 t](#page-138-0)o [5-4](#page-141-0)  100-pin [2-32](#page-45-0)  battery [5-4](#page-141-0)  CD-ROM/diskette drive assembly [5-4](#page-141-0)  expansion slots [5-2](#page-139-0)  fan assembly [5-4](#page-141-0)  internal Smart Array/SCSI controller interface assembly [5-4](#page-141-0)  keyboard [5-2](#page-139-0)  mouse [5-2](#page-139-0)  PCI riser board assembly [5-4](#page-141-0)  power [5-2](#page-139-0)  power supply [5-4](#page-141-0)  rear panel [5-2](#page-139-0)  Remote Insight Lights-Out Edition interface cable [5-4](#page-141-0)  RJ-45, network [5-2](#page-139-0)  SCSI, external [5-2](#page-139-0)  serial [5-2](#page-139-0)  video [5-2](#page-139-0)  controllers array *See* Integrated Smart Array Controller NC3163 Embedded 10/100 Fast Ethernet NIC controller specifications [6-10](#page-161-0)  Smart Array 4200, specifications [6-11](#page-162-0)  Correctable Memory Logs *See* IML country kit, part number [1-5](#page-13-0) 

## **D**

DAAD accessing remotely [4-71](#page-133-0)  description [4-3](#page-65-0)  default configuration determining [4-5](#page-67-0) 

messages [4-5](#page-67-0)  desktop chassis kit part number [1-5](#page-13-0)  Diagnose Drive Array utility, accessing [4-28](#page-90-0)  **Diagnostics** accessing [4-2,](#page-64-0) [4-6](#page-68-0)  booting remotely [4-64](#page-126-0)  defined [4-28](#page-90-0)  description [4-2](#page-64-0)  diskette, creating [4-28](#page-90-0)  Drive Array [4-28](#page-90-0)  error codes [4-28](#page-90-0)  locating [4-2](#page-64-0)  overview [4-2](#page-64-0)  running [4-28](#page-90-0)  starting from CD 4-5 test error codes CD-ROM drive [4-38](#page-100-0)  diskette drive [4-35](#page-97-0)  graphics display unit [4-34](#page-96-0)  hard drive 4-37 keyboard [4-33](#page-95-0)  memory [4-31](#page-93-0)  modem [4-36](#page-98-0)  NIC [4-37](#page-99-0)  pointing device interface [4-39](#page-101-0)  processor [4-29](#page-91-0)  SCSI hard drive [4-37](#page-99-0)  SCSI tape drive [4-38](#page-100-0)  SCSI/IDE CD-ROM drive [4-38](#page-100-0)  serial port 4-36 tape drive [4-38](#page-100-0)  Test Error Codes Tables, description [4-28](#page-90-0)  when to run 4-8 dial-in status, setting [4-62](#page-124-0)  dial-out status, setting 4-63 dial-out string, setting [4-63](#page-125-0)  DIMM slot latches [2-37](#page-50-0)  DIMM, 128-MB part number [1-4](#page-12-0)  DIMM, 1-GB part number [1-5](#page-13-0)  DIMM, 256-MB part number [1-5](#page-13-0)  DIMM, 512-MB part number [1-5](#page-13-0)  DIMM, 64-MB part number [1-5](#page-13-0)  DIMMs *See* memory installation guidelines [2-35](#page-48-0)  removing [2-37](#page-50-0)  replacing [2-37](#page-50-0)  sockets identification [2-36](#page-49-0)  location [5-4](#page-141-0)  population order [2-36](#page-49-0) 

disk controller *See* Integrated Smart Array Controller diskette drive access times [6-4,](#page-155-0) [6-6](#page-157-0)  cylinders [6-4,](#page-155-0) [6-6](#page-157-0)  disabling [4-72](#page-134-0)  disabling boot [5-6](#page-143-0)  height [6-4,](#page-155-0) [6-6](#page-157-0)  LED indicator [6-4,](#page-155-0) [6-6](#page-157-0)  location [2-8](#page-21-0)  number supported [6-4,](#page-155-0) [6-6](#page-157-0)  part number [1-4](#page-12-0)  read/write capacity [6-4,](#page-155-0) [6-6](#page-157-0)  read/write heads [6-4,](#page-155-0) [6-6](#page-157-0)  size [6-4,](#page-155-0) [6-6](#page-157-0)  specifications [6-4,](#page-155-0) [6-6](#page-157-0)  test error codes [4-35](#page-97-0)  transfer rate [6-4,](#page-155-0) [6-6](#page-157-0)  diskette, creating Diagnostics [4-28](#page-90-0)  Drive Array Advanced Diagnostics *See* DAAD drive array, diagnosing [4-28](#page-90-0)  drivers, installing [4-3](#page-65-0)  DVD-ROM drive access times [6-7](#page-158-0)  applicable disk formats [6-7](#page-158-0)  block size 6-7 cache/buffer [6-7](#page-158-0)  capacity [6-7](#page-158-0)  data transfer rate [6-7](#page-158-0)  depth [6-7](#page-158-0)  diameter [6-7](#page-158-0)  dimensions 6-7 disc thickness [6-7](#page-158-0)  height [6-7](#page-158-0)  humidity range [6-7](#page-158-0)  specifications [6-7](#page-158-0)  startup time [6-7](#page-158-0)  stop time 6-7 track pitch [6-7](#page-158-0)  weight [6-7](#page-158-0)  width [6-7](#page-158-0)  DVD-ROM/diskette drive assembly backplane removing [2-32](#page-45-0)  replacing [2-33](#page-46-0)  DVD-ROM/diskette ejector port [2-14](#page-27-0) 

## **E**

ejecting CD-ROM/diskette drive assembly [2-10,](#page-23-0) [2-12](#page-25-0)  ejecting lever, processor [2-39](#page-52-0)  ejector lever, hard drive [2-16](#page-29-0)  ejector port [2-14](#page-27-0)  electrostatic discharge [2-1](#page-14-0)  environmental recovery [4-56](#page-118-0)  error codes *See also* test error codes

101 through 105 [4-9](#page-71-0)  101 through 199 [4-29](#page-91-0)  1101 through 1199 [4-36](#page-98-0)  1151 [4-13](#page-75-0)  1152 [4-13](#page-75-0)  1201 through 1299 [4-36](#page-98-0)  1610 through 618 [4-13](#page-75-0)  162 through 164 [4-9](#page-71-0)  1620 through 622 [4-14](#page-76-0)  1703 [4-15](#page-77-0)  172 through 174 [4-10](#page-72-0)  1720 through 1724 [4-15](#page-77-0)  1726 through 1761 [4-16](#page-78-0)  1764 through 1772 [4-17](#page-79-0)  1773 through 1780 [4-19](#page-81-0)  1781 through 1784 [4-21](#page-83-0)  1785 [4-22](#page-84-0)  1786 through 1788 [4-23](#page-85-0)  1789 through 1794 [4-25](#page-87-0)  1795 through 1799 [4-26](#page-88-0)  180 [4-10](#page-72-0)  200 through 215 [4-31](#page-93-0)  201 through 215 [4-10](#page-72-0)  216 through 221 [4-11](#page-73-0)  301 through 304 [4-12,](#page-74-0) [4-33](#page-95-0)  401 through 498 [4-33](#page-95-0)  40X [4-13](#page-75-0)  501 through 516 [4-34](#page-96-0)  600 through 699 [4-35](#page-97-0)  6000 through 6099 [4-37](#page-99-0)  601 through 605 [4-13](#page-75-0)  6500 through 6599 [4-37](#page-99-0)  6600 through 6699 [4-38](#page-100-0)  6700 through 6799 [4-38](#page-100-0)  8600 through 8699 [4-39](#page-101-0)  beeps only [4-27](#page-89-0)  description [4-28](#page-90-0)  error condition, resolving [4-28](#page-90-0)  error log messages Abnormal Program Termination [4-67,](#page-129-0) [4-68](#page-130-0)  ASR-2 detected by ROM [4-67,](#page-129-0) [4-68](#page-130-0)  ASR-2 Test Event [4-67,](#page-129-0) [4-68](#page-130-0)  Automatic Server Recovery Base Memory Parity Error [4-67](#page-129-0)  Extended Memory Parity Error [4-67](#page-129-0)  Memory Parity Error 4-67 Reset Limit Reached [4-67](#page-129-0)  Battery Failing 4-67 Caution, Temperature Exceeded [4-67,](#page-129-0) [4-68](#page-130-0)  Diagnostic Error [4-67](#page-129-0)  Error Detected On Boot Up [4-68](#page-130-0)  NMI Automatic Server Recovery Timer Expiration [4-68](#page-130-0)  Expansion Board Error [4-68](#page-130-0)  Expansion Bus Master Time-Out [4-68](#page-130-0) 

Expansion Bus Slave Time-Out [4-68](#page-130-0)  Fail-Safe Timer Expiration [4-68](#page-130-0)  PCI Bus Parity Error 4-68 Processor Parity Error 4-68 Software Generated Interrupt Detected Error [4-68](#page-130-0)  Processor Exception [4-68](#page-130-0)  Processor Prefailure 4-68 Required System Fan Failure [4-68](#page-130-0)  Server Manager Failure [4-68](#page-130-0)  UPS A/C Line Failure Shutdown or Battery Low [4-68](#page-130-0)  error messages A Critical Error occurred prior to this power-up [4-9](#page-71-0)  Accelerator board not detected [4-40](#page-102-0)  Accelerator error log [4-40](#page-102-0)  Accelerator parity read [4-40](#page-102-0)  Accelerator parity write [4-40](#page-102-0)  accelerator status Cache was automatically configured [4-40](#page-102-0)  Data in the cache was lost [4-40](#page-102-0)  Dirty data detected has reached limit [4-40](#page-102-0)  Dirty data detected. Unable to write [4-40](#page-102-0)  Excessive ECC errors [4-41](#page-103-0)  Obsolete data detected [4-41](#page-103-0)  Obsolete data was discarded [4-41](#page-103-0)  Obsolete data was flushed [4-41](#page-103-0)  Possible data loss in cache [4-41](#page-103-0)  Temporarily disabled [4-41](#page-103-0)  Unrecognized status [4-41](#page-103-0)  Valid data found at reset [4-41](#page-103-0)  Warranty alert [4-42](#page-104-0)  Adapter/NVRAM ID mismatch [4-42](#page-104-0)  Array accelerator battery pack [X](#page-169-0)  not fully charged [4-42](#page-104-0)  Array accelerator battery pack [X](#page-169-0) below reference voltage [4-42](#page-104-0)  ASR-2 Timer Failure [4-9](#page-71-0)  beeps only [4-27](#page-89-0)  Board in use by expand operation [4-42](#page-104-0)  Board not attached [4-42](#page-104-0)  Cache Accelerator Slot [X](#page-169-0) Initialization Failed [4-12](#page-74-0)  Cache Accelerators Not Installed [4-11](#page-73-0)  Cache Switch Set Incorrectly [4-11](#page-73-0)  Com Port Address Assignment Conflict [4-13](#page-75-0)  Configuration Nonvolatile Memory Invalid [4-10](#page-72-0)  Configuration Not Complete [4-10](#page-72-0)  Configuration signature is zero [4-42](#page-104-0)  configuration signature mismatch [4-42](#page-104-0)  controller communication failure occurred [4-42](#page-104-0)  detected. NVRAM configuration not present [4-42](#page-104-0) 

firmware needs upgrading [4-42](#page-104-0)  is not configured [4-43](#page-105-0)  located in special graphics slot [4-43](#page-105-0)  reported POST error [4-43](#page-105-0)  restarted with a signature of zero [4-43](#page-105-0)  CPU Fan (Fan [X\)](#page-169-0) failure detected  $4-13$ CPU Fan controller not responding [4-14](#page-76-0)  Current SCSI bus cable configuration is not recommended [4-14](#page-76-0)  DC-DC Converter Failed [4-11](#page-73-0)  Disable command issued [4-43](#page-105-0)  Disk 0 Configuration Error [4-25](#page-87-0)  Disk 0 Failure 4-21 Disk 1 Error [4-25](#page-87-0)  Disk 1 Failure [4-21](#page-83-0)  Disk Controller Failure [4-21](#page-83-0)  Diskette Controller Error [4-13](#page-75-0)  Diskette Drive Type Error [4-13](#page-75-0)  drive (bay) X firmware needs upgrading [4-43](#page-105-0)  has insufficient capacity for its configuration [4-43](#page-105-0)  has invalid M&P stamp 4-43 has loose cable 4-43 is a replacement drive [4-44](#page-106-0)  is a replacement drive marked OK [4-44](#page-106-0)  is failed [4-44](#page-106-0)  is undergoing drive recovery [4-44](#page-106-0)  needs replacing [4-44](#page-106-0)  upload code not readable [4-44](#page-106-0)  was inadvertently replaced [4-44](#page-106-0)  drive array Array Accelerator Battery Charge Low [4-26](#page-88-0)  Array Accelerator Battery Depleted [4-26](#page-88-0)  Array Accelerator Configuration Error [4-26](#page-88-0)  Array Accelerator Not Responding [4-26](#page-88-0)  Array Accelerator Read Error [4-27](#page-89-0)  Array Accelerator Write Error [4-27](#page-89-0)  Controller detects replacement drives [4-21](#page-83-0)  Drive Failure [4-21](#page-83-0)  Drive(s) Disabled due to Array Accelerator Data Loss 4-27 External Drive Subsystem Error [4-20](#page-82-0)  not Configured [4-22](#page-84-0)  Operating in Interim Recovery Mode [4-23](#page-85-0)  Recovery Needed [4-23](#page-85-0)  Reports Valid Data [4-25](#page-87-0)  resuming Automatic Data Recovery process [4-21](#page-83-0)  Drive Monitoring features are unobtainable [4-44](#page-106-0)  Drive Monitoring is NOT enabled [4-44](#page-106-0)  Drive Not Responding [4-25](#page-87-0)  Drive time-out occurred on physical drive bay X [4-44](#page-106-0)  Drive X indicates position Y [4-44](#page-106-0) 

Duplicate write memory error [4-45](#page-107-0)  Error occurred reading RIS copy from SCSI Port X [4-45](#page-107-0)  Fan controller not responding 4-14 Fan failure detected [4-13](#page-75-0)  Fatal ROM Error [4-9](#page-71-0)  Fixed Disk 0 does not support DMA Mode [4-16](#page-78-0)  Fixed Disk does not support Block Mode [4-17](#page-79-0)  Fixed Disk failed Identify command [4-17](#page-79-0)  Fixed Disk failed Set Block Mode command [4-17](#page-79-0)  FYI, Drive (bay) [X i](#page-169-0)s non-Compaq supplied [4-45](#page-107-0)  I/O Fan  $(Fan X)$  failure detected 4-13 I/O Fan controller not responding [4-14](#page-76-0)  I/O ROM Error [4-9](#page-71-0)  Identify controller data did not match NVRAM [4-45](#page-107-0)  Identify logical drive data did not match NVRAM [4-45](#page-107-0)  Incorrect Drive Replaced [4-24](#page-86-0)  Insufficient adapter resources [4-45](#page-107-0)  Internal SCSI Jumper Board Not Installed [4-14](#page-76-0)  Invalid Memory Configuration [4-10](#page-72-0)  Invalid Memory Speed [4-10](#page-72-0)  Keyboard Controller Error [4-12](#page-74-0)  Keyboard Error [4-12](#page-74-0)  Keyboard or System Unit Error [4-12](#page-74-0)  Less than 75% batteries at sufficient voltage [4-45](#page-107-0)  Locked SCSI Bus Detected. [4-14](#page-76-0)  Log Reinitialized [4-10](#page-72-0)  Logical drive X failed due to cache error 4-46 Logical drive X status Failed [4-46](#page-108-0)  Interim Recovery [4-46](#page-108-0)  Loose Cable Detected [4-46](#page-108-0)  Needs Recover [4-46](#page-108-0)  Overheated [4-46](#page-108-0)  Overheating [4-46](#page-108-0)  Recovering [4-46](#page-108-0)  Wrong Drive Replaced [4-47](#page-109-0)  Loose cable detected, logical drives may be marked FAILED [4-47](#page-109-0)  Low System Battery [4-14](#page-76-0)  Memory Address Error 4-10 Memory Detection Failure 4-10 Memory Error 4-10 Mirror data miscompared 4-47 No configuration for accelerator board [4-47](#page-109-0)  Nonfunctioning Voltage Regulator Module [4-11](#page-73-0)  NVRAM configuration present, controller not detected [4-47](#page-109-0) 

<span id="page-169-0"></span>Parallel Port X Address Assignment Conflict [4-13](#page-75-0)  PCI slots powered down. [4-14](#page-76-0)  Permanently disabled [4-41](#page-103-0)  Power Fault On Processor Bus X [4-12](#page-74-0)  Power Supply Failure, Power Supply Unplugged, or Power Supply Fan Failure [4-14](#page-76-0)  Primary Disk Port Address Assignment Conflict [4-18](#page-80-0)  Primary Fixed Disk Port Assignment Conflict [4-19](#page-81-0)  Primary power supply failure 4-14 Processor Configuration Invalid [4-10](#page-72-0)  Processor Power Module has lost Redundancy [4-11](#page-73-0)  Processor PPM Failed [4-11](#page-73-0)  Processor PPM has lost Redundancy [4-11](#page-73-0)  RESUME - F1 key [4-27](#page-89-0)  RIS copies between drives do not match [4-47](#page-109-0)  ROM Error 4-9 Run System Configuration Utility [4-27](#page-89-0)  SCSI cable error detected [4-15](#page-77-0)  SCSI Port X Drive ID X failed - Replace [4-48](#page-110-0)  firmware needs upgrading [4-48](#page-110-0)  has exceeded threshold(s) 4-47 has loose cable 4-48 is not stamped for monitoring [4-47](#page-109-0)  replaced on a good volume [4-48](#page-110-0)  RIS copy mismatch [4-48](#page-110-0)  SCSI Port X drive ID Y firmware needs upgrading [4-48](#page-110-0)  Secondary Disk Port Address Assignment Conflict [4-19](#page-81-0)  Set configuration command issued 4-48 Slot X Drive Array Array Accelerator Memory Size Change Detected [4-16](#page-78-0)  Capacity Expansion Process is temporarily disabled [4-17](#page-79-0)  Drive(s) disabled due to failure during expand [4-18](#page-80-0)  New Logical Drive(s) Attachment Detected [4-16](#page-78-0)  Obsolete data found in Array Accelerator [4-19](#page-81-0)  Physical Drive Position Change(s) Detected [4-15](#page-77-0)  ProLiant Storage System Not Responding SCSI port  $(y)$  4-19 Resuming logical drive expansion process [4-18](#page-80-0)  SMART Drive Detects Imminent Failure [4-15](#page-77-0)  Slot x Drive Array Controller Failure [4-21](#page-83-0) 

Slot x Drive Array Option ROM is Not Programmed Correctly [4-17](#page-79-0)  Snoop Rules SRAM Failure 4-12 Soft Firmware Upgrade required [4-48](#page-110-0)  System Board Failure [4-9](#page-71-0)  System Options Not Set [4-9](#page-71-0)  System Processor Failed/ Mapped out [4-11](#page-73-0)  Tag Update Rules SRAM Failure [4-12](#page-74-0)  Temperature violation detected [4-13](#page-75-0)  Time & Date Not Set 4-9 Unable to communicate with drive on SCSI Port x [4-49](#page-111-0)  Unknown disable code [4-49](#page-111-0)  Unrecoverable read error [4-49](#page-111-0)  Unsupported Processor Detected System Halted [4-9](#page-71-0)  Voltage Regulator Module for Processor X [4-11](#page-73-0)  Warning bit detected [4-49](#page-111-0)  Warning, Drive Write Cache enabled on X [4-49](#page-111-0)  Write memory error [4-49](#page-111-0)  Wrong Accelerator [4-49](#page-111-0)  Event List *See also* IMD defined [4-52](#page-114-0)  printing [4-51](#page-113-0)  viewing [4-51](#page-113-0)  event messages, defined [4-53](#page-115-0)  event type ASR-2, system lockup [4-54](#page-116-0)  Fan Failure 4-53 machine environment Fan Inserted [4-53](#page-115-0)  Fan Removed [4-53](#page-115-0)  Fans Not Redundant [4-53](#page-115-0)  Overheat Condition [4-53](#page-115-0)  main memory Correctable Error threshold exceeded [4-53](#page-115-0)  Uncorrectable Error [4-53](#page-115-0)  operating system automatic OS shutdown [4-54](#page-116-0)  system crash [4-54](#page-116-0)  PCI bus error 4-53 power subsystem power module failure [4-54](#page-116-0)  power supply failure [4-54](#page-116-0)  power supply inserted [4-54](#page-116-0)  power supply not redundant [4-54](#page-116-0)  power supply removed [4-54](#page-116-0)  system configuration battery low 4-54 processor Correctable Error Threshold exceeded [4-53](#page-115-0)  Host Bus Error [4-53](#page-115-0)  Uncorrectable Error [4-53](#page-115-0)  events log description [4-3](#page-65-0) 

viewing [4-3](#page-65-0)  expansion board retaining clip [2-23](#page-36-0)  expansion board, 32-bit removing [2-22](#page-35-0)  replacing [2-22](#page-35-0)  expansion board, 64-bit removing [2-23](#page-36-0)  replacing [2-24](#page-37-0)  expansion slot connectors [5-2](#page-139-0)  expansion slots illustrated [5-3](#page-140-0)  locations 5-3 external SCSI connector [5-2](#page-139-0) 

## **F**

fan assembly part number [1-3](#page-11-0)  removing [2-27](#page-40-0)  replacing [2-27](#page-40-0)  flow chart, ASR-2 [4-60](#page-122-0)  front panel LEDs [5-9](#page-146-0)  front unit identification switch and LED [2-5](#page-18-0) 

## **G**

graphics display unit, test error codes [4-34](#page-96-0)  graphics, disabling on-board [4-72](#page-134-0)  grooves, guiding [2-22,](#page-35-0) [2-24,](#page-37-0) [2-33](#page-46-0)  grounding guidelines [2-1](#page-14-0)  guiding grooves [2-22,](#page-35-0) [2-24,](#page-37-0) [2-33](#page-46-0) 

## **H**

hard drive blank part number [1-2](#page-10-0)  removing [2-15](#page-28-0)  replacing [2-15](#page-28-0)  hard drives capacity [6-8](#page-159-0)  ejector lever [2-16](#page-29-0)  height [6-8](#page-159-0)  interface [6-8](#page-159-0)  LEDs activity [5-9](#page-146-0)  drive activity [5-11](#page-148-0)  fault status [5-11](#page-148-0)  online status [5-11](#page-148-0)  locations and SCSI IDs [2-8](#page-21-0)  removing [2-16](#page-29-0)  replacing [2-16](#page-29-0)  size [6-8](#page-159-0)  specifications [6-8](#page-159-0)  test error codes [4-37](#page-99-0)  transfer rate [6-8](#page-159-0)  types supported [2-8](#page-21-0) 

hardware kit part number [1-5](#page-13-0)  Health Driver, description [4-59](#page-121-0)  heatsink [2-39](#page-52-0)  heat-sink retaining clip [2-39](#page-52-0)  heatsink with thermal pad, part number [1-4](#page-12-0)  hood latches [2-17](#page-30-0)  humidity range DVD-ROM drive 6-7

## **I**

icons, symbols on equipment [2-2](#page-15-0)  IDE CD-ROM drive dimensions 6-5 part number [1-4](#page-12-0)  IDE DVD-ROM drive *See* DVD-ROM drive illustrations expansion slots [5-3](#page-140-0)  Integrated Smart Array Controller [2-42](#page-55-0)  mechanical parts [1-2](#page-10-0)  rear panel connectors [5-2](#page-139-0)  system board components [5-4](#page-141-0)  system components [1-3](#page-11-0)  IMD Event List, defined [4-52](#page-114-0)  IML *See also* error log accessing from Compaq Insight Manager [4-50](#page-112-0)  defined [4-50,](#page-112-0) [4-67](#page-129-0)  description [4-3](#page-65-0)  error messages [4-67](#page-129-0)  error types, explained [4-67](#page-129-0)  recorded information [4-59,](#page-121-0) [4-61,](#page-123-0) [4-65,](#page-127-0) [4-67](#page-129-0)  security levels defined 4-50 viewing [4-50,](#page-112-0) [4-51,](#page-113-0) [4-67](#page-129-0)  Insight Agents, defined [4-74](#page-136-0)  Insight Management Agents, enabling [4-55](#page-117-0)  Inspect Computer utility, accessing [4-28](#page-90-0)  Inspect listing, printing [4-5](#page-67-0)  Inspect utility accessing [4-2](#page-64-0)  booting remotely [4-64](#page-126-0)  description [4-2,](#page-64-0) [4-5](#page-67-0)  printing Inspect listing [4-5](#page-67-0)  running [4-5](#page-67-0)  Integrated Management Log *See* error log. *See* IML Integrated Remote Console, features [4-58](#page-120-0)  integrated server management, features [4-55](#page-117-0)  Integrated Smart Array Controller cache size [6-9](#page-160-0)  data transfer method [6-9](#page-160-0)  illustrated [2-42](#page-55-0)  maximum drives supported 6-9 part number [1-5](#page-13-0)  protocol [6-9](#page-160-0)  removing [2-42](#page-55-0) 

SCSI port connectors [6-9](#page-160-0)  socket location [5-4](#page-141-0)  specifications 6-9 transfer rate [6-9](#page-160-0)  interlock status LED [5-14](#page-151-0)  internal Smart Array/SCSI controller interface assembly part number [1-5](#page-13-0)  removing [2-25](#page-38-0)  replacing [2-25](#page-38-0)  IP access [4-61](#page-123-0)  IP/IPX, using network features [4-57](#page-119-0)  IRQ conflict, resolving [4-4](#page-66-0) 

#### **J**

jumper settings, obtaining [4-4](#page-66-0) 

#### **K**

key *See* shipping/ejector key keyboard connector [5-2](#page-139-0)  test error codes [4-33](#page-95-0)  keys, alignment [2-46](#page-59-0)  kits country [1-5](#page-13-0)  desktop/stackable chassis [1-5](#page-13-0)  hardware [1-5](#page-13-0)  plastics [1-4](#page-12-0)  rack mounting [1-5](#page-13-0)  return [1-5](#page-13-0)  sliding rails and cable management 1-5 Telco rack-mounting [1-5](#page-13-0)  third-party cabinet rack-mounting [1-5](#page-13-0)  upgrade [1-5](#page-13-0) 

## **L**

LEDs [5-7 to 5-14](#page-144-0)  CD-ROM drive [5-13](#page-150-0)  disk drive activity [5-9](#page-146-0)  front panel [5-9](#page-146-0)  front unit identification [5-9](#page-146-0)  front unit identification switch [2-5](#page-18-0)  hard drives drive activity 5-11 fault status [5-11](#page-148-0)  online status [5-11](#page-148-0)  hot-plug SCSI hard drives 5-11 interlock [5-14](#page-151-0)  internal [5-14](#page-151-0)  network activity [5-9,](#page-146-0) [5-10](#page-147-0)  network link [5-10](#page-147-0)  power [5-9](#page-146-0)  power status [5-14](#page-151-0) 

processor error [5-14](#page-151-0)  rear panel [5-10](#page-147-0)  rear unit identification [5-10](#page-147-0)  rear unit identification switch [2-6](#page-19-0)  locating DIMM sockets [2-36](#page-49-0)  processors [2-38](#page-51-0)  locking tab [2-25](#page-38-0)  low-profile 1.44-MB diskette drive *See* diskette drive low-profile IDE DVD-ROM drive *See* DVD-ROM drive

#### **M**

maintenance and service guide, part number [1-5](#page-13-0)  mass storage devices *See* storage devices mechanical parts exploded view [1-2](#page-10-0)  illustrated [1-2](#page-10-0)  memory *See also* DIMMs clearing NVRAM [4-72](#page-134-0)  errors, recorded to Log [4-67](#page-129-0)  installation guidelines [2-35](#page-48-0)  installation order [2-35](#page-48-0)  maximum expansion capacity [2-35](#page-48-0)  module size [6-4](#page-155-0)  part number [1-4,](#page-12-0) [1-5](#page-13-0)  removing [2-37](#page-50-0)  replacing [2-37](#page-50-0)  specifications [6-4](#page-155-0)  speed [6-4](#page-155-0)  test error codes [4-31](#page-93-0)  upgrade requirements [6-4](#page-155-0)  width [6-4](#page-155-0)  modem test error codes [4-36](#page-98-0)  when used with ASR-2 4-57 mouse connector [5-2](#page-139-0) 

#### **N**

NC3163 Embedded 10/100 Fast Ethernet NIC controller specifications 6-10 Netelligent Management, defined [4-73](#page-135-0)  network access, configuring ASR-2 for [4-61](#page-123-0)  card slot, selecting [4-63](#page-125-0)  frame type, selecting [4-63](#page-125-0)  host name, setting 4-63 interface fault recovery, defined [4-70](#page-132-0)  protocol, setting [4-63](#page-125-0)  Network Interface Controller *See* NIC network interface controllers (NICs) LEDs

activity status [5-9,](#page-146-0) [5-10](#page-147-0)  link status 5-10 network IP address, setting [4-64](#page-126-0)  net mask, setting [4-64](#page-126-0)  router address, setting 4-64 NIC test error codes [4-37](#page-99-0)  non-maskable interrupt (NMI) switch location [5-7](#page-144-0)  purpose [5-7](#page-144-0) 

## **O**

operating system, booting into [4-65](#page-127-0) 

## **P**

pager booting Compaq Utilities from [4-62](#page-124-0)  serial interface, selecting 4-62 setting dial string [4-62](#page-124-0)  setting message [4-62](#page-124-0)  settings [4-62](#page-124-0)  testing [4-62](#page-124-0)  parallel printer, test error codes [4-33](#page-95-0)  part numbers AC 'Y' power cord [1-5](#page-13-0)  AC power cord and filter [1-4](#page-12-0)  air baffle [1-4](#page-12-0)  battery [1-5](#page-13-0)  bezel blank [1-2](#page-10-0)  cable protector [1-5](#page-13-0)  cable tray, fixed [1-2](#page-10-0)  CD-ROM/diskette drive assembly [1-4](#page-12-0)  CD-ROM/diskette drive assembly backplane [1-4](#page-12-0)  chassis [1-2](#page-10-0)  country kit [1-5](#page-13-0)  desktop chassis kit [1-5](#page-13-0)  DIMM, 128-MB [1-4](#page-12-0)  DIMM, 1-GB [1-5](#page-13-0)  DIMM, 256-MB [1-5](#page-13-0)  DIMM, 512-MB [1-5](#page-13-0)  DIMM, 64-MB [1-5](#page-13-0)  diskette drive [1-4](#page-12-0)  fan assembly [1-3](#page-11-0)  front bezel [1-4](#page-12-0)  hardware kit [1-5](#page-13-0)  heatsink with thermal pad [1-4](#page-12-0)  IDE CD-ROM drive [1-4](#page-12-0)  Integrated Smart Array Controller [1-5](#page-13-0)  internal Smart Array/SCSI controller interface assembly [1-5](#page-13-0)  maintenance and service guide [1-5](#page-13-0) 

memory [1-4,](#page-12-0) [1-5](#page-13-0)  PCI riser board assembly [1-3](#page-11-0)  PCI slot cover 1-5 plastics kit [1-4](#page-12-0)  power supply [1-4](#page-12-0)  rack management solution [1-5](#page-13-0)  rack mounting kit [1-5](#page-13-0)  Remote Insight Lights-Out Edition [1-5](#page-13-0)  Remote Insight Lights-Out Edition interface cable [1-4](#page-12-0)  removable media blank [1-2](#page-10-0)  return kit [1-5](#page-13-0)  SCSI backplane [1-4](#page-12-0)  shipping/ejector key [1-4](#page-12-0)  system board [1-4](#page-12-0)  Telco rack mounting kit [1-5](#page-13-0)  third-party rack mounting kit [1-5](#page-13-0)  thumbscrew, system board [1-5](#page-13-0)  upgrade kit [1-5](#page-13-0)  user interface board [1-4](#page-12-0)  parts catalog, illustrated [1-1](#page-9-0)  password, disabling [4-72,](#page-134-0) [5-6](#page-143-0)  PCI boards, configuring automatically [4-4](#page-66-0)  PCI riser board assembly part number [1-3](#page-11-0)  removing [2-20](#page-33-0)  replacing [2-21](#page-34-0)  PCI riser board assembly ejector [2-21](#page-34-0)  PCI slot cover part number [1-5](#page-13-0)  PCI slots, identified [5-3](#page-140-0)  plastics kit, part number [1-4](#page-12-0)  pointing device interface, test error codes [4-39](#page-101-0)  POST defined [4-8](#page-70-0)  error messages [4-8](#page-70-0)  power connector [5-2](#page-139-0)  power cord retaining clip [2-28](#page-41-0)  power LEDs [5-9,](#page-146-0) [5-14](#page-151-0)  Power On/Standby switch [2-5](#page-18-0)  power status LEDs [5-14](#page-151-0)  power supply frequency range [6-3](#page-154-0)  input specifications [6-3](#page-154-0)  part number [1-4](#page-12-0)  removing [2-30](#page-43-0)  replacing [2-30](#page-43-0)  temperature range [6-3](#page-154-0)  voltage input [6-3](#page-154-0)  power supply retaining lever [2-30](#page-43-0)  powering down the server [2-5](#page-18-0)  Power-On Self-Test *See* POST processor test error codes [4-29](#page-91-0)  processors location [5-4](#page-141-0) 

removing [2-39](#page-52-0)  replacing [2-40](#page-53-0)  sockets location [2-38](#page-51-0)  status LEDs 5-14

#### **R**

rack stabilization [2-3](#page-16-0)  weight [2-3](#page-16-0)  rack management solution part number [1-5](#page-13-0)  rack mounting kit, part number [1-5](#page-13-0)  Rapid Recovery Engine, enabling [4-55](#page-117-0)  rapid recovery services [4-55](#page-117-0)  rear panel LEDs [5-10](#page-147-0)  rear panel connectors, illustrated [5-2](#page-139-0)  rear unit identification LED switch [2-6](#page-19-0)  recovery attended [4-56](#page-118-0)  automatic [4-55,](#page-117-0) [4-56](#page-118-0)  environmental [4-56](#page-118-0)  from software error [4-56](#page-118-0)  rapid recovery services [4-55](#page-117-0)  unattended [4-56](#page-118-0)  release button [2-16](#page-29-0)  Remote Insight Lights-Out Edition cabling [3-3](#page-62-0)  part number [1-5](#page-13-0)  remote management features, defined [4-71](#page-133-0)  Remote Management, defined [4-73](#page-135-0)  remote service features, defined [4-71](#page-133-0)  Remote Utilities, accessing [4-28](#page-90-0)  removing AC power cord and filter [2-28](#page-41-0)  air baffle [2-26](#page-39-0)  battery [2-44](#page-57-0)  bezel blank [2-14](#page-27-0)  cable protector [2-31](#page-44-0)  CD-ROM/diskette drive assembly [2-10](#page-23-0)  CD-ROM/diskette drive assembly backplane [2-32](#page-45-0)  DIMMs [2-37](#page-50-0)  DVD-ROM/diskette drive assembly backplane [2-32](#page-45-0)  expansion board, 32-bit [2-22](#page-35-0)  expansion board, 64-bit [2-23](#page-36-0)  fan assembly [2-27](#page-40-0)  hard drive 2-16 hard drive blank [2-15](#page-28-0)  internal Smart Array/SCSI controller interface assembly [2-25](#page-38-0)  memory 2-37 PCI riser board assembly [2-20](#page-33-0) 

power supply [2-30](#page-43-0)  processors [2-39](#page-52-0)  SCSI backplane [2-18](#page-31-0)  server access panel [2-17](#page-30-0)  shipping/ejector key [2-9](#page-22-0)  system board [2-45](#page-58-0)  user interface board [2-34](#page-47-0)  replacing AC power cord and filter [2-29](#page-42-0)  air baffle [2-26](#page-39-0)  cable protector [2-31](#page-44-0)  CD-ROM/diskette drive assembly backplane [2-33](#page-46-0)  DIMMs [2-37](#page-50-0)  DVD-ROM/diskette drive assembly backplane [2-33](#page-46-0)  expansion board, 32-bit [2-22](#page-35-0)  expansion board, 64-bit [2-24](#page-37-0)  fan assembly [2-27](#page-40-0)  hard drive 2-16 hard drive blank 2-15 internal Smart Array/SCSI controller interface assembly [2-25](#page-38-0)  memory 2-37 PCI riser board assembly [2-21](#page-34-0)  power supply [2-30](#page-43-0)  processors [2-40](#page-53-0)  SCSI backplane [2-19](#page-32-0)  server access panel [2-17](#page-30-0)  system board [2-46](#page-59-0)  user interface board [2-34](#page-47-0)  resource conflict, resolving [4-4](#page-66-0)  retaining clips [2-27](#page-40-0)  expansion board [2-23](#page-36-0)  power cord [2-28](#page-41-0)  retaining lever, power supply [2-30](#page-43-0)  retaining sleeve [2-31](#page-44-0)  return kit, part number [1-5](#page-13-0)  Revision History Table accessing [4-69](#page-131-0)  defined [4-69](#page-131-0)  where stored 4-69 RJ-45 connectors [5-2](#page-139-0)  ROM is corrupted [4-72](#page-134-0)  ROMPaq Disaster Recovery [4-72](#page-134-0)  Firmware Upgrade Utility, accessing [4-6](#page-68-0)  interruption [4-72](#page-134-0)  routing sleeve [2-33](#page-46-0) 

## **S**

SCSI backplane part number [1-4](#page-12-0)  removing [2-18](#page-31-0)  replacing [2-19](#page-32-0) 

SCSI CD-ROM drives *See* CD-ROM drives SCSI connector, external [5-2](#page-139-0)  SCSI hard drives *See* hard drives SCSI ports [2-19](#page-32-0)  location [5-4](#page-141-0)  SCSI tape drives *See* tape drives security levels Caution, defined [4-50](#page-112-0)  Critical, defined [4-50](#page-112-0)  Repaired, defined [4-50](#page-112-0)  Status, defined 4-50 security, ASR-2 4-66 serial connector [5-2](#page-139-0)  serial port, test error codes [4-36](#page-98-0)  server access panel *See* access panel setting system board switches [5-5](#page-142-0)  shipping/ejector key part number *See* plastics kit removing [2-9](#page-22-0)  using [2-10,](#page-23-0) [2-12,](#page-25-0) [2-14](#page-27-0)  sleeve, retaining 2-31 sleeve, routing 2-33 Smart Array 4200 controller data transfer method [6-11](#page-162-0)  dimensions 6-11 drives supported [6-11](#page-162-0)  height [6-11](#page-162-0)  power requirements [6-11](#page-162-0)  SCSI port connectors 6-11 specifications [6-11](#page-162-0)  temperature range [6-11](#page-162-0)  thickness [6-11](#page-162-0)  transfer rate [6-11](#page-162-0)  SmartStart and Support Software CD [2-1](#page-14-0)  contents [4-6](#page-68-0)  running utilities [4-6](#page-68-0)  running utilities from [4-7](#page-69-0)  starting from [4-5](#page-67-0)  software error recovery from [4-56,](#page-118-0) [4-58](#page-120-0)  recovery start option [4-58](#page-120-0)  recovery timeout [4-58](#page-120-0)  spare parts list mechanical parts [1-2](#page-10-0)  system components [1-3](#page-11-0)  specifications [6-1](#page-152-0)  CD-ROM drive [6-5](#page-156-0)  diskette drive [6-4,](#page-155-0) [6-6](#page-157-0)  DVD-ROM drive 6-7 hard drives 6-8 Integrated Smart Array Controller [6-9](#page-160-0)  memory 6-4 NC3163 Embedded NIC [6-10](#page-161-0)  power supply [6-3](#page-154-0)  Smart Array 4200 controller [6-11](#page-162-0)  system unit [6-2](#page-153-0) 

Standby recover server option [4-58](#page-120-0)  server port 4-58 time-out [4-58](#page-120-0)  storage automatic reconstruction, defined [4-70](#page-132-0)  storage devices external [2-7](#page-20-0)  internal [2-7](#page-20-0)  types supported [2-7](#page-20-0)  storage fault recovery tracking, defined [4-70](#page-132-0)  Survey Utility, viewing [4-51](#page-113-0)  switch settings system configuration switch (SW2) 5-6 switch settings, obtaining [4-4](#page-66-0)  switches [5-4 t](#page-141-0)o [5-7](#page-144-0)  maintenance configuration (SW2) 5-5 non-maskable interrupt (NMI) [5-7](#page-144-0)  system [5-5](#page-142-0)  system identification (SW1) 5-5 symbols on equipment [2-2](#page-15-0)  system board components, illustrated [5-4](#page-141-0)  LEDs [5-14](#page-151-0)  part number [1-4](#page-12-0)  removing [2-45](#page-58-0)  replacing [2-46](#page-59-0)  system components exploded view [1-3](#page-11-0)  illustrated [1-3](#page-11-0)  spare parts list [1-3](#page-11-0)  System Configuration CD, starting from [4-5](#page-67-0)  system configuration switch (SW2) *See also* switches location [5-4](#page-141-0)  System Configuration Utility accessing [4-6](#page-68-0)  booting remotely [4-64](#page-126-0)  description [4-4](#page-66-0)  executing [4-7](#page-69-0)  messages [4-5](#page-67-0)  running [4-4](#page-66-0)  selecting Diagnostics from [4-28](#page-90-0)  system configuration, determining 4-5 system identification switch (SW1) *See also* switches location [5-4](#page-141-0)  system switches [5-5](#page-142-0)  system unit depth [6-2](#page-153-0)  height [6-2](#page-153-0)  power supply specifications [6-2](#page-153-0)  specifications [6-2](#page-153-0)  temperature range [6-2](#page-153-0)  voltage input requirements [6-2](#page-153-0)  weight [6-2](#page-153-0)  width [6-2](#page-153-0) 

## **T**

tab, locking [2-25](#page-38-0)  tables 1.44-MB Diskette Drive Specifications [6-4](#page-155-0)  ASR-2 Features [4-58](#page-120-0)  ASR-2 IML Messages [4-67](#page-129-0)  Compaq Servers Remote Management Features [4-71](#page-133-0)  Compaq System Configuration Utility Pager Settings [4-62,](#page-124-0) [4-63,](#page-125-0) [4-64](#page-126-0)  Configuration Switches [4-72](#page-134-0)  Diagnostic Tools [4-2](#page-64-0)  Diskette Drive Test Error Codes [4-35](#page-97-0)  Graphics Display Unit Test Error Codes [4-34](#page-96-0)  Hot-Plug Power Supply Specifications [6-3](#page-154-0)  Integrated Smart Array Controller Specifications 6-9 Keyboard Test Error Codes [4-33](#page-95-0)  Low-Profile 1.44-MB Diskette Drive Specifications 6-6 Low-Profile CD-ROM Drive LED Indicators [5-13](#page-150-0)  Low-Profile IDE CD-ROM Drive Specifications [6-5](#page-156-0)  Low-Profile IDE DVD-ROM Drive Specifications [6-7](#page-158-0)  Memory Test Error Codes [4-31](#page-93-0)  NC3163 Embedded 10/100 Fast Ethernet NIC Controller Specifications [6-10](#page-161-0)  OS Restart SCU Setting for ASR-2 [4-65](#page-127-0)  Parallel Printer Test Error Codes [4-33](#page-95-0)  Pointing Device Test Error Codes [4-39](#page-101-0)  Primary Processor Test Error Codes [4-29](#page-91-0)  Rear Panel Components [5-2](#page-139-0)  Revision History Table [4-69](#page-131-0)  Riser Board Expansion Slots [5-3](#page-140-0)  SCSI Hard Drive Test Error Codes [4-37](#page-99-0)  SCSI Tape Drive Test Error Codes [4-38](#page-100-0)  SDRAM DIMM Specifications [6-4](#page-155-0)  Serial Test Error Codes [4-36](#page-98-0)  Smart Array 4200 Controller Specifications [6-11](#page-162-0)  System Board Components [5-4](#page-141-0)  System Unit Specifications [6-2](#page-153-0)  Wide Ultra2 SCSI Hot-Plug Hard Drive Specifications 6-8 tape drives, test error codes [4-38](#page-100-0)  Telco rack-mounting kit part number [1-5](#page-13-0)  Test Computer utility, accessing [4-28](#page-90-0)  test error codes CD-ROM drive [4-38](#page-100-0)  diskette drive 4-35 graphics display unit [4-34](#page-96-0)  hard drive 4-37

keyboard [4-33](#page-95-0)  memory 4-31 modem [4-36](#page-98-0)  NIC board 4-37 parallel printer [4-33](#page-95-0)  pointing device interface [4-39](#page-101-0)  processor [4-29](#page-91-0)  SCSI hard drive 4-37 SCSI tape drive [4-38](#page-100-0)  SCSI/IDE CD-ROM drive [4-38](#page-100-0)  serial port [4-36](#page-98-0)  tape drive 4-38 thermal pad [2-39](#page-52-0)  thermal shutdown [4-58](#page-120-0)  third-party rack mounting kit part number [1-5](#page-13-0)  thumbscrew, system board part number [1-5](#page-13-0)  tools, recommended [2-1](#page-14-0) 

## **U**

unit identification switches LEDs front [5-9](#page-146-0)  rear [5-10](#page-147-0)  Upgrade Firmware utility, accessing [4-28](#page-90-0)  upgrade kit, part number [1-5](#page-13-0)  UPS shutdown threshold [4-58](#page-120-0)  user interface board part number [1-4](#page-12-0)  removing [2-34](#page-47-0)  replace [2-34](#page-47-0)  utilities accessing [4-6](#page-68-0)  **ADU** accessing [4-6](#page-68-0)  description [4-3](#page-65-0)  executing [4-7](#page-69-0)  allowing network access to [4-63](#page-125-0)  Array Configuration accessing [4-6,](#page-68-0) [4-7](#page-69-0)  executing [4-7](#page-69-0)  Compaq configuring server to start [4-57](#page-119-0)  Insight Manager [4-73](#page-135-0)  Insight Manager, description [4-2](#page-64-0)  running on IPX network [4-57](#page-119-0)  running remotely [4-57](#page-119-0)  Survey Utility, description [4-2](#page-64-0)  Survey, installing [4-2](#page-64-0)  System Reference Library [4-55](#page-117-0)  creating diskette versions [4-7](#page-69-0)  DAAD accessing remotely [4-71](#page-133-0)  description [4-3](#page-65-0) 

Diagnose Drive Array, accessing [4-28](#page-90-0)  **Diagnostics** accessing [4-6](#page-68-0)  accessing from Compaq system partition [4-6](#page-68-0)  menu choices [4-28](#page-90-0)  selecting from System Configuration Utility [4-28](#page-90-0)  Firmware Upgrade, accessing [4-6](#page-68-0)  Health Driver 4-59 IML Management Utility, defined [4-51](#page-113-0)  Inspect accessing [4-2](#page-64-0)  description [4-2,](#page-64-0) [4-5](#page-67-0)  printing Inspect listing [4-5](#page-67-0)  running [4-5](#page-67-0)  Inspect Computer, accessing [4-28](#page-90-0)  Integrated Management Log, description [4-3](#page-65-0)  Remote Utilities, accessing [4-28](#page-90-0)  ROMPaq Firmware Upgrade, accessing [4-6](#page-68-0)  running from SmartStart and Support Software CD [4-7](#page-69-0)  starting from ASR-2 [4-61](#page-123-0)  Survey, defined [4-51](#page-113-0)  System Configuration accessing [4-6](#page-68-0)  booting from pager [4-62](#page-124-0) 

description [4-4](#page-66-0)  executing [4-7](#page-69-0)  running [4-4](#page-66-0)  Test Computer, accessing [4-28](#page-90-0)  Upgrade Firmware, accessing [4-28](#page-90-0) 

## **V**

video connector [5-2](#page-139-0)  disabling [5-6](#page-143-0) 

## **W**

warnings battery [2-43](#page-56-0)  electric shock [2-2](#page-15-0)  explosion [2-43](#page-56-0)  hot surfaces [2-2,](#page-15-0) [2-42](#page-55-0)  personal injury [2-42](#page-55-0)  rack weight [2-3](#page-16-0)  Wide Ultra2 hard drive *See* hard drives Workstation Management, defined [4-73](#page-135-0)